# SuperUser Commands

## **Introduction**

This chapter contains detailed descriptions of the Cisco WAN switching software super user commands for Release 9.1. The Cisco WAN switching software super user command descriptions appear in alphabetical order. Access to these commands requires user privilege level 0 (zero).

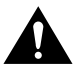

**Caution** Only Cisco personnel and other qualified users, such as system administrators, should use these commands. Do not distribute this information to casual users because improper use of some super user commands may lead to system malfunction or complete failure.

## **General Information**

**Note** Access to the super user commands (privilege level 0) requires a different login and password than access to commands with privilege levels 1–6.

Because the privilege level for all super user commands is 0, the privilege level does not appear in the command definition.

[Table 1-1](#page-1-0) lists the Cisco WAN switch software level 0 (super user) commands in alphabetical order. The table also lists the nodes on which each command is available and whether you can include the command in a job. To access these commands, type in **SuperUser** at the login prompt. Enter the super user password and the password prompt. To exit a command at any point, press the Delete key.

The screen examples in this chapter are based on a network containing an IPX, IGX, or BPX or any combination of these nodes. For detailed descriptions of commands requiring a user-privilege level in the range 1–6, refer to the *Cisco WAN Switching Command Reference.*

**Note** Some superuser commands rarely are applicable, while misuse of other superuser commands can cause serious problems in the network. For these commands, the descriptions contain an advisory for you to call the Cisco Technical Assistance Center (TAC) through Customer Engineering before you proceed. The number in the United States is 800 553-2447. For international access, use 1-408 526-4000.

<span id="page-1-0"></span>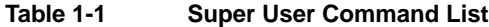

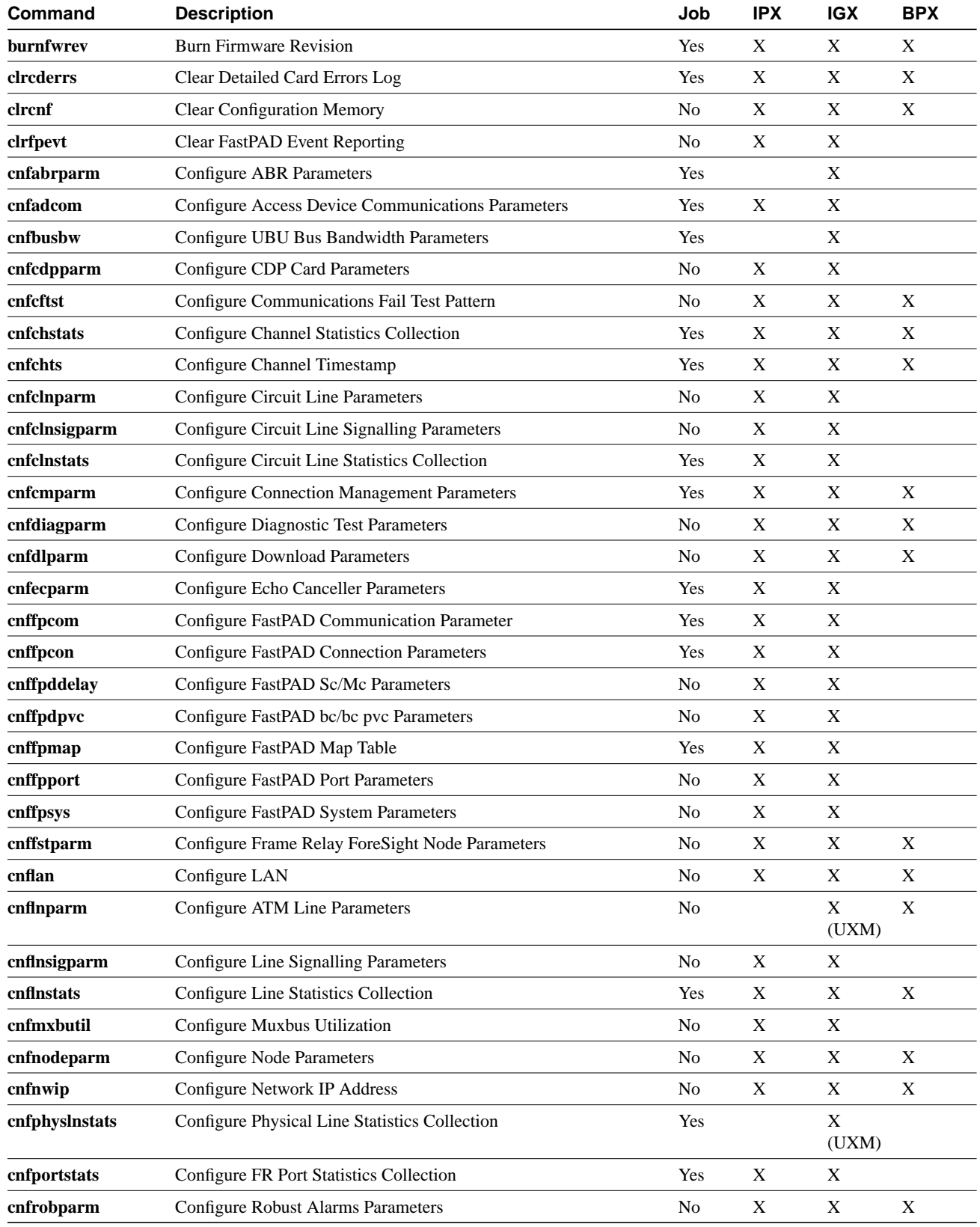

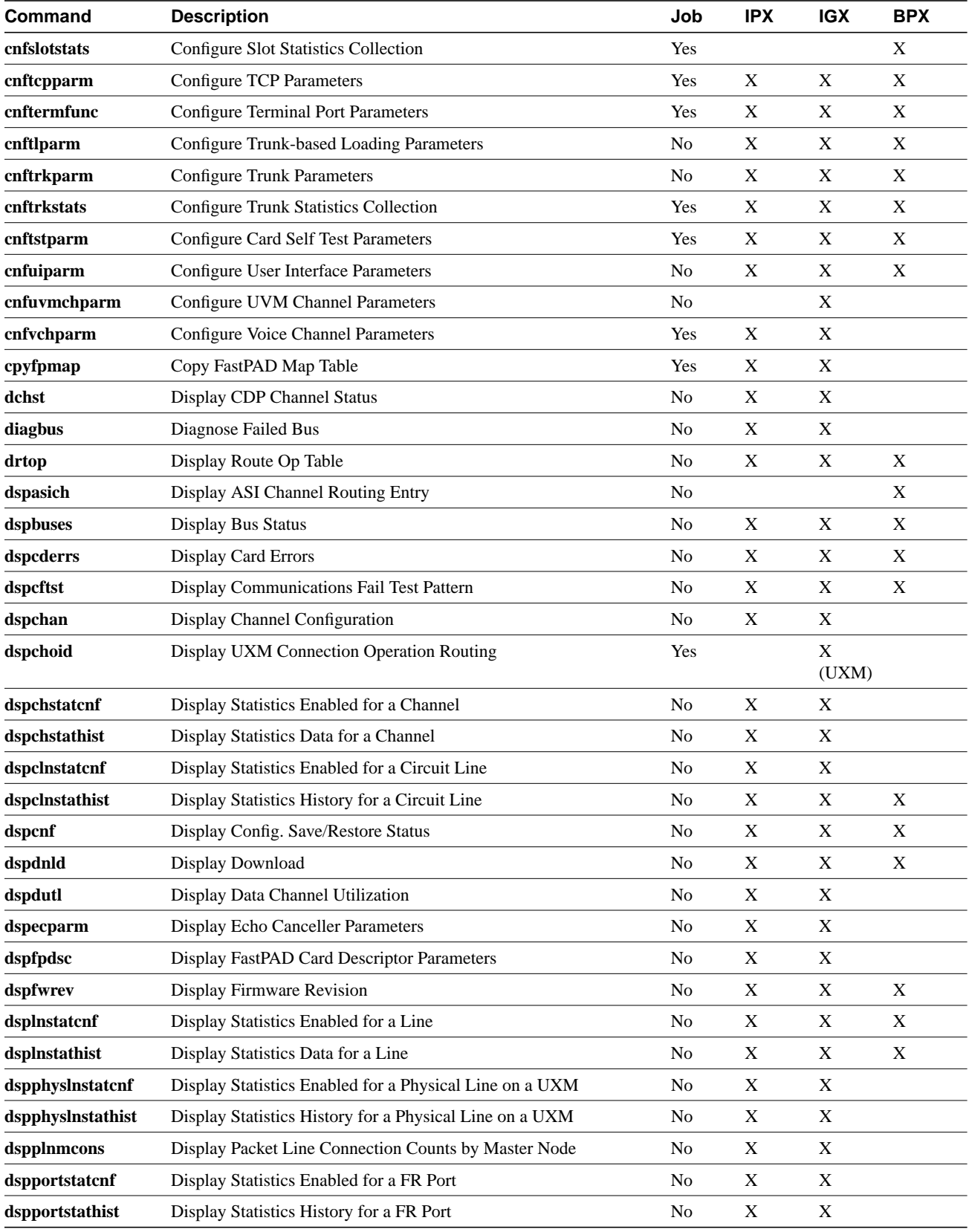

## **Table 1-1 Super User Command List (Continued)**

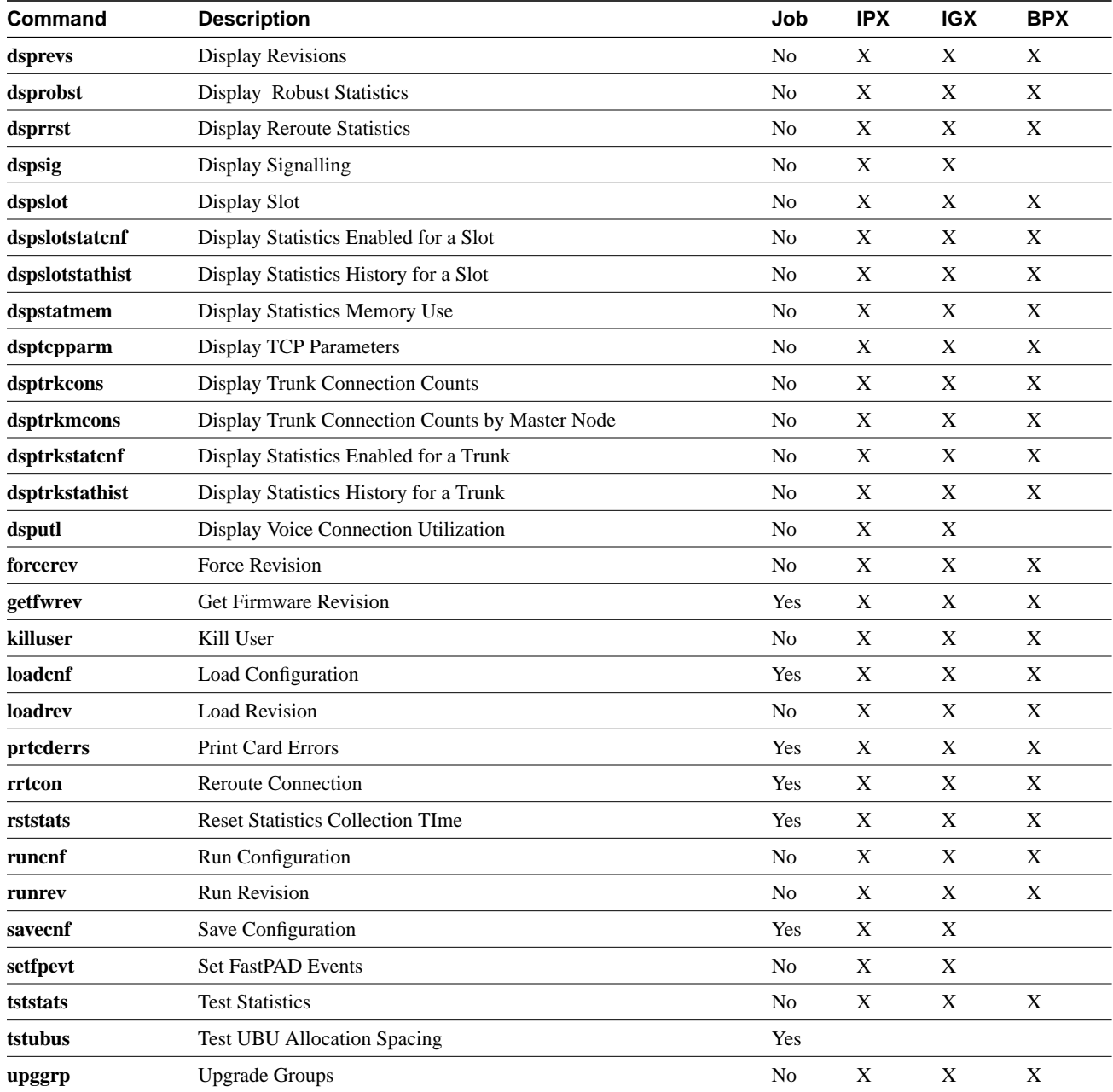

### **Table 1-1 Super User Command List (Continued)**

## **burnfwrev (Burn Firmware Image into Card(s)**

The **burnfwrev** command burns a new firmware image into a specific card.

## **Attributes**

Jobs: Yes Log: Yes Lock: Yes Node Type: IPX, IGX, BPX

## Associated Commands **dspfwrev**, **getfwrev**

### **Syntax**

**burnfwrev** <image name> <slot number>

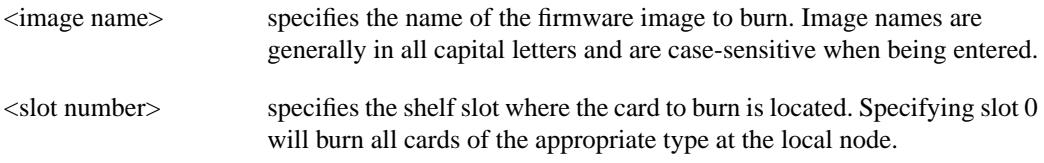

## Function

This command is used to burn a firmware image into the memory of a specific card. Before you use **burnfwrev**, the firmware image must already reside in the controller card's memory. (Use **getfwrev** to load the image to the controller.)

A few seconds after you enter **burnfwrev**, the system displays a screen similar to the one in [Figure 1-1,](#page-5-0) then the Burn Address column starts to indicate the addresses that are being "burned." When **burnfwrev** finishes, the status changes to "Complete."

After all cards at a node have been updated with **burnfwrev**, enter the following to clear the firmware image from the controller card's buffer area:

#### **getfwrev 0.0** *node\_name*

Use the **dspfwrev** command to display the firmware image status on the controller card at any time after **burnfwrev** has finished.

At the super user level (0), you can use **burnfwrev** only to change the *revision level* of a card's firmware. If the firmware revision would result in a new *model number* for the card, only a user with a higher privilege level can burn the firmware image. In this case, you would have to call the TAC to execute the command.

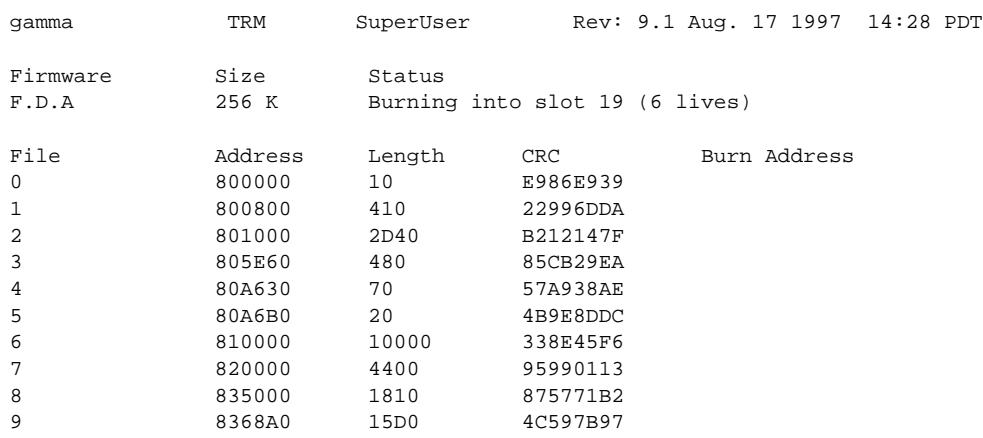

### <span id="page-5-0"></span>**Figure 1-1 burnfwrev—Burn Firmware Revision into Card**

This Command: burnfwrev

Continue?

## **clrcderrs (Clear Detailed Card Errors)**

The **clrcderrs** command clears the history of card failures (errors) associated with the specified slot.

### **Attributes**

Jobs: Yes Log: Yes Lock: Yes Node Type: IPX, IGX, BPX

Associated Commands **dspcderrs**, **prtcderrs**

#### Syntax

**clrcderrs** <slot number | \*>

 $\le$ slot number  $|\ast$  specifies the slot number to clear. A "\*" can be entered to clear all cards.

### Function

This command clears the history of card failures associated with the specified slot. When you enter this command system responds with Slot Number or \*. After you enter the command, the system asks you to confirm that it is OK to clear this data.

For example, to clear the data from the FRM card in slot 3, enter the command illustrated in [Figure 1-2.](#page-6-0) This screen also illustrates the card's stored data.

#### <span id="page-6-0"></span>**Figure 1-2 clrcderrs—Clear Card Errors (before confirmation)**

pubsigx1 TN SuperUser IGX 32 9.1 Aug. 5 1997 18:48 GMT FRM in Slot 3 : 172240 Rev ESJ Failures Cleared: Date/Time Not Set ----------------------------------- Records Cleared: Date/Time Not Set Self Test Threshold Counter: 0 Threshold Limit: 300 Total Pass: 495 Total Fail: 0 Total Abort: 2 First Pass: Date/Time Not Set Last Pass: July 29 1997 19:36:48 GMT First Fail: Last Fail: Background Test Threshold Counter: 0 Threshold Limit: 300 Total Pass: 29849 Total Fail: 0 Total Abort: 0 First Pass: Date/Time Not Set Last Pass: Aug. 5 1997 18:46:34 GMT First Fail: The Last Fail: Hardware Error Total Events: 0 Threshold Counter: 0 First Event:  $\qquad \qquad$  Last Event: This Command: clrcderrs 3

OK to clear (y/n)?

After replying 'y' (yes) to the confirmation prompt, the screen appears as in [Figure 1-3](#page-7-0).

#### <span id="page-7-0"></span>**Figure 1-3 clrcderrs—Clear Card Errors (after confirmation)**

pubsigx1 TN SuperUser IGX 32 9.1 Aug. 5 1997 18:55 GMT FRM in Slot 3 : 172240 Rev ESJ Failures Cleared: Date/Time Not Set ----------------------------------- Records Cleared: Aug. 5 1997 18:55:02 GMT Self Test Threshold Counter: 0 Threshold Limit: 300 Total Pass: 0 Total Fail: 0 Total Abort: 0 First Pass: Last Pass: First Fail: Last Fail: Background Test Threshold Counter: 0 Threshold Limit: 300 Total Pass: 0 Total Fail: 0 Total Abort: 0 First Pass: Last Pass: First Fail: Last Fail: Hardware Error Total Events: 0 Threshold Counter: 0 First Event:  $\qquad \qquad$  Last Event: Last Command: clrcderrs 3

Next Command:

## **clrcnf (Clear Configuration Memory)**

The **clrcnf** command clears the configuration memory at the current node and resets the node.

## **Attributes**

Jobs: No Log: No Lock: Yes Node Type: IPX, IGX, BPX

Associated Commands **loadcnf**, **runcnf**, **savecnf**

### **Syntax**

**clrcnf**

## Function

The **clrcnf** command erases most network configuration data. This configuration data includes connections, trunks, circuit lines, and so on, for the local node. You may need to use the **clrcnf** command when you upgrade the network with a new software release or when you move a node. A warning and a confirmation prompt appear before the command executes. [Figure 1-4](#page-8-0) illustrates a typical screen.

This command should be used only on a node that has not yet been placed in service or when the network configuration has been previously saved so it can be quickly reloaded. The configuration can be saved in one of several ways:

- On a StrataView Plus terminal using the **savecnf** command. The node is then reloaded using the **loadcnf** command.
- On a standby controller card. Before entering the **clrcnf** command, remove the standby controller from its slot. The configuration data will be maintained in BRAM even though the power has been removed from the card.

<span id="page-8-0"></span>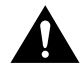

**Caution** Use **clrcnf** with extreme caution. Typically, you should use **clrcnf** only if the Cisco TAC has instructed you to do so. This command can make the node unreachable to the network.

#### **Figure 1-4 clrcnf—Clear Node Configuration**

```
*** Warning: ***
This command clears the configuration memory and resets the Node.
```
This Command: clrcnf Are you sure (y/n)?

## **clrfpevt (Clear FastPAD Event Reporting)**

The **clrfpevt** command disables the reporting of FastPAD events.

**Attributes** 

Jobs: No Log: Yes Lock: No Node Type: IPX, IGX

Associated Commands **setfpevt**, **dsplog**

**Syntax** 

**clrfpevt** <FastPAD name> | <slot.port>

## Function

The reason for executing **clrfpevt** is to prevent the large number of logged events that accumulate when certain user-controlled disruptions occur. Without suspension of event-logging, the number of events caused by the disruption can cause the FastPAD to become unreachable. Remember to resume event logging by using the **setfpevt** command. Examples of these events are:

- FTM Y-cable switchover
- NPM/NPC switchover
- Adding a connection by using the **addfrcons** command
- Resetting the FastPAD (power cycling or by the **resetfp** command).

## Example

**clrfpevt** 9.3

## **Description**

The example command halts event logging for the FastPAD connected to port 9.3.

**Note** No screen appears when **clrfpevt** executes. The example shows the **dsplog** output after a sequence of **clrfpevt** then **setfpevt**. Earlier FastPAD events appear near the bottom of the screen.

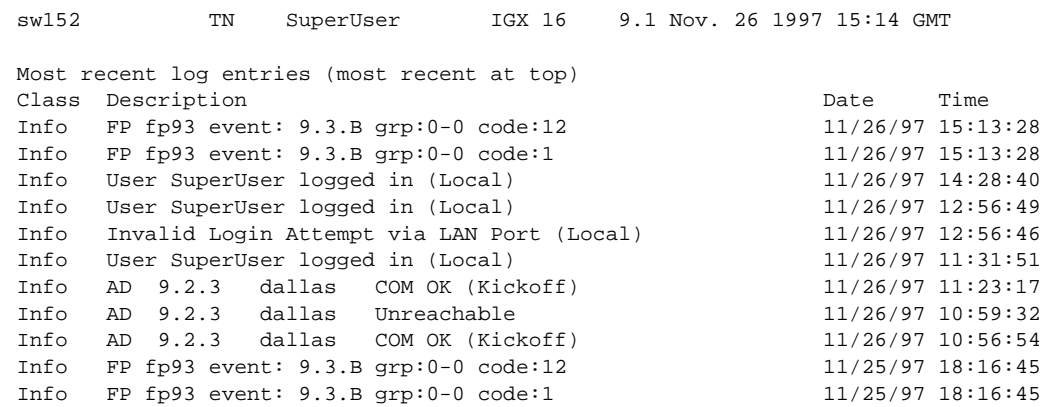

## **Figure 1-5 clrfpevt—Clear FastPAD Event Reporting**

Last Command: dsplog

Next Command:

## **cnfabrparm (Configure Assigned Bit Rate Queue Parameters)**

The **cnfabrparm** command configures parameters for the ABR (Assigned Bit Rate) queue on all ports on the selected UXM.

## **Attributes**

Jobs: No Log: Yes Lock: Yes Node Type: IGX

## Associated Commands **cnfportq**, **dspportq**, **cnfport**, **dspport**

## **Syntax**

**cnfabrparm** <slot> <CI\_control> <ER\_control>

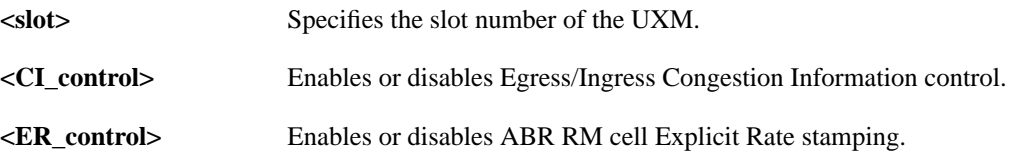

## Function

The **cnfabrparm** command lets you toggle the Egress/Ingress Congestion Information control and/or the ABR RM cell Explicit Rate stamping parameters on and off. All ports on the UXM in the selected slot are dynamically reconfigured according to the new parameters.

## Example

sw205 TN SuperUser IGX 16 9.1 Jan. 27 1997 04:50 GMT ABR Configuration for UXM in slot 5 CI Control : N Egress ER Stamping : N

This Command: cnfabrparm 5

## **cnfbusbw (Configure UXM Card Bus Bandwidth)**

The **cnfbusbw** command configures the amount of bandwidth allocated on the bus for a UXM card.

## **Attributes**

Jobs: Yes Log: Yes Lock: Yes Node Type: IGX

## Associated Commands

**dspbusbw** (a standard user command)

#### **Syntax**

**cnfbusbw** <slot>

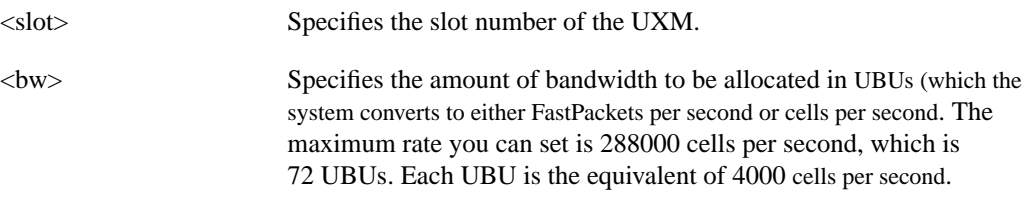

### Function

The **cnfbusbw** command lets you configure the amount of bandwidth allocated on the bus for the selected UXM. The default amount of bus bandwidth allocated depends on the connection type you are adding. 77 Mbps (1/2 OC3 rate) of bus bandwidth is allocated to an OC3 port card when the first line is upped. For the T3/E3 line, 44/34 Mbps (T3/E3 rate) is allocated as default bus bandwidth. For a T1/E1 line, the amount of bandwidth allocated will be enough for all T1/E1 lines supported on the card. After the default bus bandwidth is allocated, the system will not allocate any more bus bandwidth to the card when you activate more lines, so you must manually allocate the bus bandwidth to the card using the **cnfbusbw** command. [Table 1-1](#page-14-0) lists the **cnfbusbw** screen information. All ports on the UXM in the selected slot are dynamically reconfigured according to the new parameters.

| <b>Display</b>                            | <b>Description</b>                                                                                                    |  |
|-------------------------------------------|----------------------------------------------------------------------------------------------------|--|
| Minimum Required Bandwidth                | Minimum bandwidth in FastPackets per second and cells per<br>second required for all connections currently configured on<br>this card.                                                                                          |  |
|                                           | This is calculated by UXM firmware as connections are added.                                                                                                    |  |
| Maximum Port Bandwidth                    | Total bandwidth of all active trunks/ports on this card in<br>FastPackets per second, cells per second and UBUs.                                                                                                    |  |
| Average Bandwidth and Peak Used Bandwidth | Statistics counters maintained by UXM firmware. These<br>statistic counters display FastPackets per second, cells per<br>second and UBUs. Use this information when calculating the<br>amount of Bus Bandwidth to be allocated. |  |
|                                           | These counters will be cleared when the UXM card is reset.                                                                                                    |  |
| Last Updated time                         | Shows the time when the counters were last updated. This will<br>be the current time if you answered yes to the Get updated<br>bandwidth info from card $(Y/N)$ ? prompt or entered<br>the command with the u parameter.        |  |
| <b>Allocated Bandwidth</b>                | The bandwidth allocated for this card using the <b>cnfbusbw</b><br>command. Allocated bandwidth is specified in UBU units and<br>converted to either FastPackets per second or cells per second<br>by the system.               |  |

<span id="page-14-0"></span>**Table 1-2 cnfbusbw—Screen Information**

## **Figure 1-6 cnfbusbw (Configure UXM Card Bus Bandwidth)**

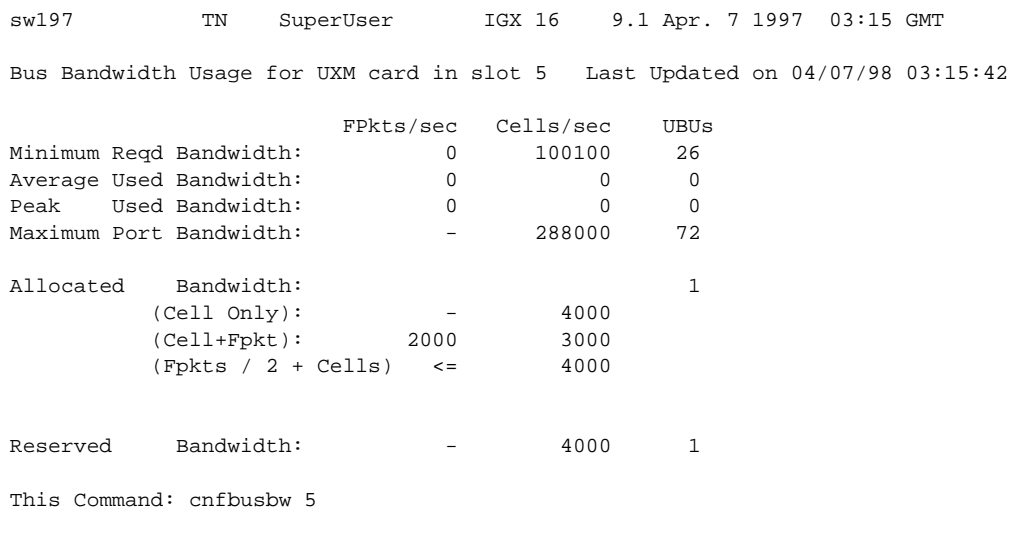

Allocated UBU count:

## **cnfcdpparm (Configure CDP Card Parameters)**

The **cnfcdpparm** command configures parameters for the CVM or CDP.

## **Attributes**

Jobs: No Log: Yes Lock: Yes Node Type: IPX, IGX

## Associated Commands **cnfchts**, **dchst**, **cnfecparm**

#### **Syntax**

**cnfcdpparm** <parameter number> <new value>

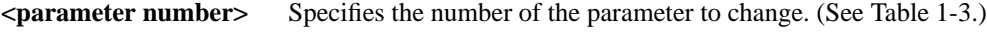

**<new value>** Specifies the new value for the parameter.

## Function

The **cnfcdpparm** command lets you configure CDP or CVM parameters for Modem Detection (MDM), certain reserved debug parameters, and In Frame and Out of Frame (I Frm and O Frm) thresholds for DS0A-type T1 applications. (See the **cnfln** description for information on assigning % Fast Modem on a per-channel basis.) [Table 1-3](#page-16-0) lists the **cnfcdpparm** parameters. All CDPs or CVMs in the node are dynamically reconfigured according to the new parameters. When you enter the command, the system prompts for a parameter number, as [Figure 1-7](#page-15-0) illustrates.

<span id="page-15-0"></span>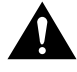

**Caution** You should consult the Cisco TAC before changing any of these parameter.

### **Figure 1-7 cnfcdpparm Parameters**

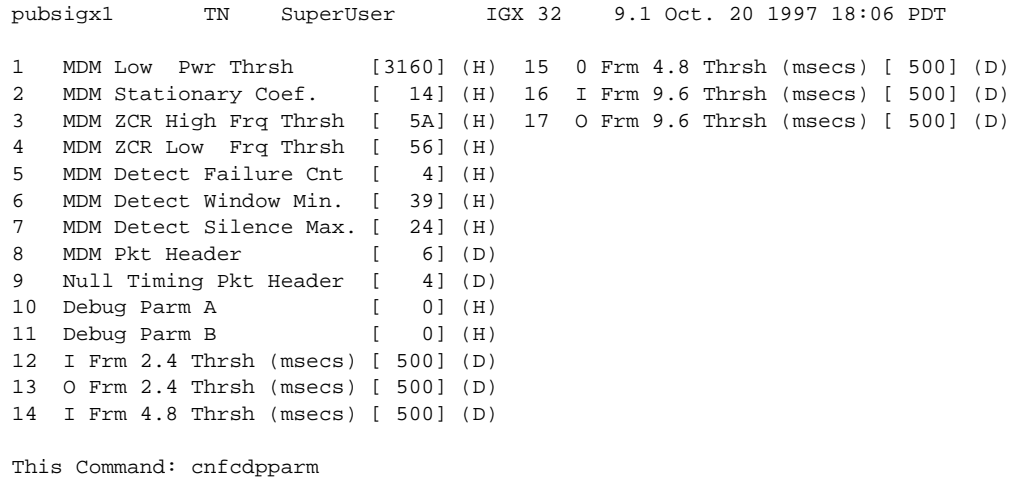

Which parameter do you wish to change:

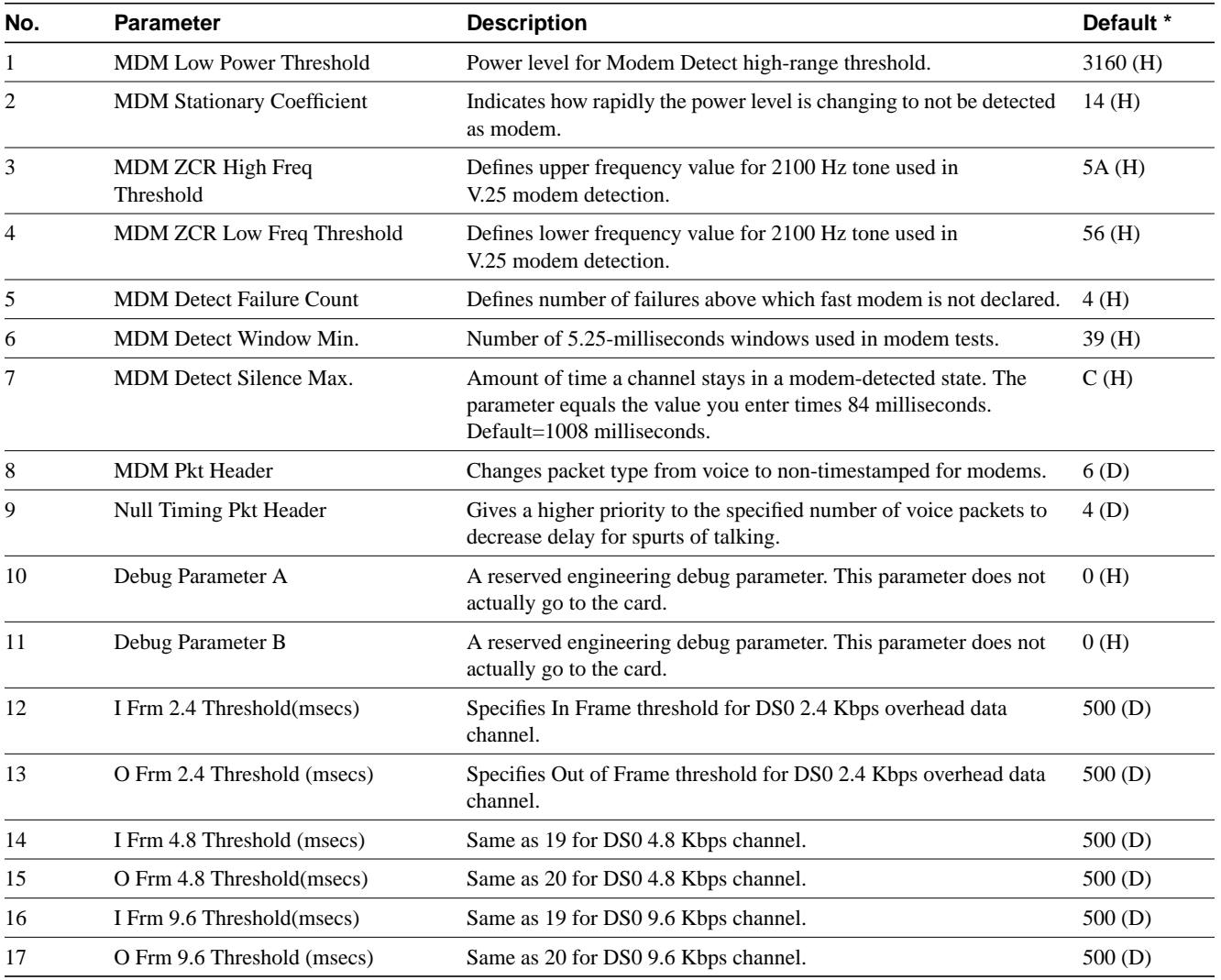

#### <span id="page-16-0"></span>**Table 1-3 CDP and CVM Card Parameters**

\* Enter value in either decimal (D) or hexadecimal (H).

## **cnfcftst (Configure Communication Fail Test Pattern)**

The **cnfcftst** command changes the test pattern for communication failure testing.

## **Attributes**

Jobs: No Log: Yes Lock: Yes Node Type: IPX, IGX, BPX

## Associated Commands **dspcftst**

**Syntax** 

**cnfcftst**

### Function

The communication fail test pattern is used to periodically test for failure of nodes to communicate with each other. This test pattern is also used to recover from communication fail conditions. A communication fail is defined as a loss of controller communication over one or more trunks to a particular node. A communication fail differs from a communication break condition in that the node may be reachable over other paths. The communication fail test is used to test the failed trunk for proper controller traffic.

This command allows the user to configure the communication fail test pattern byte-by-byte. It defaults to a pattern of 4 bytes of 1s followed by 4 bytes of 0s. Varying the length of the test pattern makes the communications test more or less rigorous. Changing the characters determines the pattern sensitivity for strings of less than 14 bytes.

The **dspcftst** command displays the current communication test pattern. The parameters used for declaring and clearing communication fails are set by the **cnfnodeparm** command. [Figure 1-8](#page-17-0) illustrates a typical screen.

#### <span id="page-17-0"></span>**Figure 1-8 cnfcftst—Configure Communication Fail Test Pattern**

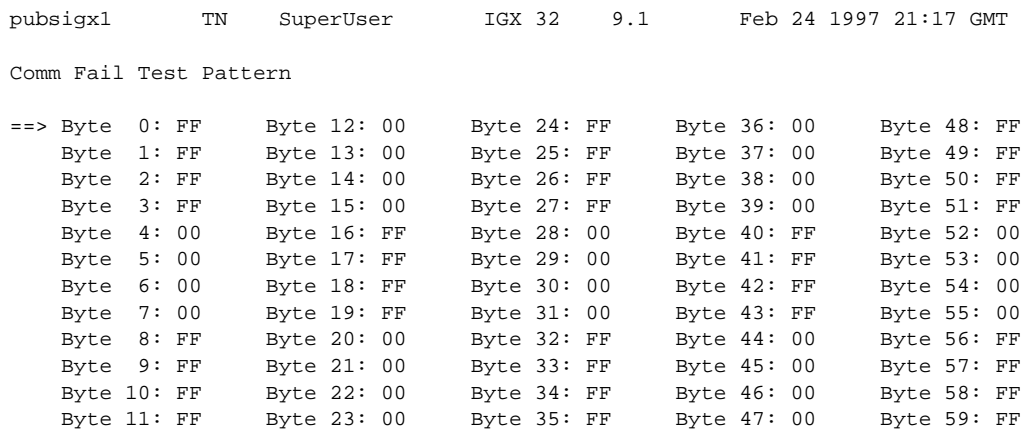

This Command: cnfcftst

Enter Byte 0:

## **cnfchstats (Configure Channel Statistics Collection)**

The **cnfchstats** command enables statistics collection for various channel parameters.

## **Attributes**

Jobs: Yes Log: Yes Lock: Yes Node Type: BPX, IGX, IPX

## Associated Commands **dspchstatcnf**

### **Syntax**

**cnfchstats** <channel> <stat> <interval> <e | d> [<samples> <size> <peaks>] [nodename]

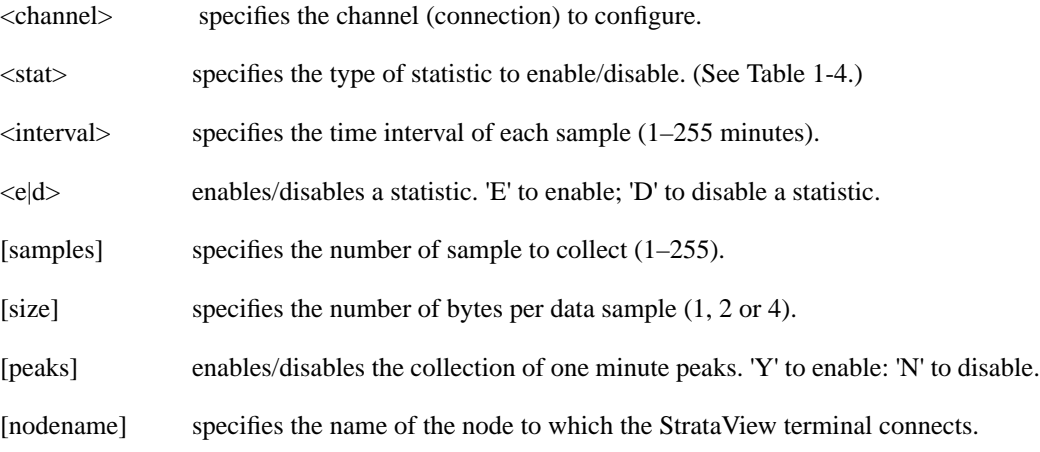

## Function

This debug command enables statistics collecting for channel parameters. [Table 1-3](#page-20-0) lists the statistics by type. Not all statistic types are available for all connections. Only valid statistics are displayed for you to select; inapplicable statistics appear in gray. If you are unsure of the size parameter to specify, select four bytes per sample.

The **dspchstatcnf** command displays the channel statistics configuration. Statistics are collected by and displayed on the StrataView Plus workstation. StrataView Plus allows statistics collection to be customized. A StrataView Plus-enabled channel statistic may be disabled by specifying the optional node name of the workstation as the last parameter on the command line. [Figure 1-9](#page-19-0) illustrates the parameters available for a typical connection.

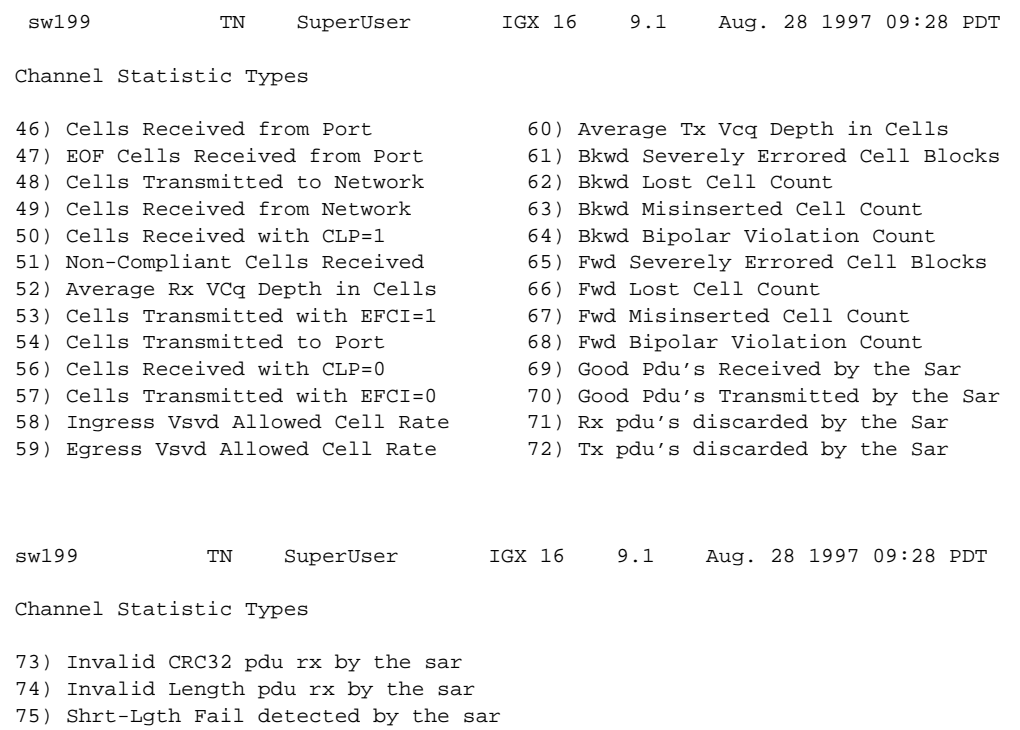

## <span id="page-19-0"></span>**Figure 1-9 cnfchstats—Configure Channel Statistics**

This Command: cnfchstats 9.2.1.100

76) Lng-Lgth Fail detected by the sar

Statistic Type:

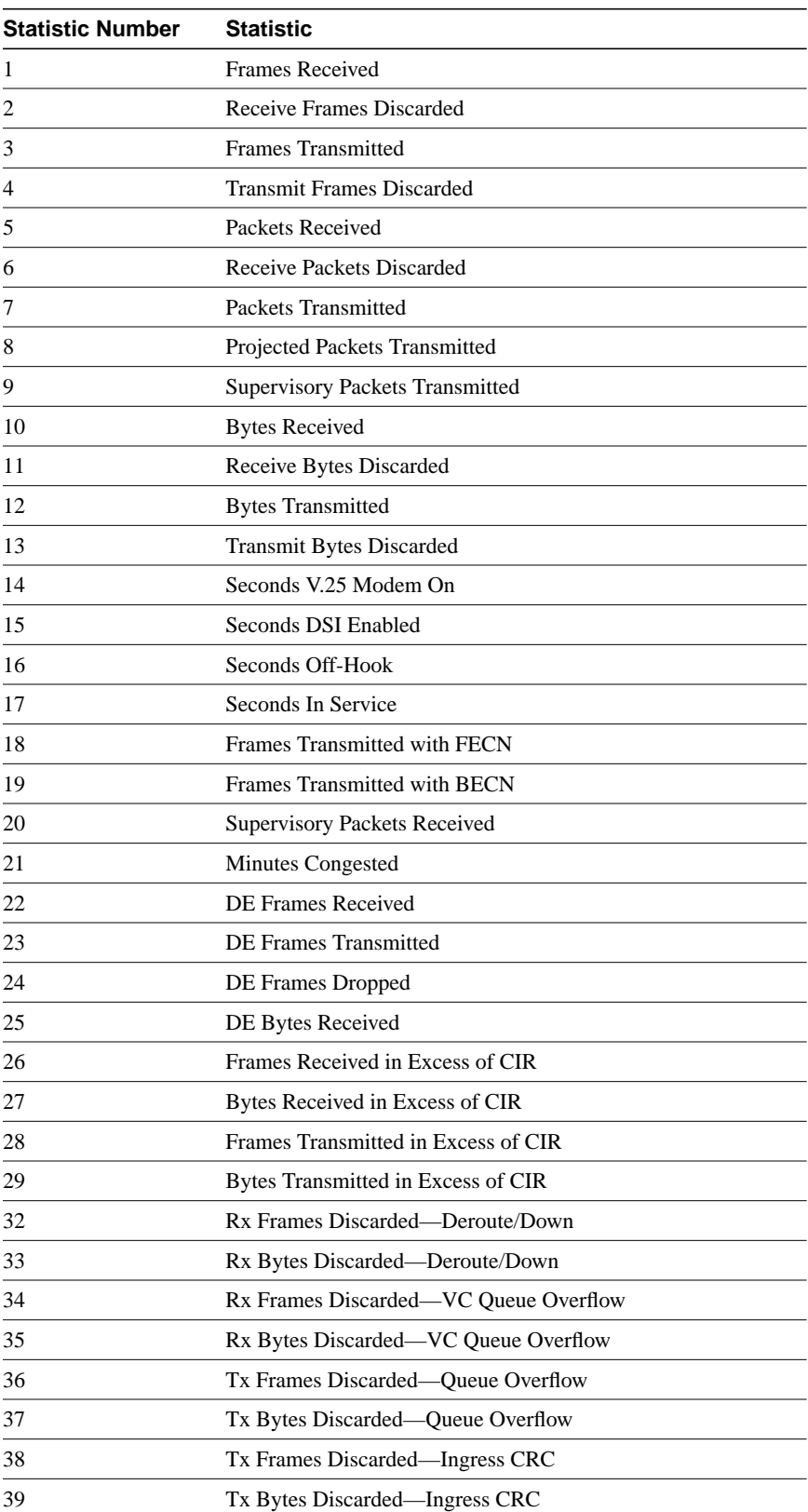

<span id="page-20-0"></span>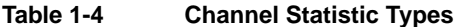

| <b>Statistic Number</b> | <b>Statistic</b>                        |
|-------------------------|-----------------------------------------|
| 40                      | Tx Frames Discarded-Trunk Discard       |
| 41                      | Tx Bytes Discarded-Trunk Discard        |
| 42                      | TX Frames During Ingress LMI Fail       |
| 43                      | TX Bytes During Ingress LMI Fail        |
| 44                      | Unkn Prot Frms Dscd at Ingress          |
| 45                      | Unkn Prot Frms Dscd at Egress           |
| 46                      | Cells Received from Port                |
| 47                      | <b>EOF Cells Received from Por</b>      |
| 48                      | <b>Cells Transmitted to Network</b>     |
| 49                      | <b>Cells Received from Network</b>      |
| 50                      | Cells Received with CLP=1               |
| 51                      | Non-Compliant Cells Received            |
| 52                      | Average Rx VCq Depth in Cells           |
| 53                      | Cells Transmitted with EFCI=1           |
| 54                      | Cells Transmitted to Port               |
| 56                      | Cells Received with CLP=0               |
| 57                      | Cells Transmitted with EFCI=0           |
| 58                      | <b>Ingress Vsvd Allowed Cell Rate</b>   |
| 59                      | Egress Vsvd Allowed Cell Rate           |
| 60                      | Average Tx Vcq Depth in Cells           |
| 61                      | Bkwd Severely Errored Cell Blocks       |
| 62                      | <b>Bkwd Lost Cell Count</b>             |
| 63                      | <b>Bkwd Misinserted Cell Count</b>      |
| 64                      | <b>Bkwd Bipolar Violation Count</b>     |
| 65                      | <b>Fwd Severely Errored Cell Blocks</b> |
| 66                      | <b>Fwd Lost Cell Count</b>              |
| 67                      | <b>Fwd Misinserted Cell Count</b>       |
| 68                      | Fwd Bipolar Violation Count             |
| 69                      | Good Pdu's Received by the SAR          |
| 70                      | Good Pdu's Transmitted by the SAR       |
| 71                      | Rx pdu's discarded by the SAR           |
| 72                      | Tx pdu's discarded by the SAR           |
| 73                      | Invalid CRC32 pdu rx by the SAR         |
| 74                      | Invalid Length pdu rx by the SAR        |
| 75                      | Invalid Length pdu rx by the SAR        |
| 76                      | Lng-Lgth Fail detected by the SAR       |

**Table 1-4 Channel Statistic Types (Continued)**

## **cnfchts (Configure Channel Timestamp)**

The **cnfchts** command configures a pre-aging parameter for data channels. Applicable cards are the SDP, LPD, LDM, and HDM. Applicable traffic is time-stamped data.

## **Attributes**

Jobs: Yes Log: Yes Lock: Yes Node Type: IPX, IGX

## Associated Commands **cnfcdpparm**

## **Syntax**

 ${\bf cnfchts} <$ channel(s)>  $<$ pre-age>

<channel(s)> specifies the data channel.

 $\langle$ pre-age> specifies a value in 250-microsecond increments to go in the age field in the header of a time-stamped.

## Function

This command configures the pre-age parameter for data channels. The pre-age parameter specifies the initial age of a time-stamped packet. With a non-zero pre-age, the packet has less time to wait at the destination before it reaches the Max Time Stamped Packet Age and is taken out of the ingress queue. (Data channels with the greater pre-age value are processed sooner.) However, if the pre-age value is too high because of queuing delays in the network, packets could be discarded because they appear too old at the destination.

The value you enter for Pre-Age should be a multiple of 250 microseconds (otherwise, the system rounds the value down to the nearest multiple of 250 microseconds). The default value is 0. Acceptable values are in the range 0 to the Max Time Stamped Packet Age (set by the **cnfsysparm** command). After you finish entering this command, the screen as in the example. After you change a timestamp, the connection should be rerouted or restarted for the new value to take effect.

**Note** You can see the value for Pre-Age in the screen display for the **dspchcnf** command. If **dspchcnf** is entered at a user-privilege level below super user level, the Pre-Age parameter does not appear in the **dspchcnf** output.

## Example

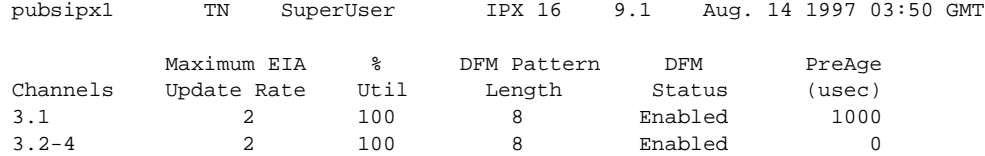

Last Command: cnfchts 3.1 1000

Next Command:

## **cnfclnparm (Configure Circuit Line Parameter)**

The **cnfclnparm** command configures the alarm integration time for circuit lines originating on a UVM, CDP or CVM and for T1/E1 Frame Relay circuits originating on an FRP, FRM, or UFM.

#### **Attributes**

Jobs: No Log: Yes Lock: Yes Node Type: IPX, IGX

## Associated Commands **cnfclnsigparm**, **dchst**

#### **Syntax**

**cnfclnparm** <line>

<line> specifies the circuit line to configure.

#### Function

This command configures the circuit line alarm integration times for RED and YELLOW circuit line alarms. These integration times are specified in milliseconds and should be set to correspond to the local carrier's alarm integration times. Carrier integration times are typically 800 to 1500 ms. for RED Alarm and 1500 to 3000 ms. for YELLOW Alarm. The allowable range for these parameters are 60 to 3932100 ms. When you enter this command, the system responds with the screen in [Figure 1-10](#page-24-0)*.*

#### <span id="page-24-0"></span>**Figure 1-10 cnfcln—Configure Circuit Line Alarm Integration Times**

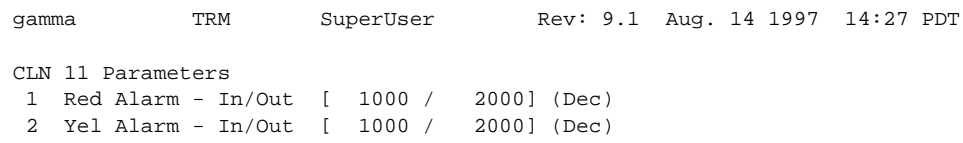

```
This Command: cnfclnparm 11
```
Which parameter do you wish to change:

## **cnfclnsigparm (Configure Circuit Line Signaling Parameters)**

The **cnfclnsigparm** command configures signalling parameters for a UVM, CVM or CDP.

## **Attributes**

Jobs: No Log: Yes Lock: Yes Node Type: IPX, IGX

## Associated Commands **cnfclnparm**, **dspsig**

#### **Syntax**

**cnfclnsigparm** <parameter number> <parameter value>

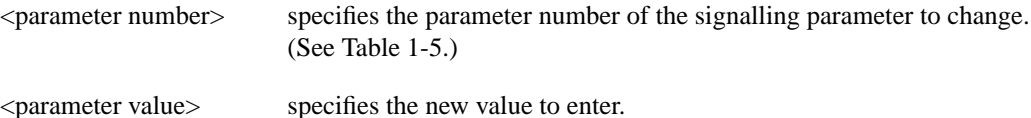

### Function

The **cnfclnsigparm** command configures any of the UVM, CVM or CDP circuit line signalling parameters associated with the node. See [Table 1-5](#page-26-0) for the parameters and their values.

When you enter this command, the system responds with the display as shown in [Figure 1-11.](#page-25-0)

#### <span id="page-25-0"></span>**Figure 1-11 cnfclnsigparm—Configure Circuit Line Signalling Parameters**

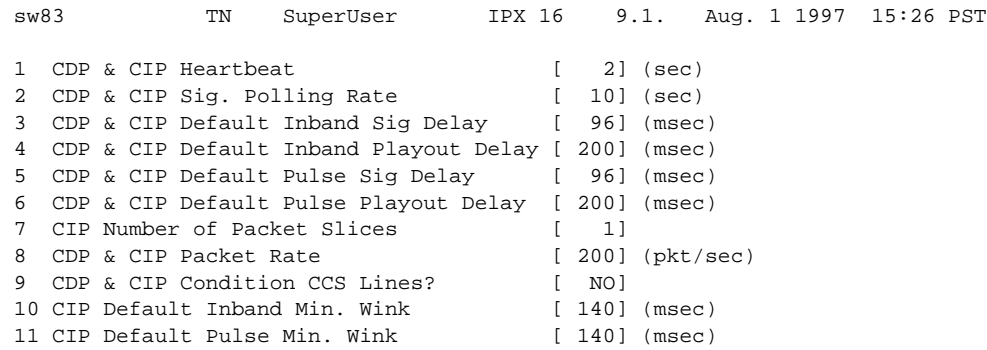

This Command: cnfclnsigparm

Which parameter do you wish to change:

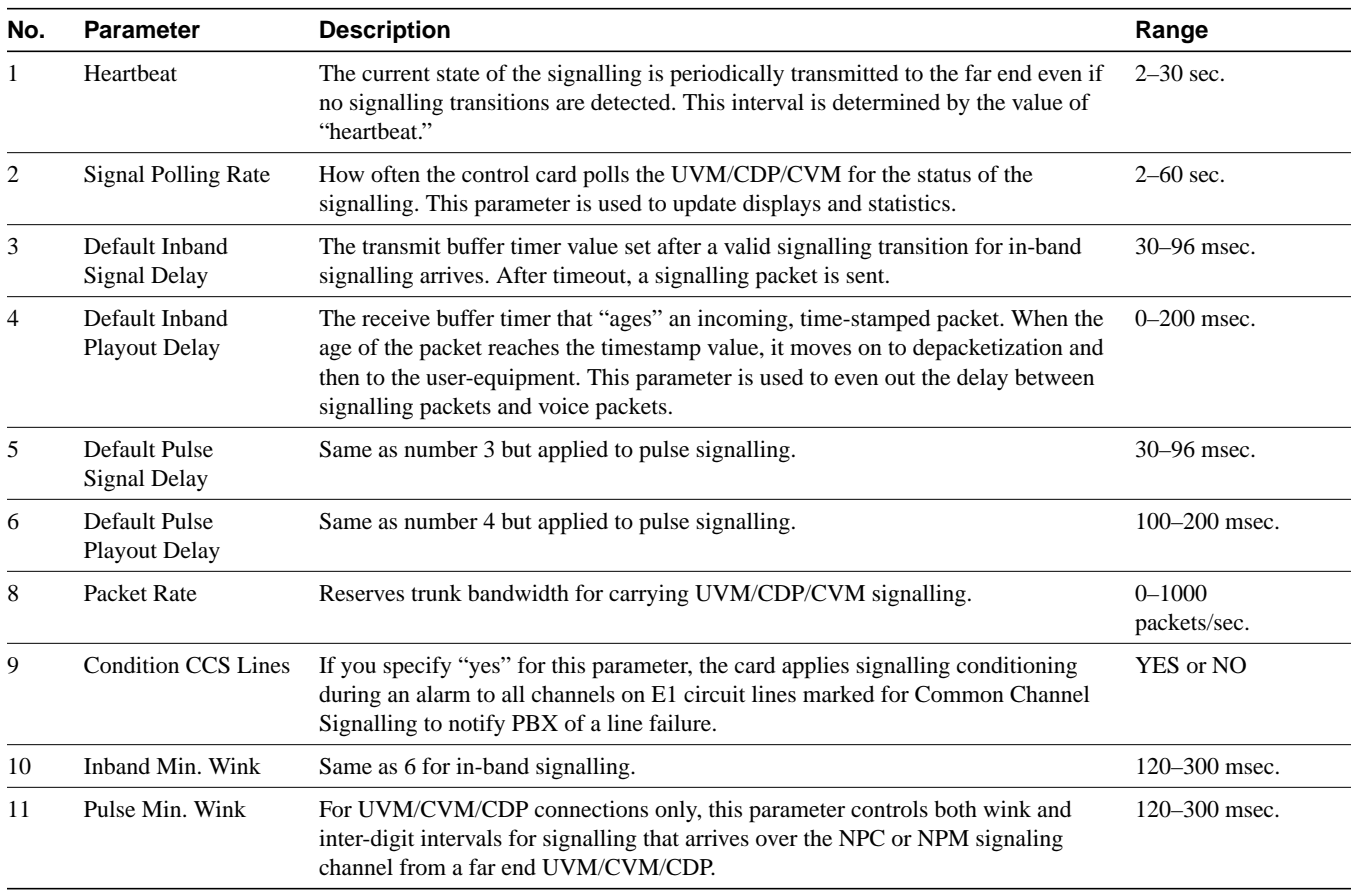

## <span id="page-26-0"></span>**Table 1-5 Circuit Line Signalling Parameters**

## **cnfclnstats (Configure Circuit Line Statistics)**

The **cnfclnstats** command configures parameters for circuit line statistics collection.

## **Attributes**

Jobs: Yes Log: Yes Lock: Yes Node Type: IPX, IGX

## Associated Commands **dspchstats**

### **Syntax**

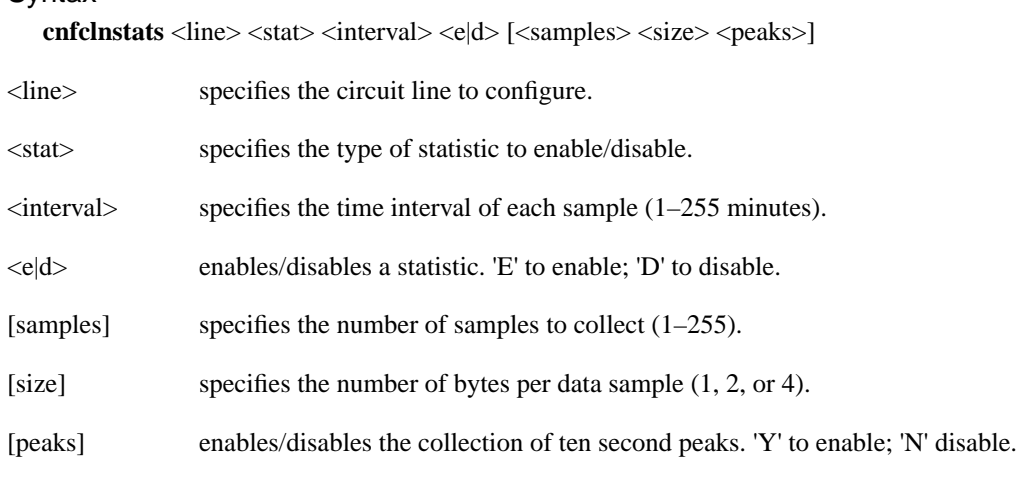

## Function

This command configures circuit line statistics. The **cnfclnstats** command lets you customize statistics collection on each circuit line. It primarily applies to debugging and not standard network operation. [Table 1-6](#page-27-0) lists the statistics by type. [Figure 1-12](#page-28-0) illustrates the display.

Not all statistic types are available for all lines. Valid statistics appear in full brightness while unavailable types appear in half brightness.

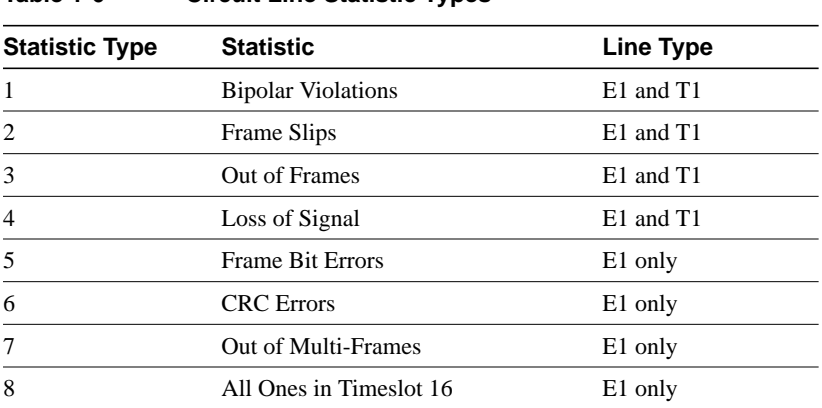

### <span id="page-27-0"></span>**Table 1-6 Circuit Line Statistic Types**

**Note** Typically, bipolar violations do not accumulate on E1 trunks and circuit lines. They accumulate only on T1 lines and trunks.

[Figure 1-12](#page-28-0) illustrates the screens displayed after entering **cnfclnstats**. The card in the example is a UXM. The line is 5.1. The only statistic in this example is 215—the number of seconds that the path was unavailable. (To configure more statistics, you would have to re-enter the command.) Other parameters in this example are an interval of 5 minutes, an accumulation of 29 samples, a sample size of 2 bytes, and the choice of enabling of 10 minute peaks.

#### <span id="page-28-0"></span>**Figure 1-12 cnfclnstats—Configure Circuit Line Statistics (T1 Line)**

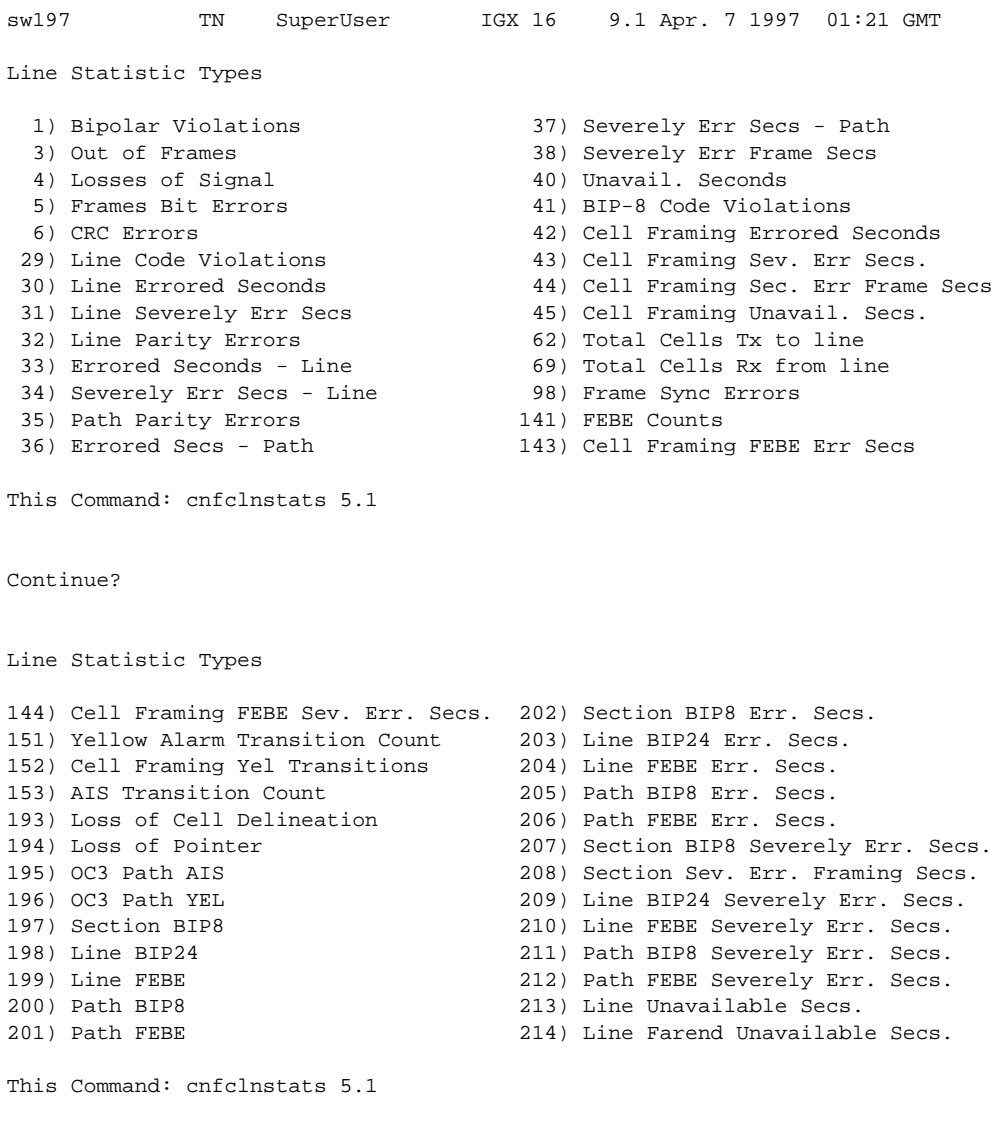

Continue? y

sw197 TN SuperUser IGX 16 9.1 Apr. 7 1997 01:22 GMT Line Statistic Types 215) Path Unavailable Secs. 216) Path Farend Unavailable Secs. 217) HCS Uncorrectable Error 218) HCS Correctable Error

Last Command: cnfclnstats 5.1 215 5 e 29 2 y

Next Command:

## **cnfcmparm (Configure Connection Management Parameters)**

The **cnfcmparm** command configures various connection management parameters for the node.

In Release 9.1, **cnfcmparm** is used to enable cost-based route selection and the use of delay as the trunk cost. By default, delay is enabled. This worst-case delay for each connection type is calculated from the configured voice and non-timestamped trunk queue depths. For delay sensitive connections on the IPX/IGX (voice and non-timestamped), the worst-case trunk delay can be used as the per trunk cost. For delay sensitive connections on the BPX (ATM CBR), end-to-end delay is not used as a routing constraint in AutoRoute.

### **Attributes**

Jobs: Yes Log: Yes Lock: Yes Node Type: IPX, IGX, BPX

## Associated Commands **dsprrst**, **cnftlparm**

#### **Syntax**

**cnfcmparm** <parameter number> <value>

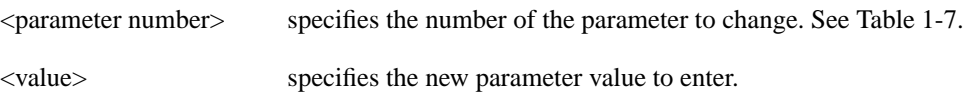

## Function

This command configures parameters that affect Adaptive Voice, Rerouting, and Courtesy Up/Down. These parameters are used only at the local node. [Table 1-7](#page-30-0) lists the parameters, their descriptions, and their default values.

#### <span id="page-30-0"></span>**Table 1-7 Connection Management Parameters**

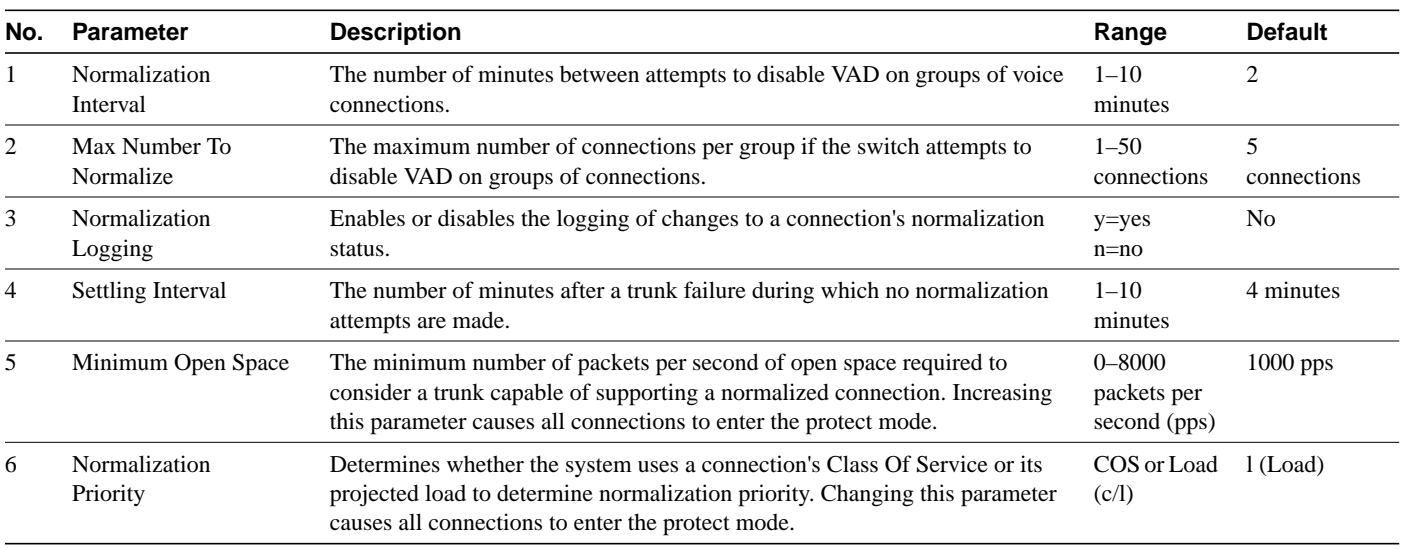

| No. | <b>Parameter</b>                         | <b>Description</b>                                                                                                    | Range                   | <b>Default</b>   |
|-----|------------------------------------------|----------------------------------------------------------------------------------------------------|-------------------------|------------------|
| 7   | Load Sample Period                       | The number of minutes of projected load for determining normalization<br>priority if the normalization priority is set to "Load."                                                                                                    | $1 - 10$<br>minutes     | 4 minutes        |
| 8   | <b>Maximum Routing</b><br>Bundle         | The maximum number of connections that can be routed as a bundle. Larger<br>values result in faster rerouting. Smaller values provide better load balancing.                                                                                                    | $1 - 29$                | 24               |
| 9   | Reroute Timer                            | The number of seconds since the last reroute to wait before attempting<br>another reroute of the same connection.                                                                                                    | $0 - 900$<br>seconds    | 300 seconds      |
|     |                                          | Regarding the A-bit Notifications on LMI/ILM Interface feature in release<br>9.1.x, this parameter ensures that the connections must exceed the specified<br>time interval since the last successful connection establishment before it is<br>allowed to route. It does not have any effect when connections are derouted.                                                                                                   |                         |                  |
| 10  | Timer Reset on<br>Line Fail              | Indicates if the reroute timer should be reset on reroutes where the new route<br>has a line failure.                                                                                                    | y=yes<br>$n = no$       | y                |
|     |                                          | Regarding the A-bit Notifications on LMI/ILM Interface feature in release<br>9.1.x, this parameter ensures that the connections must exceed the specified<br>time interval since the last successful connection establishment before it is<br>allowed to route. It does not have any effect when connections are derouted.                                                                                                   |                         |                  |
| 11  | Max Down/Up Per Pass                     | Number of connections downed/upped per pass.                                                                                                    | $1 - 255$               | 50               |
| 12  | Down/Up Timer                            | Number of msec to wait between down/up passes.                                                                                                    | 1000-65535<br>msecs     | 30000 msecs      |
| 13  | Maximum Route<br>Errors per Cycle        | Number of failed attempts that the owner of a connection makes when adding<br>a connection to the calculated route before the owner declares a failed<br>connection. After a connection is failed on an IPX or IGX node, you must use<br>the <b>rrtcon</b> command to route the connection. On a BPX node, further system<br>action may occur before the connection is failed. See index items14 and 15.                     | $0 - 65535$<br>failures | 250              |
| 14  | Maximum Time Be-<br>tween Routing Cycles | Applies to BPX nodes. If the connection owner fails to route a connection<br>after the number of attempts specified by Max Route Errors per Cycle, the<br>node can wait a period of time specified by Maximum Time Between<br>Routing Cycles before it again attempts to route the connection. See<br>description of Maximum Routing Error Cycles for the maximum number of<br>routing cycles.                               | $1-8$ minutes           | 5 minutes        |
| 15  | <b>Maximum Routing</b><br>Error Cycles   | Applies to BPX nodes. Specifies the maximum number of cycles of routing<br>attempts the owner of a connection can make before it declares the<br>connection as failed. (The number of routing attempts in one series of<br>attempts is specified by Max Route Errors per Cycle.) After the connection is<br>failed, you must manually route the command with the <b>rrtcon</b> command.                                      | $0 - 255$ cycles        | 20               |
| 16  | Routing pause timer                      | Specifies a time period for the switch to wait before it routes the next group<br>of connections when the switch is routing groups of connections. (Note that<br>these are not <i>grouped</i> connections.)                                                                                                    | $0 - 65535$<br>msecs    | $\boldsymbol{0}$ |
|     |                                          | In regard to the deroute function in the Abit Notifications on LMI/ILMI<br>Interface feature, this parameter introduces a timeout in kicking off the<br>routing state machine when a trunk detects a loss of signal (LOS). On each<br>kickoff, a deroute and then reroute activity is executed. You should not use<br>this parameter when reroute is triggered by commands such as rrtcon<br>(Reroute Connection) or deltrk. |                         |                  |
| 17  | Max. messages sent per<br>update         | The maximum number of failure messages sent out per update. The purpose<br>of this limit is to prevent the switch that is sending the messages from<br>becoming overloaded with message transmission.                                                                                                    | $1 - 223$<br>decimal    | 10               |

**Table 1-7 Connection Management Parameters (Continued)**

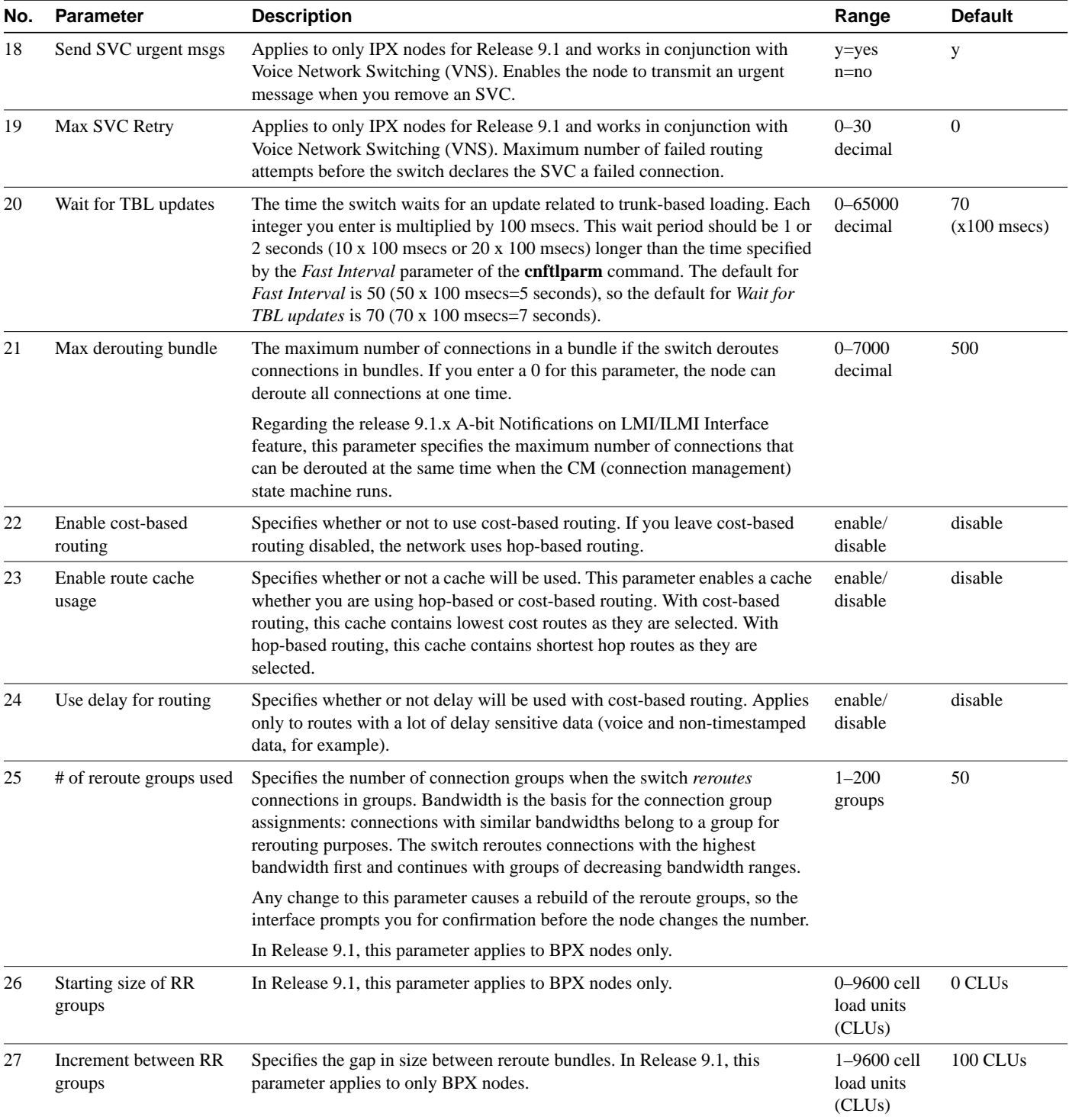

## **Table 1-7 Connection Management Parameters (Continued)**

## Example

The example shows the two screens required to display all **cnfcmparm** parameters.

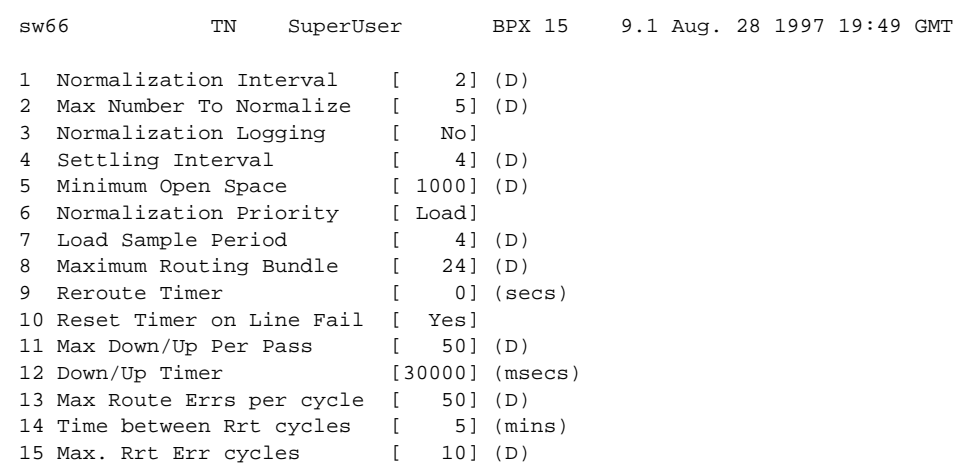

## **Figure 1-13 cnfcmparm Parameters**

This Command: cnfcmparm

Continue? y

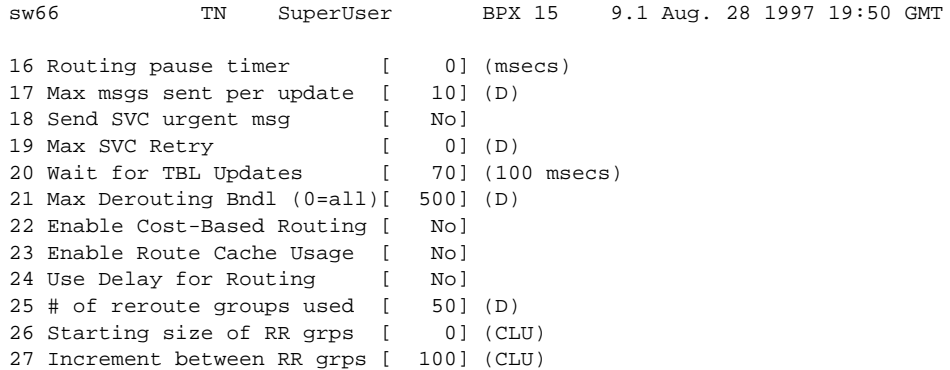

This Command: cnfcmparm

Enter parameter index:

## **cnfdiagparm (Configure Diagnostic Test Parameters)**

The **cnfdiagparm** command sets various diagnostic test parameters for the nodes.

## **Attributes**

Jobs: No Log: Yes Lock: Yes Node Type: IPX, IGX, BPX

## Associated Commands **cnftstparm**

**Syntax** 

#### **cnfdiagparm**

See [Table 1-7.](#page-34-0)

## Function

This command sets several parameters that affect the three IPX/IGX/BPX automatic diagnostic tests. Use this command to set test parameters on the internal system clock. [Table 1-8](#page-34-0) lists the parameters, their descriptions, and their default values.

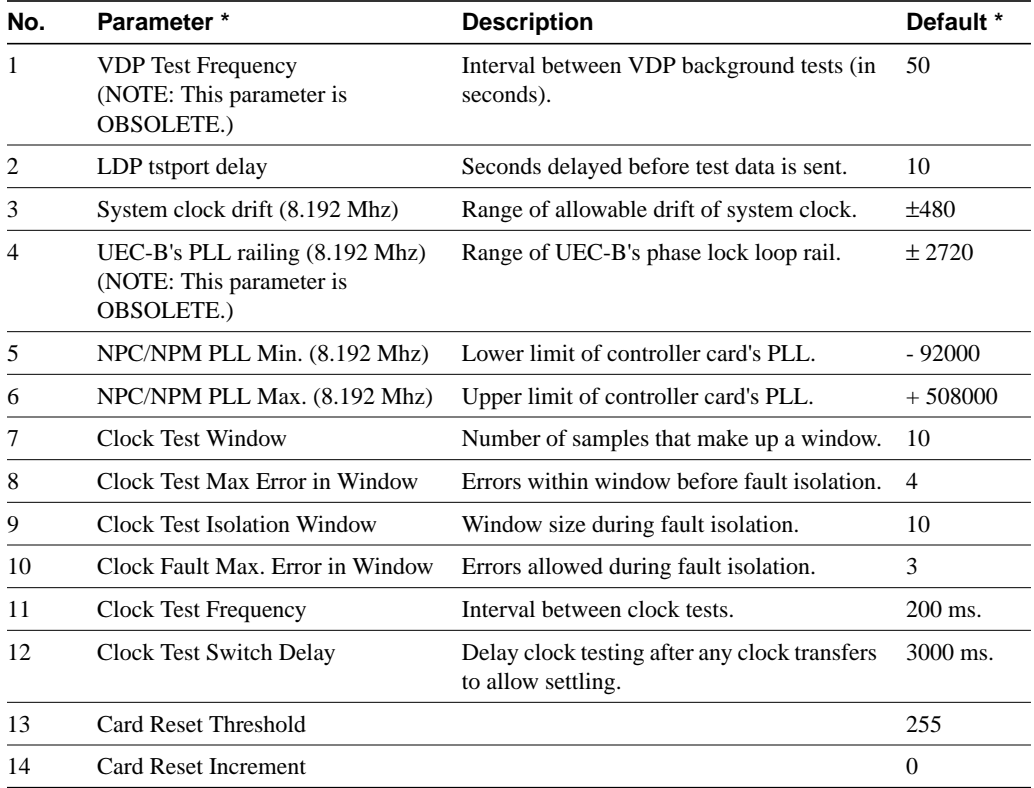

#### <span id="page-34-0"></span>**Table 1-8 Diagnostic Parameters**

\* Clock Test parameters—Frequencies are in Hz, offset from 8.192 MHz

When you enter this command, the system responds with the screen illustrated in [Figure 1-14.](#page-35-0) Note that parameters 1 and 4 are obsolete.

### <span id="page-35-0"></span>**Figure 1-14 cnfdiagparm—Configure Diagnostic Test Parameters**

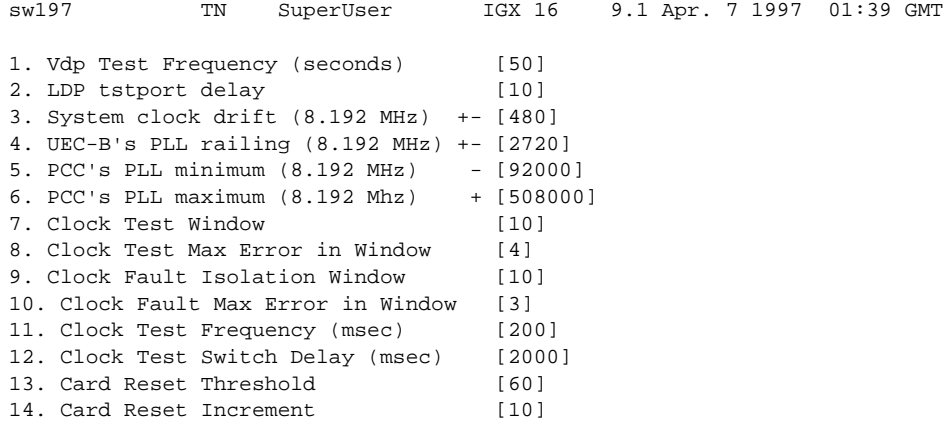

Last Command: cnfdiagparm

Next Command:
# **cnfdlparm (Configure Download Parameters)**

The **cnfdlparm** command sets various software and firmware downloader parameters.

## **Attributes**

Jobs: No Log: Yes Lock: Yes Node Type: IPX, IGX, BPX

Associated Commands **dspdnld**

**Syntax** 

**cnfdlparm**

#### Function

This command sets parameters that affect the SW/FW download protocol. It is primarily a debug command. It is included only to accomodate the possibility that some future software or firmware revision may need to be adjusted for optimizing the downloading process. See [Table 1-9](#page-36-0) for descriptions of the downloading parameters.

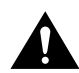

**Caution** You should not change downloader parameters except under specific direction from the Technical Assistance Center (TAC). Contact the TAC through Customer Engineering.

## Parameters

When you enter **cnfdlparm**, the system displays an indexed list of parameters. [Table 1-7](#page-36-0) describes these parameters, and [Figure 1-15](#page-39-0) illustrates the **cnfdlparm** screen.

<span id="page-36-0"></span>

| No. | <b>Parameter</b> | <b>Description</b>                                                                                                    | Range              | <b>Default</b> |
|-----|------------------|----------------------------------------------------------------------------------------------------|--------------------|----------------|
|     | Rmt Blk Freq     | For downloads to a remote node, Rmt Blk Freq is the<br>time between blocks.                                                     | 1-9999999<br>msecs | 100<br>msecs   |
|     | Rmt Blk Size     | For downloads to a remote node, <i>Rmt Blk Size</i> is the<br>number of bytes in each block.                                    | $1-7C0$ hex        | $400$ hex      |
| 3   | Lcl Blk Freq     | For downloads to the other processor in the same<br>(local) node, <i>Lcl Blk Freq</i> is the time (in msecs)<br>between blocks. | 1-9999999<br>msecs | 100<br>msecs   |
|     | Lel Blk Size     | For downloads to the other processor in the same<br>(local) node, <i>Lcl Blk Size</i> is the number of bytes in<br>each block.  | $1-7C0$ hex        | $400$ hex      |

**Table 1-9 Configurable Download Parameters**

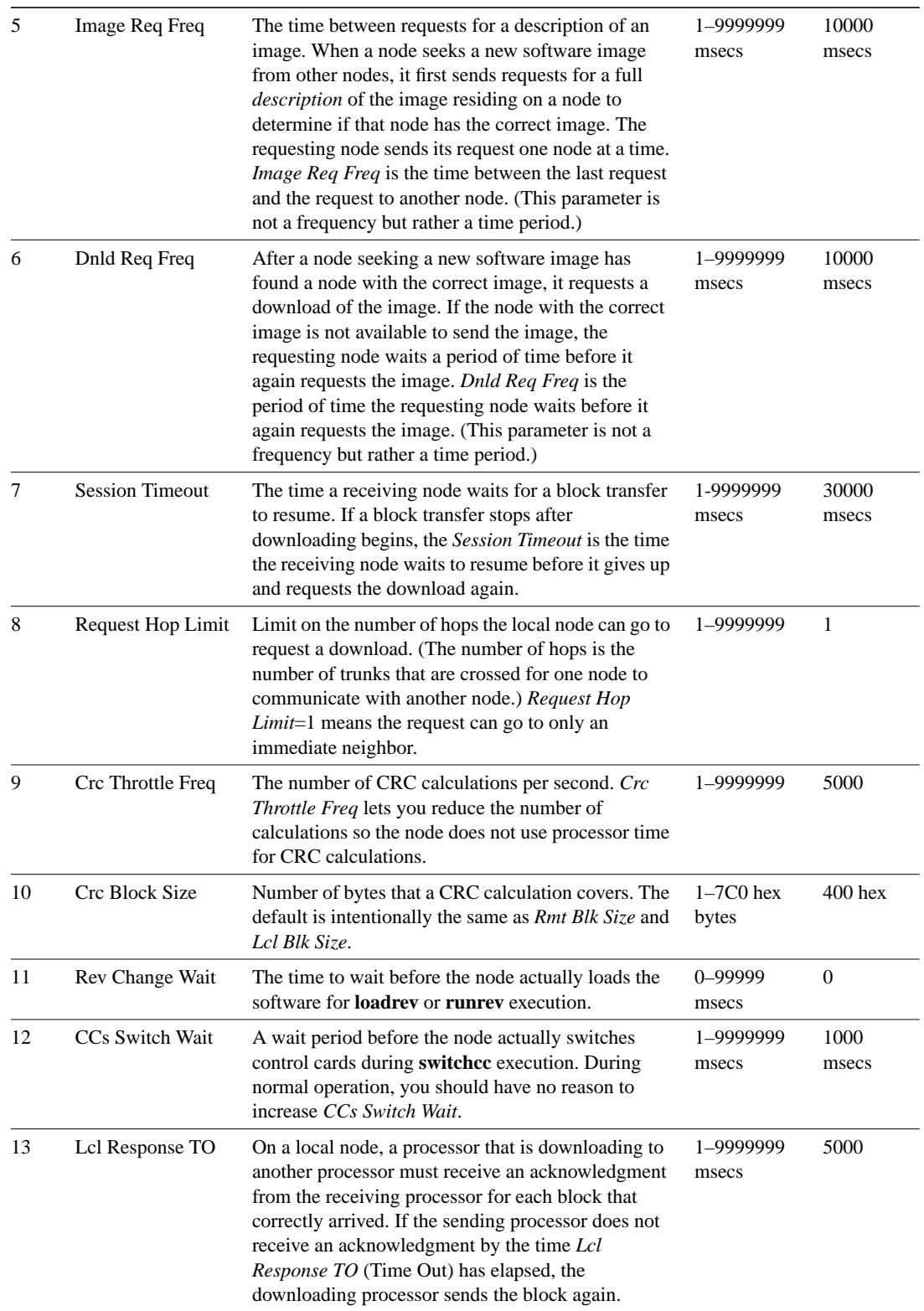

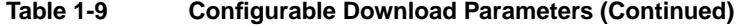

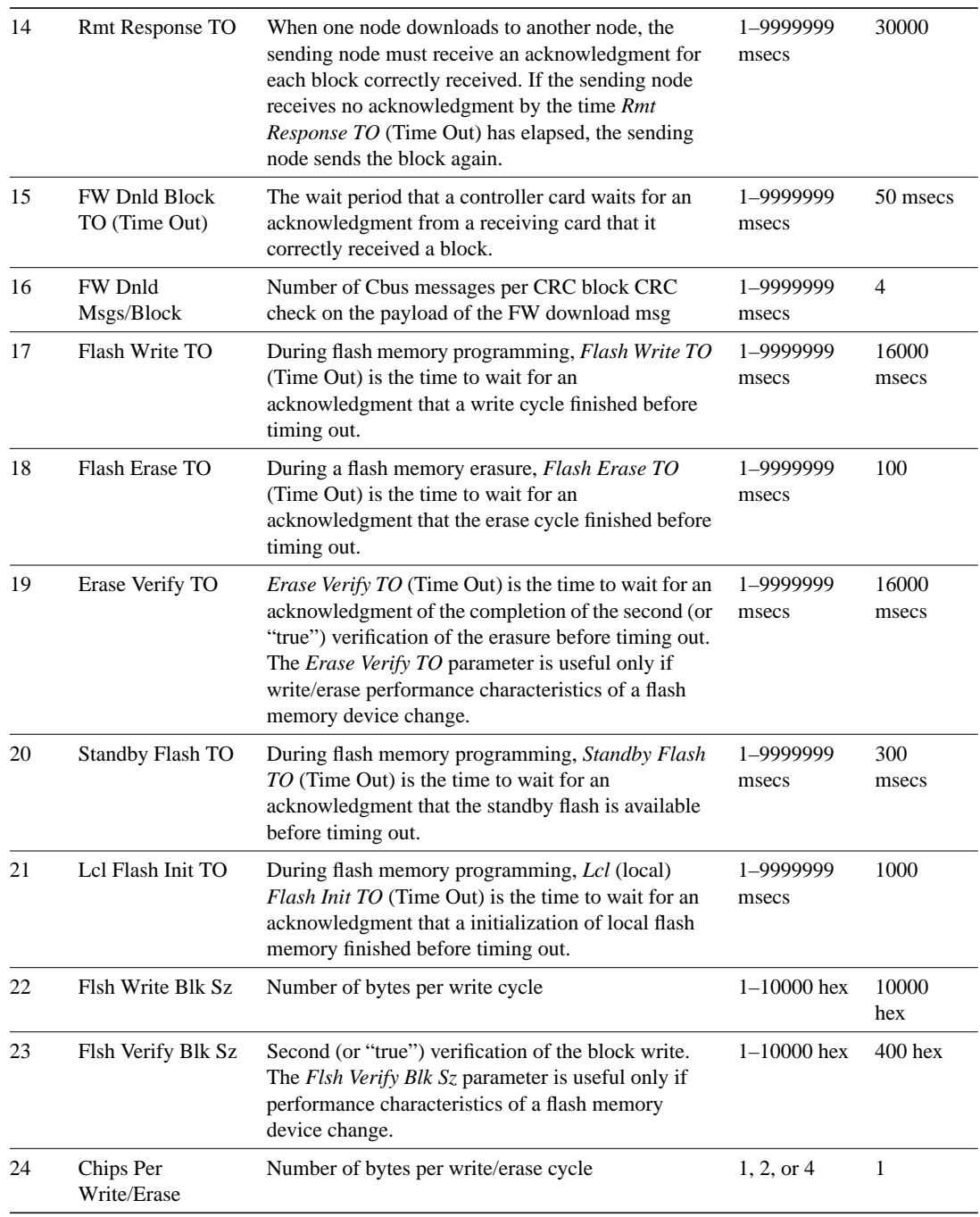

### **Table 1-9 Configurable Download Parameters (Continued)**

When you enter this command the system responds with the screen illustrated in [Figure 1-15](#page-39-0)*.*

### <span id="page-39-0"></span>**Figure 1-15 cnfdlparm—Configure Download Parameters**

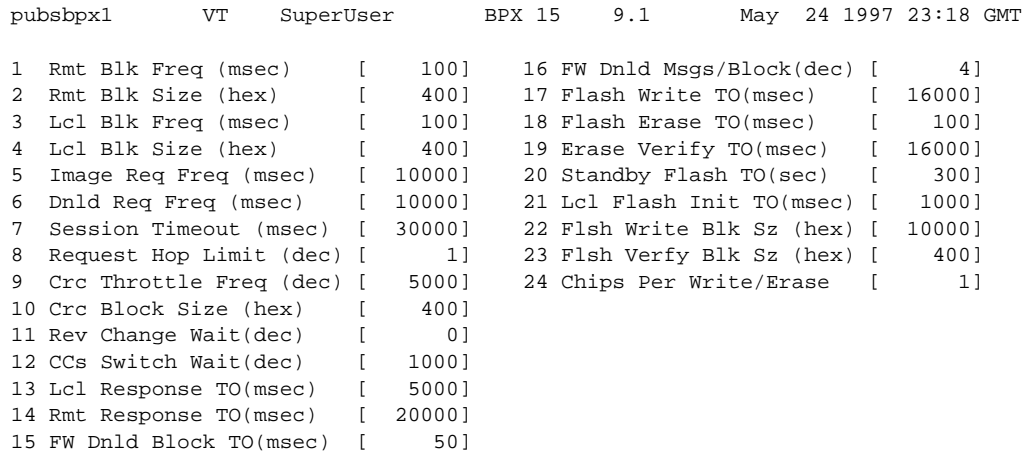

This Command: cnfdlparm

Which parameter do you wish to change:

# **cnfecparm (Configure Echo Canceller Parameters)**

The **cnfecparm** command configures the CDP or CVM integrated echo canceller (IEC) parameters for specified voice circuit line.

### **Attributes**

Jobs: Yes Log: Yes Lock: Yes Node Type: IPX, IGX

# Associated Commands **cnfchec**, **dspecparm**

#### **Syntax**

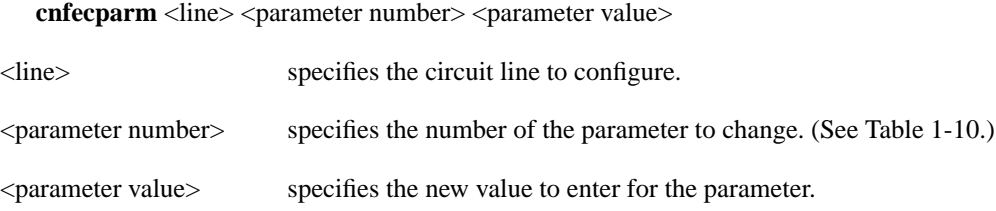

## Function

The **cnfecparm** command configures the UVM, CVM or CDP integrated echo canceller (IEC). It configures IEC parameters associated with all voice channels for the specified circuit line. Setting these parameters allows you to optimize the IEC performance. [Table](#page-40-1) lists the parameters you can modify. The **dspecparm** command description lists the defaults and provides a sample display. Also, refer to the **cnfchec** command in the *Cisco WAN Switching Command Reference* for configuring per-channel parameters.

<span id="page-40-1"></span><span id="page-40-0"></span>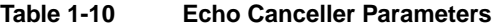

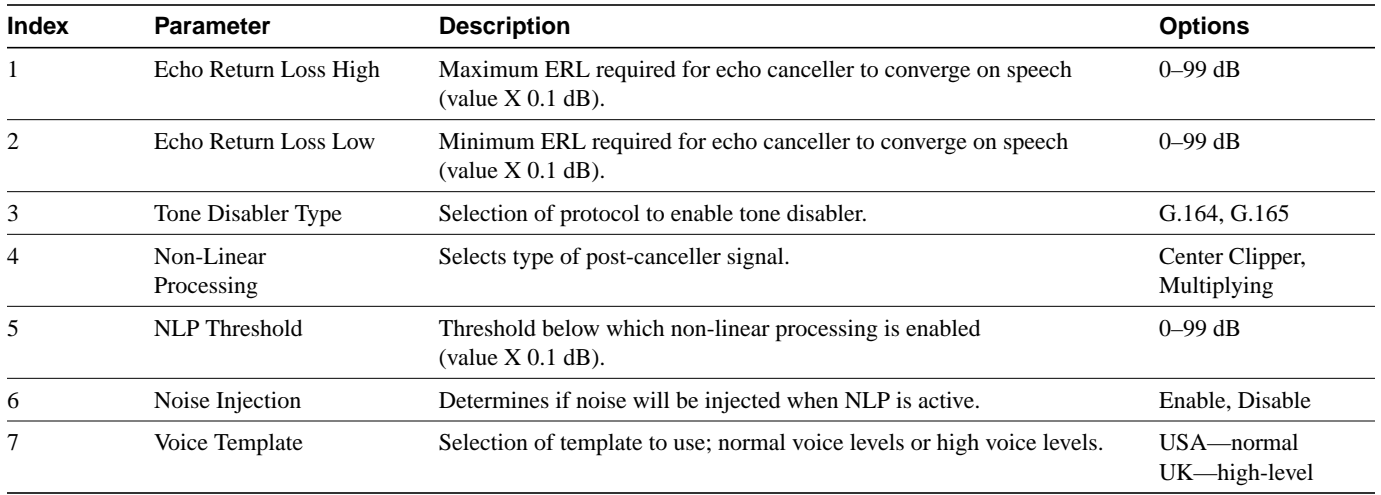

When you enter this command the system responds with the screen illustrated in [Figure 1-16](#page-41-0)*.*

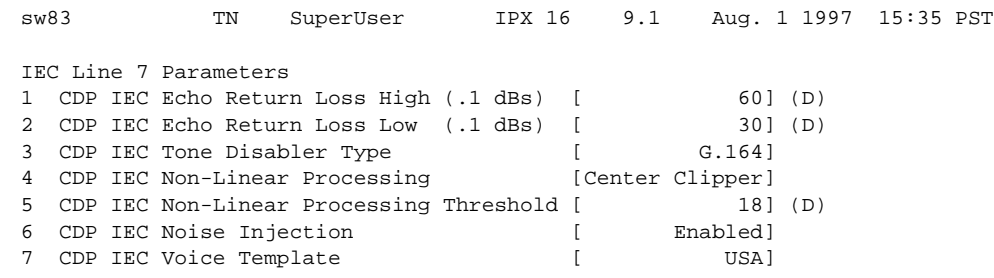

<span id="page-41-0"></span>**Figure 1-16 cnfecparm—Configure Echo Canceller Parameters**

This Command: cnfecparm 7

Which parameter do you wish to change:

# **cnffpcom (Configure FastPAD Communication Parameter)**

The **cnffpcom** command configures the FastPAD communication parameters.

### **Attributes**

Jobs: Yes Log: Yes Lock: Yes Node Type: IPX, IGX

# Associated Commands

None

#### **Syntax**

**cnffpcom** <slot.port> | <name> <trans timer> <alive timer> <retry count>

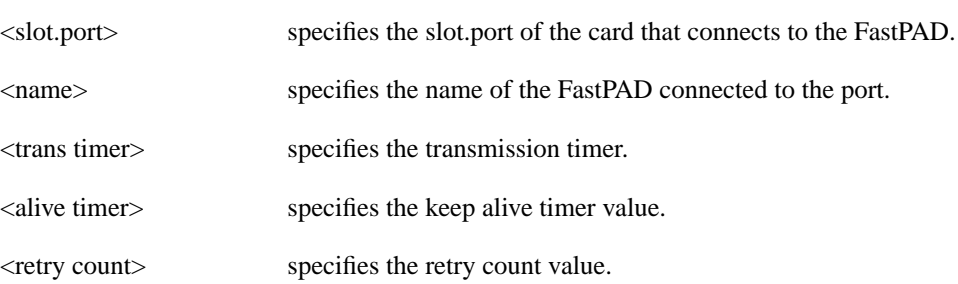

## Function

This command configures the FastPAD communication parameters. When you enter this command, the system responds as shown in [Figure 1-17](#page-42-0).

#### <span id="page-42-0"></span>**Figure 1-17 cnffpcom—Configure FastPAD Communication Parameters**

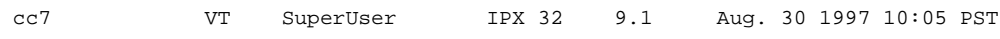

Last Command: cnffpcom 31.2 2 2 3

Next Command:

# **cnffpcon (Configure FastPAD Connection Parameters)**

The **cnffpcon** command configures the FastPAD connection parameters.

## **Attributes**

Jobs: Yes Log: Yes Lock: Yes Node Type: IPX, IGX

Associated Commands **addcon**, **dspcon**, **dncon**, **upcon**

#### **Syntax**

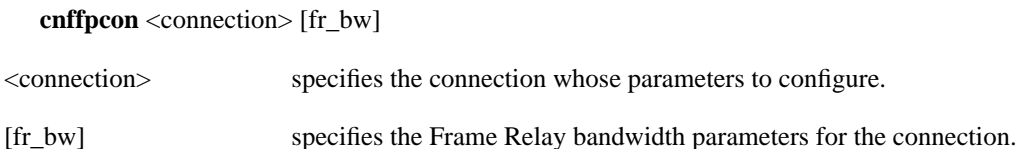

#### Function

This command configures connection parameters. When you enter this command, the system responds as shown in [Figure 1-18](#page-43-0).

#### <span id="page-43-0"></span>**Figure 1-18 cnffpcon—Configure FastPAD Connection Parameters**

cc7 VT SuperUser IPX 32 9.1 Aug. 30 1997 10:10 PST Conn: 31.2.B.1 ca12 9.1.B.1 9.6 MIR CIR VC Q Depth PIR Cmax ECN QThresh QIR FST 11.6/11.6 11.6/11.6 2048/2048 11.6/11.6 10/10 1024/1024 11.6/11.6 n % Util: 100/100 Owner: LOCAL Restriction: NONE COS: 0 Status: New Conn Group: NONE Priority: N/A TestRTD: 0 msec Path: cc7 19-- 6.2cc1 6.3-- 2.2ca13 1.3-- 13ca12 Pref: Not Configured cc7 FTC: OK ca12 FTC: OK FTI: OK FTI: OK FastPAD: OK FastPAD: OK

This Command: cnffpcon 31.2.B.1 ca12 9.1.B.1

Enter FRP parameters (mir/oe\_mir \* ...):

# **cnffpddelay (Configure FastPAD Delay)**

The **cnffpddelay** command configures thresholds for severe congestion (Sc) and mild congestion (Mc) on the FastPAD.

### **Attributes**

Jobs: No Log: Lock: Node Type: IPX, IGX

# Associated Commands

none

#### **Syntax**

**cnffpddelay** <slot.port.subslot.subport><Sc><Mc>

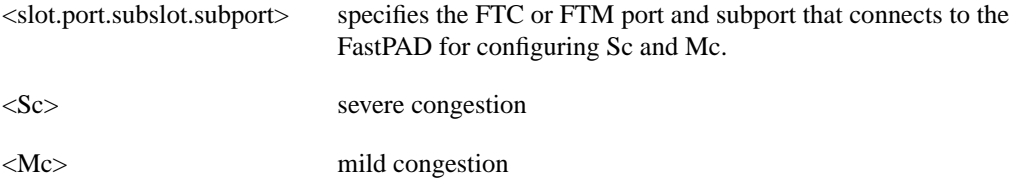

#### Function

Sc[64000]:

Use this command to set up the delay on the FTC port and subport to which the FastPAD is connected. See [Figure 1-19](#page-44-0) for a sample screen.

#### <span id="page-44-0"></span>**Figure 1-19 cnffpddelay—Configure FastPAD Delay**

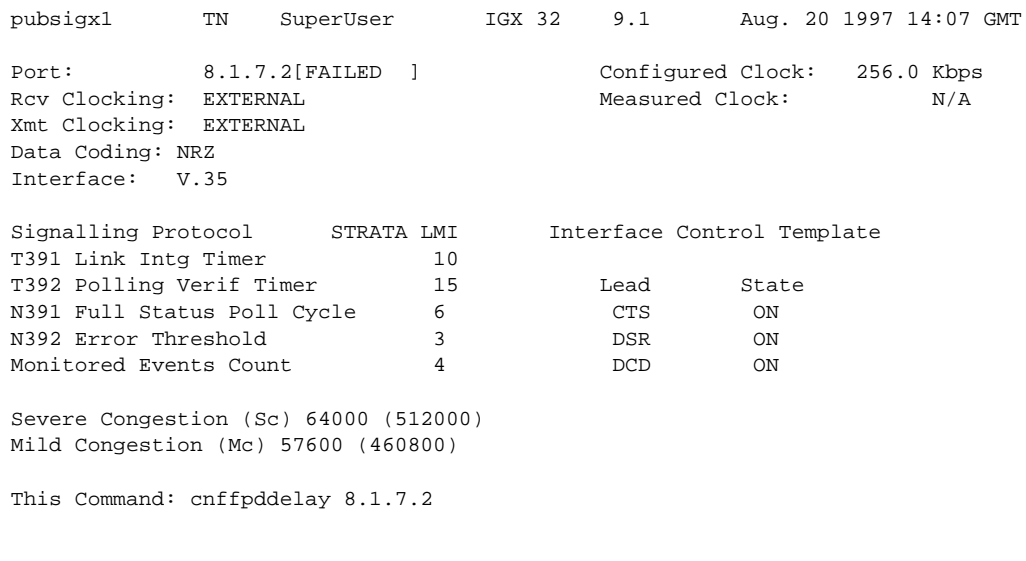

# **cnffpdpvc (Configure FastPAD PVC)**

The **cnffppvc** command configures the FastPAD bc/bc PVC parameters.

# **Attributes**

Jobs: No Log: Lock: Node Type: IPX, IGX

Associated Commands none

**Syntax** 

**cnffpdpvc** <slot.port.subslot.subport.dlci> <bc> <bc>

<slot.port.subslot.subport.dlci> specifies the FTC or FTM port, subport, and DLCI of the FastPAD.

# **cnffpmap (Configure FastPAD Map Table)**

The **cnffpmap** command configures the FastPAD map table.

## **Attributes**

Jobs: Yes Log: Yes Lock: Yes Node Type: IPX, IGX

# Associated Commands **cpyfpmap**

#### **Syntax**

**cnffpmap** <slot.port>

<slot.port> specifies the FTC or FTM port connected to the FastPAD.

#### Function

This command configures FastPAD map table. The map table contains the dialing plan for the FastPAD. When you enter this command, the system responds with the screen shown in [Figure 1-20](#page-46-0).

#### <span id="page-46-0"></span>**Figure 1-20 cnffpmap—Configure FastPAD Map Table**

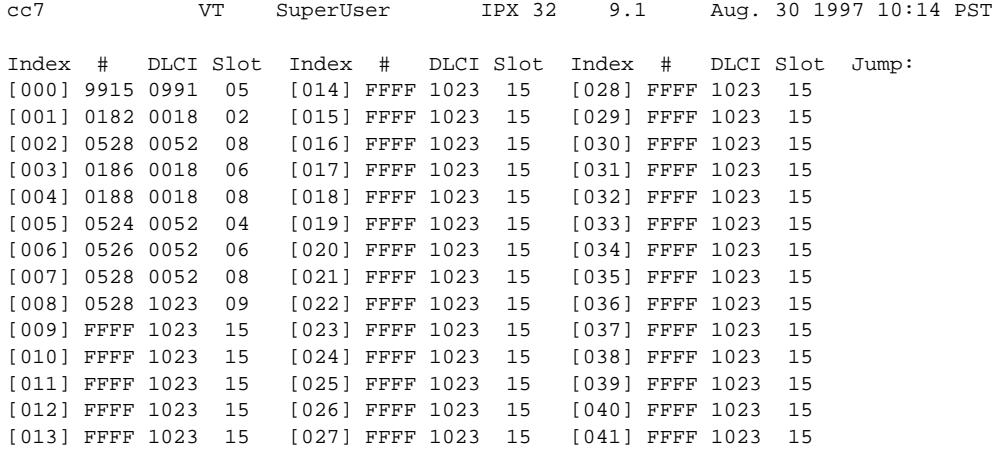

This Command: cnffpmap 31.2

Next Command:

# **cnffpport (Configure FastPAD Port)**

The **cnffpport** command configures the FastPAD port parameters.

## **Attributes**

Jobs: No Log: Yes Lock: Yes Node Type: IPX, IGX

# Associated Commands **dspftcport**, **dnftcport**, **upftcport**

#### **Syntax**

**cnffpport** <slot.port.subslot.subport> <parameter number> <parameter value>

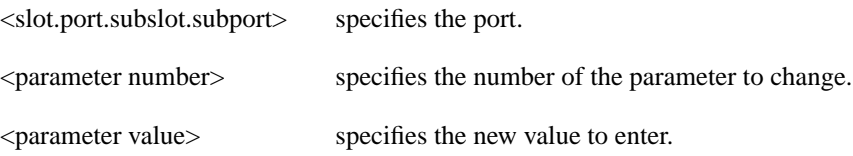

### Function

This command configures port parameters for the FastPAD port. When you enter this command, the system responds as in the screen example shown in [Figure 1-21](#page-47-0).

#### <span id="page-47-0"></span>**Figure 1-21 cnffpport—Configure FastPAD Port Parameters**

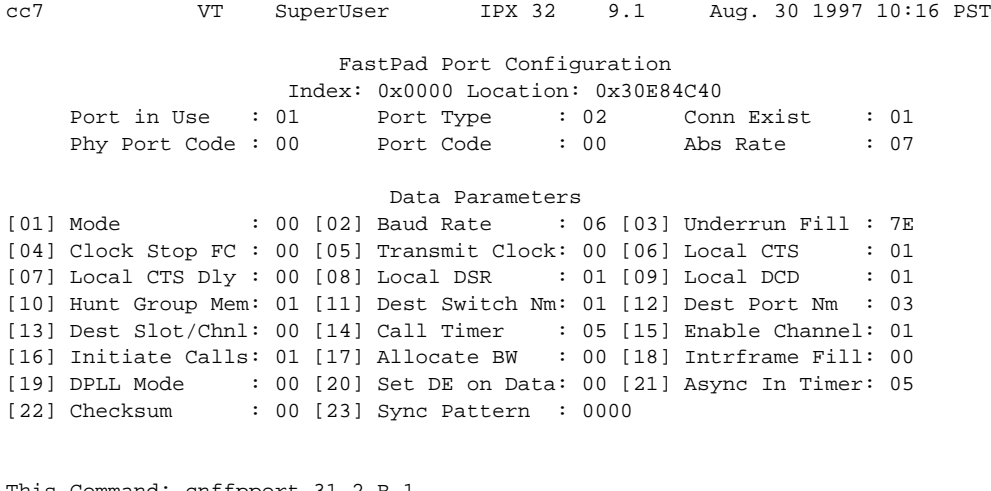

This Command: cnffpport 31.2.B.1

Enter parameter number to change (DEL to quit):

# **cnffpsys (Configure FastPAD System Parameters)**

The **cnffpsys** command configures the FastPAD system parameters.

## **Attributes**

Jobs: No Log: Yes Lock: Yes Node Type: IPX, IGX

# Associated Commands **dspftcport**, **dnftcport**, **upftcport**

#### **Syntax**

cnffpsys <slot.port> <parameter number> <parameter value>

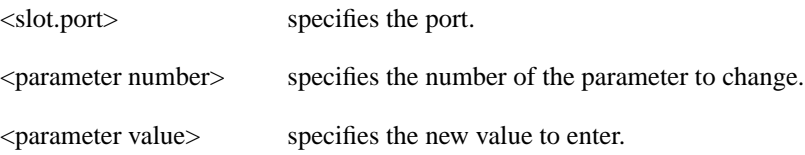

# Function

This command configures system parameters for the FastPAD port. When you enter this command, the system responds with the screen shown in [Figure 1-22.](#page-48-0)

#### <span id="page-48-0"></span>**Figure 1-22 cnffpsys—Configure System Parameters**

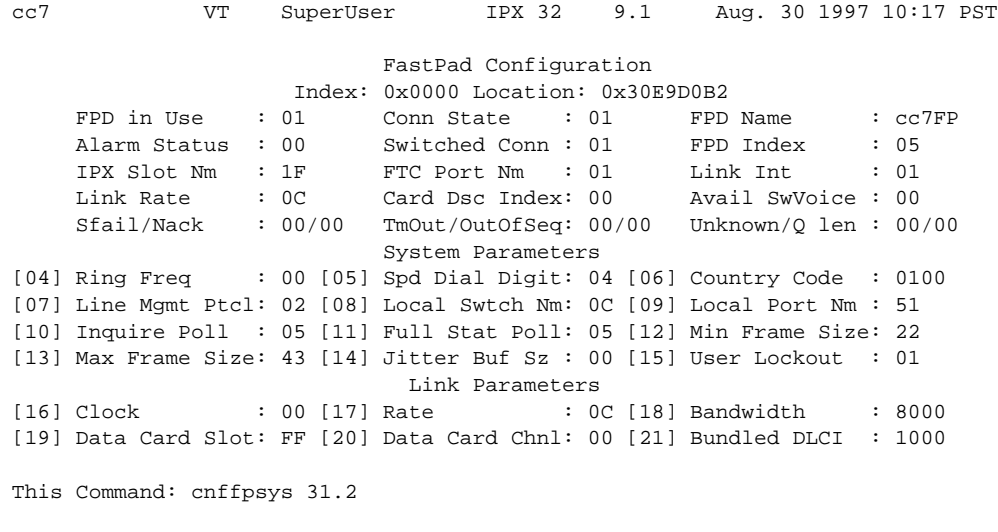

Enter parameter number to change (DEL to quit)

# **cnffstparm (Configure ForeSight Node Parameter)**

The **cnffstparm** command configures the ForeSight parameters for Frame Relay ports.

## **Attributes**

Jobs: No Log: Yes Lock: Yes Node Type: IPX, IGX, BPX

# Associated Commands **cnffrcon**

**Syntax** 

#### **cnffstparm**

No line or port number need be entered.

#### Function

This command configures the ForeSight parameters for Frame Relay ports. This command only has an effect if the Frame Relay ForeSight option is enabled. The parameter values set by this command apply to all Frame Relay connections enabled with ForeSight. Therefore, these parameters must be configured on each node in the network that has ForeSight connections. (The **cnffrcon** command enables ForeSight on a connection.) [Table 1-10](#page-50-0) lists the parameters. [Figure 1-23](#page-49-0) and [Figure 1-24](#page-50-1) illustrate IPX and BPX command menus.

#### <span id="page-49-0"></span>**Figure 1-23 IPX System Response for cnffstparm**

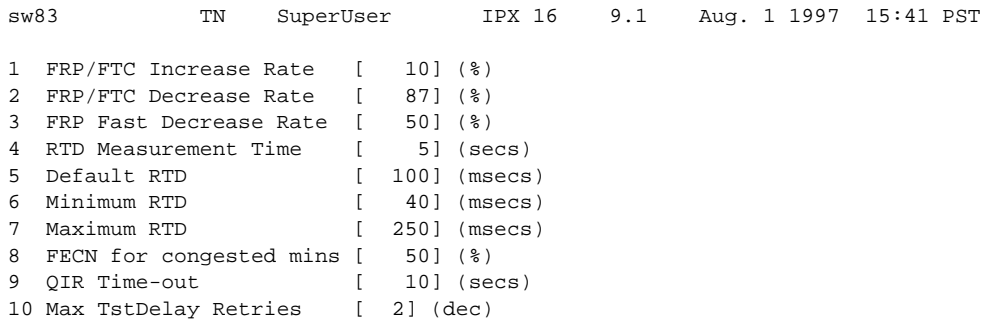

This Command: cnffstparm

Enter parameter index:

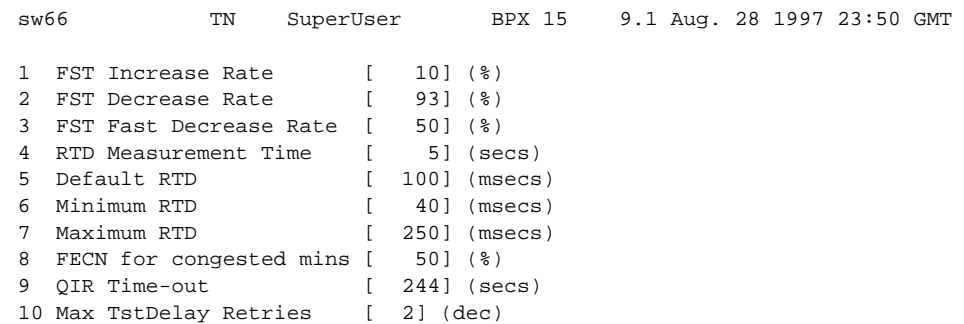

#### <span id="page-50-1"></span>**Figure 1-24 BPX System Response for cnffstparm**

Last Command: cnffstparm

Next Command:

<span id="page-50-0"></span>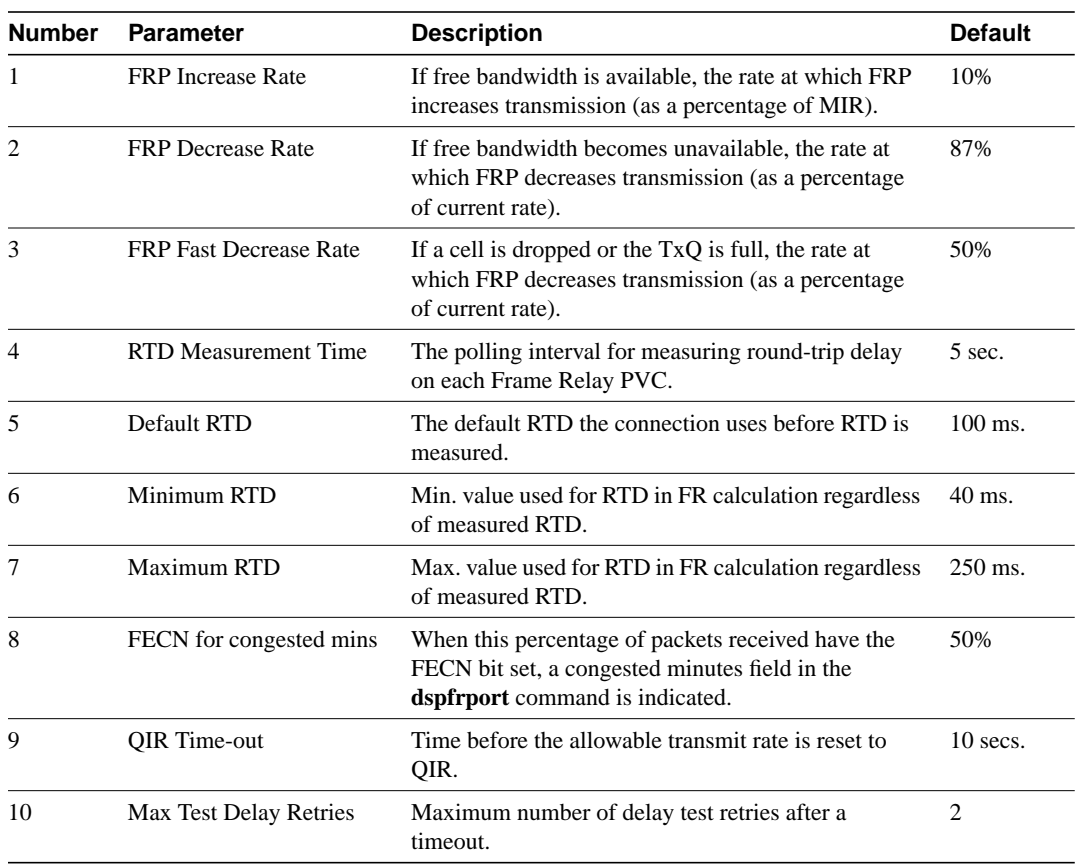

### **Table 1-11 cnffstparm—Parameters**

# **cnflan (Configure LAN)**

The **cnflan** command configures node communication parameters.

## **Attributes**

Jobs: No Log: Yes Lock: Yes Node Type: IPX, IGX, BPX

# Associated Commands **upln**, **dnln**, **cnfln**

#### Syntax

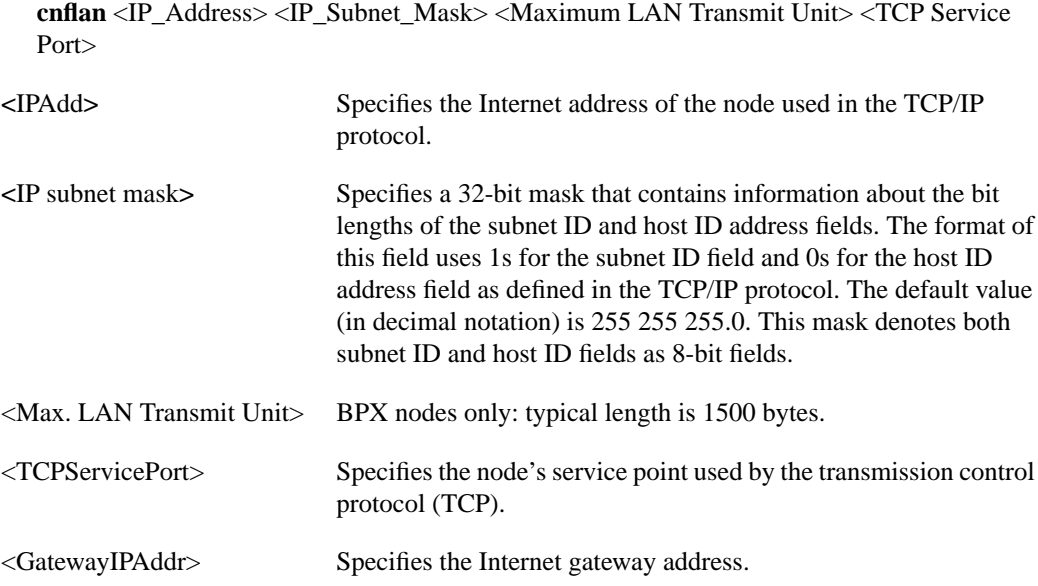

## Function

This command configures node communication parameters, so the node can communicate with a StrataView Plus terminal over an Ethernet LAN using TCP/IP protocol. The parameters all contain address information about the Ethernet TCP/IP network that connects the StrataView Plus station to an IPX, IGX, or BPX node. The values must conform to those of the network. The network administrator can supply the parameters. Refer to the screen in [Figure 1-25.](#page-52-0)

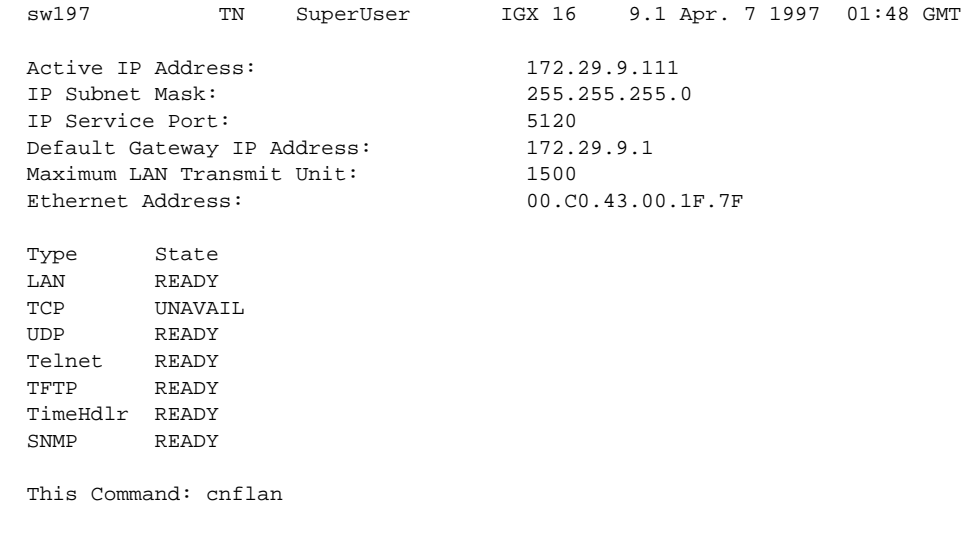

# <span id="page-52-0"></span>**Figure 1-25 cnflan—Configure LAN Parameters**

Enter IP Address:

SuperUser Commands **1-53**

# **cnflnparm (Configure ATM Line Card Parameters)**

The **cnflnparm** command configures several parameters for ATM lines originating on the BPX or IGX nodes.

#### **Attributes**

Jobs: No Log: Yes Lock: Yes Node Type: BPX, IGX

# Associated Commands **upln**, **dnln**, **cnfln**

#### **Syntax**

**cnflnparm** <slot.port> <option 1–4>

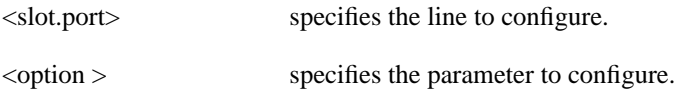

#### Function

This command configures the circuit line alarm integration times in milliseconds for Red and Yellow circuit line alarms. You should set them to correspond to the local carrier's alarm integration times. The **cnflnparm** range for each of these parameters is 60–3932100 ms. Carrier integration times are typically 800 ms–1500 ms for Red Alarm and 1500–3000 ms for Yellow Alarm.

You can also set the queue depth for the two queues associated with the ASI-0 card, the constant bit rate (CBR) queue and the Variable Bit Rate (VBR) queue. The queue depths may be increased to 16,000 bytes per queue.

When you enter **cnflnparm**, the system responds with the screen in [Figure 1-26](#page-53-0)*.* The **cnflnparm** command is quite similar to the **cnfln** command.

#### <span id="page-53-0"></span>**Figure 1-26 cnflnparm—Configure ATM Line Card Parameters**

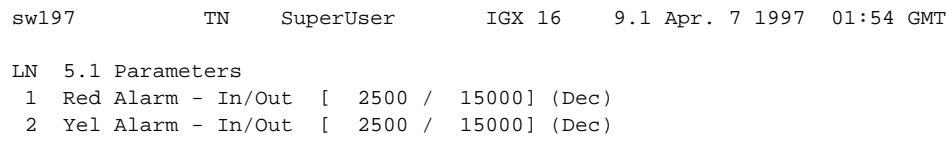

This Command: cnfclnparm 5.1

Which parameter do you wish to change: Which parameter do you wish to change:

# **cnflnsigparm (Configure Line Signalling Parameters)**

The **cnflnsigparm** command configures the line signalling parameters for the CDP, CVM, and UVM voice cards.

#### **Attributes**

Jobs: No Log: Yes Lock: Yes Node Type: IPX, IGX

#### Associated Commands

#### **cnflnparm**, **cnflnstats**, **dsplnstatcnf**, **dsplnstathist**, **upln**, **dnln**, **cnfln**

#### **Syntax**

**cnflnsigparm** <parameter number> <parameter value>

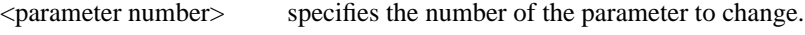

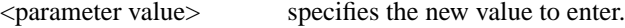

#### Function

The **cnflnsigparm** command configures the line signalling parameters associated with a line. When you enter **cnflnsigparm**, the screen displays the parameters, as shown in [Figure 1-27](#page-54-0).

**Note** The screen shows an obsolete card (CIP) and should show the CVM and UVM.)

#### <span id="page-54-0"></span>**Figure 1-27 cnflnsigparm—Configure Line Signalling Parameters**

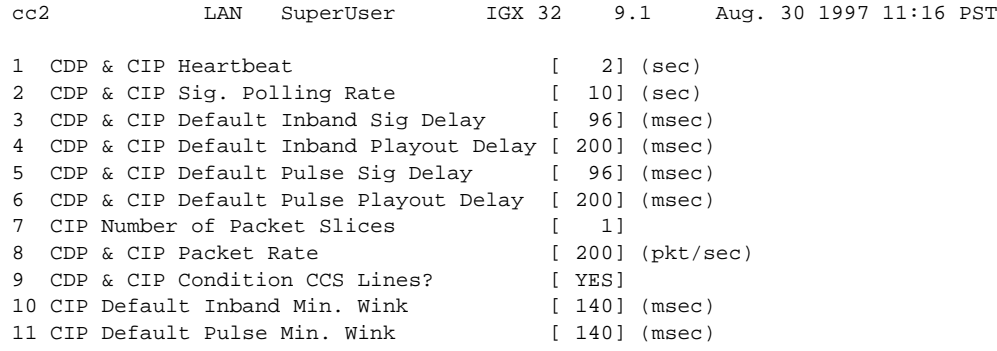

This Command: cnflnsigparm

Which parameter do you wish to change

# **cnflnstats (Configure Line Statistics Collection)**

The **cnflnstats** command configures statistics collection for a line.

## **Attributes**

Jobs: Yes Log: Yes Lock: Yes Node Type: IPX, IGX, BPX

# Associated Commands **dsplnstatcnf**, **dsplnstathist**

# Syntax

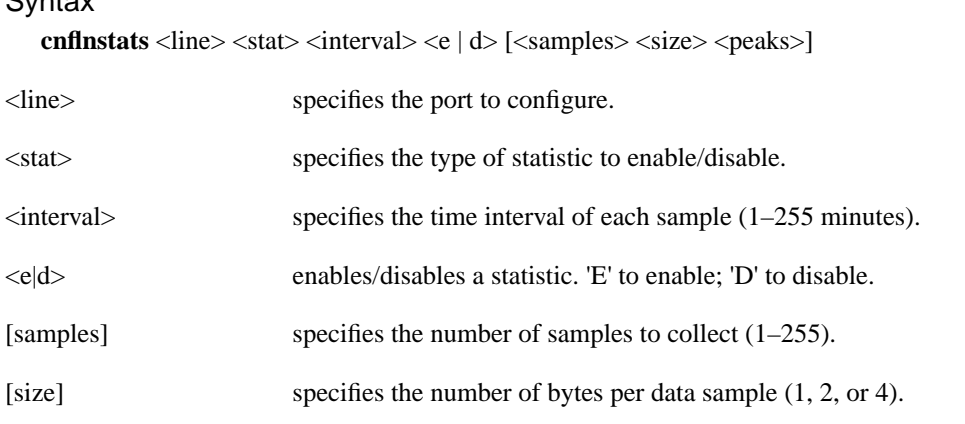

[peaks] enables the collection of one minute peaks. 'Y' to enable; 'N' to disable.

### Function

Primarily, **cnflnstats** is a debug tool. It lets you customize statistics collected on each line. [Table 1-10](#page-55-0) lists the statistics for FastPacket-based cards with T1 or E1 lines. For other available parameters, refer to the actual screens on a node. For example, [Figure 1-29](#page-56-0) and [Figure 1-30](#page-58-0) show available statistics for a UXM port and an ASI-155 port, respectively.

Not all statistic types are available for all lines. Only valid statistics are displayed for you to select.

| <b>Statistic Index</b> |                           |           |
|------------------------|---------------------------|-----------|
| <b>Number</b>          | <b>Statistic</b>          | Line Type |
| 1                      | <b>Bipolar Violations</b> | E1 and T1 |
| $\overline{c}$         | Frame Slips               | E1 and T1 |
| 3                      | Out of Frames             | E1 and T1 |
| $\overline{4}$         | Loss of Signal            | E1 and T1 |
| 5                      | <b>Frame Bit Errors</b>   | E1 only   |
| 6                      | <b>CRC</b> Errors         | E1 only   |
| 7                      | Out of Multi-Frames       | E1 only   |
| 8                      | All Ones in Timeslot 16   | E1 only   |

<span id="page-55-0"></span>**Table 1-12 Statistic Types**

**Note** Bipolar violations are not generally accumulated on E1 trunk and circuit lines. They are accumulated only on T1 lines connected to Frame Relay ports.

[Figure 1-28](#page-56-1) illustrates the screen displayed after entering **cnflnstats** on a FastPacket-based card. The three screens in [Figure 1-29](#page-56-0) show the statistics available on a UXM port. The two screens in [Figure 1-30](#page-58-0) show the statistics available on an ASI-155 card.

#### <span id="page-56-1"></span>**Figure 1-28 cnflnstats—Configure Line Statistics**

```
cc2 LAN SuperUser IPX 32 9.1 Aug. 30 1997 11:20 PST
Line Statistic Types
  1) Bipolar Violations
  2) Frames Slips
  3) Out of Frames
  4) Losses of Signal
  5) Frames Bit Errors
  6) CRC Errors
  7) Out of Multi-Frames
  8) All Ones in Timeslot 16
Last Command: cnflnstats 15 6 255 e
```
Next Command:

#### <span id="page-56-0"></span>**Figure 1-29 cnflnstats for a UXM Port**

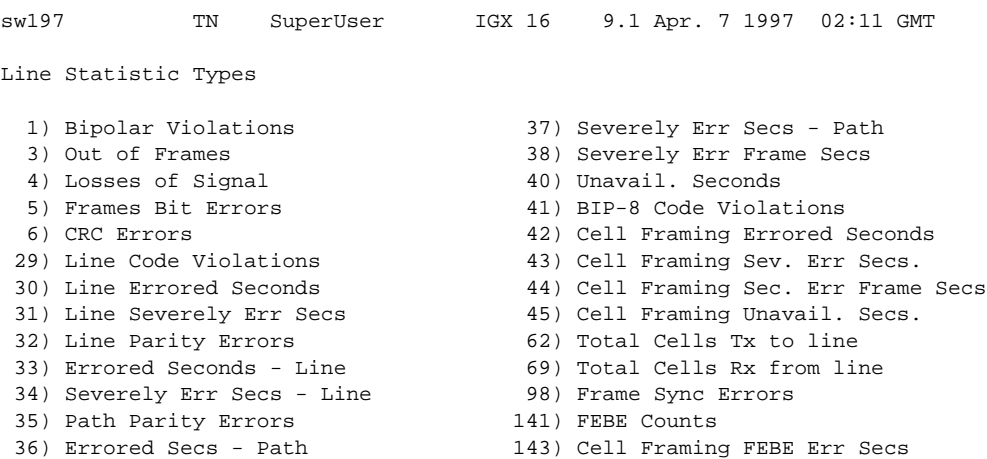

Continue? y

This Command: cnflnstats 5.1

sw197 TN SuperUser IGX 16 9.1 Apr. 7 1997 02:12 GMT Line Statistic Types 144) Cell Framing FEBE Sev. Err. Secs. 202) Section BIP8 Err. Secs. 151) Yellow Alarm Transition Count 203) Line BIP24 Err. Secs. 152) Cell Framing Yel Transitions 204) Line FEBE Err. Secs. 153) AIS Transition Count 205) Path BIP8 Err. Secs. 193) Loss of Cell Delineation 206) Path FEBE Err. Secs. 194) Loss of Pointer 207) Section BIP8 Severely Err. Secs. 195) OC3 Path AIS 208) Section Sev. Err. Framing Secs. 196) OC3 Path YEL 209) Line BIP24 Severely Err. Secs.<br>197) Section BIP8 210) Line FEBE Severely Err. Secs. 210) Line FEBE Severely Err. Secs. 198) Line BIP24 211) Path BIP8 Severely Err. Secs. 199) Line FEBE 212) Path FEBE Severely Err. Secs. 200) Path BIP8 213) Line Unavailable Secs. 201) Path FEBE 214) Line Farend Unavailable Secs. This Command: cnflnstats 5.1 Continue? y sw197 TN SuperUser IGX 16 9.1 Apr. 7 1997 02:12 GMT Line Statistic Types 215) Path Unavailable Secs. 216) Path Farend Unavailable Secs. 217) HCS Uncorrectable Error 218) HCS Correctable Error

This Command: cnflnstats 5.1

Statistic Type:

### <span id="page-58-0"></span>**Figure 1-30 cnflnstats for an ASI-155**

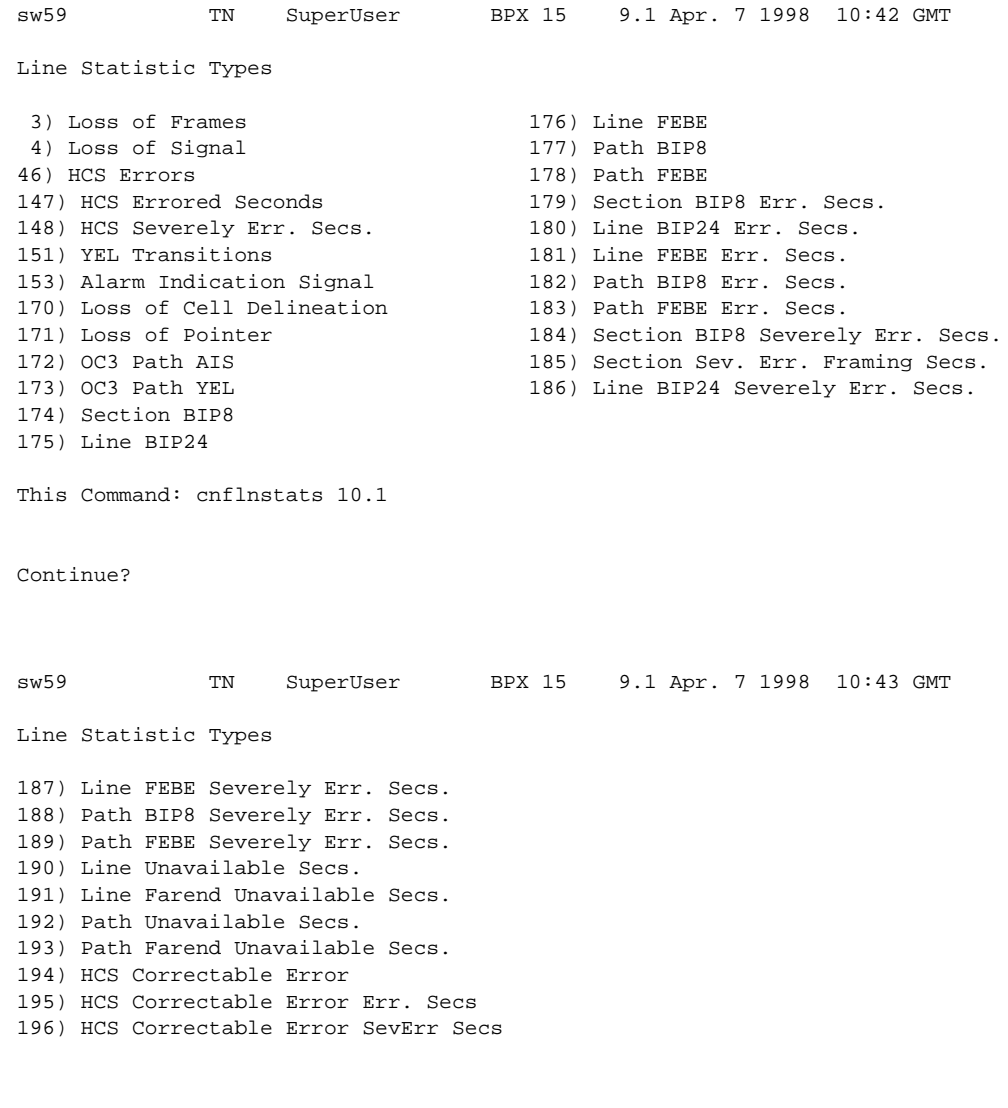

This Command: cnflnstats 10.1

Statistic Type:

# **cnfmxbutil (Configure Muxbus Utilization)**

The **cnfmxbutil** command configures the Muxbus or Cellbus utilization factor for each FRP or FRM, respectively.

#### **Attributes**

Jobs: No Log: Yes Lock: Yes Node Type: IPX, IGX

#### Associated Commands

none

#### **Syntax**

**cnfmxbutil** <slot number> <percentage>

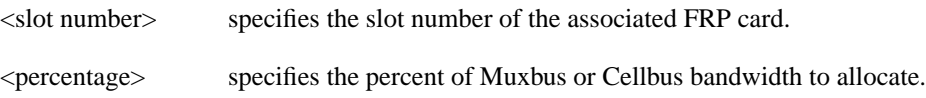

#### Function

The **cnfmxbutil** command lets you configure the Muxbus or Cellbus utilization factor for each FRP or FRM in the node on a slot-by-slot basis. (System software automatically allocates a certain amount of bandwidth for each FRP or FRM in a node. Since the maximum data rate for an FRP or FRM is 2 Mbps, this bandwidth is also the maximum amount of the bus reserved for an FRP or FRM.)

In many applications, each of the four FRP or FRM ports is configured for a large number of 56 or 64 Kbps connections. System software totals the bandwidth required for all the connections, multiplies the total by 121% to reserve extra bandwidth for overhead, then subtracts this amount from the total available bus bandwidth.

However, statistically full utilization is not often required on ports with a large number of connections, so the reserved bus bandwidth may be further reduced. In a node with a T3 or E3 ATM trunk card, much of the bus bandwidth may be assigned to the ATM trunk, so you should exercise caution when allocating the remaining bus bandwidth.

See [Figure 1-31](#page-60-0) for a sample screen. The screen displays "N/A" for a slot where no FRP or FRM exists. Once the slot is selected, the system displays the message "Enter Utilization Factor." The range is 1–250%. The default is 121%. The extra 21% for the default is for the overhead for encapsulating the Frame Relay frame into the FastPackets or ATM cells.

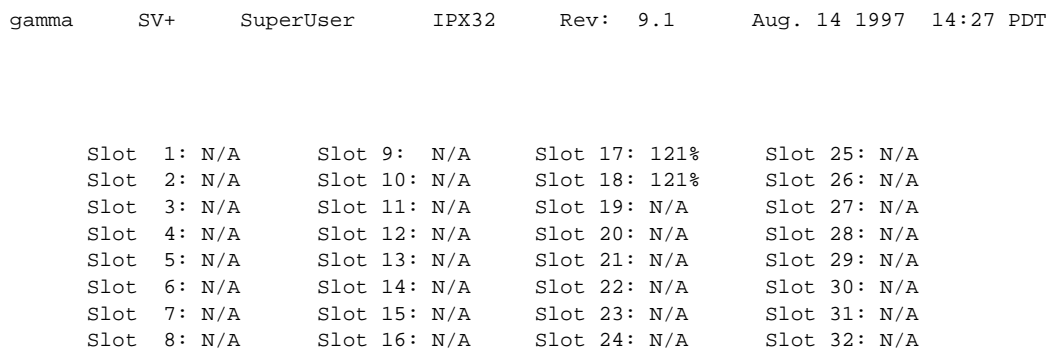

### <span id="page-60-0"></span>**Figure 1-31 cnfmxbutil—Configure Muxbus Utilization**

This Command: cnfmxbutil

Enter Slot:

# **cnfnodeparm (Configure Node Parameter)**

Sets a variety of general parameters for the nodes in a network.

# **Attributes**

Jobs: No Log: Yes Lock: Yes Node Type: IPX, IGX, BPX

### Associated Commands

none

**Syntax** 

**cnfnodeparm**

## Function

The **cnfnodeparm** command lets you change some of the node's system parameters. The parameters you can set with **cnfnodeparm** are not closely related. [Table 1-13](#page-61-0) and [Table 1-14](#page-66-0) describe the parameters for the IPX/IGX and BPX nodes, respectively. After each table, an applicable set of **cnfnodeparm** screens appears. The defaults for the parameters are selected by Cisco engineering to operate under normal network conditions. With few exceptions, you should change them only with the guidance of the Cisco TAC.

<span id="page-61-0"></span>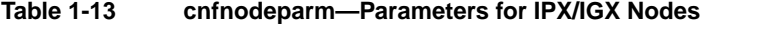

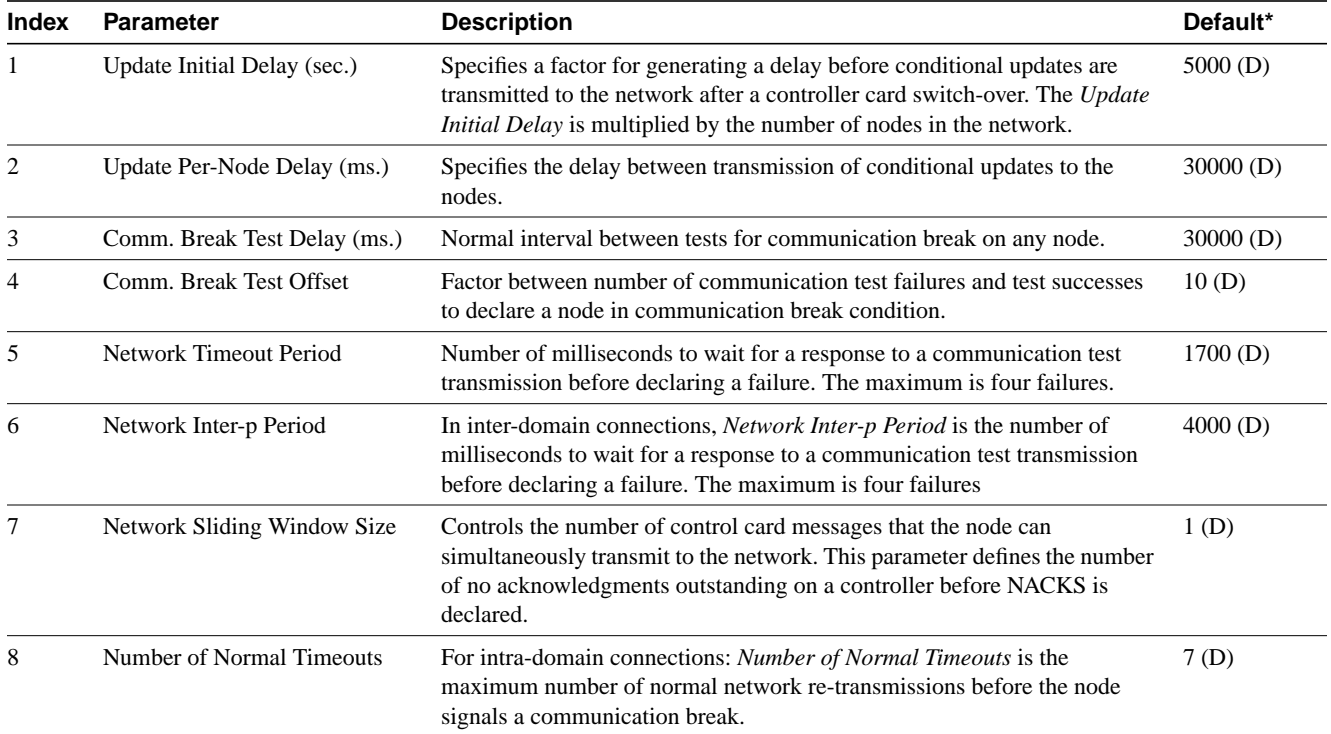

| Index | <b>Parameter</b>                         | <b>Description</b>                                                                                                    | Default*     |
|-------|------------------------------------------|----------------------------------------------------------------------------------------------------|--------------|
| 9     | Number of Inter-p Timeouts               | For inter-domain connections: Number of Inter-p Timeouts is the<br>maximum number of normal network re-transmissions before the node<br>signals a communication break.                                                                                                    | 3(D)         |
| 10    | Number of Satellite Timeouts             | Maximum number of satellite network re-transmissions before the node<br>signals a communication break.                                                                                                    | 6(D)         |
| 11    | Number of Blind Timeouts                 | Maximum number of communication fail timeouts and retransmissions<br>performed when using the blind channel. "Blind" refers to the message<br>being sent across the trunk without knowing what node is on the other end<br>of the trunk. The Comm Fail test uses this blind channel.                                                                                                    | 4(D)         |
|       |                                          | Maximum number of communication fail timeouts and retransmissions<br>performed when using the blind channel. "Blind" refers to the message<br>being sent across the trunk without knowing what node is on the other end<br>of the trunk. The Comm Fail test uses this blind channel, however, the<br>Comm Fail application has a non-configurable limit of three (3) comm<br>failures before declaring Comm Fail. For example, the network handler<br>task will attempt to deliver the Comm Fail request message four (4) times<br>before reporting a failure back to the Comm Fail application, which will<br>retry twice more (each with four retries on the blind channel) before<br>declaring Comm Fail. |              |
| 12    | Number of CB Msg Timeouts                | Number of communication break timeouts and re-transmissions before the<br>node declares a communication break condition (CB). One successful<br>acknowledgment clears the CB condition.                                                                                                    | 2(D)         |
| 13    | Comm. Fail Interval (ms.)                | Minimum time allocated for communication fail testing of all trunks<br>terminating on the local node.                                                                                                    | $10,000$ (D) |
| 14    | Comm. Fail Multiplier                    | Number of Comm. Fail Intervals to skip for good lines.                                                                                                    | 3(D)         |
| 15    | Temperature<br>Threshold $(^{\circ}$ C.) | Temperature in the enclosure that causes an over-temperature alarm to go<br>to the controller card.                                                                                                    | 50(D)        |
| 16    | NPC Redundancy Configured                | A "y" indicates a redundant controller card is required. The absence of a<br>redundant controller card generates an alarm.                                                                                                    | Y            |
| 17    | MT3 Pass Through Delay                   | The parameter is OBSOLETE.                                                                                                    |              |
| 18    | Network Packet TX Rate                   | Rate for transmitting control card packets to the network. The range is a<br>series of discreet values: 100 200 333 500 1000 1100 1200 1333 1500<br>2000. The units of measure are packets per second (pps). The purpose of<br>this parameter is to prevent the control card from flooding the trunk with<br>packets.                                                                                                    | 500 pps      |
| 19    | TFTP Memory (x 10 KB)                    | Specifies the amount of controller memory to allocate for statistics<br>collection.                                                                                                    | 76(D)        |
| 20    | <b>Standby Update Timer</b>              | Specifies how often to send update messages to standby controller.                                                                                                    | 10(D)        |
| 21    | <b>Stby Updts Per Pass</b>               | Number of messages that can be sent to standby NPC for each update<br>interval.                                                                                                    | 30(D)        |
| 22    | Gateway ID Timer                         | An inter-domain rerouting timer. How often to look for junction nodes for<br>new route.                                                                                                    | 30(D)        |
| 23    | <b>GLCON Alloc Timer</b>                 | Another inter-domain rerouting timer controlling gateway LCON function.                                                                                                    | 30(D)        |
| 24    | Comm Fail Delay                          | Number of seconds to wait to start detecting communication failures after a<br>controller switch-over.                                                                                                    | 60(D)        |

**Table 1-13 cnfnodeparm—Parameters for IPX/IGX Nodes (Continued)**

| <b>Index</b> | <b>Parameter</b>           | <b>Description</b>                                                                                                    | Default*                                            |
|--------------|----------------------------|----------------------------------------------------------------------------------------------------|-----------------------------------------------------|
| 25           | Nw Hdlr Timer (msec)       | Network handler timer determines how long to wait to send messages to or<br>receive messages from a remote node.                                                                                                    | 50(D)                                               |
| 26           | <b>CBUS</b> Delay          | Specifies the minimum number of milliseconds the NPC or NPM must<br>wait before it places the next command on the CBUS.                                                                                                    | 20(D)                                               |
| 27           | <b>SNMP</b> Event Logging  | Enables maintenance logging of global SNMP messages. These SNMP<br>events are not errors but any GET, SET, and so on. Output goes to a printer<br>connected to the node's auxiliary port or a terminal server (accessible via<br>telnet). Without a connected output device, the parameter is meaningless.                                                                                                    | y=yes                                               |
| 28           | TFTP Grant Delay (sec)     | The number of seconds the node waits before re-sending a TFTP request<br>after a TFTP error has occurred. This field is display-only: you set the<br>value in StrataView Plus.                                                                                                    | 1                                                   |
| 29           | TFTTP ACK Timeout (sec)    | The number of seconds the node waits for an acknowledgment of a TFTP<br>request before it declares the request as timed out. This field is<br>display-only: you set the value in StrataView Plus.                                                                                                    | 10                                                  |
| 30           | <b>TFTP</b> Write retires  | The number of times the node retries a TFTP operation (not just writes)<br>after a failed attempt. This field is display-only: you set the value in<br>StrataView Plus.                                                                                                    | 3                                                   |
| 31           | FRP/FRM Link Status Alarm  | Determines whether a signaling failure on an FRP or FRM port causes a<br>major alarm. This parameter applies to any port configured as an NNI.                                                                                                    | y=yes                                               |
| 32           | Job Lock Timeout           | The range is $1-1000$ seconds. The default of 0 disables this parameter.                                                                                                    | $\boldsymbol{0}$                                    |
| 33           | Max Via LCONs              | The maximum number of "via" connections a node can support. (A via<br>connection does not terminate on the node but merely passes through.)<br>This maximum is configurable, but you cannot lower the number below the<br>current limit on the node. The default is the current maximum and should<br>remain unchanged for normal operating conditions.                                                                                                    | On an IPX<br>node: 5000<br>On an IGX<br>node: 20000 |
|              |                            |                                                                                                    | On a BPX<br>node: 50000                             |
| 34           | Max Blind Segment Size     | The maximum size of each segment of a blind message. (The full message<br>may be longer than the segment, especially in a large network.) A blind<br>message is a message the local node sends to the far end node when you<br>execute addtrk. If the trunk has many errors, smaller message segments<br>increase the possibility of a successful addtrk. Under normal conditions,<br>this parameter should remain the default.                                                               | 3570                                                |
| 35           | Max XmtMemBlks per NIB     | Maximum number of memory blocks available for messages that are<br>awaiting transmission. Under normal conditions, this parameter should<br>remain the default.                                                                                                    | 3000                                                |
| 36           | Max Mem stby update Q size | Maximum number of update messages that can reside in queues awaiting<br>transmission to the standby processor. This percentage is used to determine<br>when to flush the standby message queue when the percentage is reached.<br>Only rare circumstances could provide a reason to change this parameter,<br>so do not change it without first consulting the TAC.                                                                                                    | 5000                                                |
| 37           | Trk Cell Rtng Restrict     | Specifies whether or not trunks on a UXM on an IGX node can route only<br>cell traffic. The Trk Cell Rtng Restrict parameter lets you specify a default<br>for an option to the addcon command; that is, you can specify what the<br>addcon parameter "Trunk cell routing restricted" prompts the user as a<br>default, for example: "Trunk cell routing restricted? y/n [y]" or "Trunk cell<br>routing restricted? y/n [n]". If "n" is specified, then fast-packet based<br>routing is used. | Yes/No                                              |

**Table 1-13 cnfnodeparm—Parameters for IPX/IGX Nodes (Continued)**

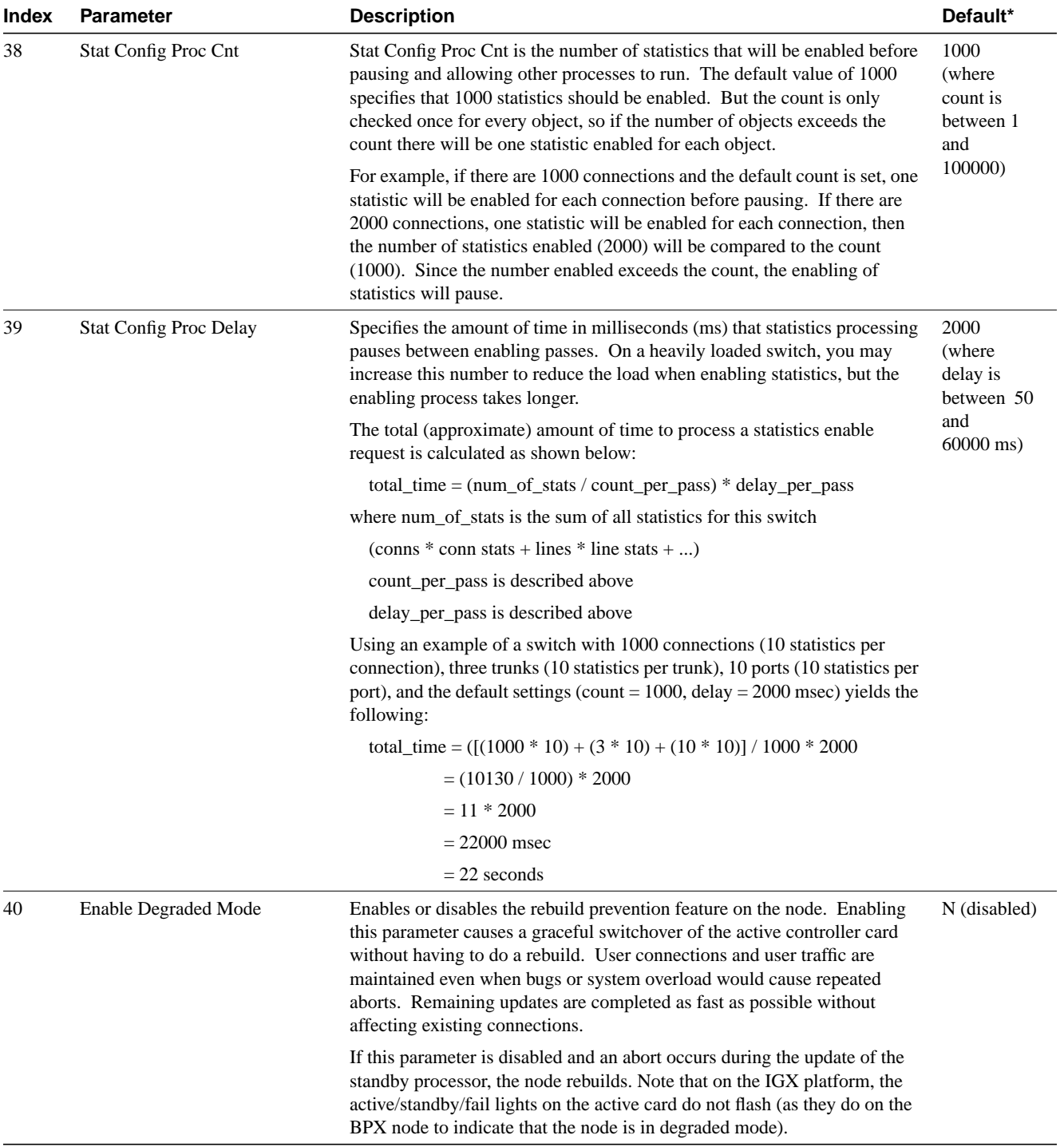

### **Table 1-13 cnfnodeparm—Parameters for IPX/IGX Nodes (Continued)**

[Figure 1-32](#page-65-0) shows the available parameters on an IGX node.

#### <span id="page-65-0"></span>**Figure 1-32 IGX cnfnodeparm Parameters**

The example shows the two screens required to show all **cnfnodeparm** parameters on an IGX node.

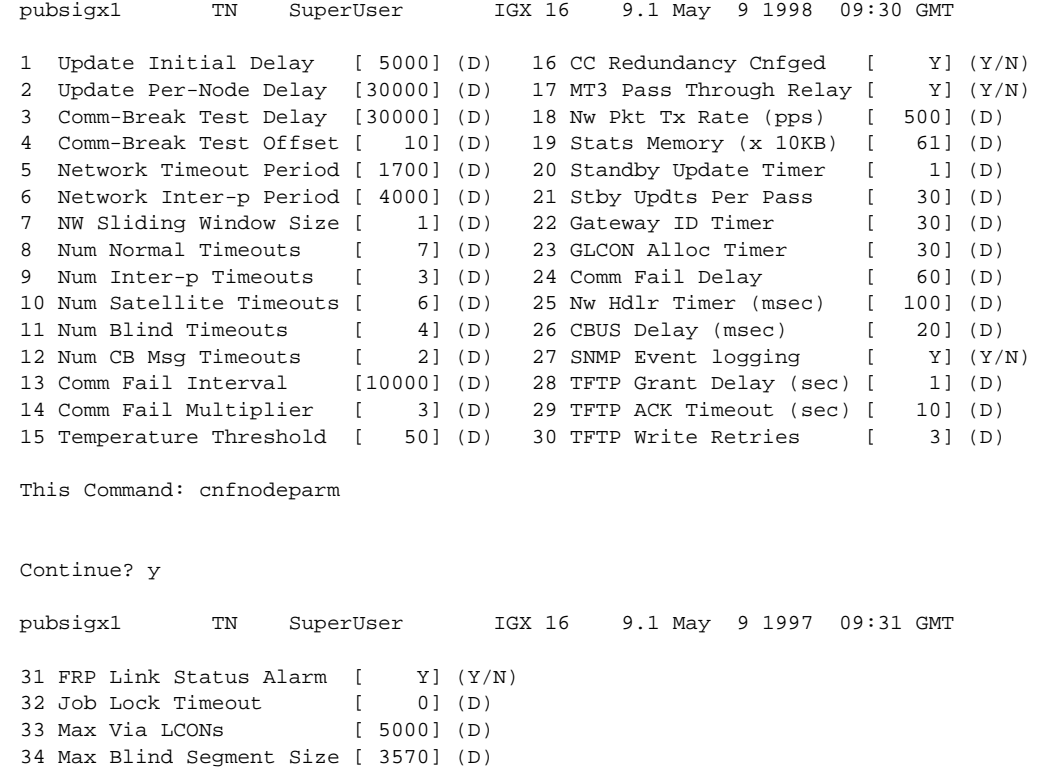

This Command: cnfnodeparm

35 Max Nib Xmit Msgs [ 1000] (D) 36 Max Stby Update Q Sz [ 412] (D) 37 Trk Cell Rtng Restrict [ Y] (Y/N) 38 Stat Config Proc Cnt [ 1000] (D) 39 Stat Config Proc Delay [ 2000] (D) 40 Enable Degraded Mode [ N] (Y/N)

Enter parameter index:

| Index          | <b>Parameter</b>                  | <b>Description</b>                                                                                                    | Default*     |
|----------------|-----------------------------------|----------------------------------------------------------------------------------------------------|--------------|
| 1              | Update Initial Delay (sec.)       | This delay, multiplied times the number of nodes in the network, is the<br>delay before conditional updates are transmitted to the network after a<br>BCC switchover.                                                                                                    | 5000 seconds |
| $\overline{c}$ | Update Per-Node Delay (ms.)       | Delay between transmission of conditional updates to nodes.                                                                                                    | 30000 msecs  |
| 3              | Comm. Break Test Delay (ms.)      | Interval between tests for communication breaks on any node.                                                                                                    | 3000 msecs   |
| 4              | Comm. Break TestOffset            | Factor between number of communication test failures and successful tests<br>to declare a node in communication break condition.                                                                                                    | 10(D)        |
| 5              | <b>Network Timeout Period</b>     | The time a node waits for a response to a communication test transmission<br>before it declares a failure. Four failures allowed.                                                                                                    | 1700(D)      |
| 6              | Network Inter-p Period            | The time a node waits for a response to a communication test transmission<br>on inter-domain connections before it declares a failure. The maximum<br>number failures is four.                                                                                                    | 4000(D)      |
| 7              | NW Sliding Window Size            | Controls the number of BCC messages that can be transmitted<br>simultaneously. Defines number of no acknowledgments outstanding on<br>controller before NACKS declared.                                                                                                    | 1(D)         |
| 8              | Num. Normal Timeouts              | Number of normal network re-transmissions allowed before issuing a<br>communication break condition (for intra-domain connections).                                                                                                    | 7(D)         |
| 9              | Num. Inter-p Timeouts             | Number of normal network re-transmissions allowed before issuing a<br>communication break condition (for inter-domain connections).                                                                                                    | 3(D)         |
| 10             | Num. Satellite Timeouts           | Number of satellite network re-transmissions allowed before issuing a<br>communication break.                                                                                                    | 6(D)         |
| 11             | Number of Blind Timeouts          | Maximum number of communication fail timeouts and retransmissions<br>performed when using the blind channel. "Blind" refers to the message<br>being sent across the trunk without knowing what node is on the other end<br>of the trunk. The Comm Fail test uses this blind channel.                                                                                                    | 4(D)         |
|                |                                   | Maximum number of communication fail timeouts and retransmissions<br>performed when using the blind channel. "Blind" refers to the message<br>being sent across the trunk without knowing what node is on the other end<br>of the trunk. The Comm Fail test uses this blind channel, however, the<br>Comm Fail application has a non-configurable limit of three (3) comm<br>failures before declaring Comm Fail. For example, the network handler<br>task will attempt to deliver the Comm Fail request message four (4) times<br>before reporting a failure back to the Comm Fail application, which will<br>retry twice more (each with four retries on the blind channel) before<br>declaring Comm Fail. |              |
| 12             | Number of CB Msg Timeouts         | Number of communication break timeouts and re-transmissions before<br>declaring a communication break (CB) condition. One successful<br>acknowledgment clears CB.                                                                                                    | 2(D)         |
| 13             | Comm. Fail Interval (ms.)         | Minimum time allocated for communication fail testing of all trunks<br>terminating on the current node.                                                                                                    | $10,000$ (D) |
| 14             | Comm. Fail Multiplier             | Number of Comm. Fail Intervals to skip for good lines.                                                                                                    | 3(D)         |
| 15             | CC Redundancy Configured          | Yes indicates a redundant controller card is required to prevent an alarm.                                                                                                    | Y            |
| 16             | <b>Stats Memory</b><br>(x 100 KB) | The amount of controller memory to allocate to statistics collection.                                                                                                    | 132 $(D)$    |
| 17             | <b>Standby Update Timer</b>       | Determines how often to send update messages to standby controller.                                                                                                    | 10(D)        |

<span id="page-66-0"></span>**Table 1-14 cnfnodeparm—Parameters for a BPX Node**

| <b>Index</b> | <b>Parameter</b>              | <b>Description</b>                                                                                                    | Default*           |
|--------------|-------------------------------|----------------------------------------------------------------------------------------------------|--------------------|
| 18           | Stby Updts Per Pass           | Number of messages that can be sent to standby NPC for each update<br>interval.                                                                                                    | 50(D)              |
| 19           | Gateway ID Timer              | An inter-domain rerouting timer. How often to look for junction nodes for<br>new route.                                                                                                    | 30(D)              |
| 20           | <b>GLCON Alloc Timer</b>      | Another inter-domain rerouting timer controlling gateway LCON function.                                                                                                    | 30(D)              |
| 21           | Comm Fail Delay               | Timer (in seconds) to determine how soon after controller switchover to<br>start detecting communication fail.                                                                                                    | 60(D)              |
| 22           | Nw. Hdlr Timer (msec)         | Network handler timer determines how long to wait to send messages to or<br>receive messages from a remote node.                                                                                                    | 50(D)              |
| 23           | <b>SAR CC Transmit Rate</b>   | Transmit data rate for BCC traffic to standby BCC (Kbps).                                                                                                    | 560(D)             |
| 24           | <b>SAR High Transmit Rate</b> | Transmit data rate for BCC traffic to other BCC nodes (Kbps).                                                                                                    | 280 <sub>(D)</sub> |
| 25           | <b>SAR Low Transmit Rate</b>  | Transmit data rate for BCC traffic to ICC nodes (Kbps).                                                                                                    | 56(D)              |
| 26           | <b>SAR VRAM Cngestn Limit</b> | The threshold for BCC traffic receive queue congestion that causes cell<br>discards.                                                                                                    | 7680(D)            |
| 27           | <b>SAR VRAM Cell Discard</b>  | BCC traffic receive queue discard amount in cells.                                                                                                    | 256(D)             |
| 28           | <b>ASM Card Cnfged</b>        | Yes indicates an Alarm/Status Monitor card is required or an alarm will be<br>generated.                                                                                                    | Y                  |
| 29           | TFTP Grant Delay (sec)        | The number of seconds the node waits before re-sending a TFTP request<br>after a TFTP error has occurred. This field is display-only: you set the<br>value in StrataView Plus.                                                                                                    | $\mathbf{1}$       |
| 30           | TFTP ACK Timeout (sec)        | The number of seconds the node waits for an acknowledgment of a TFTP<br>request before it declares the request as timed out. This field is<br>display-only: you set the value in StrataView Plus.                                                                                                    | 10                 |
| 31           | <b>TFTP Write Retries</b>     | The number of times the node retries a TFTP operation (not just writes)<br>after a failed attempt. This field is display-only: you set the value in<br>StrataView Plus.                                                                                                    | 3                  |
| 32           | <b>SNMP</b> Event logging     | Enables maintenance logging of global SNMP messages. These SNMP<br>events are not errors but any GET, SET, and so on. Output goes to a printer<br>connected to the node's auxiliary port or a terminal server (accessible via<br>telnet). Without a connected output device, the parameter is meaningless.                                                                                                    | y=yes              |
| 33           | <b>Job Lock Timeout</b>       | The range is $1-1000$ seconds. The default of 0 disables this parameter.                                                                                                    | 60                 |
| 34           | Max Via LCONs                 | The maximum number of "via" connections a via node can support. The<br>default is the maximum for the node and should remain the default under<br>normal operating conditions.                                                                                                    | 50000              |
| 35           | Max Blind Segment Size        | The maximum size of each segment of a blind message. (The full message<br>may be longer than the segment, especially in a large network.) A blind<br>message is a message the local node sends to the far end node when you<br>execute addtrk. If the trunk has many errors, smaller message segments<br>increase the possibility of a successful addtrk. Under normal conditions,<br>this parameter should remain the default. | 3570               |
| 36           | Max XmtMemBlks per NIB        | Maximum number of memory blocks available for messages that are<br>awaiting transmission. Under normal conditions, this parameter should<br>remain the default.                                                                                                    | 3000               |

**Table 1-14 cnfnodeparm—Parameters for a BPX Node (Continued)**

| Index | <b>Parameter</b>              | <b>Description</b>                                                                                                    | Default*                                            |
|-------|-------------------------------|----------------------------------------------------------------------------------------------------|-----------------------------------------------------|
| 37    | Max Mem on Stby $Q(\%)$       | Maximum number of update messages that can reside in queues awaiting<br>transmission to the standby processor. This percentage is used to determine<br>when to flush the standby message queue when the percentage is reached.<br>Only rare circumstances could provide a reason to change this parameter,<br>so do not change it without first consulting the TAC.                                               | 5000                                                |
| 38    | <b>Stat Config Proc Cnt</b>   | Stat Config Proc Cnt is the number of statistics that will be enabled before<br>pausing and allowing other processes to run. The default value of 1000<br>specifies that 1000 statistics should be enabled. But the count is only<br>checked once for every object, so if the number of objects exceeds the<br>count there will be one statistic enabled for each object.                                         | 1000<br>(where count<br>is between 1<br>and 100000) |
|       |                               | For example, if there are 1000 connections and the default count is set, one<br>statistic will be enabled for each connection before pausing. If there are<br>2000 connections, one statistic will be enabled for each connection, then<br>the number of statistics enabled (2000) will be compared to the count<br>(1000). Since the number enabled exceeds the count, the enabling of<br>statistics will pause. |                                                     |
| 39    | <b>Stat Config Proc Delay</b> | Specifies the amount of time in milliseconds (ms) that statistics processing<br>pauses between enabling passes. On a heavily loaded switch, you may<br>increase this number to reduce the load when enabling statistics, but the<br>enabling process takes longer.                                                                                                    | 2000<br>(where delay<br>is between<br>50 and        |
|       |                               | The total (approximate) amount of time to process a statistics enable<br>request is calculated as shown below:                                                                                                    | 60000 ms)                                           |
|       |                               | $total_time = (num_of_{stats} / count_per_{pass}) * delay_per_{pass}$                                                                                                    |                                                     |
|       |                               | where num_of_stats is the sum of all statistics for this switch                                                                                                    |                                                     |
|       |                               | $\frac{1}{2}$ (conns * conn stats + lines * line stats + )                                                                                                    |                                                     |
|       |                               | count_per_pass is described above                                                                                                    |                                                     |
|       |                               | delay_per_pass is described above                                                                                                    |                                                     |
|       |                               | Using an example of a switch with 1000 connections (10 statistics per<br>connection), three trunks (10 statistics per trunk), 10 ports (10 statistics per<br>port), and the default settings (count = $1000$ , delay = $2000$ msec) yields the<br>following:                                                                                                    |                                                     |
|       |                               | total_time = $([(1000 * 10) + (3 * 10) + (10 * 10)] / 1000 * 2000$                                                                                                    |                                                     |
|       |                               | $=(10130/1000) * 2000$                                                                                                    |                                                     |
|       |                               | $= 11 * 2000$                                                                                                    |                                                     |
|       |                               | $= 22000$ msec                                                                                                    |                                                     |
|       |                               | $= 22$ seconds                                                                                                    |                                                     |
| 40    | Enable Degraded Mode          | Enables or disables the rebuild prevention feature on the node. Enabling<br>this parameter causes a graceful switchover of the active controller card<br>without having to do a rebuild. User connections and user traffic are<br>maintained even when bugs or system overload would cause repeated<br>aborts. Remaining updates are completed as fast as possible without<br>affecting existing connections.     | No<br>(disabled)                                    |
|       |                               | If this parameter is disabled and an abort occurs during the update of the<br>standby processor, the node rebuilds. On the BPX, the active/standby/fail<br>lights on the active card flash at the same time indicating the node is in<br>"degraded mode".                                                                                                    |                                                     |

**Table 1-14 cnfnodeparm—Parameters for a BPX Node (Continued)**

| <b>Index</b> | <b>Parameter</b>       | <b>Description</b>                                                                                                    | Default*                       |
|--------------|------------------------|----------------------------------------------------------------------------------------------------|--------------------------------|
| 41           | Trk Cell Rtng Restrict | Specifies whether or not trunks can route only cell traffic. The Trk Cell<br>Rtng Restrict parameter lets you specify a default for an option to the<br>addcon command; that is, you can specify what the <b>addcon</b> parameter<br>"Trunk cell routing restricted" prompts the user as a default, for example:<br>"Trunk cell routing restricted? y/n [y]" or "Trunk cell routing restricted?<br>$y/n$ [n]". If "n" is specified, then fast-packet based routing is used. | [Yes is]<br>default]<br>Yes/No |

**Table 1-14 cnfnodeparm—Parameters for a BPX Node (Continued)**

[Figure 1-33](#page-70-0) shows the available parameters on a BPX node.

### <span id="page-70-0"></span>**Figure 1-33 BPX cnfnodeparm Parameters**

**Note** This example illustrates the two screens required to show all **cnfnodeparm** parameters on a BPX node.

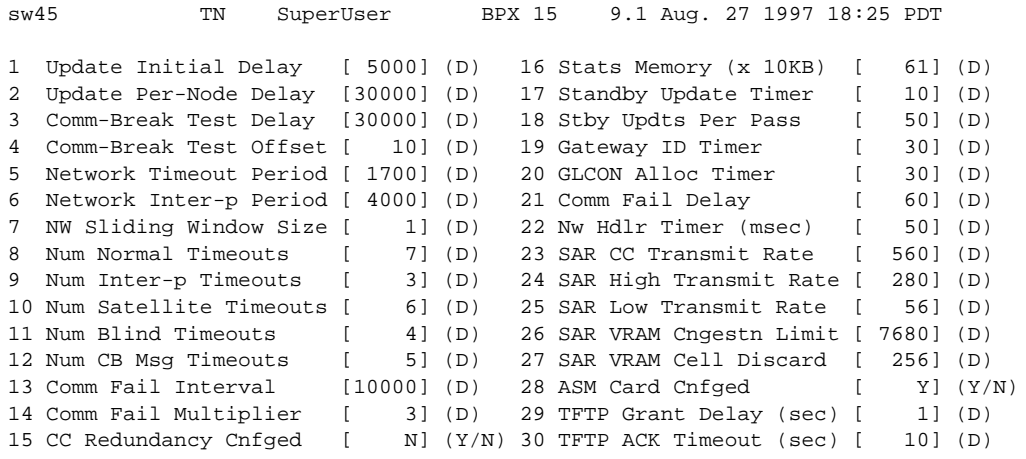

This Command: cnfnodeparm

Continue? y

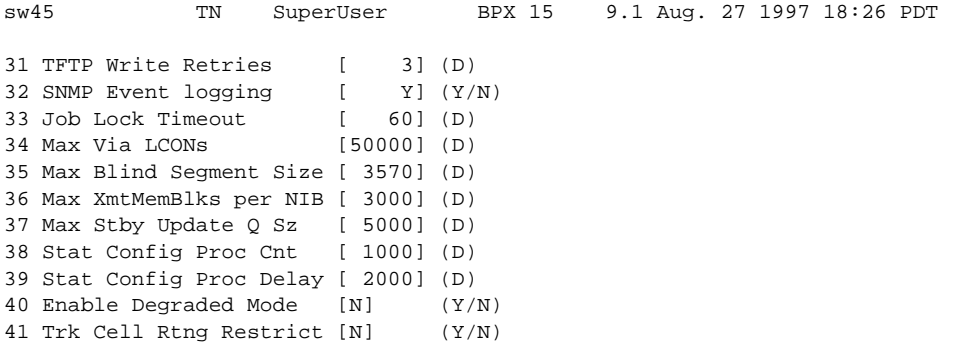

This Command: cnfnodeparm

Enter parameter index:

# **cnfnwip (Configure Network IP Address)**

The **cnfnwip** command configures an IP address and subnet mask for the node.

#### **Attributes**

Jobs: No Log: Yes Lock: Yes Node Type: IGX, BPX

#### Associated Commands

none

#### **Syntax**

**cnfnwip** <IPAddr> <IPSubnetMask>

**<**IPAddr**>** IP address of the node: the format is *nnn.nnn.nnn.nnn*, where *nnn* can be 1–255

**<**IPSubnetMask**>** subnet mask: the format is *nnn.nnn.nnn.nnn*

An example of this command is:

**cnfnwip** 199.35.96.217 255.255.255.0

where 199.35.96.217 is the IP address, and 255.255.255.0 is the subnet mask.

### Function

The network IP address and subnet mask support statistics collection for StrataView Plus. The **cnfnwip** command defines the IP address the system uses to pass messages between StrataView Plus and the node. The Statistics Master process in StrataView Plus Network collects statistics. The Statistics Manager requests and receives statistics using TFTP Get and Put messages. These TFTP messages pass between the node and the Statistics Master using IP Relay. (See the **cnfstatmast** description for details on setting the Statistics Master address.) For an example of the **cnfnwip** command, refer to the screen in [Figure 1-34](#page-72-0).
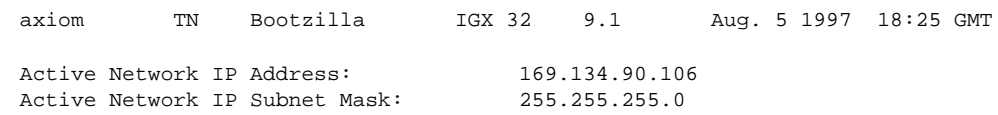

# **Figure 1-34 cnfnwip—Configure Network IP Address**

Last Command: cnfnwip 169.134.90.106 255.255.255.0

Next Command:

# **cnfphyslnstats (Configure Physical Line Statistics)**

The **cnfphyslnstats** command configures parameters for circuit line statistics collection. This is a debug command that applies to physical lines on a UXM that is using Inverse Multiplexing Over ATM (IMA)—a *logical* trunk configuration.

#### **Attributes**

Jobs: Yes Log: Yes Lock: Yes Node Type: IGX

# Associated Commands **dspphyslnstats**

#### **Syntax**

**cnfphyslnstats** <port> <line> <stat> <interval> <e|d> [<samples> <size> <peaks>]

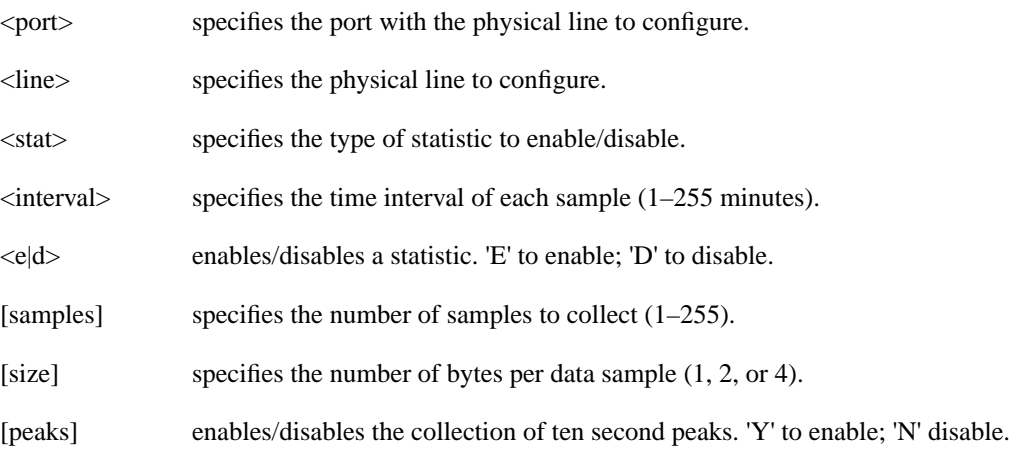

### Function

This command configures physical line statistics on a UXM card. The **cnfphyslnstats** command lets you customize statistics collection on each physical line. It primarily applies to debugging and not standard network operation. To see the statistics available for each type of interface, refer to the actual screens for each interface, as in the subsequent figures. [Figure 1-35,](#page-74-0) [Figure 1-36](#page-75-0), [Figure 1-37,](#page-75-1) [Figure 1-38,](#page-76-0) and [Figure 1-39](#page-77-0) show the available statistics for OC-3/STM1, T3, E3, T1, and E1, respectively.

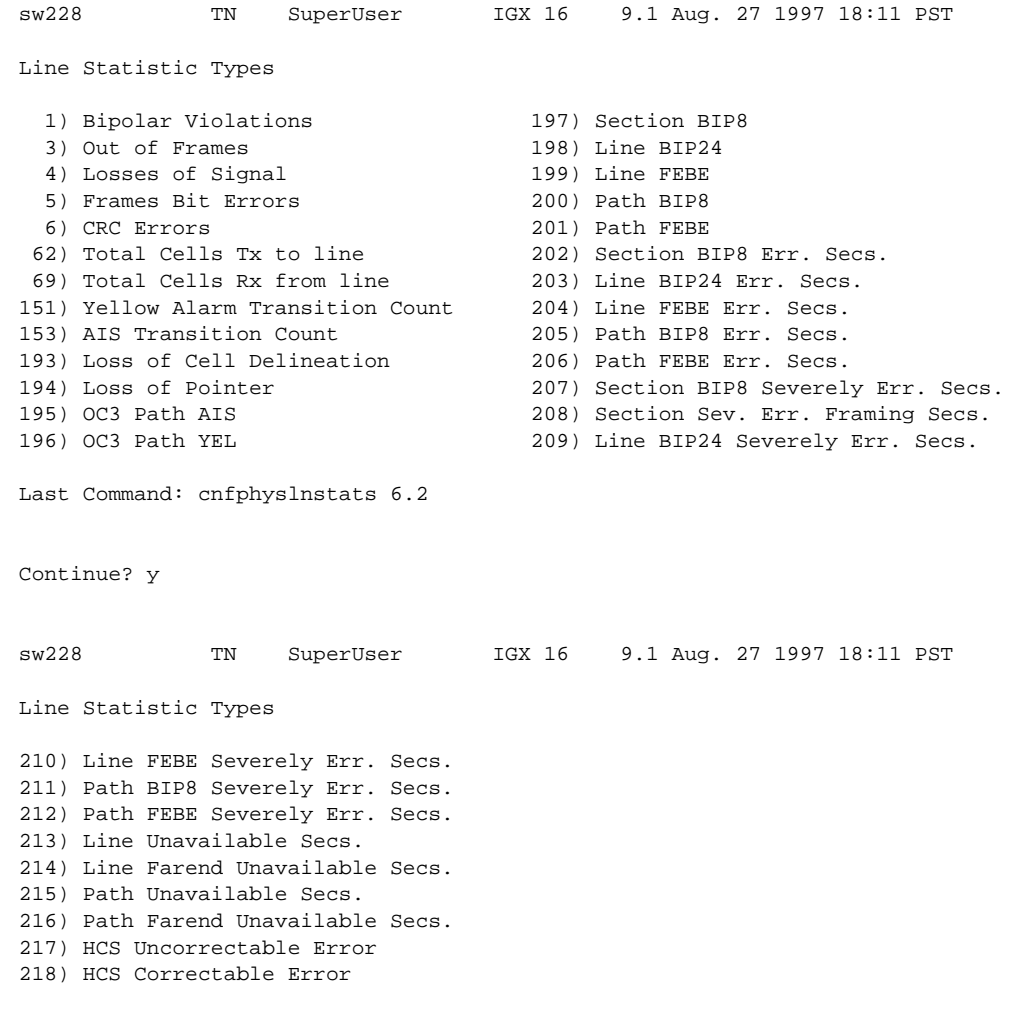

# <span id="page-74-0"></span>**Figure 1-35 cnfphyslnstats—Configure Physical Line Statistics (OC3)**

This Command: cnfphyslnstats 6.2

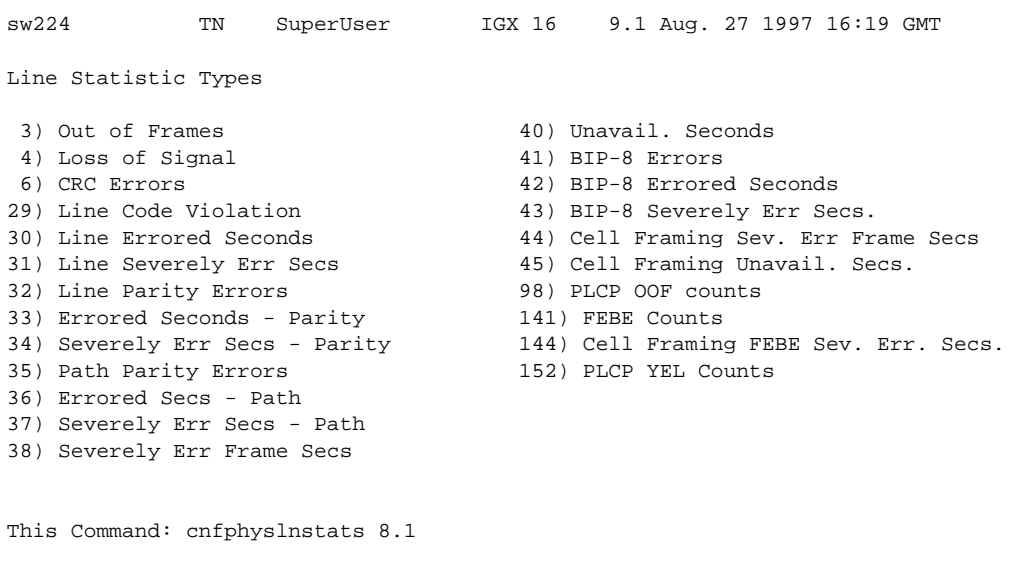

#### <span id="page-75-0"></span>**Figure 1-36 cnfphyslnstats—Configure Physical Line Statistics (T3)**

Statistic Type:

# <span id="page-75-1"></span>**Figure 1-37 cnfphyslnstats—Configure Physical Line Statistics (E3)**

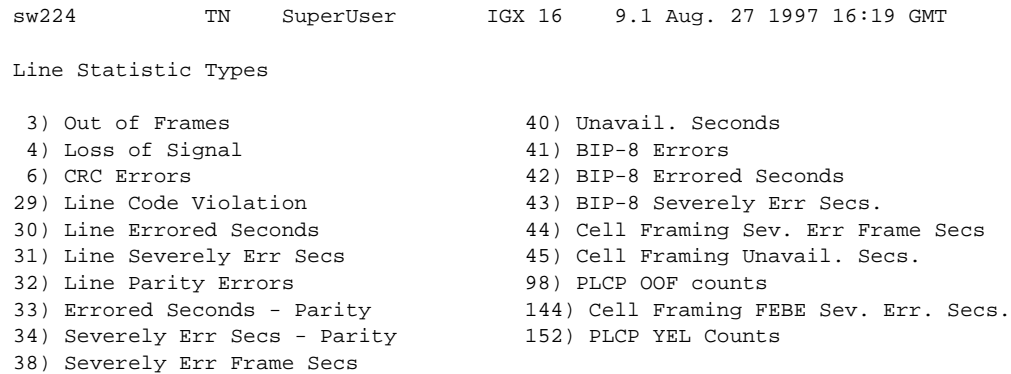

This Command: cnfphyslnstats 10.1

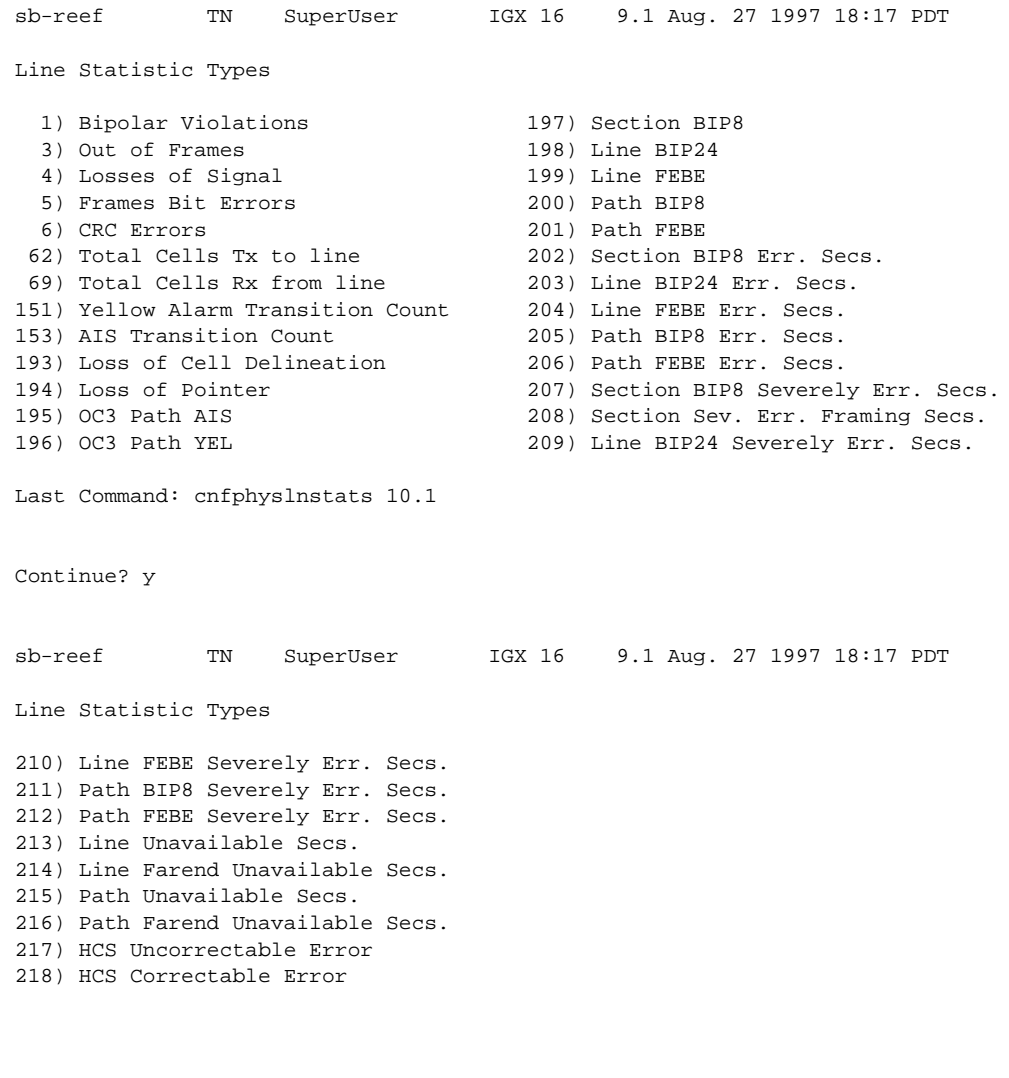

# <span id="page-76-0"></span>**Figure 1-38 cnfphyslnstats—Configure Physical Line Statistics (T1)**

This Command: cnfphyslnstats 10.1

Statistic Type:

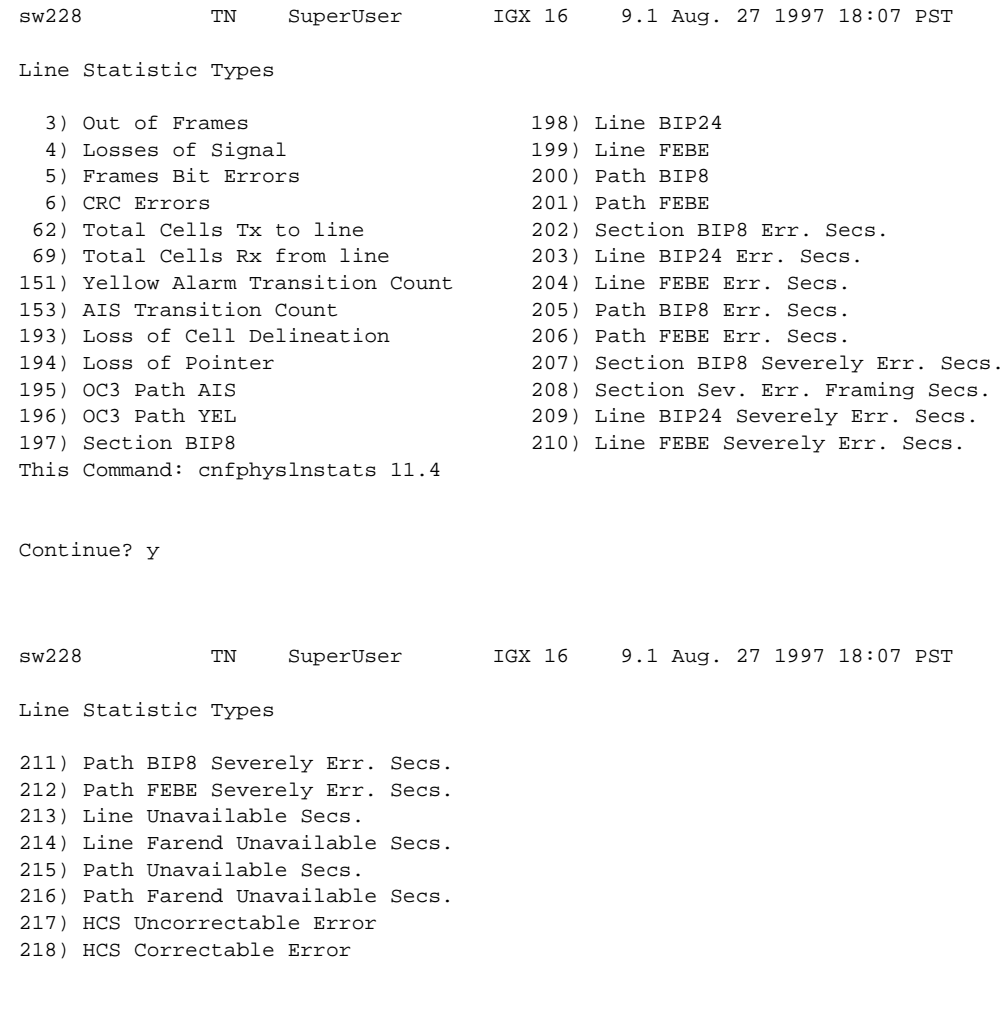

# <span id="page-77-0"></span>**Figure 1-39 cnfphyslnstats—Configure Physical Line Statistics (E1)**

This Command: cnfphyslnstats 11.4

# **cnfportstats (Configure Port Statistics Collection)**

The **cnfportstats** command configures parameters for ports.

# **Attributes**

Jobs: Yes Log: Yes Lock: Yes Node Type: IGX, BPX

# Associated Commands

none

#### **Syntax**

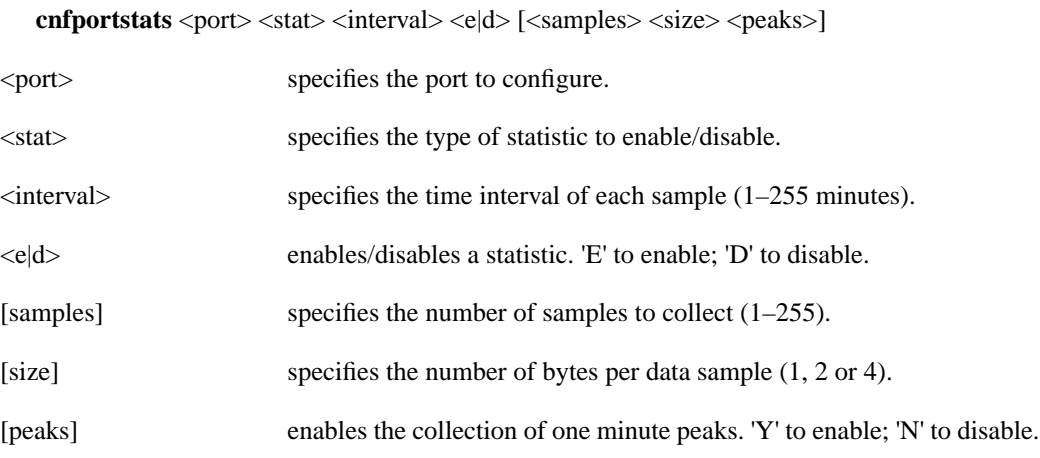

# Function

The **cnfportstats** command configures port statistics. The primary purpose of this command is debugging. [Table 1-14](#page-79-0) lists the configurable statistics for a Frame Relay port. For port statistics in general, refer to the actual **cnfportstats** screens on a node. Not all statistic types are applied to all ports. To see the statistics for Frame Relay, UXM, and ASI-155 ports, refer to [Figure 1-40](#page-80-0), [Figure 1-41,](#page-81-0) and [Figure 1-42,](#page-82-0) respectively.

In [Figure 1-40,](#page-80-0) for example, the screen shows that the selected statistic is 33—the number of transmitted bytes while the ingress LMI is showing a failed condition. After the port number and statistic number (33) on the command line, the remaining parameters are the interval, enable for this statistic, number of samples, and so on.

| <b>Type</b> | <b>Statistic</b>                                                                                                    |  |
|-------------|----------------------------------------------------------------------------------------------------|--|
| $1 - 4$     | Total frames and bytes transmitted and received.                                                                                           |  |
| $5 - 6$     | Frames transmitted with FECN and BECN set.                                                                                                 |  |
| $7 - 10$    | Frames received with problems: CRC errors, invalid format, frame alignment errors, wrong<br>length frames.                                 |  |
| 11          | Number of direct memory access (DMA) overruns on a Frame Relay port that are probably due<br>to excessive user-data input.                 |  |
| $12 - 17$   | LMI counts on UNI ports. These include status inquiries, status transmit and update requests,<br>invalid inquiries, and LMI link timeouts. |  |
| 18          | Frames received with DLCIs in error.                                                                                                    |  |
| 19          | Frames dropped with DE bit set.                                                                                                    |  |
| $20 - 24$   | LMI counts on NNI ports: status inquiries, status receive and update requests, LMI link<br>timeouts, keepalive sequence errors.            |  |
| $25 - 26$   | Frame and byte count totals for Consolidated Link Layer Message (CLLM) frames that transmit<br>ForeSight messages.                         |  |

<span id="page-79-0"></span>**Table 1-15 Frame Relay Port Statistic Types**

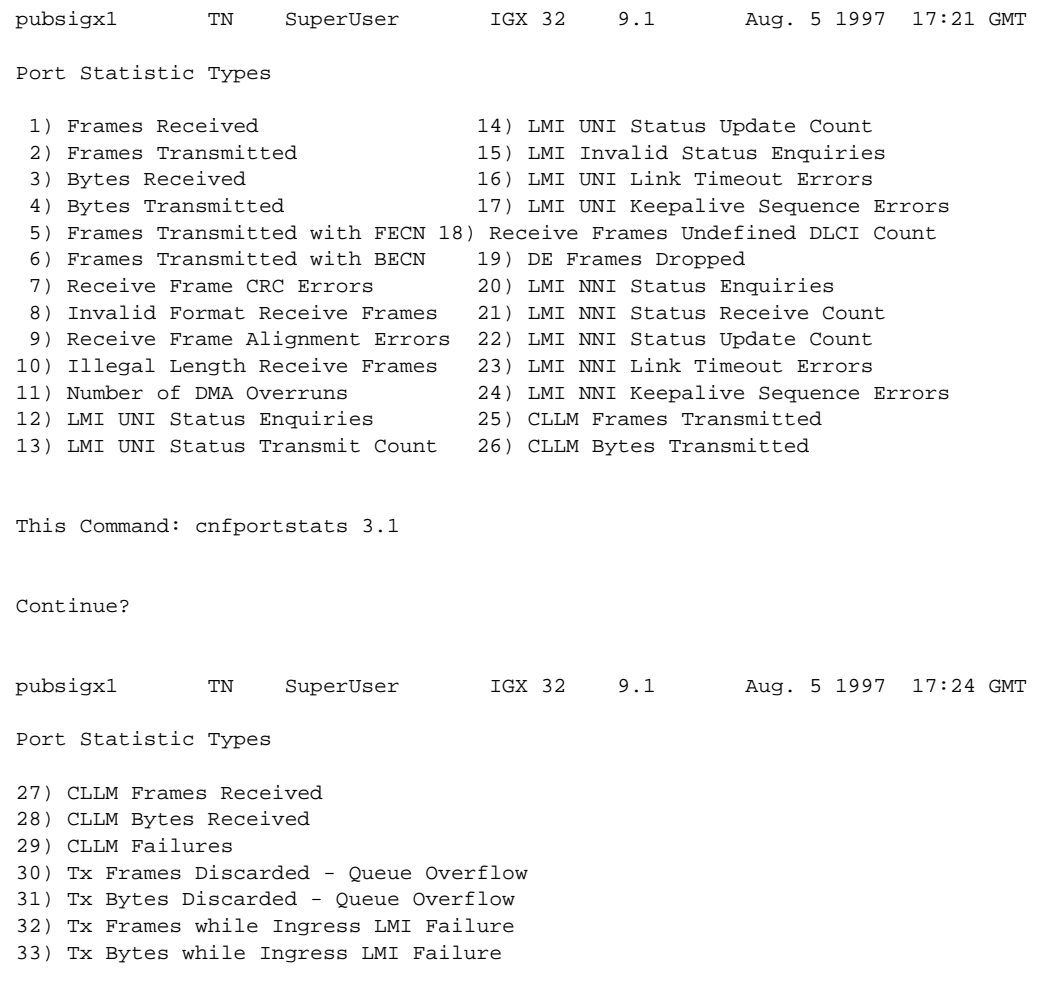

# <span id="page-80-0"></span>**Figure 1-40 cnfportstats—Configure Port Statistics for a Frame Relay Card**

Last Command: cnfportstats 3.1 33 2 e 2 4 y

Next Command:

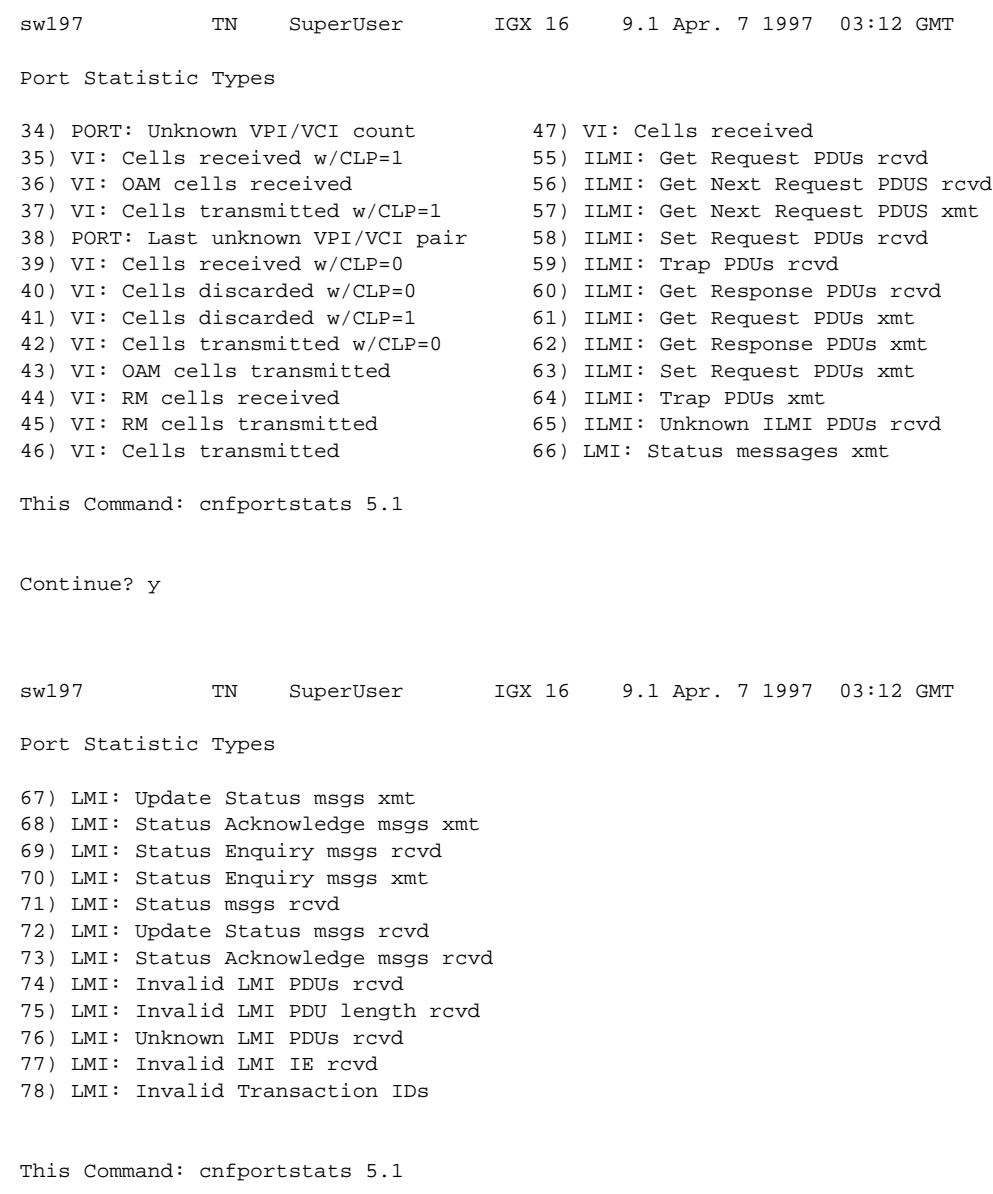

# <span id="page-81-0"></span>**Figure 1-41 cnfportstats for a UXM Port**

Statistic Type:

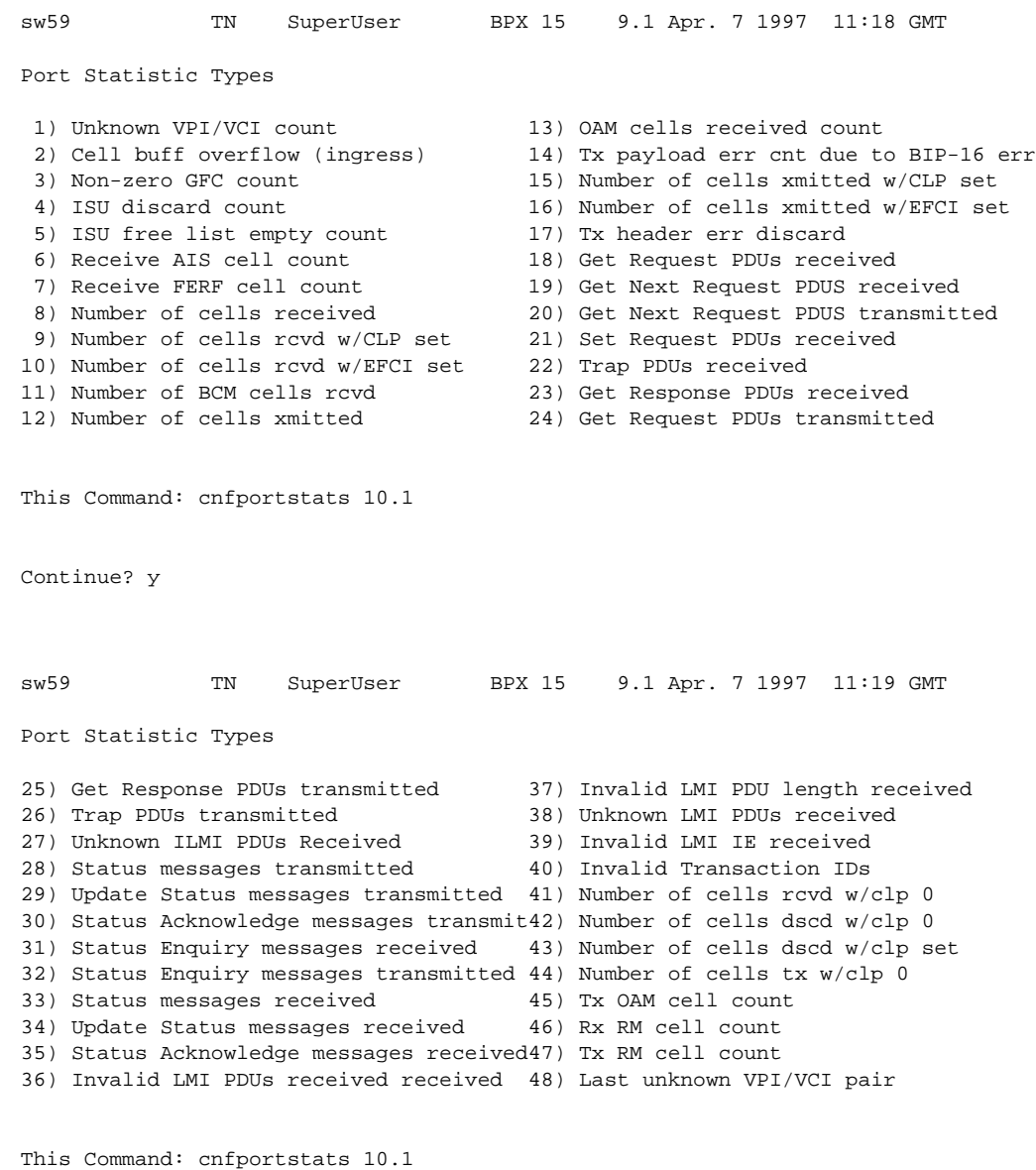

# <span id="page-82-0"></span>**Figure 1-42 cnfportstats for an ASI-155**

Statistic Type:

# **cnfrobparm (Configure Robust Alarms Parameters)**

The **cnfrobparm** command sets parameters associated with the Robust Alarms feature.

# **Attributes**

Jobs: No Log: No Lock: Yes Node Type: IGX, BPX

# Associated Commands

none

#### **Syntax**

**cnfrobparm** <index> <value>

<index> specifies the parameter to configure.

<value> specifies new value to be entered for the parameter.

#### Function

This command sets Robust Alarms parameters. Robust Alarms is a protocol for node-to-Network Management System (NMS) communications. When a node has statistics or alarm information for the NMS, it requires a confirmation from the NMS of database update. [Table 1-14](#page-83-0) lists the parameters. [Figure 1-43](#page-84-0) illustrates the command.

<span id="page-83-0"></span>**Table 1-16 Robust Communications Parameters**

| No.                           | <b>Parameter</b>                       | <b>Description</b>                                                                                                    | <b>Default</b> |
|-------------------------------|----------------------------------------|----------------------------------------------------------------------------------------------------|----------------|
|                               | Robust State wakeup timer              | The Robust State machine becomes active after the specified time period<br>has elapsed. If this timer value increases, the state machine operates less<br>often and places less load on the controller card. Units of measure are<br>seconds. | 10 seconds     |
| $\mathfrak{D}_{\mathfrak{p}}$ | Robust update timer                    | Once a message has gone to the NMS, another message does not go until<br>this timer expires. Units of measure are seconds.                                                                                                    | 10 seconds     |
| 3                             | Robust acknowledgment timeout          | An acknowledgment must be returned by the NMS within this time<br>period or it is assumed the communications link is down. Units of<br>measure are seconds.                                                                                   | 600<br>seconds |
| $\overline{4}$                | Robust acknowledgment reset<br>timeout | After a downed link has been repaired, the next message goes out after<br>this time period has elapsed. The purpose of this time period is to let the<br>link settle after the repair. Units of measure are seconds.                          | 60 seconds     |

#### <span id="page-84-0"></span>**Figure 1-43 cnfrobparm—Configure Robust Alarm Parameters**

a34 TRM SuperUser IGX 16 9.1 Aug. 14 1997 15:02 PDT Robust Parameters 1 Robust State wakeup timer (sec) ..................................10 2 Robust update timer (sec) ........................................10

3 Robust acknowledge timeout (sec) .................................600

4 Robust acknowledge reset timeout (sec) ...........................60

This Command: cnfrobparm

Which parameter do you wish to change:

# **cnfslotstats (Configure Slot Statistics Collection)**

The **cnfslotstats** command configures the statistics for a card slot.

# **Attributes**

Jobs: Yes Log: Yes Lock: Yes Node Type: BPX

# Associated Commands **dspsloterrs**

#### **Syntax**

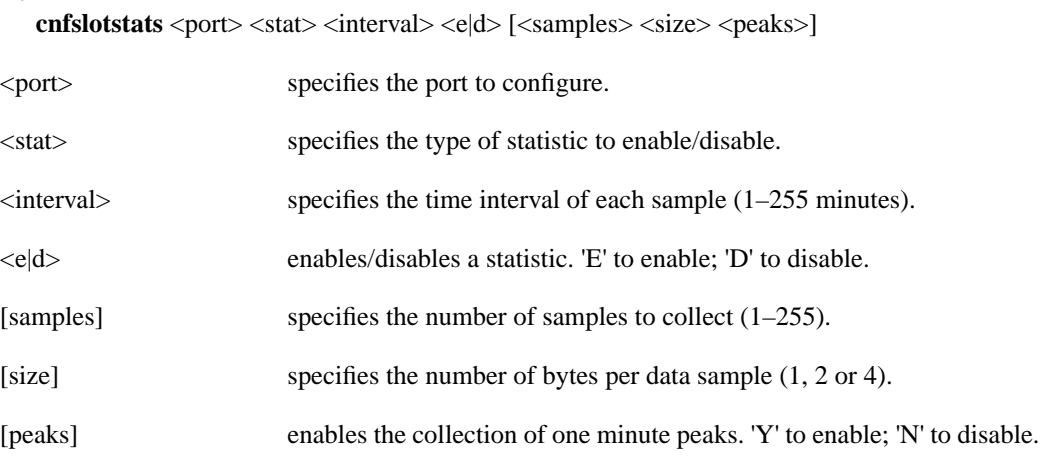

# Function

This command sets the collection interval for each of the BPX node slot statistics. The default is for no statistics to be collected. The collection interval range is 1 minute–255 minutes (4 1/4 hours).

[Table 1-16](#page-86-0) lists the statistics associated with each slot in the BPX node. [Figure 1-44](#page-86-1) illustrates the command screen. This command is primarily a troubleshooting tool for use when hardware errors are experienced that may not be detected by the individual care self-test routines. An associated display command (**dspsloterrs**) is available for all users.

<span id="page-86-0"></span>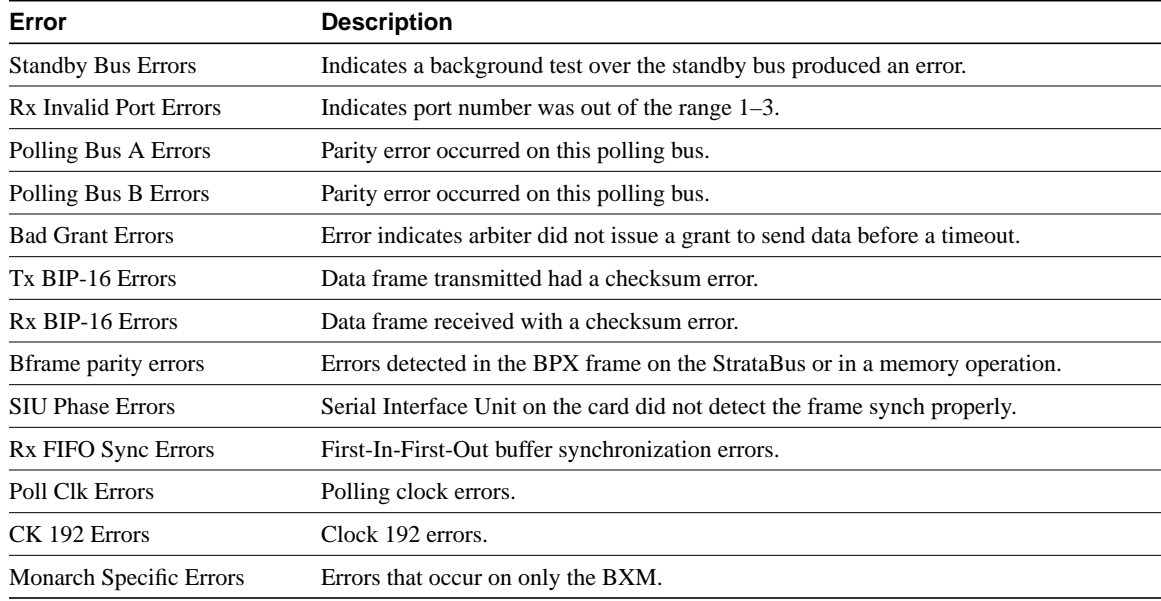

#### **Table 1-17 Slot Errors**

You must enter the statistic type  $(1-9)$  to set the collection interval. When you enter the command, the system responds with the following prompt:

Collection Interval (1–255 minutes): \_\_

# <span id="page-86-1"></span>**Figure 1-44 cnfslotstats—Configure Slot Statistics Parameters**

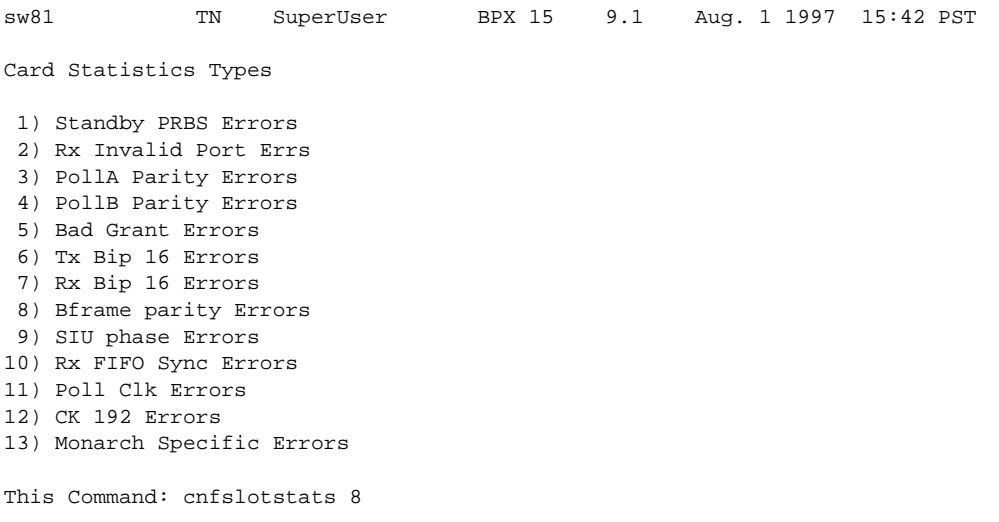

# **cnftcpparm (Configure TCP Parameters)**

The **cnftcpparm** command configures the TCP parameter.

# **Attributes**

Jobs: Yes Log: Yes Lock: Yes Node Type: IGX, BPX

# Associated Commands **dsptcpparm**

#### **Syntax**

**cnftcpparm** <network ip throttle>

<network ip throttle> specifies the number of times that the BCC card polls the LAN for attention requests.

### Function

This command specifies the number of times per second that the BCC checks the IP addressees for attention requests. [Figure 1-45](#page-87-0) illustrates the system response when you enter **cnftcpparm**.

#### <span id="page-87-0"></span>**Figure 1-45 Configure TCP Parameters**

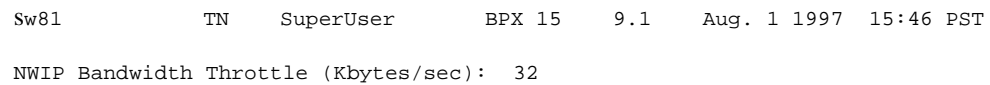

This Command: cnftcpparm

Enter NWIP Bandwidth Throttle (Kbytes/sec):

# **cnftermfunc (Configure Terminal Port Functions)**

Configures port functions for the IGX, or BPX control and auxiliary ports. The IGX nodes support two EIA/TIA-232 asynchronous serial ports on the SCC and SCM, respectively. The BPX node supports two EIA/TIA-232 asynchronous serial ports on the LMBCC. In all cases, the top port is the CONTROL TERMINAL port, and the lower port is the AUX PORT. The CONTROL TERMINAL port can connect to a control terminal, StrataView Plus, a direct dial-in modem, or any external EIA/TIA-232 device. The AUX PORT can connect to a printer, an auto-dial modem to call a control center, or an external EIA/TIA-232 device.

The interface specified for the port must match the equipment physically attached to the port. The baud rate and other data transmission parameters for the port are set with the **cnfterm** command. If either port is configured as an external device window, enter the **window** command to begin a session with the external device.

If the auxiliary port is configured as an autodial modem, designate a "network ID" and a "phone number". Configuring the auxiliary port for an autodial modem enables the following to occur: When a change in alarm status happens anywhere in the network, the autodial modem attached to the auxiliary port dials the specified "phone number." If the call goes to the TAC, the alarm is logged under the specified "network ID." With this log, Cisco engineers are automatically notified of any problems that occur in the network.

Full Name

Configure terminal port functions

**Syntax** 

**cnftermfunc** <a/c> <index> [escape\_string | (Network\_ID Dial\_String)]

Related Commands **cnfterm**, **cnfprt**, **dsptermfunc**

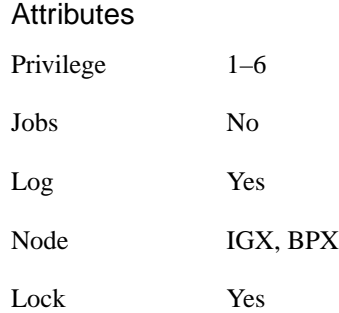

Example 1 **cnftermfunc**

### **Description**

Configure an IGX or BPX node control or auxiliary port.

#### System Response

Without an argument on the command line, the switch displays a list of parameters. [Figure 1-46](#page-89-0) shows the screen on an IGX 8420 switch.

<span id="page-89-0"></span>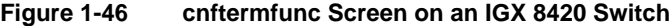

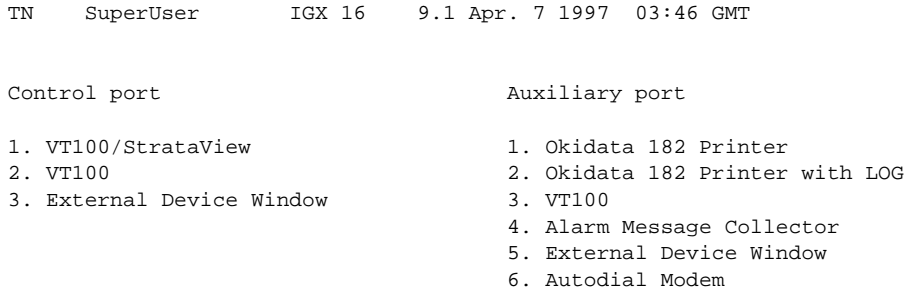

This Command: cnftermfunc

Select Control port (c) or Auxiliary port (a)

Example 2 **cnftermfunc** a 5 Intrepid 18007674479

#### **Description**

Configure an auxiliary port. The port configuration screen appears with "Autodial Modem" highlighted to indicate that this interface has been chosen for the auxiliary port. When an alarm occurs on the network, the modem dials 18007674479 to reach the TAC. The alarm is logged on a Cisco computer under the name "Intrepid".

#### **Table 1-18 cnftermfunc—Parameters**

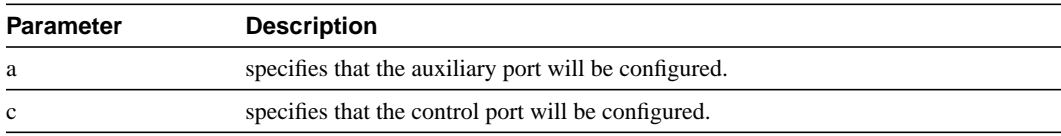

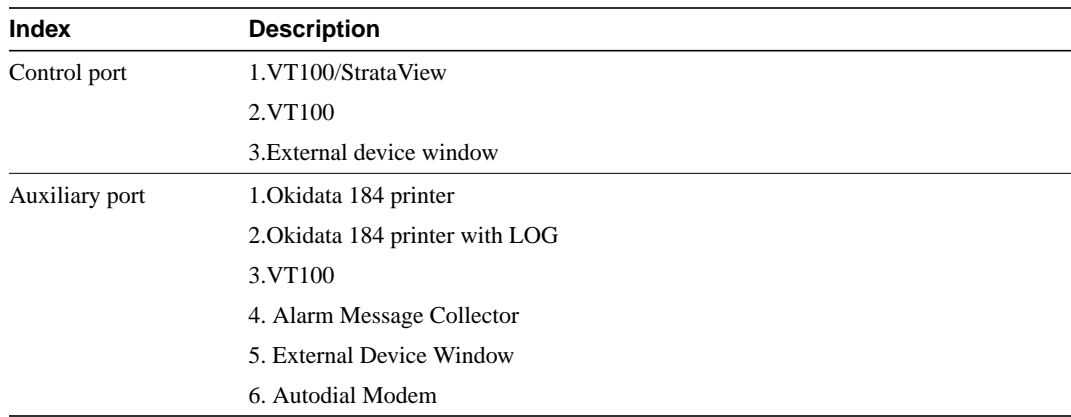

#### **Table 1-19 cnftermfunc—Index Parameters**

# **Table 1-20 cnftermfunc—Optional Parameters**

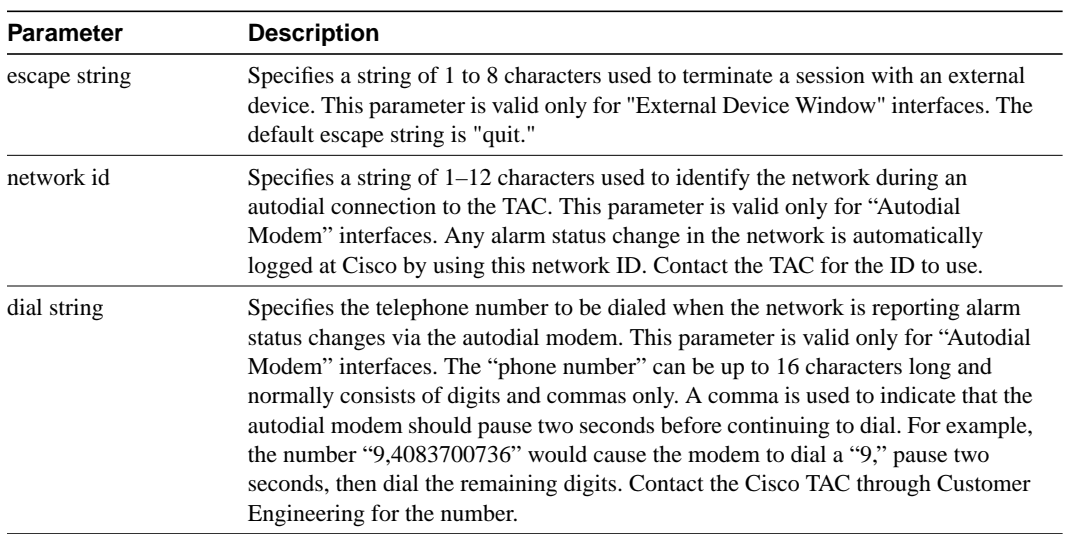

# **cnftlparm (Configure Trunk-Based Loading Parameters)**

The **cnftlparm** command configures the trunk based loading (TBL) parameters.

**Attributes** 

Jobs: No Log: Yes Lock: Yes Node Type: IGX, BPX

Associated Commands **cnfcmparm**

Syntax **cnftlparm** <index>

# **Parameters**

[Table 1-16](#page-92-0) describes the **cnftlparm** parameters.

**Note** Cisco Systems recommends that you leave all parameters at the default values. If you need to change a TBL parameter, first call the TAC through Cisco Customer Engineering.

<span id="page-92-0"></span>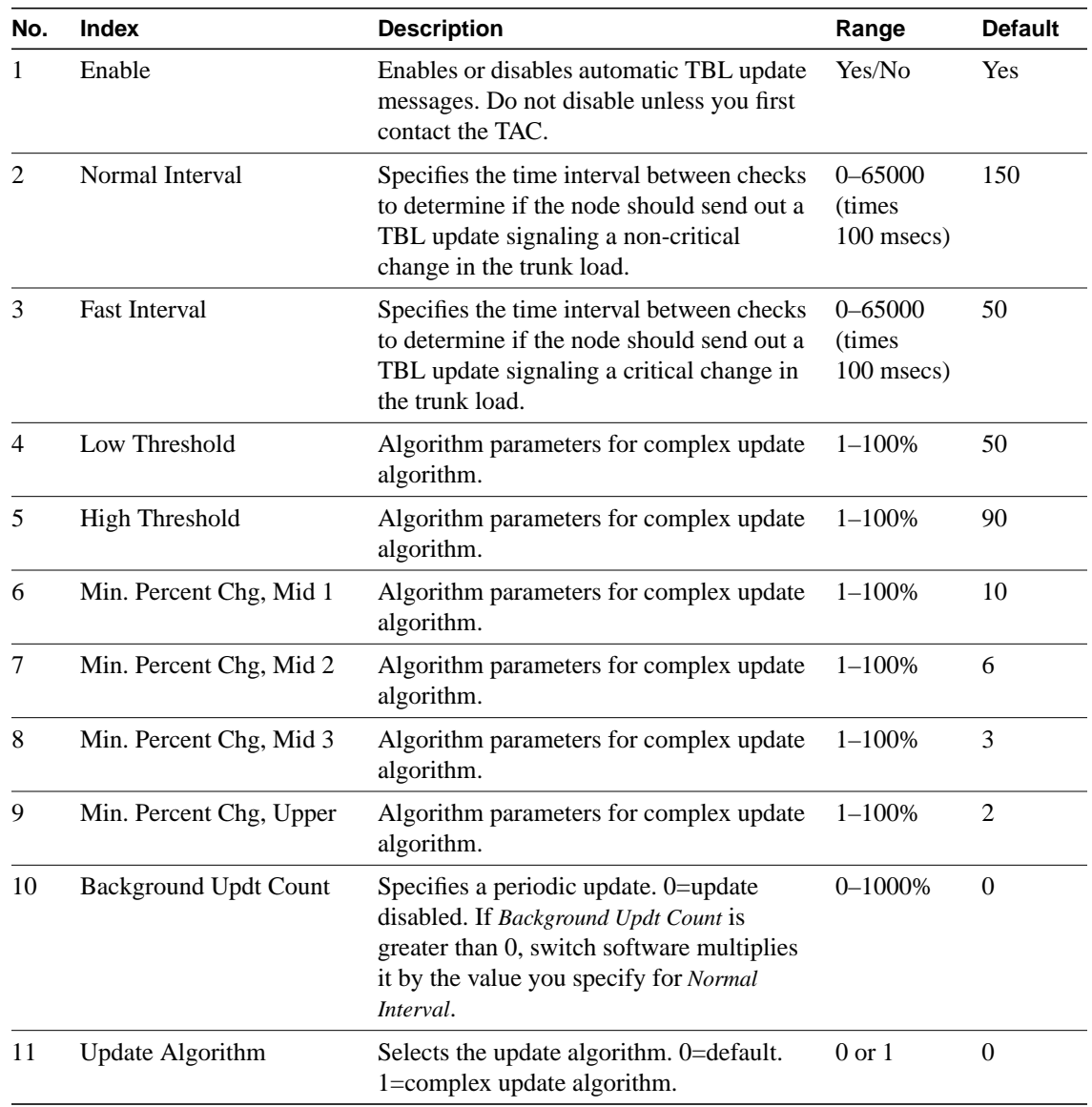

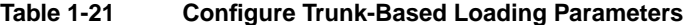

# Function

The **cnftlparm** command lets you control the rate of update messages in conjunction with trunk-based loading. For descriptions of the trunk-based loading parameters, refer to [Table 1-16.](#page-92-0)

[Figure 1-47](#page-93-0) shows the screen for **cnftlparm**.

<span id="page-93-0"></span>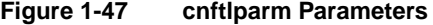

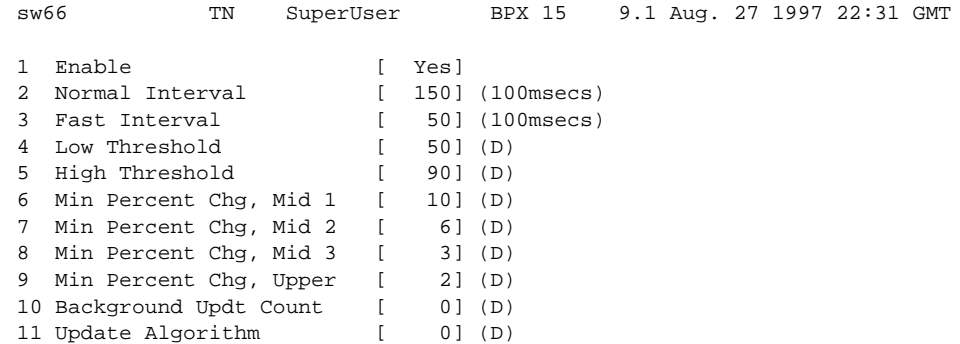

This Command: cnftlparm

Enter parameter index:

# **cnftrkparm (Configure Trunk Card Parameter)**

The **cnftrkparm** command sets specified trunk parameters for the following front cards:

- UXM
- ALM/B
- AIT
- BTM
- NTC
- NTM
- BNI
- BXM

#### **Attributes**

Jobs: No Log: Yes Lock: Yes Node Type: IGX, BPX

# Associated Commands **dsptrkstathist**, **dsptrkstatcnf**

#### **Syntax**

**cnftrkparm** <trk number> <parm index> <parm value>

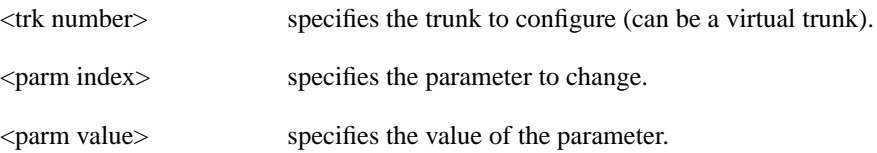

### Function

Use the **cnftrkparm** command to optimize a network for particular traffic mixes. This command configures any of the trunk-specific parameters associated with a trunk card. It applies to either a FastPacket trunk or an ATM trunk. For ATM trunks, **cnftrkparm** applies to both physical and virtual trunks. Spacer queues indicated for the CLP and FECN thresholds pertain to AIT and BTM cards in an IGX node, respectively.

This command can also reconfigure trunk queue depths to meet the CEPT requirement for a maximum end-to-end delay of 10 milliseconds. For this purpose, enter the following:

**cnftrkparm** <*trunk number*> <*parameter index*> <*parameter value*>

where:*trunk number* specifies the trunk. *parameter index* is 2 (which corresponds to the NTS queue). *parameter value* is 7 (which is the maximum allowable queue depth).

When the system receives this command and a trunk number, it displays the configurable parameters with an index number for each. The parameters vary with the trunk type, as the subsequent figures and tables show. [Table 1-16,](#page-95-0) [Table 1-16,](#page-97-0) and [Table 1-16](#page-100-0) list the parameters for trunks carrying

FastPackets and ATM cells on different platforms as well as virtual trunks. [Figure 1-48](#page-95-1), [Figure 1-49,](#page-96-0) [Figure 1-50,](#page-97-1) and [Figure 1-51](#page-100-1) show the response when you specify a FastPacket line or trunk on a variety of platforms. A table follows one or two screen examples.

#### <span id="page-95-1"></span>**Figure 1-48 cnftrkparm for an IGX Node**

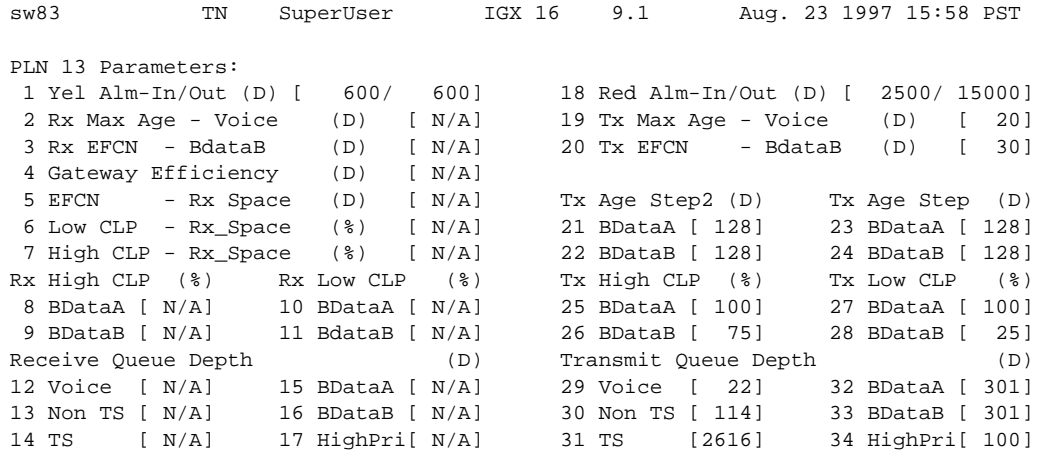

Last Command: cnftrkparm 13

Next Command:

**Table 1-22 IGX Trunk Parameters**

<span id="page-95-0"></span>

| <b>Index</b>             | <b>Parameter</b>        | <b>Description</b>                                                                                                    |
|--------------------------|-------------------------|----------------------------------------------------------------------------------------------------|
| 1, 18                    | Yel/Red Alarm In/Out    | Specifies a time period relating to when a trunk goes into a red<br>or yellow alarm and after it comes out of the alarm state. The<br>applicable type of alarm here stems from a physical line<br>problem rather than from a statistical error. The purpose of this<br>parameter is to prevent the switch from rerouting the<br>connections after a very brief problem or from prematurely<br>informing switch software that the trunk is back in service<br>(after a failure). The implementation is: |
|                          |                         | • The "into" alarm value is the time the card waits after a local<br>(red) or yellow (remote) problem occurs before the card<br>alerts switch software of the problem.                                                                                                    |
|                          |                         | • The "out of" alarm value is the time the card waits after a<br>local, physical problem is cleared before the card alerts<br>switch software that the problem no longer exists.                                                                                                    |
| 2, 19                    | Rx/Tx Max. Age: - Voice | Specifies a multiplier for 125-microsecond increments for the<br>maximum age of voice packets. For example, with the default<br>of 20, the node discards voice packets older than 2.5 seconds.                                                                                                    |
| 3, 20                    | Rx/Tx EFCN - BdataB     | For packets or cells received from the trunk carrying ForeSight<br>Frame Relay, the node sets the FECN bit above this threshold.                                                                                                    |
| $\overline{\mathcal{A}}$ | Gateway Efficiency      | Specifies an expected average number of FastPackets in each<br>cell arriving from a trunk. The purpose if this parameter is to<br>help switch software regulate bandwidth usage on the Muxbus<br>in an IPX node or a Cellbus in an IGX node. The range is<br>$1.0 - 3.0.$                                                                                                    |

| <b>Index</b> | <b>Parameter</b>                                                        | <b>Description</b>                                                                                                    |
|--------------|-------------------------------------------------------------------------|----------------------------------------------------------------------------------------------------|
| 5            | EFCN - Rx Space                                                         | Same as 3, 20 except that FECN - Rx Space sets the threshold<br>in the Rx space queues in the AIT or BTM card. Rx space<br>queues face towards the IGX node.                                                                                                    |
| 6, 7         | Low-High CLP-Rx Space                                                   | Same as 8, 9 except this threshold is for setting CLP in receive<br>spacer queues for data to send to the local node.                                                                                                    |
| 8.9          | Rx High CLP<br>(Bdata A/BdataB)                                         | Frame relay cells/packets received from trunk with CLP bit set<br>above this high threshold will be dropped and will continue to<br>be dropped until the low threshold is crossed. Separate queues<br>for ForeSight and non-ForeSight data. Given in terms of % of<br>queue depth. |
| 10, 11       | Rx Low CLP<br>(Bdata A/BdataB)                                          | Same as for 8, 9 except sets low threshold.                                                                                                    |
| 25, 26       | Tx High CLP                                                             | Same as 8, 9 except this is threshold for setting CLP in transmit<br>queues for data to be output to the next link.                                                                                                    |
| 27, 28       | <b>Tx Low CLP</b>                                                       | Same as for 25, 26 except sets low threshold.                                                                                                    |
| $12 - 17$    | Receive Queue Depth (Voice,<br>NTS, TS, BData A, BData B,<br>High Pri.) | Reserves RAM in the trunk card for each of the receive queues<br>in terms of the number of packets.                                                                                                    |
| $29 - 34$    | <b>Transmit Queue Depth</b>                                             | Reserves RAM in the trunk card for each of the transmit queues<br>in terms of the number of packets.                                                                                                    |

**Table 1-22 IGX Trunk Parameters (Continued)**

**Note** For parameter 12, the system displays the following: "Warning—don't change Voice Q size, use Max Voice Age."

# <span id="page-96-0"></span>**Figure 1-49 cnftrkparm for a BPX Trunk**

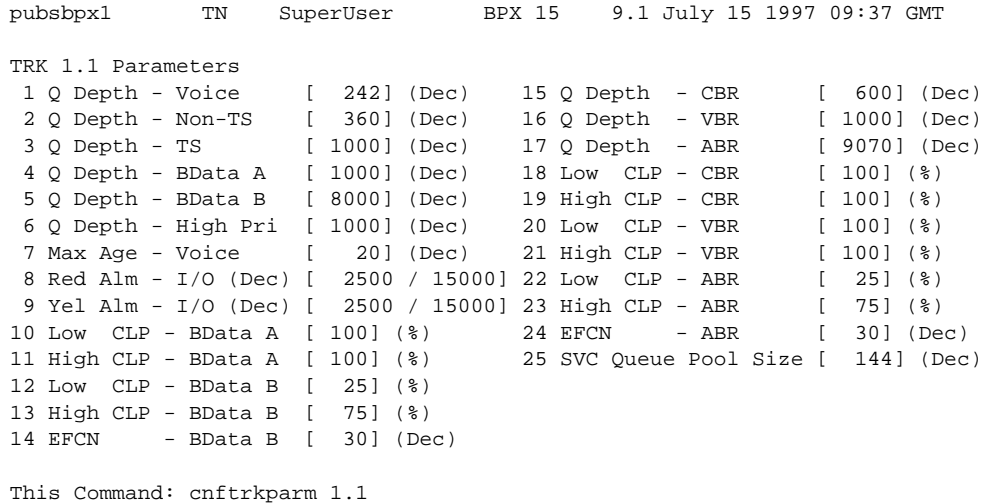

Which parameter do you wish to change:

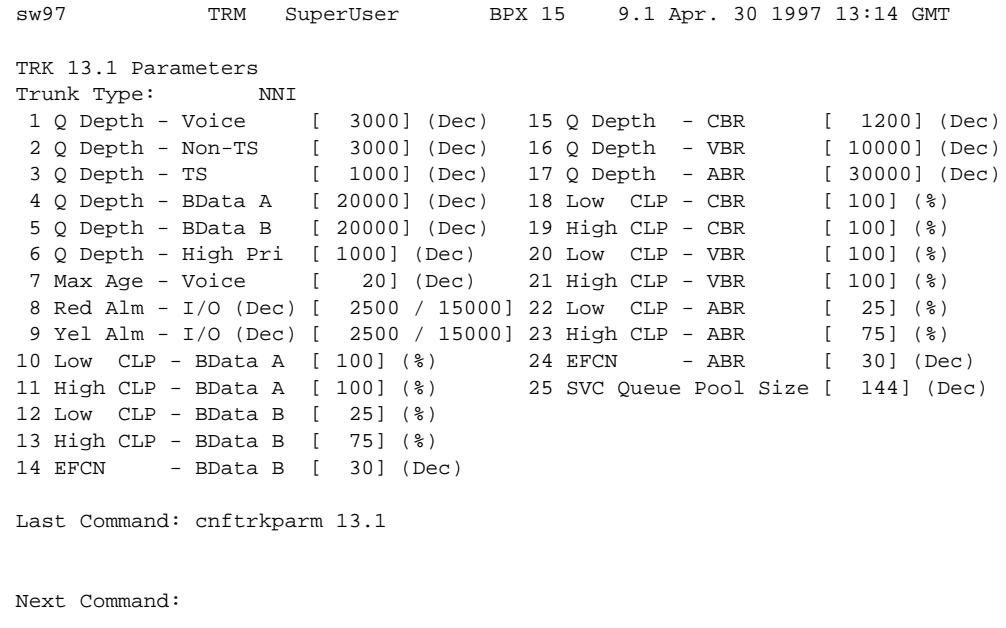

# <span id="page-97-1"></span>**Figure 1-50 cnftrkparm for a BXM OC12 Trunk**

**Note** Although the traffic consists of frame relay in cells, the traffic can pass through a BPX node. Therefore, the Bursty Data queues exist in the BPX node.

**Table 1-23 BXM Trunk Parameters**

<span id="page-97-0"></span>

| <b>Index</b>   | <b>Parameter</b>   | <b>Description</b>                                                                                                    |
|----------------|--------------------|----------------------------------------------------------------------------------------------------|
| 1              | Q Depth - Voice    | Specifies the queue depth in cells for voice traffic. This parameter<br>relates to item 7, Max Age - Voice: if you increase the value for<br>Max Age - Voice, the node increases the size of the Voice Packet<br>Queue because more voice packets can accumulate due to a greater<br>age. |
| $\overline{c}$ | Q Depth - Non-TS   | Specifies the queue depth in cells for non-time-stamped traffic.                                                                                                    |
| 3              | Q Depth - TS       | Specifies the queue depth in cells for time-stamped traffic.                                                                                                    |
| $\overline{4}$ | Q Depth - BData A  | Specifies the depth in cells for the bursty data A queue.                                                                                                    |
| 5              | Q Depth - BData B  | Specifies the depth in cells for the bursty data B queue.                                                                                                    |
| 6              | Q Depth - High Pri | Specifies the queue depth in cells for high priority traffic.                                                                                                    |
| 7              | Max Age - Voice    | Specifies a multiplier for 125-microsecond increments for the<br>maximum age of voice packets. For example, with the default of 20,<br>the node discards voice packets older than 2.5 seconds.                                                                                            |
|                |                    | This parameter relates to item 1, Q Depth - Voice: if you increase<br>the value for Max Age - Voice, the node increases the size of the<br>Voice Packet Queue because more voice packets can accumulate<br>due to a greater age.                                                          |

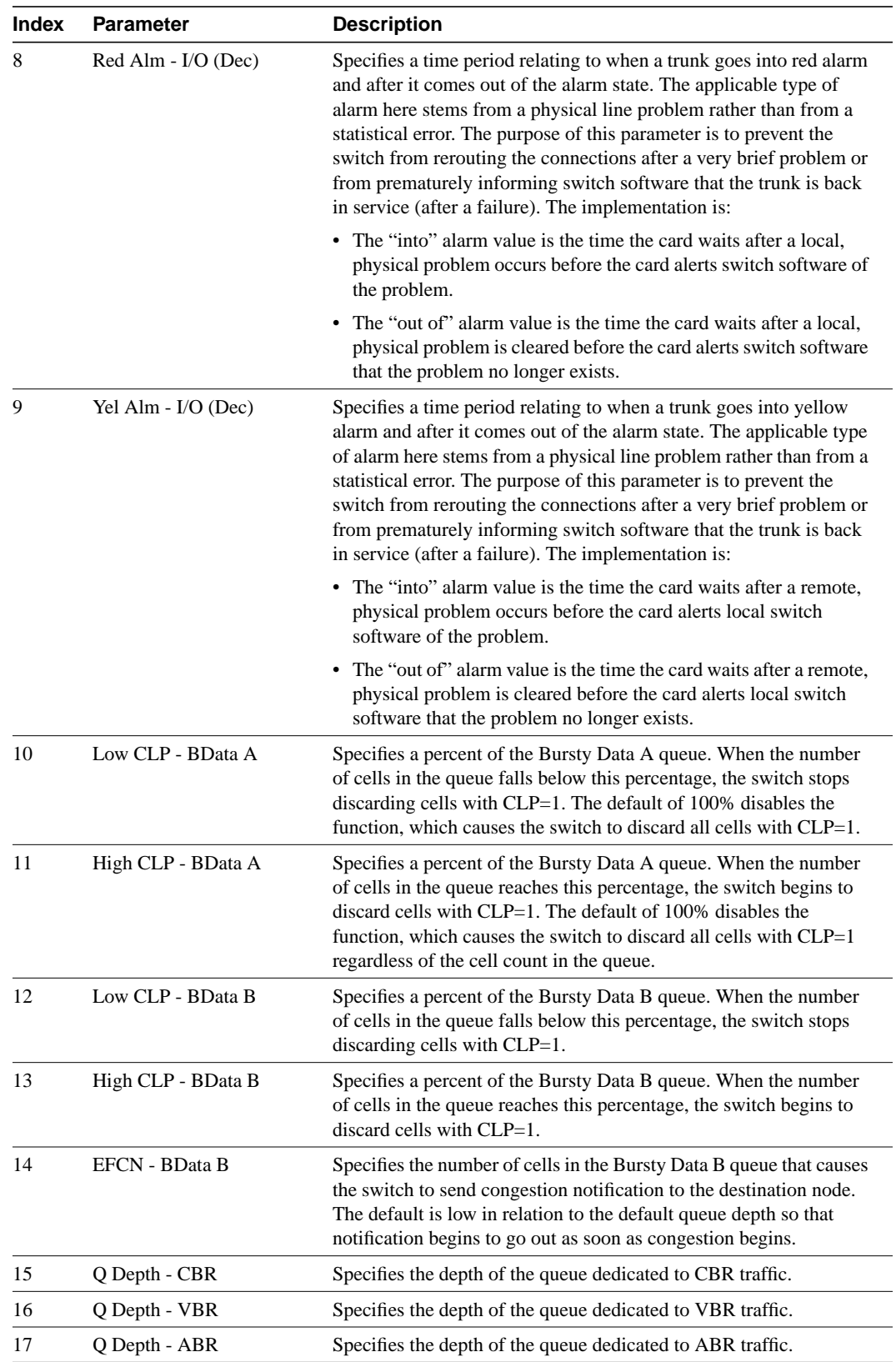

# **Table 1-23 BXM Trunk Parameters (Continued)**

| <b>Index</b> | <b>Parameter</b>     | <b>Description</b>                                                                                                    |
|--------------|----------------------|----------------------------------------------------------------------------------------------------|
| 18           | Low CLP - CBR        | Specifies a percent of the CBR queue. When the number of cells in<br>the queue falls below this percentage, the node stops discarding<br>cells with CLP=1. The default of 100% disables the function, which<br>causes the switch to discard all cells with CLP=1 regardless of the<br>cell count in the queue. The reason the default is 100% is that, with<br>CBR, congestion is not an expected condition. |
| 19           | High CLP - CBR       | Specifies a percent of the CBR queue. When the number of cells in<br>the queue reaches this percentage, the node begins to discard cells<br>with CLP=1. The default of 100% disables the function, which<br>causes the switch to discard all cells with CLP=1 regardless of the<br>cell count in the queue. The reason the default is 100% is that, with<br>CBR, congestion is not an expected condition.    |
| 20           | Low CLP - VBR        | Specifies a percent of the VBR queue. When the number of cells in<br>the queue falls below this percentage, the node stops discarding<br>cells with CLP=1. The default of 100% disables the function, which<br>causes the switch to discard all cells with CLP=1 regardless of the<br>cell count in the queue. The reason the default is 100% is that, with<br>VBR, congestion is not an expected condition. |
| 21           | High CLP - VBR       | Specifies a percent of the VBR queue. When the number of cells in<br>the queue reaches this percentage, the node begins to discard cells<br>with CLP=1. The default of 100% disables the function, which<br>causes the switch to discard all cells with CLP=1 regardless of the<br>cell count in the queue. The reason the default is 100% is that, with<br>VBR, congestion is not an expected condition.    |
| 22           | Low CLP - ABR        | Specifies a percent of the ABR queue. When the number of cells in<br>the queue falls below this percentage, the node stops discarding<br>cells with CLP=1.                                                                                                    |
| 23           | High CLP - ABR       | Specifies a percent of the ABR queue. When the number of cells in<br>the queue reaches this percentage, the node begins to discard cells<br>with $CLP=1$ .                                                                                                    |
| 24           | <b>EFCN - ABR</b>    | Specifies the number of cells in the ABR queue that causes the<br>switch to send congestion notification to the destination node. The<br>default is low in relation to the default queue depth so that<br>notification begins to go out as soon as congestion begins.                                                                                                    |
| 25           | SVC Queue Pool Depth | Specifies the collective size of the queue depth for all SVC<br>connections.                                                                                                    |

**Table 1-23 BXM Trunk Parameters (Continued)**

<span id="page-100-1"></span>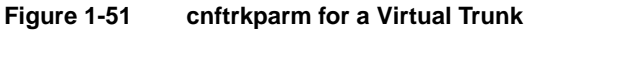

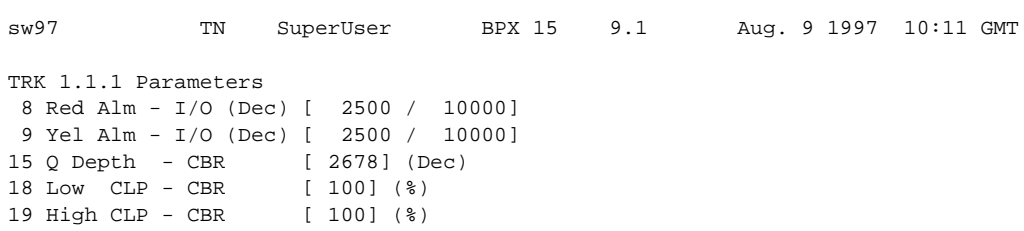

This Command: cnftrkparm 1.1.1

Which parameter do you wish to change:

**Table 1-24 Virtual Trunk Parameters**

<span id="page-100-0"></span>

| <b>Index</b> | <b>Parameter</b>    | <b>Description</b>                                                                                                    |
|--------------|---------------------|----------------------------------------------------------------------------------------------------|
| 8            | Red Alm - I/O (Dec) | Specifies a time period relating to when a trunk goes into red alarm<br>and after it comes out of the alarm state. The applicable type of alarm<br>here stems from a physical line problem rather than from a statistical<br>error. The purpose of this parameter is to prevent the switch from<br>rerouting the connections after a very brief problem or from<br>prematurely informing switch software that the trunk is back in<br>service (after a failure). The implementation is:    |
|              |                     | • The "into" alarm value is the time the card waits after a local,<br>physical problem occurs before the card alerts switch software of<br>the problem.                                                                                                    |
|              |                     | • The "out of" alarm value is the time the card waits after a local,<br>physical problem is cleared before the card alerts switch software<br>that the problem no longer exists.                                                                                                    |
| $\mathbf Q$  | Yel Alm - I/O (Dec) | Specifies a time period relating to when a trunk goes into yellow<br>alarm and after it comes out of the alarm state. The applicable type of<br>alarm here stems from a physical line problem rather than from a<br>statistical error. The purpose of this parameter is to prevent the switch<br>from rerouting the connections after a very brief problem or from<br>prematurely informing switch software that the trunk is back in<br>service (after a failure). The implementation is: |
|              |                     | • The "into" alarm value is the time the card waits after a remote,<br>physical problem occurs before the card alerts local switch software<br>of the problem.                                                                                                    |
|              |                     | • The "out of" alarm value is the time the card waits after a remote,<br>physical problem is cleared before the card alerts local switch<br>software that the problem no longer exists.                                                                                                    |
| 18           | Low CLP - CBR       | Specifies a percent of the CBR queue. When the number of cells in the<br>queue falls below this percentage, the node stops discarding cells with<br>$CLP=1$ . The default of 100% disables the function, which causes the<br>switch to discard all cells with CLP=1 regardless of the cell count in<br>the queue. The reason the default is 100% is that, with CBR,<br>congestion is not an expected condition.                                                                            |

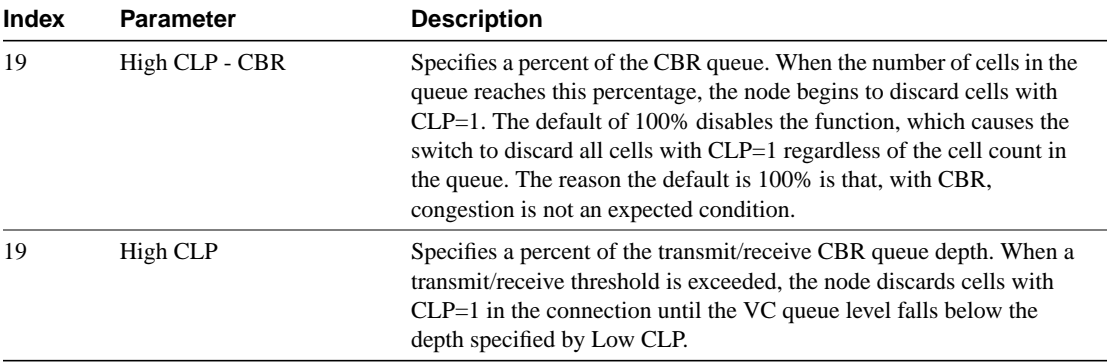

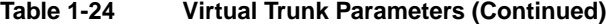

# **Figure 1-52 cnftrkparm for a UXM OC3 Trunk**

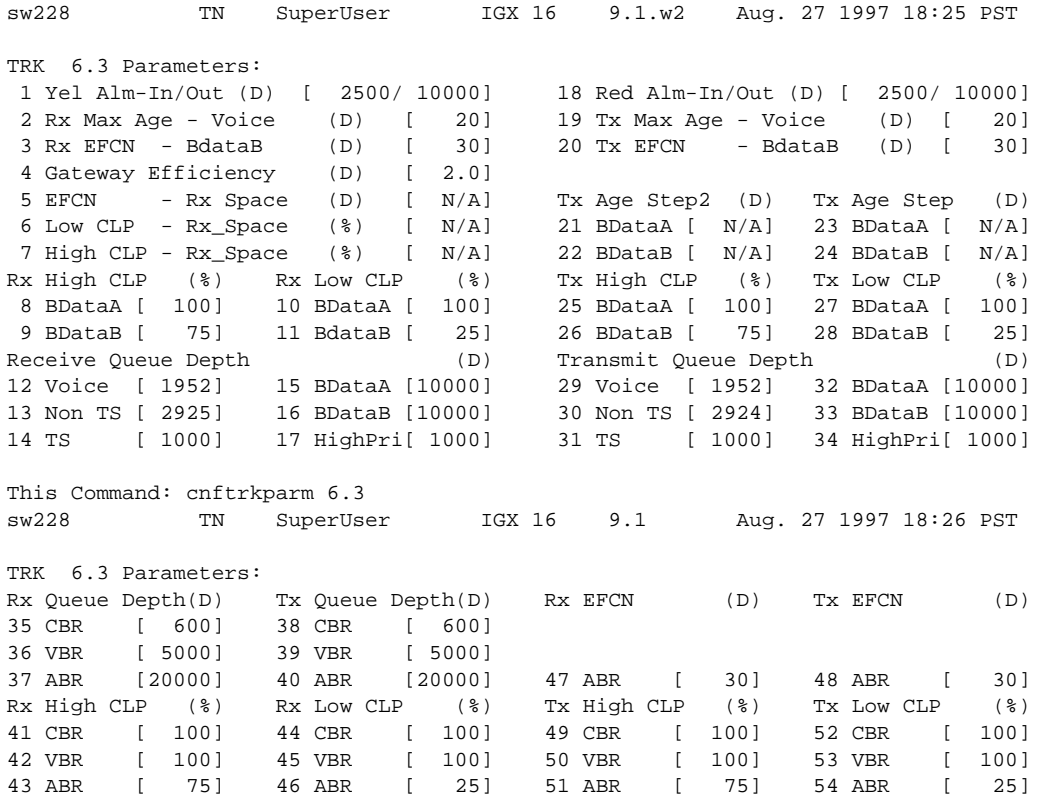

This Command: cnftrkparm 6.3

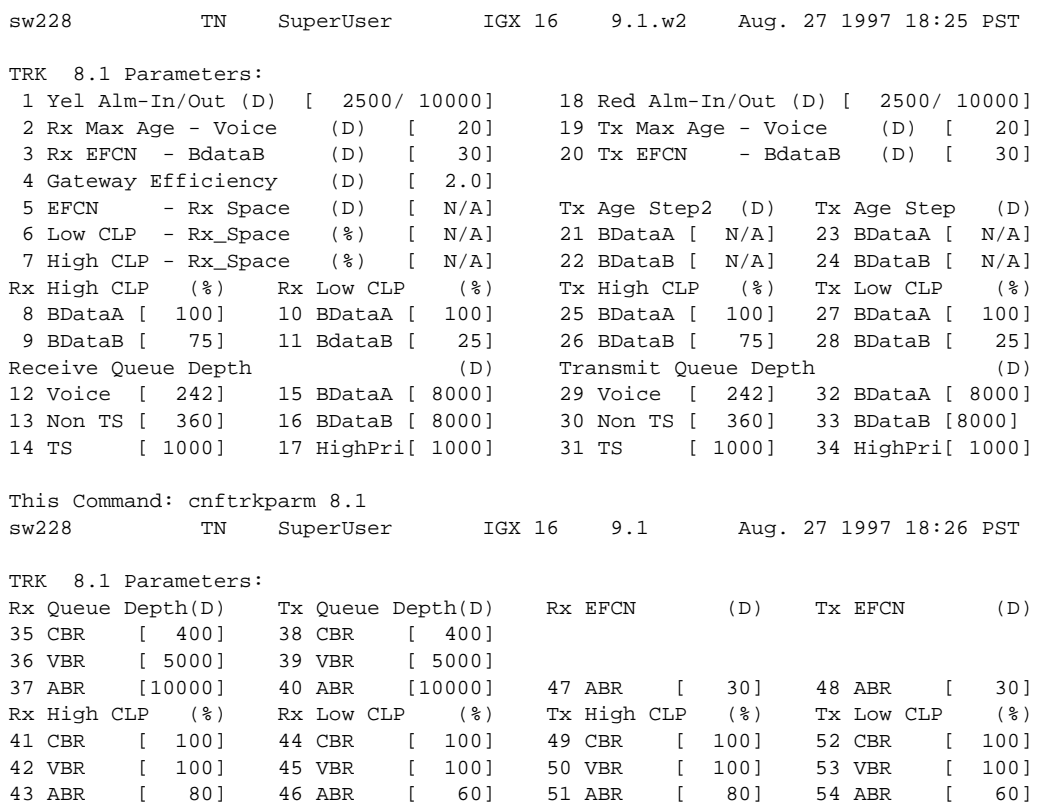

#### **Figure 1-53 cnftrkparm for a UXM T3 or E3 Trunk**

This Command: cnftrkparm 8.1

# **cnftrkstats (Configure Trunk Statistics Collection)**

The **cnftrkstats** command configures collection of statistics for a selected trunk.

# **Attributes**

Jobs: Yes Log: Yes Lock: Yes Node Type: IGX, BPX

# Associated Commands **dsptrkstatcnf**, **dsptrkstathist**

# $\Omega$

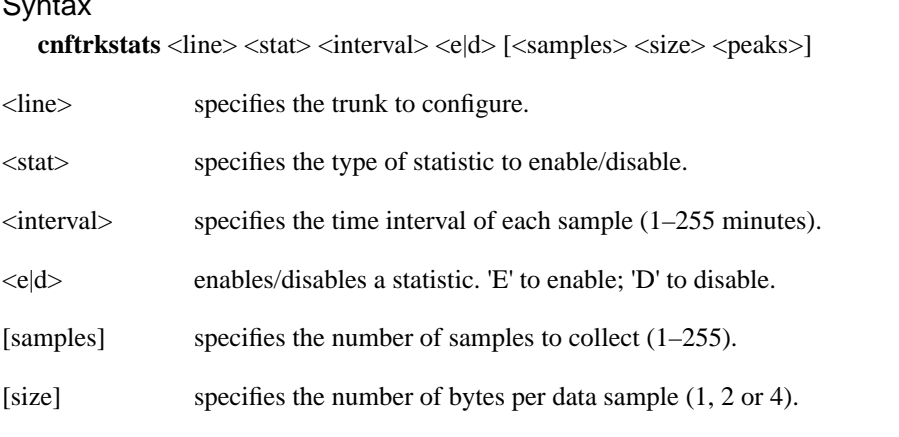

[peaks] enables/disables collection of 10-second peaks. 'Y' enables; 'N' disables.

# Function

The **cnftrkstats** command is primarily a debug command. It configures the collection of statistics for a physical or virtual trunk. After displaying all statistic types for the trunk, the system prompts for "statistic type." Enter the index number associated with the statistic.

Not all types of statistics are available for all lines. Unavailable selections appear in half-tone. [Table 1-16](#page-105-0) lists the types of statistics that are configurable for FastPacket T1 trunks and ATM T3 trunks. The subsequent figures show the screens associated with T1 packet trunks and T3 ATM trunks.

<span id="page-105-0"></span>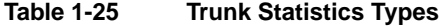

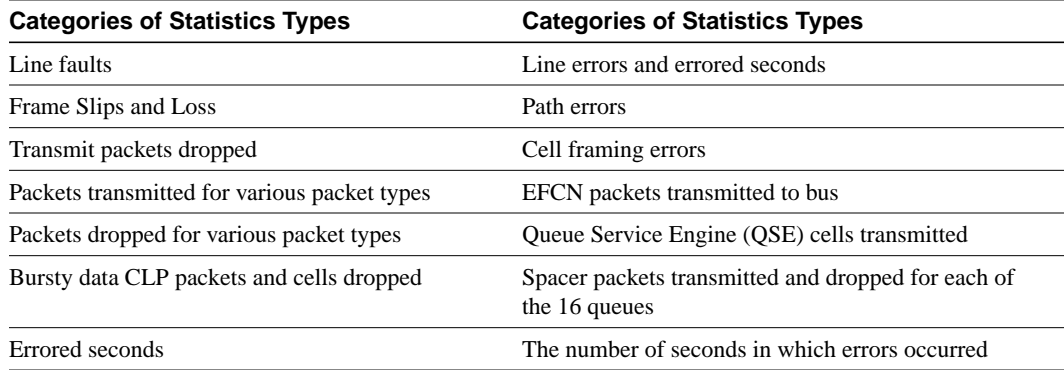

[Figure 1-54](#page-105-1) is the only screen for T1 trunks.

#### <span id="page-105-1"></span>**Figure 1-54 cnftrkstats—Configure T1 Trunk Statistics**

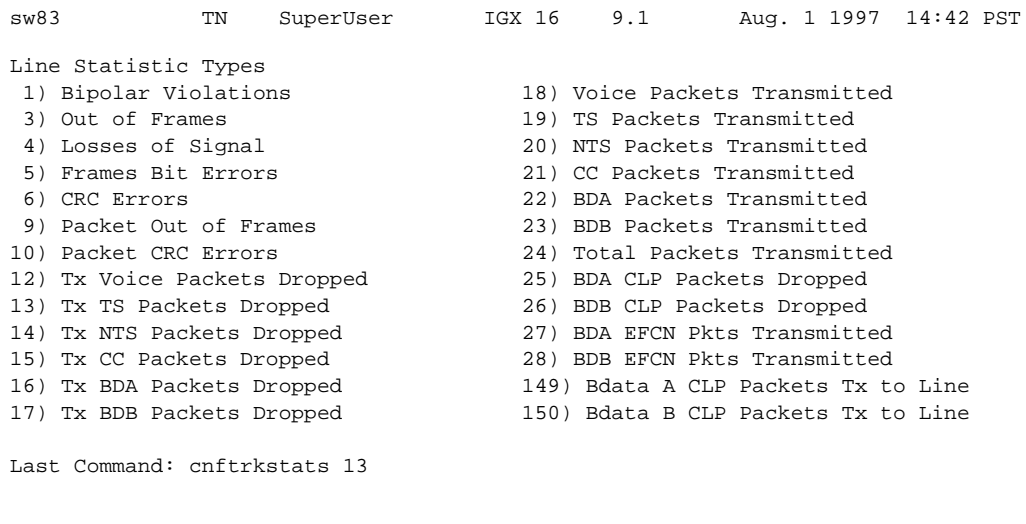

Next Command:

The following screens, shown in [Figure 1-55](#page-106-0) through [Figure 1-61](#page-109-0), pertain to an ATM trunk (AIT card) on an IGX node. Other trunk types and cards have other parameters. To see the list of these, enter the command and continue from page to page without entering an index number.

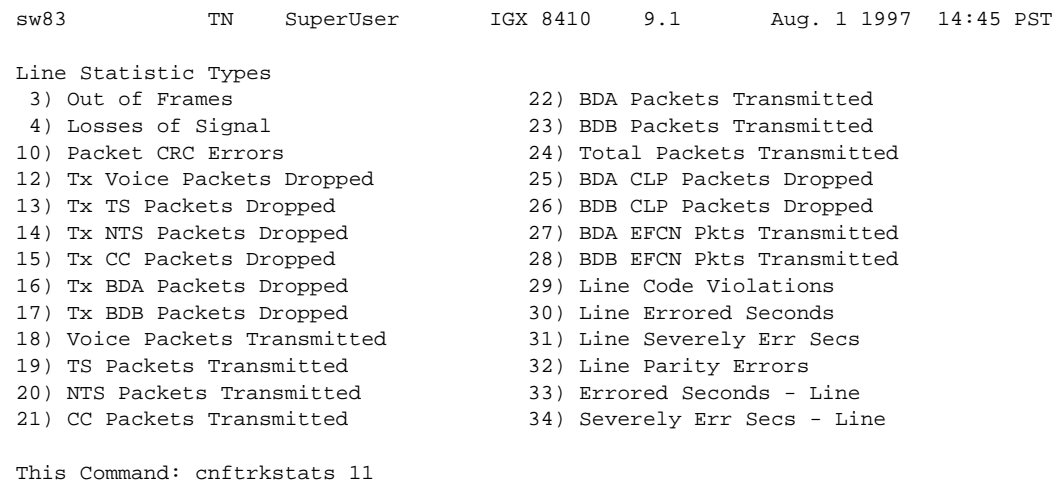

# <span id="page-106-0"></span>**Figure 1-55 cnftrkstats—Configure ATM Trunk Statistics (Screen 1)**

Continue?

# **Figure 1-56 cnftrkstats—Configure ATM Trunk Statistics (Screen 2)**

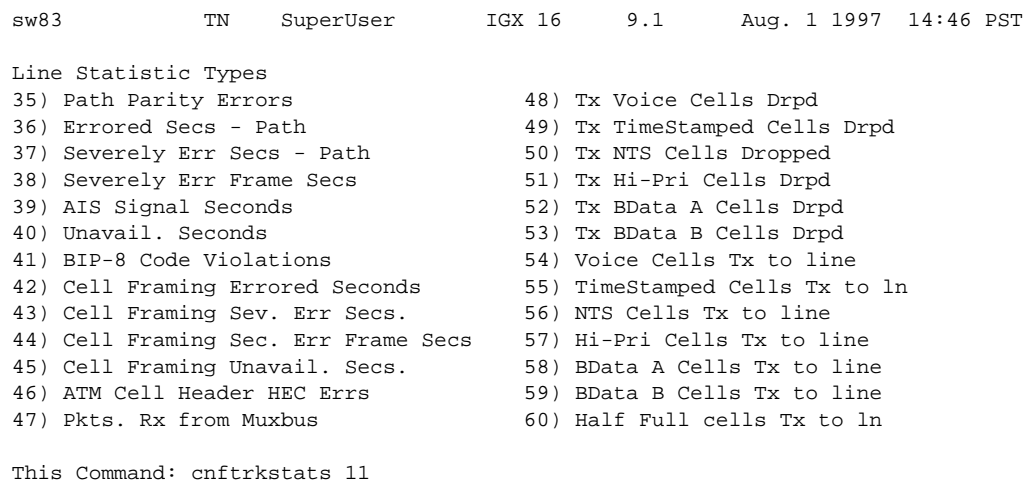

Continue?

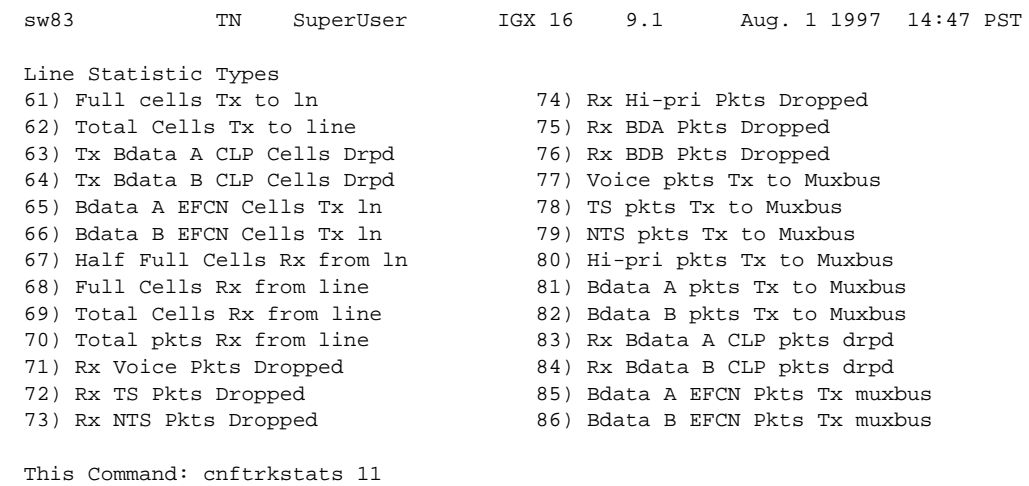

# **Figure 1-57 cnftrkstats—Configure ATM Trunk Statistics (Screen 3)**

Continue?

# **Figure 1-58 cnftrkstats—Configure ATM Trunk Statistics (Screen 4)**

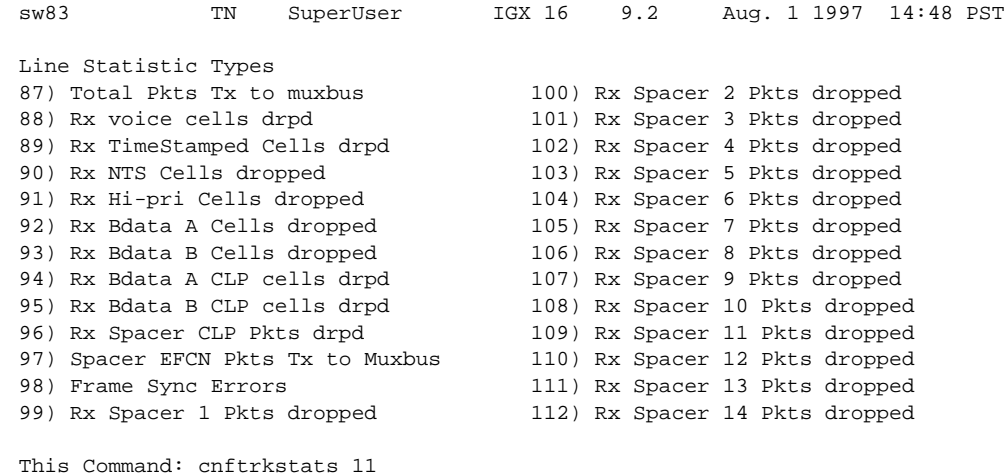
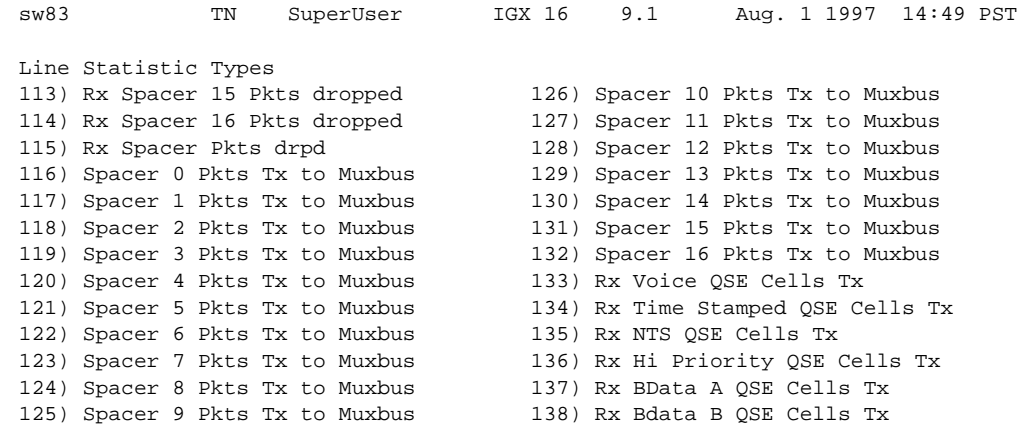

## **Figure 1-59 cnftrkstats—Configure ATM Trunk Statistics (Screen 5)**

This Command: cnftrkstats 11

## **Figure 1-60 cnftrkstats—Configure ATM Trunk Statistics (Screen 6)**

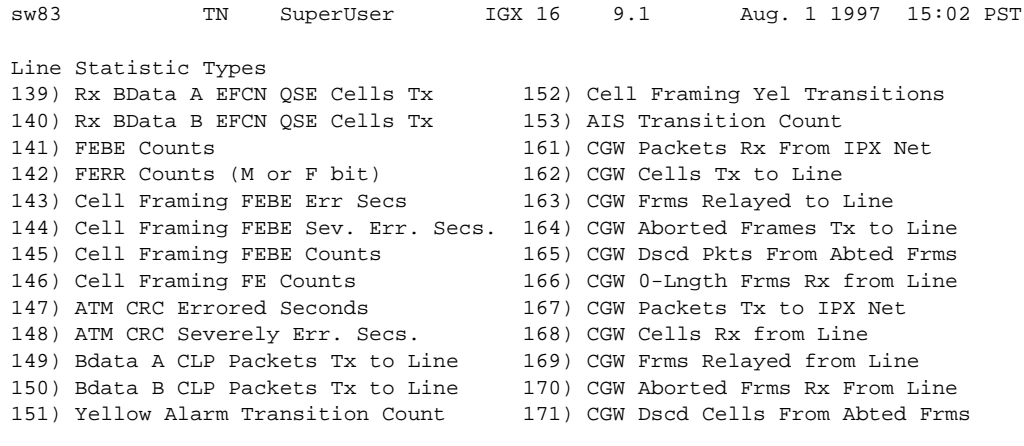

This Command: cnftrkstats 11

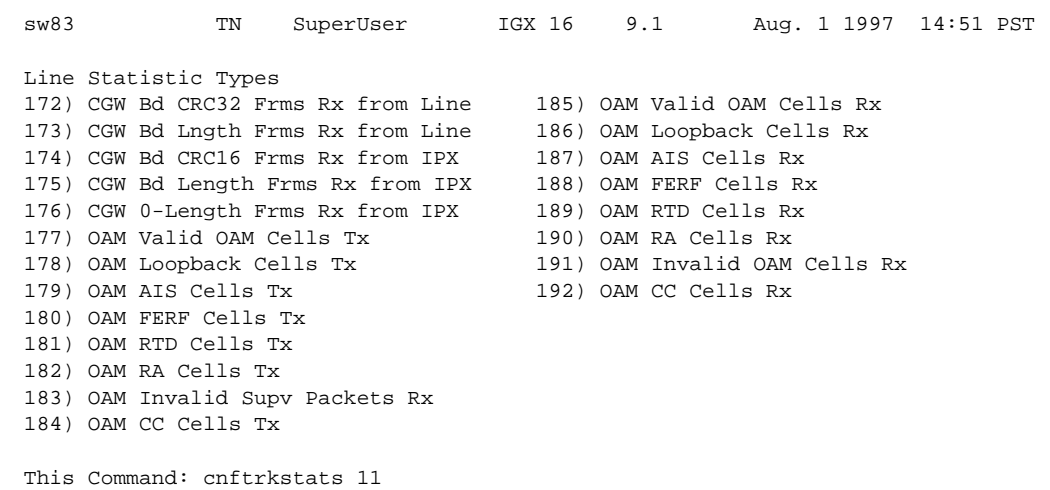

## **Figure 1-61 cnftrkstats—Configure ATM Trunk Statistics (Screen 7)**

## sw228 TN SuperUser IGX 16 9.1 Aug. 27 1997 18:19 PST Virtual Interface Statistic Types 1) QBIN: Voice Cells Tx to line 14) QBIN: Tx BData A Cells Discarded 2) QBIN: TimeStamped Cells Tx to ln 15) QBIN: Tx BData B Cells Discarded 3) QBIN: NTS Cells Tx to line 16) QBIN: Tx CBR Cells Discarded 4) QBIN: Hi-Pri Cells Tx to line 17) QBIN: Tx ABR Cells Discarded 5) QBIN: BData A Cells Tx to line 18) QBIN: Tx VBR Cells Discarded 6) QBIN: BData B Cells Tx to line 19) QBIN: Tx NTS Cells Received 7) QBIN: Tx CBR Cells Served 20) QBIN: Tx Hi-Pri Cells Received 8) QBIN: TX CBR Cells Served 21) QBIN: Tx Voice Cells Received<br>
8) QBIN: Tx VBR Cells Served 22) QBIN: Tx TS Cells Received<br>
9) QBIN: Tx ABR Cells Served 22) QBIN: Tx TS Cells Received 9) QBIN: Tx ABR Cells Served 22) QBIN: Tx TS Cells Received 10) QBIN: Tx NTS Cells Discarded 23) QBIN: Tx BData A Cells Received 11) QBIN: Tx Hi-Pri Cells Discarded 24) QBIN: Tx BData B Cells Received 12) QBIN: Tx Voice Cells Discarded 25) QBIN: Tx CBR Cells Received 13) QBIN: Tx TS Cells Discarded 26) QBIN: Tx ABR Cells Received This Command: cnftrkstats 6.2 Continue? sw228 TN SuperUser IGX 16 9.1 Aug. 27 1997 18:19 PST Virtual Interface Statistic Types 27) QBIN: Tx VBR Cells Received 40) CGW: Packets Rx From Network 28) VI: Cells received w/CLP=1 41) CGW: Cells Tx to Line 29) VI: OAM cells received 42) CGW: NIW Frms Relayed to Line 30) VI: Cells transmitted w/CLP=1 43) CGW: SIW Frms Relayed to Line 31) VI: Cells received w/CLP=0 44) CGW: Aborted Frames Tx to Line 32) VI: Cells discarded w/CLP=0 45) CGW: Dscd Pkts 33) VI: Cells discarded w/CLP=1 46) CGW: 0-Length Frms Rx from Network 34) VI: Cells transmitted w/CLP=0 47) CGW: Bd CRC16 Frms Rx from Network 35) VI: OAM cells transmitted 48) CGW: Bd Length Frms Rx from Network 36) VI: RM cells received 49) CGW: OAM RTD Cells Tx 37) VI: RM cells transmitted 54) CGW: Packets Tx to Network 38) VI: Cells transmitted 55) CGW: Cells Rx from Line 39) VI: Cells received 56) CGW: NIW Frms Relayed from Line This Command: cnftrkstats 6.2 Continue? sw228 TN SuperUser IGX 16 9.1 Aug. 27 1997 18:19 PST Virtual Interface Statistic Types 57) CGW: SIW Frms Relayed from Line 58) CGW: Aborted Frms Rx From Line 59) CGW: Dscd Cells 60) CGW: 0-Lngth Frms Rx from Line 61) CGW: Bd CRC32 Frms Rx from Line 62) CGW: Bd Lngth Frms Rx from Line 63) CGW: OAM RTD Cells Rx 64) CGW: OAM Invalid OAM Cells Rx This Command: cnftrkstats 6.2

#### **Figure 1-62 cnftrkstats—Configure ATM Trunk Statistics (UXM OC3/T3/E3/T1/E1)**

# **cnftstparm (Configure Card Test Parameters)**

The **cnftstparm** command sets parameters for the internal diagnostic self tests that can be performed for each card type in the node.

## **Attributes**

Jobs: Yes Log: Yes Lock: Yes Node Type: IGX, BPX

## Associated Commands **cnfdiagparm**, **dspcderrs**, **prtcderrs**, **tststats**

## **Syntax**

**cnftstparm** <tp> <freq> <s\_e> <s\_inc> <s\_thr> <s\_to> <b\_e> <b\_inc> <b\_inc> <b\_thr>

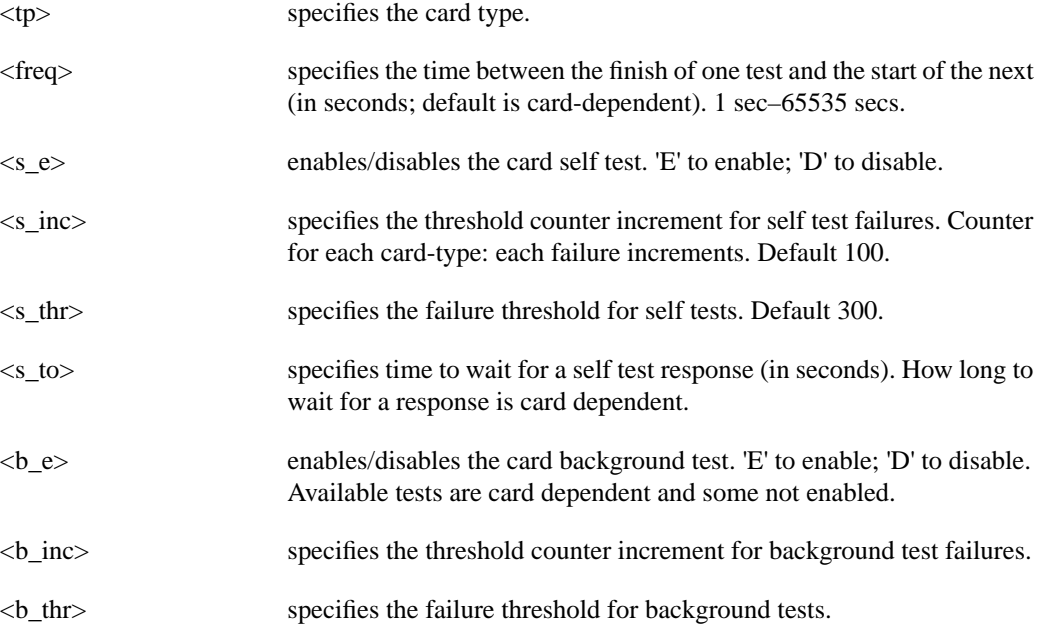

## Function

This command sets internal diagnostic, self-test parameters. Upon command entry, the system displays a two-page screen illustrating each of the various card types equipped in the node along with their self test parameters. Each card has two tests: a diagnostic self-test and a background test. The self-test affects the normal operation of the card. The background test can execute while the card is carrying traffic.

The following is a list of the configurable test parameters for each card type:

- Frequency For Test Execution (sec)
- Enable/Disable Self Test (e or d)
- Self Test Failure Increment
- Self Test Failure Threshold
- Timeout For Self Test (sec)
- Enable/Disable Background Test (e or d)
- Background Test Failure Increment
- Background Test Failure Threshold

After **cnftstparm** is entered on a BPX node, [Figure 1-63](#page-112-0) shows the first page of the display.

sw45 TN SuperUser BPX 15 9.1 Aug. 27 1997 16:04 PDT

#### <span id="page-112-0"></span>**Figure 1-63 cnftstparm—Parameters on a BPX Node**

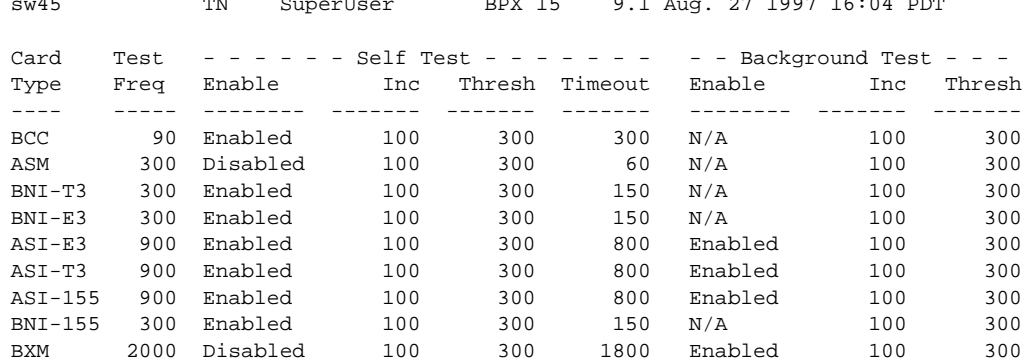

Last Command: cnftstparm

Next Command:

To see the second screen, enter "y" at the Continue prompt.

The screens of the **cnftstparm** display for an IGX node appear in [Figure 1-64](#page-113-0).

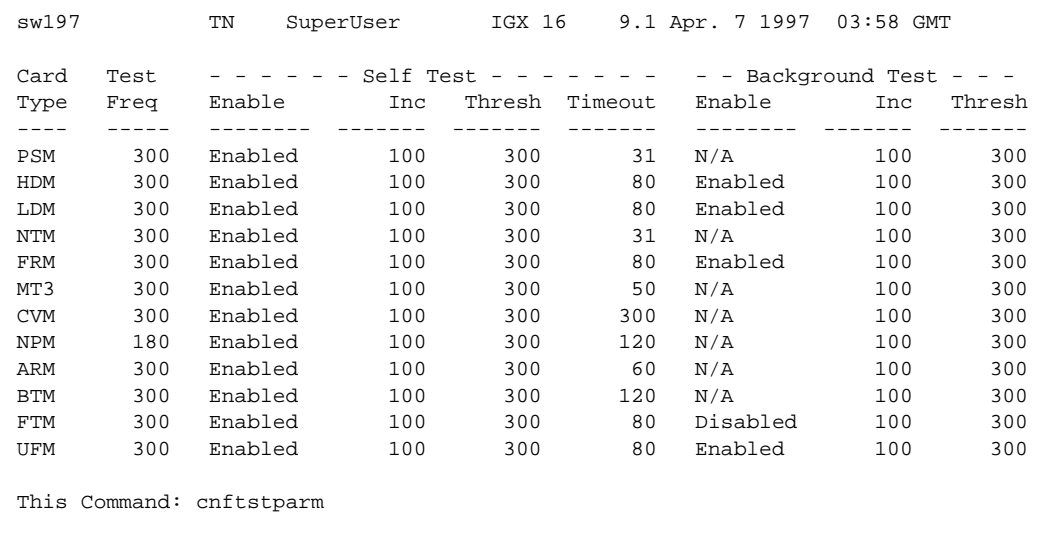

#### <span id="page-113-0"></span>**Figure 1-64 cnftstparm—Parameters on an IGX 8420 Node**

Continue? y

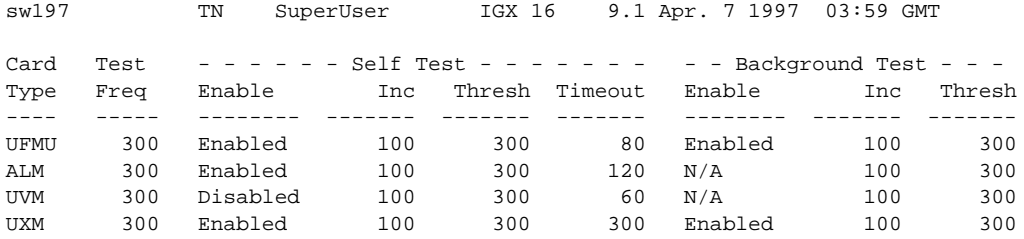

This Command: cnftstparm

Enter Card Type To Modify:

Enter the card type at the prompt to begin modifying the test parameter.

# **cnfuiparm (Configure User Interface Parameters)**

The **cnfuiparm** command sets various control terminal user interface parameters.

## **Attributes**

Jobs: No Log: Yes Lock: Yes Node Type: IGX, BPX

## Associated Commands **cnfnodeparm, dsptsmap**

#### **Syntax**

cnfuiparm <parameter number> <value>

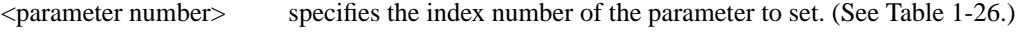

<value> specifies the new parameter value to enter.

### Function

This command lets you set user interface parameters for the control terminal on the local node. It may be necessary to change these parameters in special circumstances, such as when you need to observe a screen for a long period of time or when modem password protection makes logging in difficult. [Table 1-26](#page-114-0) lists the user interface parameters. [Figure 1-65](#page-115-0) illustrates the associated display.

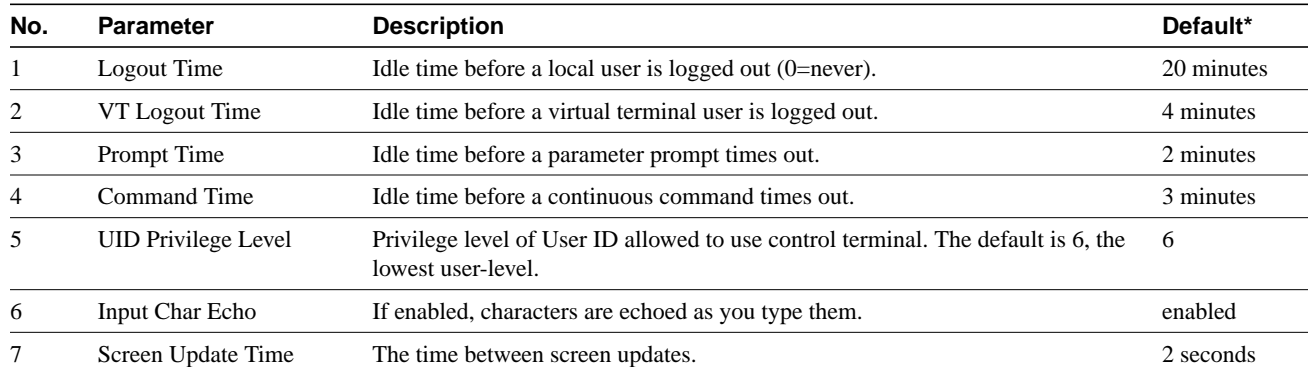

#### <span id="page-114-0"></span>**Table 1-26 User Interface Parameters**

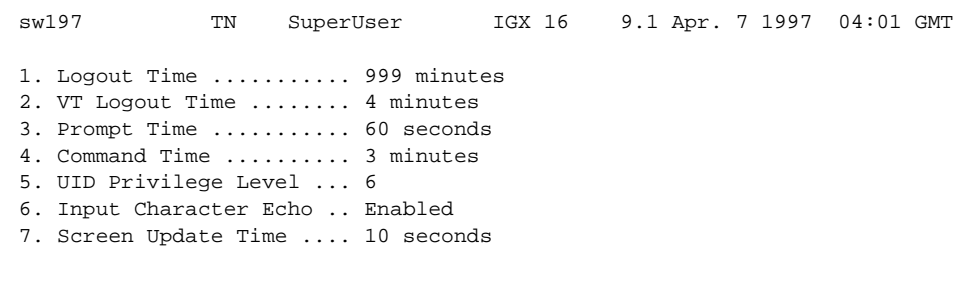

<span id="page-115-0"></span>**Figure 1-65 cnfuiparm—Configure User Interface Parameters**

This Command: cnfuiparm

Enter parameter index:Enter parameter index:

# **cnfuvmchparm (Configure Channel Parameters on a UVM)**

Configures default parameters for a channel or range of channels on a UVM. The parameters are:

- Voice codec unit (VCU) level
- PCM interface unit (PIU) level
- VAD threshold
- Modem threshold

See [Table 1-26](#page-117-0) for an explanation of the preceding UVM channel parameters.

### Full Name

Configure UVM channel parameters

#### **Syntax**

**cnfuvmchparm** <channel(s)> <value>

## Related Commands

none

## **Attributes**

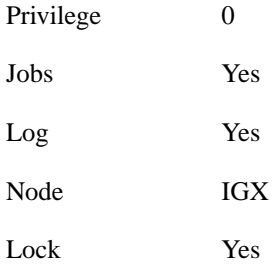

## Example 1 **cnfuvmchparm** 7.1.1

#### **Description**

Configure the parameters for channels 1–23 on port 1 of the UVM in slot 7.

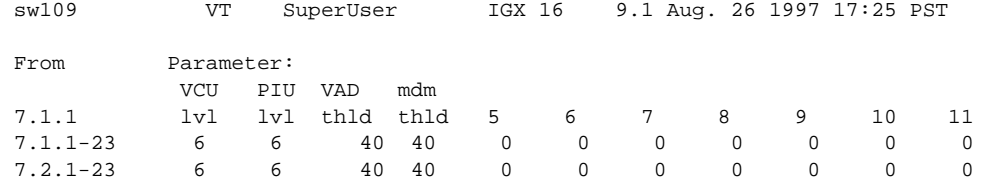

## System Response

This Command: cnfuvmchparm 7.1.

Enter VCU Noise Level/-10dB [0-15]:

## **Table 1-27 cnfuvmchparm—Parameters**

<span id="page-117-0"></span>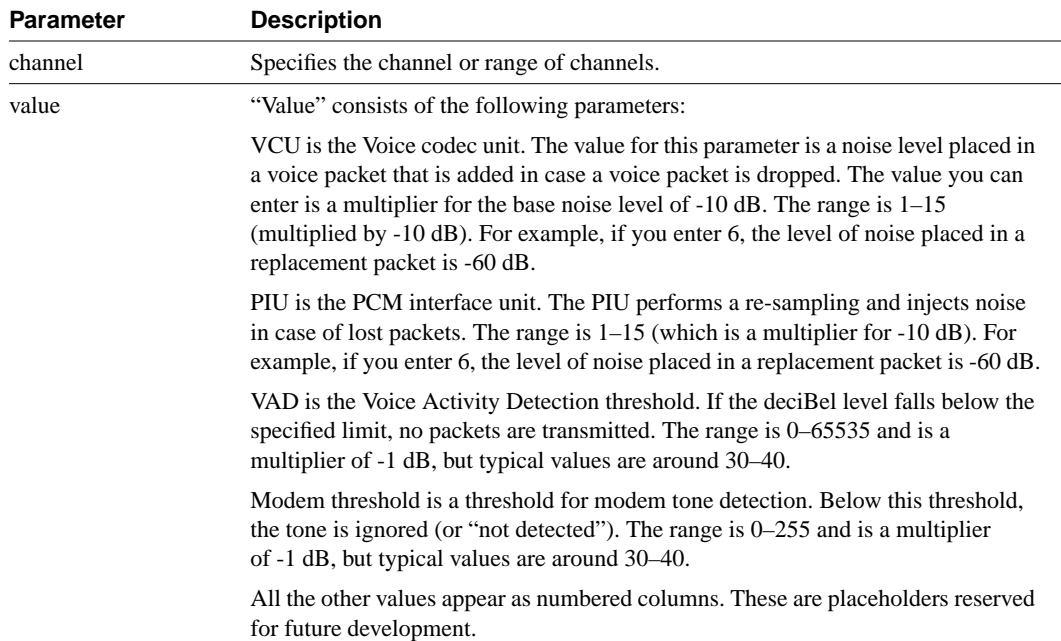

# **cnfvchparm (Configure Voice Channel Parameter)**

The **cnfvchparm** command modifies CDP or CVM voice channel parameters.

### **Attributes**

Jobs: Yes Log: Yes Lock: Yes Node Type: IGX

## Associated Commands **cnfcdpparm**, **dspchan**

#### **Syntax**

**cnfvchparm** <*channel(s)*> <*parameters*>

channel(s) specifies the voice channel number(s) to configure.

parameters specifies values for the voice parameters [\(Table 1-26](#page-119-0) lists parameters).

## Function

The **cnfvchparm** command specifies voice card parameters for:

- Voice Activity Detection (VAD)
- Background noise injection
- VF channel loss
- Echo suppression
- Modem detection

[Table 1-28](#page-119-1) lists the voice parameters you can specify with **cnfvchparm***.* [Table 1-29](#page-119-2) lists some calculated examples for a *sample delay* for VAD and non-VAD connections.

Different versions of firmware for the CDP and CVM present different ways of specifying the level of background noise you can select to cover awkward periods of silence at the ends of voice connections. For cards with Model A firmware, you specify the actual level in dBm (deciBels) or dBrnC0. For Model A cards, you can specify the noise levels with a granularity of 0.1 dBm or dBrnC0. For cards with Model B firmware, you enter a number that maps to a noise level. [Table 1-30](#page-119-3) lists the numbers that correspond to the levels of injected background noise for Model B firmware.

The screen displays in Example 1 and Example 2 illustrate **cnfvchparm** applied to a Model A CDP and a Model B CDP, respectively. The display for Model A cards shows the deciBel level of the injected noise. The display for the Model B shows the number that corresponds to a deciBel (or dBrnC0) level of background noise.

After you enter **cnfvchparm**, the system displays "Enter channel(s)." After you enter the parameters, the system requests confirmation by displaying "Reconfigure active CDP channels?  $(y/n)$ ."

Without the **cnfvchparm** command, the other ways to re-configure channels are:

- By switching cards
- By deleting then re-adding connections

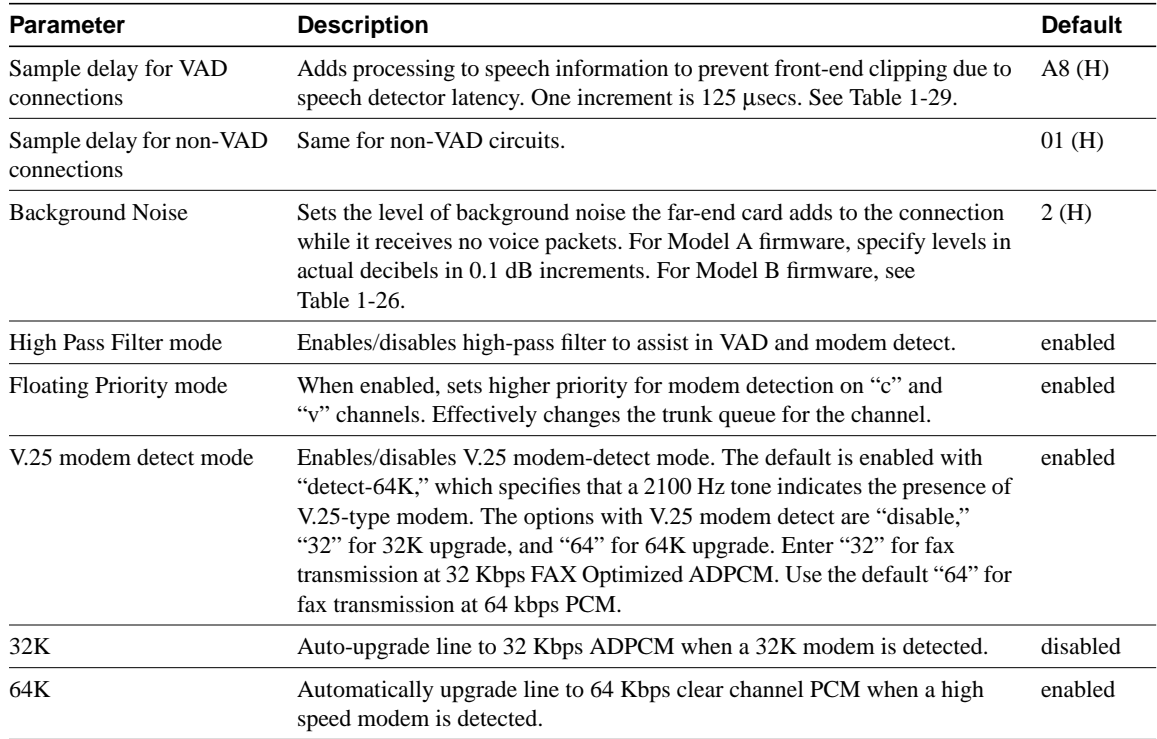

<span id="page-119-1"></span><span id="page-119-0"></span>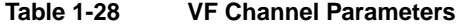

## <span id="page-119-2"></span>**Table 1-29 Sample Delay Parameter**

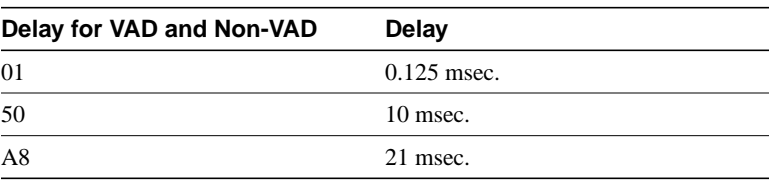

## <span id="page-119-3"></span>**Table 1-30 Injected Noise Levels for Model B**

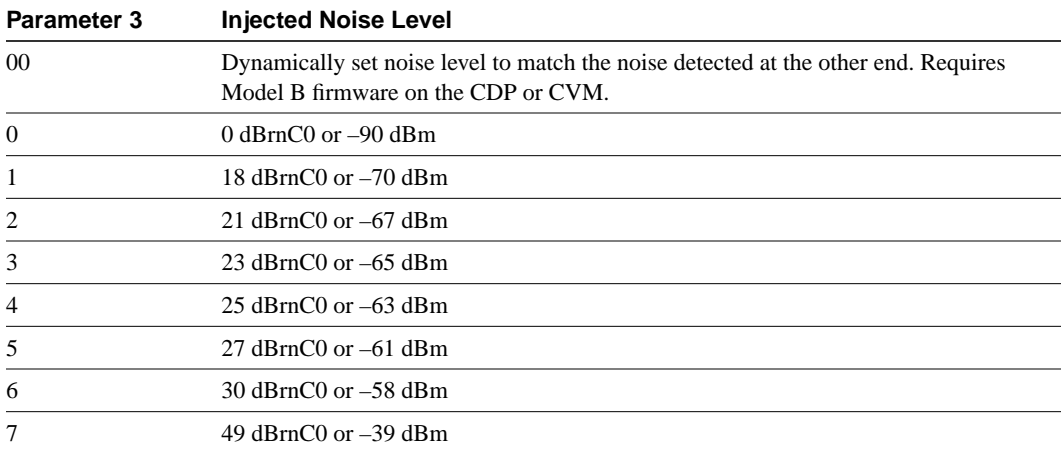

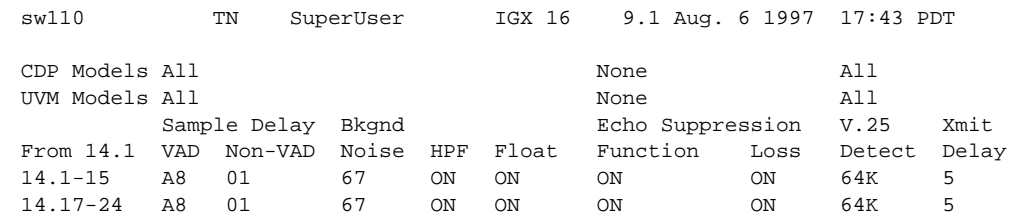

## Example 1 cnfvchparm for Model A

This Command: cnfvchparm 14.1-6 A8 1 67 e e e e

V.25 Modem detect, 'd' - disable, '32' - 32K upgrade, '64' - 64K upgrade:

## Example 2 cnfvchparm for Model B

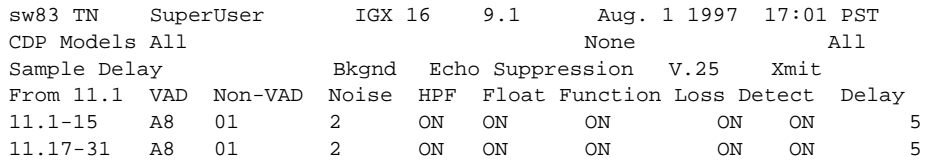

This Command: cnfvchparm

# **cpyfpmap (Copy FastPAD Map Table)**

The **cpyfpmap** command copies the FastPAD map table from one FastPAD port to another.

## **Attributes**

Jobs: No Log: No Lock: Yes Node Type: IGX

## Associated Commands **cnffpmap**

#### **Syntax**

**cpyfpmap** <source slot.port> <nodename> <destination slot.port>

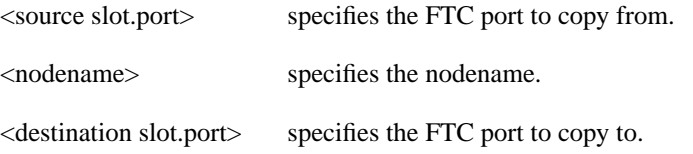

## Function

This command copies a FastPAD map table from one FastPAD port to another FastPAD port. When you enter this command, the system responds as shown in [Figure 1-66.](#page-121-0)

<span id="page-121-0"></span>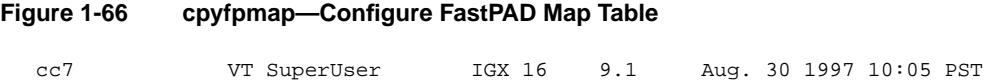

Last Command: 31.2 cc5 31.1

# **dchst (Display Channel Status)**

The **dchst** command displays CDP or CVM card parameters.

## **Attributes**

Jobs: No Log: No Lock: Yes Node Type: IGX

## Associated Commands **cnfcdpparm**

### **Syntax**

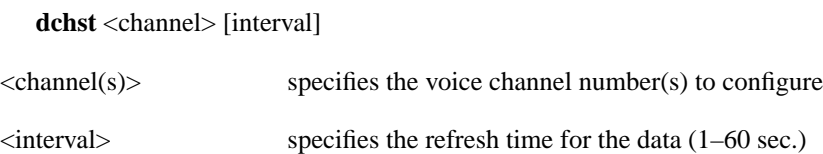

## Function

This command displays state information for a CDP or CVM channel used for a specific connection. The interval parameter specifies the refresh time for the data. It defaults to 5 seconds. The Transmit and Receive dBm0 for both CDP or CVM indicate the input (towards the circuit line) and output power (from the circuit line) levels for the channel. Modem state indicates whether modem-detect is on or off.

[Table 1-31](#page-122-0) lists the parameters for the CDP or CVM card. [Figure 1-67](#page-123-0) illustrates the system display for a CDP or CVM.

| Register       | <b>Byte</b> | <b>Parameter</b> | <b>Description</b>                   |
|----------------|-------------|------------------|--------------------------------------|
| $\theta$       | high        | zcr total        | <b>Zero Crossing Total</b>           |
|                | low         | signal state mem | <b>Signal State Memory</b>           |
| 1              | high        | hpf z1 hi-hi     | High-Pass Filter                     |
|                | low         | hpf z1 hi-lo     | High-Pass Filter                     |
| $\overline{c}$ | high        | sam - hi         | <b>Encoded Voice Sample</b>          |
|                | low         | sam - lo         | <b>Encoded Voice Sample</b>          |
| 3              | high        | vad state-hi     | Voice Activity Detector state        |
|                | low         | vad state-lo     | Voice Activity Detector state        |
| $\overline{4}$ | high        | sil cnt          | Silent Count                         |
|                | low         | mad signal state | Modem Activity Detector Signal State |
| 5              | high        | mad wnd cnt      | Modem Activity Detector Wnd. Count   |
|                | low         | mad fail cnt     | Modem Activity Detector Fail Count   |
| 6              | high        | mad state-hi     | Modem Activity Detector state        |
|                | low         | mad state-lo     | Modem Activity Detector state        |

<span id="page-122-0"></span>**Table 1-31 Display Channel Status Parameters for CDP or CVM**

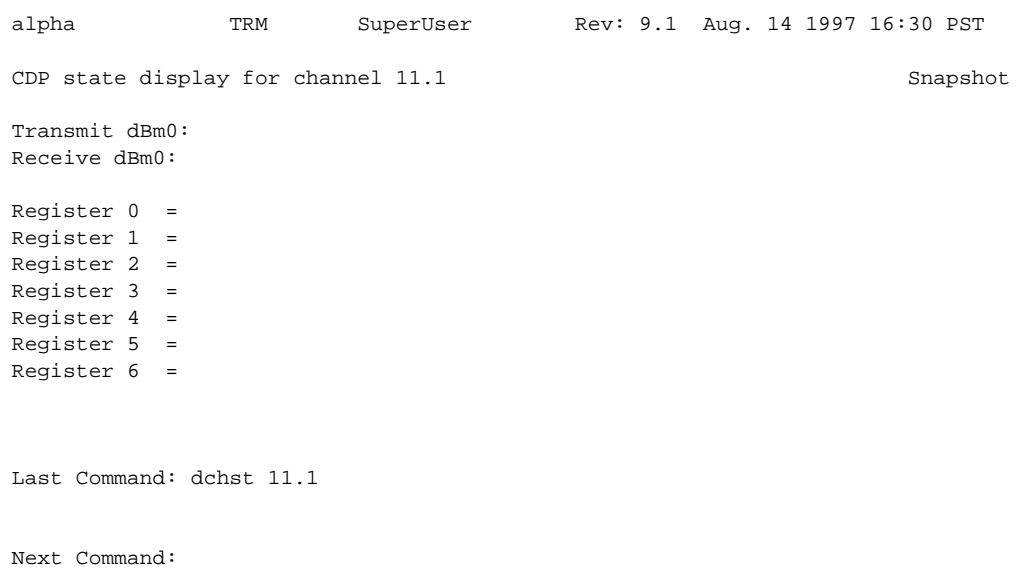

#### <span id="page-123-0"></span>**Figure 1-67 dchst—Display Channel Status**

# **diagbus (Diagnose Failed Bus)**

The **diagbus** command is used to diagnose a failed IPX Muxbus or an IGX Cellbus.

## **Attributes**

Jobs: No Log: Yes Lock: Yes Node Type: IPX, IGX

## Associated Commands

none

**Syntax** 

**diagbus**

### Function

This command runs detailed diagnostics to isolate Muxbus problems to a failed card or bus. It is used when a minor alarm is indicated and displaying the alarm (**dspalms**) screen indicates the message "bus needs diagnosis."

This command can only be run locally with a terminal connected directly to the CONTROL port or remotely from a modem connection. It can not be executed through a VT (virtual terminal) command or when the node's CONTROL port is configured for StrataView mode.

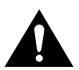

**Caution** This command may cause a major disruption in service on all lines and connections and should only be run at a time when this can be tolerated.

Performing this test can result in a major disruption in the operation of the node. It should not be performed except as a last resort. To fully isolate the failure may require manual removal of cards, including controller cards and so forth. For this reason, the command may not be executed over a Virtual Terminal connection.

If the test is successful, and no problems found, the system displays:

Both buses are OK

Otherwise, the system displays various messages to the operator for additional steps to perform in isolating the problem. These messages depend on the results of the diagnostics testing.

# **drtop (Display Route Op Table)**

The **drtop** command displays the routing table from the local node to each connected remote node.

## **Attributes**

Jobs: No Log: No Lock: No Node Type: IPX, IGX, BPX

Associated Commands **dsptrkcons**

**Syntax** 

**drtop**

#### Function

The **drtop** command displays the routing table from the local node to each remote node to which it connects. It shows how NPC/B.C. traffic is routed to other nodes in the network. Use **drtop** to find which trunks are used to send control cells/packets to other nodes.

The display includes remote node name, number of hops to the remote node, the trunk(s) used, and number of satellite hops if any, and the number of unused DS0s (open space) if any on the route. [Figure 1-68](#page-125-0) illustrates the display.

#### <span id="page-125-0"></span>**Figure 1-68 drtop—Display Route Op Table**

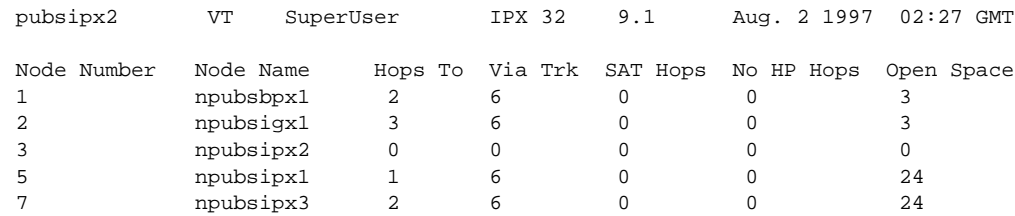

Last Command: drtop

# **dspasich (Display ASI Channel Routing Entry)**

The **dspasich** command displays the ATM channel routing entries for an ASI card.

## **Attributes**

Jobs: No Log: No Lock: Yes Node Type: BPX

## Associated Commands

None

#### **Syntax**

dspasich <line> <channel>

<line> specifies the line in the format *slot.port*.

<channel> specifies the channel in the format *vpi.vci*.

### Function

This command displays the routing entries for an ASI card shown in [Figure 1-69.](#page-126-0)

#### <span id="page-126-0"></span>**Figure 1-69 dspasich—Display ASI Channel Routing Entry**

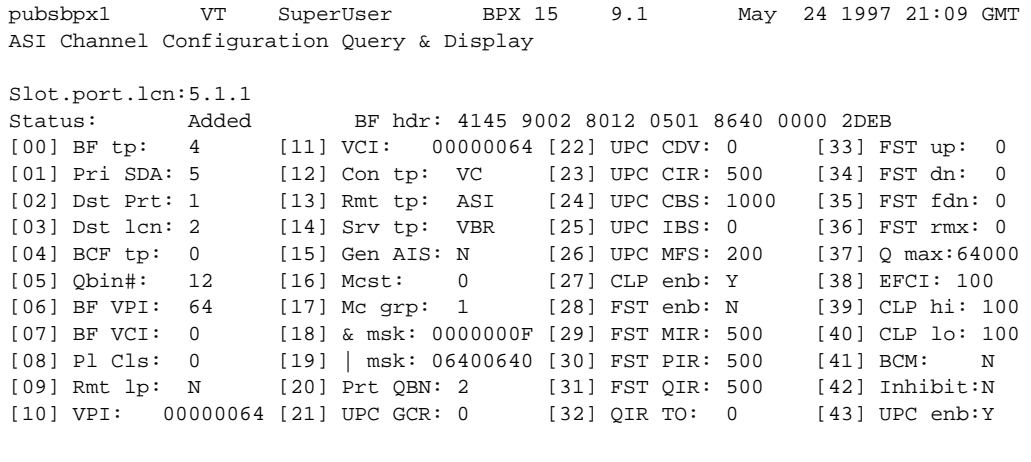

Last Command: dspasich 5.1 1 N

# **dspbuses (Display Bus Status)**

Displays the available Muxbus or Cellbus bandwidth. The display does not dynamically receive updates and is therefore a snapshot. The **dspbuses** command lists the dedicated and pooled bandwidth units as well as the status of the available Muxbus.

## **Attributes**

Jobs: No Log: No Lock: No Node Type: IPX, IGX, BPX

## Associated Commands **cnfbus**

**Syntax** 

**dspbuses**

### Function

This command displays the available Muxbus bandwidth. The display is not updated and is referred to as a snapshot. The command lists the dedicated and pooled bandwidth units as well as the status of the available Muxbus or Cellbus. [Figure 1-70](#page-127-0) illustrates the **dspbuses** display on a BPX node. [Figure 1-71](#page-128-0) illustrates the **dspbuses** display on an IGX node

#### <span id="page-127-0"></span>**Figure 1-70 dspbuses on a BPX Switch**

bpx1 TN SuperUser BPX 15 9.1 July 2 1997 13:22 GMT Bus Status Bus A (slot 7): Active - OK Bus B (slot 8): Standby - OK

Last Command: dspbuses

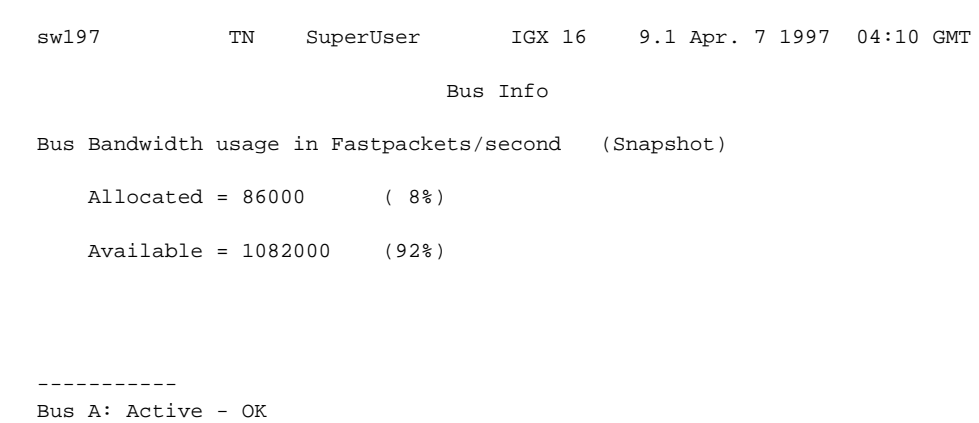

## <span id="page-128-0"></span>**Figure 1-71 dspbuses on an IGX Switch**

Bus B: Standby - OK

Last Command: dspbuses

## **dspcardstats (Display BXM Card Statistics)**

The **dspcardstats** command displays the collected BXM card statistics for the selected node slot.

## **Attributes**

Jobs: Yes Log: Yes Lock: Yes Node Type: BPX

## Associated Commands **cnfslotstats**

#### **Syntax**

**dspcardstats** <slot number>

<slot number> specifies the shelf and slot.

#### Function

This command displays all card statistics for an active BXM card in the current node. Refer to [Figure 1-72](#page-129-0) illustrates screen displayed after entering the **dspcardstats** command.

#### <span id="page-129-0"></span>**Figure 1-72 dspcardstats—Display BXM Card Statistics**

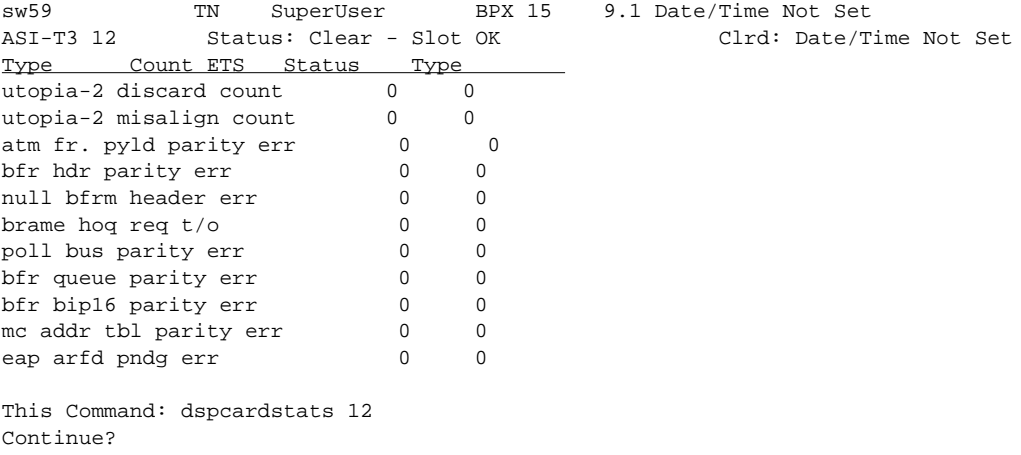

# **dspcderrs (Display Card Errors)**

The **dspcderrs** command displays detailed card failure information resulting from card diagnostics testing at the local node.

### **Attributes**

Jobs: No Log: No Lock: No Node Type: IPX, IGX, BPX

## Associated Commands **clrcderrs**, **prtcderrs**

#### **Syntax**

**dspcderrs** [<slot>]

[<slot>] specifies the shelf slot in the local node.

#### Function

This command displays a history of card failures associated with a specified slot. If no argument is specified, a summary is displayed, indicating which slots have failures recorded against them. The command displays the results of the self tests and background tests as well as the total hardware errors.

To clear the card error counters, use the **clrcderrs** command. To obtain a hard copy of the report, use the **prtcderrs** command. [Figure 1-73](#page-130-0) illustrates the command display.

#### <span id="page-130-0"></span>**Figure 1-73 dspcderrs—Display Card Errors**

sw83 TN SuperUser IPX 16 9.1 Aug. 1 1997 17:56 PST AIT in Slot 11 : 176767 Rev AEF Failures Cleared: Aug. 19 1997 11:25:29 PST ----------------------------------- Records Cleared: Aug. 20 1997 13:14:03 PST Self Test Threshold Counter: 0 Threshold Limit: 300 Total Pass: 0 Total Fail: 0 Total Abort: 0 First Pass:  $L$  as Extending Last Pass: First Fail:  $Last$  Fail: Hardware Error Total Events: 0 Threshold Counter: 0 First Event:  $\qquad \qquad$  Last Event:

Last Command: dspcderrs 11

## **dspcftst (Display Communication Fail Test Pattern)**

The **dspcftst** command displays the test pattern used for the communications fail test.

## **Attributes**

Jobs: No Log: No Lock: No Node Type: IPX, IGX, BPX

## Associated Commands **cnfcftst**

**Syntax** 

**dspcftst**

#### Function

This command displays the test pattern used to test the controller communication path to a node that does not respond to normal controller traffic. The test pattern defaults to an alternating 8-byte sequence of 00 and FF. Refer to **cnfcftst** command for other patterns and how to reconfigure this pattern. [Figure 1-74](#page-131-0) illustrates the command display.

#### <span id="page-131-0"></span>**Figure 1-74 dspcftst—Display Comm. Fail Test Pattern**

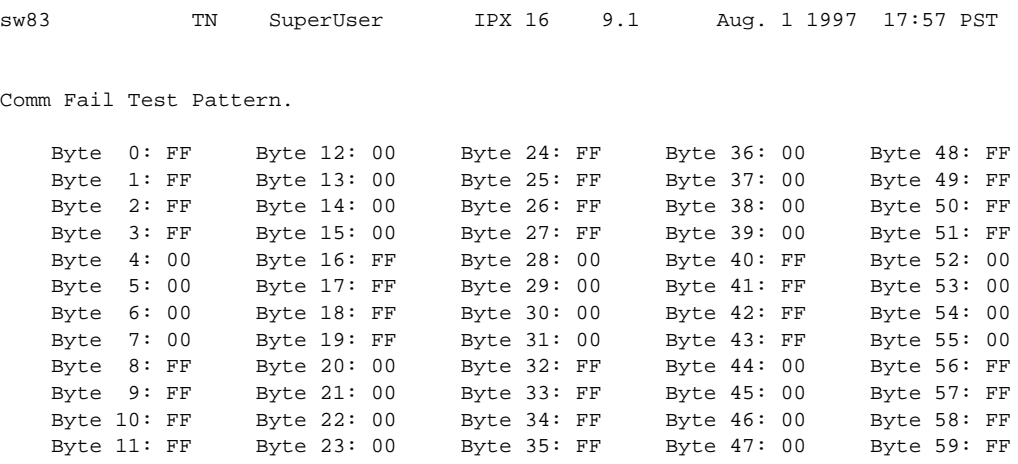

Last Command: dspcftst

# **dspchan (Display Channel Configuration)**

The **dspchan** command displays the configuration of various IPX or IGX voice channels.

## **Attributes**

Jobs: No Log: No Lock: No Node Type: IPX, IGX

## Associated Commands **cnfcdpparm**

#### **Syntax**

**dspchan** <channel>

<channel> specifies the voice channel connection to display.

#### Function

This command displays the configuration of IPX or IGX voice channels. It is primarily a debug command and allows inspection of the data structure defining a channel. Parameters for voice and signalling processing on a CDP or CVM voice channel are displayed by this command. [Table 1-32](#page-132-0) lists the parameters. Many of these parameters are also displayed elsewhere. [Figure 1-75](#page-133-0) illustrates the command display.

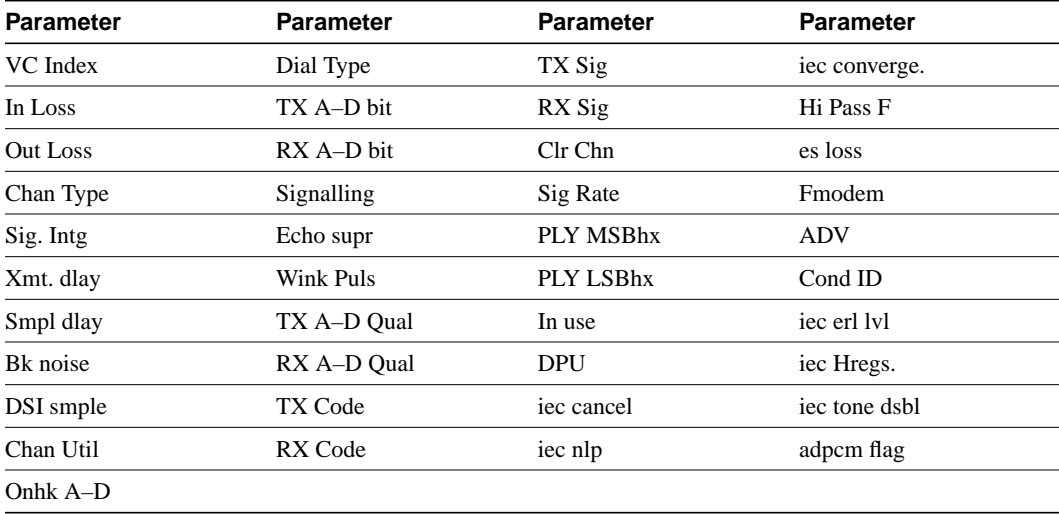

#### <span id="page-132-0"></span>**Table 1-32 Voice Channel Configuration Parameters**

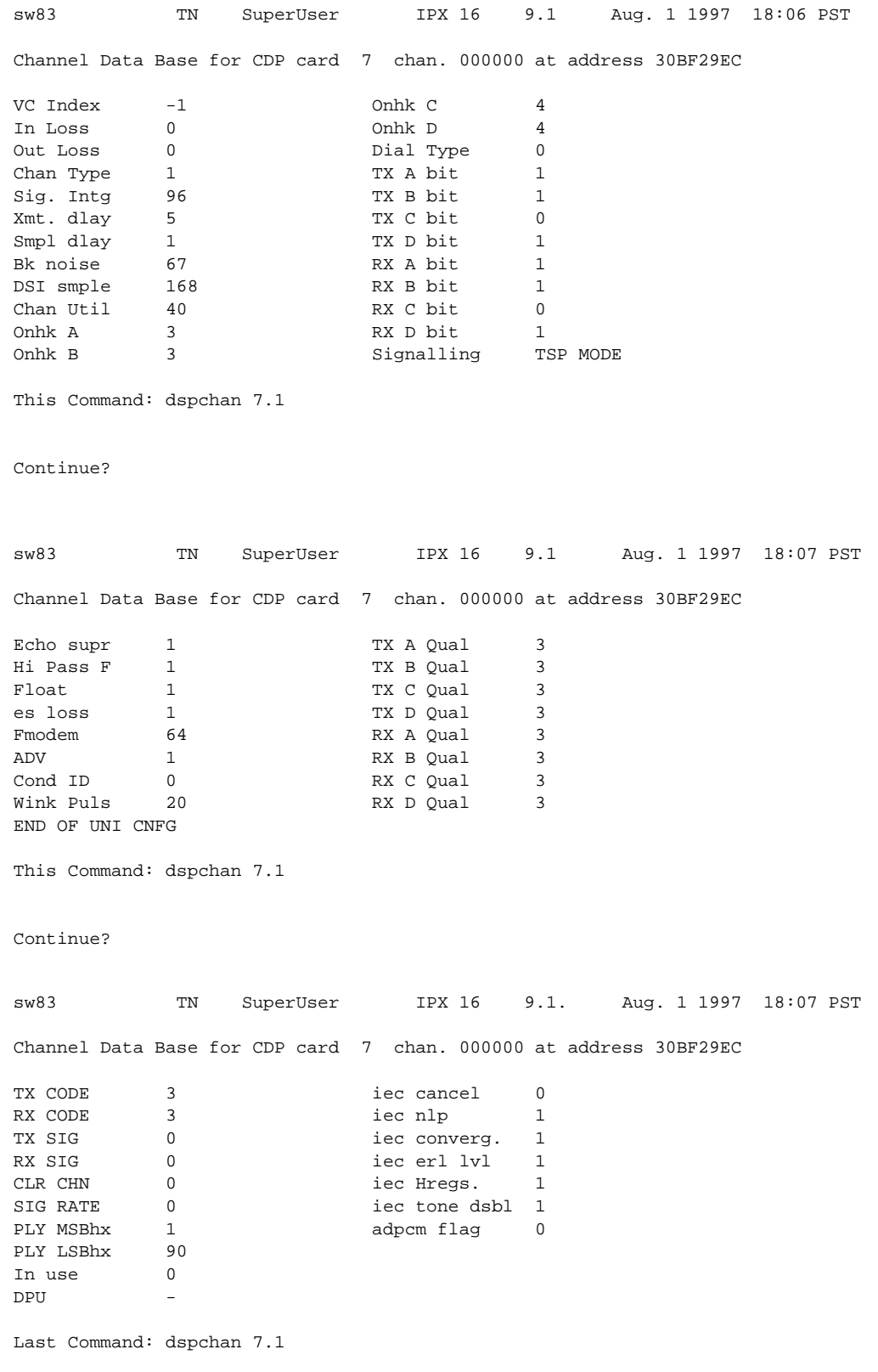

## <span id="page-133-0"></span>**Figure 1-75 dspchan—Display Channel (CDP card)**

# **dspchstatcnf (Display Statistics Enabled for a Channel)**

The **dspchstatcnf** command displays the configuration of enabled statistics for a channel.

## **Attributes**

Jobs: No Log: Yes Lock: Yes Node Type: IPX, IGX

Associated Commands **cnfchstats**, **dspchstathist**

#### **Syntax**

**dspchstatcnf** <channel>]

<channel> specifies the channel whose statistics configuration you want to display.

### Function

The **dspchstatcnf** command displays the enabled interval statistics for a channel. It is intended to help debug problems with statistics gathering. The command output is a list of the connection statistics as set by the **cnfchstats** command, by StrataView Plus, or by IPX or IGX features. [Figure 1-76](#page-134-0) illustrates a typical example.

The Owner column identifies who or what set the statistic. If the Owner column shows "Automatic," the node's features set the statistic. If the node name appears under Owner, StrataView Plus set the statistic. If the user name appears under Owner, the **cnfchstats** command executed from the command line interface set the statistic.

#### <span id="page-134-0"></span>**Figure 1-76 dspchstatcnf—Display Channel Statistics Enabled (FR channel)**

pubsbpx1 VT SuperUser BPX 15 9.1 May 24 1997 23:13 GMT Statistics Enabled on Channel 5.1.100.100

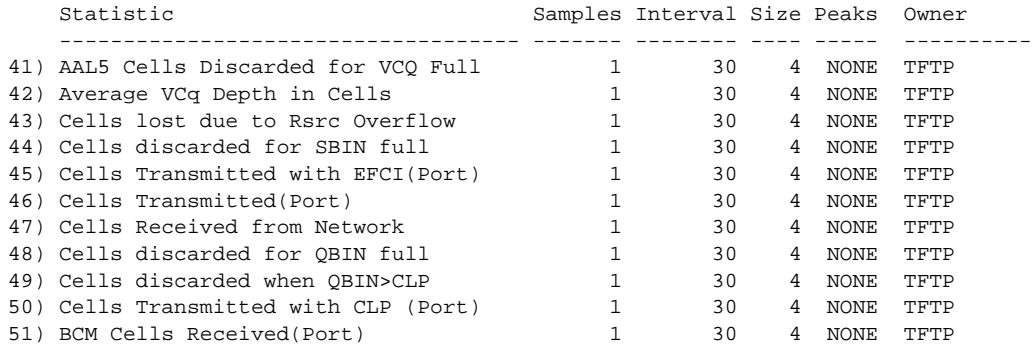

This Command: dspchstatcnf 5.1.100.100

Continue?

## **dspchstathist (Display Statistics History for a Channel)**

The **dspchstathist** command displays a history of statistics configured as enabled for a channel.

## **Attributes**

Jobs: No Log: Yes Lock: Yes Node Type: IPX, IGX, BPX

## Associated Commands **cnfchstats**, **dspchstatcnf**

#### **Syntax**

dspchstathist <channel> <stat> <owner> <interval>

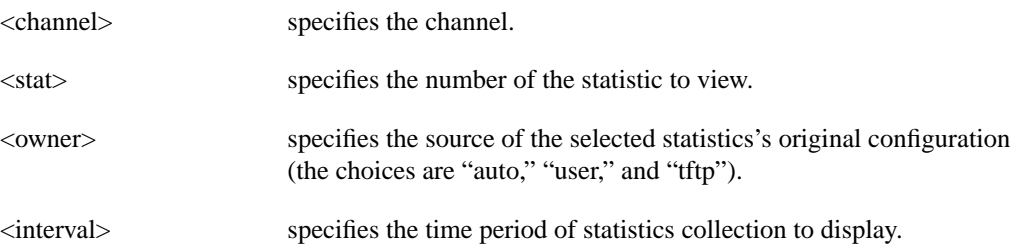

### Function

This command displays a history of the enabled statistics for a selected channel. It is intended for debugging problems with statistics gathering. It displays the data for the number of samples specified in the configuration of the channel statistic. You select a statistic from the list in the **dspchstathist** display. Specify only an enabled statistic.

Use the **dspchstatcnf** to display the statistics enabled on the selected channel. Record the statistics types enabled, the collection interval, and owner; you will need this information to obtain the statistics history. Use **cnfchstats** to enable a statistic if it is not already enabled. [Figure 1-77](#page-136-0) illustrates a display for channel 6.1 packets transmitted (1 second interval) history.

**Note** You may have to enter owner "auto" in all capital letters.

## gamma TRM SuperUser Rev: 9.1 Aug. 14 1997 13:53 PDT Packets Transmitted on Channel 6.1 Interval: 1 Minute(s), Data Size: 4 Byte(s), NO Peaks, Owner: Automatic  $0 - 1699$ <br>-1 - 1698 -1 - 1698 -2 - 1698  $\begin{array}{cccc} -3 & - & 1699 \\ -4 & - & 1698 \end{array}$  $-4$   $-$ -5 - 1698 -6 - 1698<br>-7 - 1699 -7 - 1699  $-8$  --9 - 1699

#### <span id="page-136-0"></span>**Figure 1-77 dspchstathist—Display Channel Statistics History**

Last Command: dspchstathist 6.1 7 1 AUTO

## **dspchstats (Display All Enabled Statistics for a Channel)**

The **dspchstats** command displays all statistics configured as enabled for a selected channel.

## **Attributes**

Jobs: No Log: Yes Lock: Yes Node Type: IPX, IGX, BPX

## Associated Commands **cnfchstats**, **dspchstatcnf**

#### **Syntax**

**dspchstats** <channel> [interval]

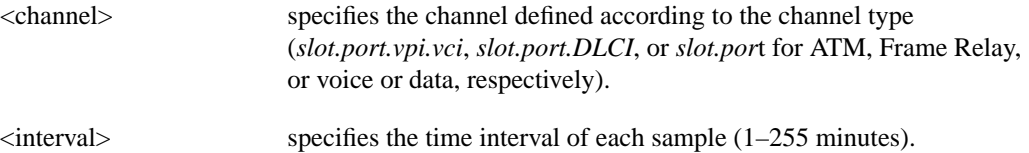

### Function

This command displays the enabled statistics for the selected channel. It is intended for debugging problems with statistics gathering. It displays the data for the last five occurrences of the channel statistic. The channel statistic is selected from the list displayed when this command is first entered.

Use the **dspchstats** command to display the statistics enabled on the selected channel. Record the statistics types enabled, the collection interval, and owner; you will need this information to obtain the statistics history. Use **cnfchstats** to enable a statistic if it is not already enabled. [Figure 1-78](#page-137-0) shows a display for channel on a UXM port.

#### <span id="page-137-0"></span>**Figure 1-78 dspchstats—Display Channel Statistics**

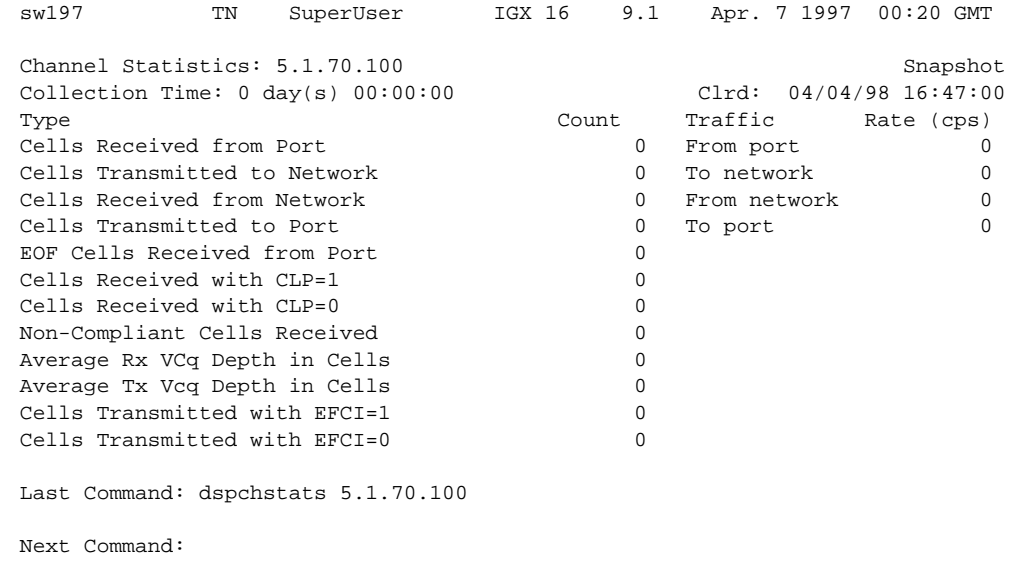

# **dspclnstatcnf (Display Circuit Line Statistics Configuration)**

The **dspclnstatcnf** command displays statistics configured as enabled for a selected circuit line.

## **Attributes**

Jobs: No Log: Yes Lock: Yes Node Type: IPX, IGX

## Associated Commands **cnfclnstats**

#### **Syntax**

**dspclnstatcnf** <line>

**<line>** Specifies the circuit line in the format *slot* or *slot.line*. If the card has only one line, you can enter just the slot.

#### Function

This command displays the circuit line statistics as enabled by the **cnfclnstats** command, by StrataView Plus, or by IPX or IGX features. See [Figure 1-79](#page-138-0) for an example display.

The Owner column shows what set the statistic. If the owner is "Automatic," the statistic was derived from the features. If the node name appears under Owner, the statistic came from StrataView Plus. If "User" is under Owner, the source of the statistic was the **cnfchstats** command.

#### <span id="page-138-0"></span>**Figure 1-79 dspclnstatcnf—Display Circuit Line Statistics Enabled (T1 line)**

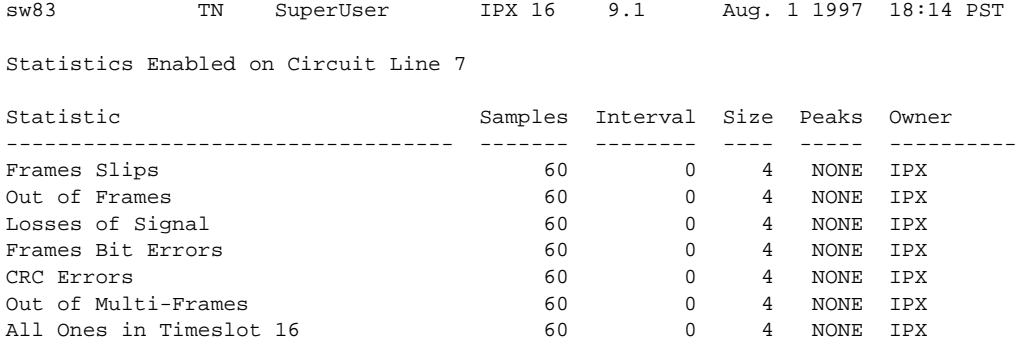

Last Command: dspclnstatcnf 7

# **dspclnstathist (Display Statistics History for a Circuit Line)**

The **dspclnstathist** command displays a history of statistics enabled for a circuit line.

## **Attributes**

Jobs: No Log: Yes Lock: Yes Node Type: IPX, IGX

## Associated Commands **cnfclnstats**, **dspclnstatcnf**

#### **Syntax**

dspclnstathist <line> <statistic number> <interval> <owner>

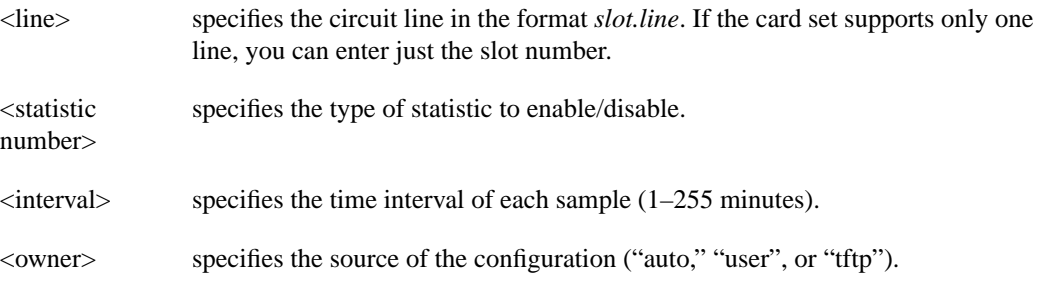

## Function

This command displays the last five occurrences of the circuit line statistic. The circuit line statistic is selected from the list displayed when you first enter this command. Use the **dspclnstatcnf** to display the statistics enabled for the selected channel. Use **cnfclnstats** to enable a statistic.

[Figure 1-80](#page-140-0) illustrates a display for T1 circuit line 14 bipolar violations (60 second interval) history.

**Note** You may have to enter owner "auto" in all capital letters.

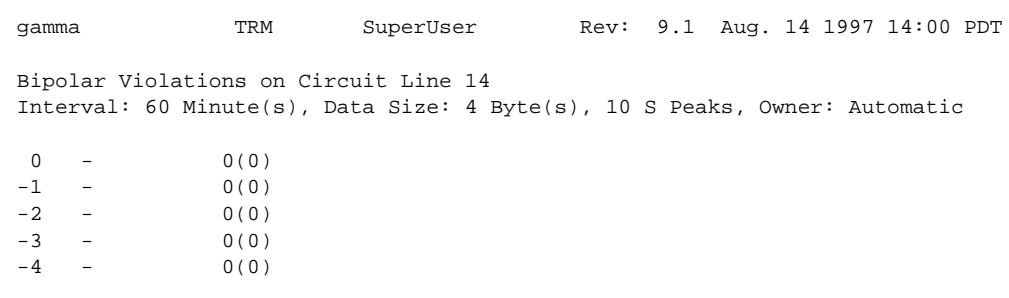

## <span id="page-140-0"></span>**Figure 1-80 dspclnstathist—Display Circuit Line Statistics History**

Last Command: dspclnstathist 14 1 60 AUTO

# **dspcnf (Display Configuration Save/Restore Status)**

The **dspcnf** command displays the status for the configuration save/restore processes on all nodes in the network.

#### **Attributes**

Jobs: No Log: No Lock: No Node Type: IPX, IGX, BPX

Associated Commands **savecnf**, **loadcnf**, **runcnf**

**Syntax** 

**dspcnf**

#### Function

This command displays the status for the configuration save/restore process. The display lists the various nodes, the backup ID name of the saved configuration, the time and date saved, and the StrataView Plus terminal it is saved on. See [Figure 1-81](#page-141-0) for an example.

If the status displays "Reserved for Firmware," a firmware image is being maintained in memory after being loaded. Use the **getfwrev 0.0** command to clear the firmware image. Likewise, if a configuration image is displayed, clear the old configuration image using **savecnf clear** or **loadcnf clear**.

<span id="page-141-0"></span>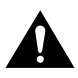

**Caution** Do not use **clrcnf** without discussing the action with the TAC.

**Figure 1-81 dspcnf—Display Configuration Save/Restore Status**

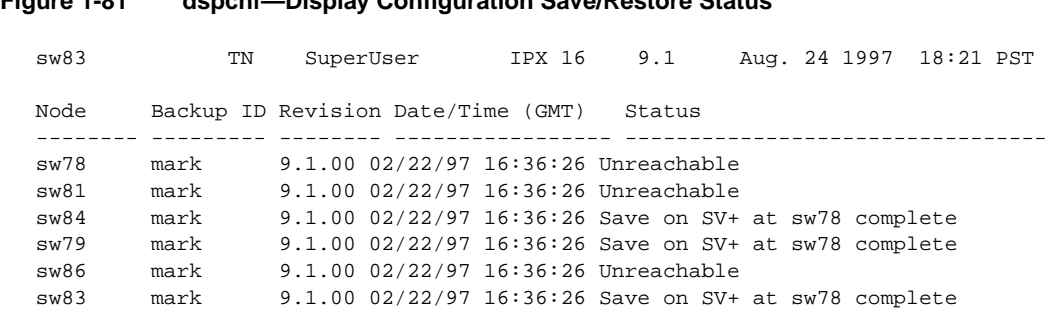

Last Command: dspcnf

# **dspdnld (Display Download)**

The **dspdnld** command displays the status of a download to a nodes.

## **Attributes**

Jobs: No Log: Yes Lock: No Node Type: IPX, IGX, BPX

## Associated Commands **loadrev**, **getfwrev**

**Syntax** 

**dspdnld**

### Function

This command displays the status of any software or firmware download operation from StrataView Plus to the node controller card. You should be connected to the node being downloaded either directly or via virtual terminal connection. The display download command shows:

- download destination—node currently being downloaded.
- download type—destination of the downloaded image, standby RAM or active or standby ROM, or firmware.
- download source—where the image to be downloaded is currently stored, StrataView or StrataView Plus, standby controller, active or standby controller, or remote node.
- download image—where the image is located, ROM or RAM.

This command can be used to check how far along the download has progressed. [Figure 1-82](#page-143-0) illustrates the command screen. Blocks of data already downloaded appear highlighted; the remaining blocks appear dim. If there was no download initiated when this command was entered, the blocks of data will appear as all zeros.

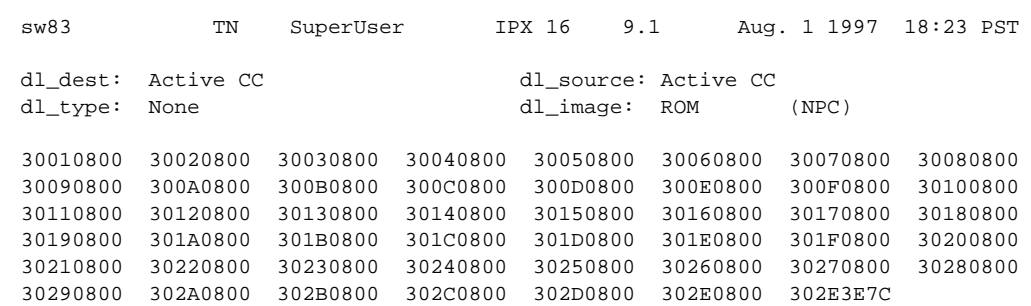

## <span id="page-143-0"></span>**Figure 1-82 dspdnld—Display Download**

Last Command: dspdnld
# **dspdutl (Display Data Channel Utilization)**

The **dsputl** command displays the percentage utilization for data connections.

### **Attributes**

Jobs: No Log: No Lock: No Node Type: IPX, IGX

### Associated Commands **dsputl**

### **Syntax**

**dspdutl** <start bslot> [clear]

<start bslot> specifies the slot where the data card is located.

[clear] specifies that all data channel utilization buffers should be cleared after the display.

### Function

This command displays the percentage utilization for the data connections starting at the back slot (bslot) number specified. All data connections for the node are displayed (maximum of 32).

The percentage is calculated by dividing the number of packets transmitted over the total number of packets allocated to the specified channel. Only transmit packet rates are used. If percentage utilization exceeds configured utilization the channel appears in reverse video.

[Figure 1-83](#page-145-0) illustrates a display where there is very low utilization (2%) on three of the four ports and no utilization of the forth port. The clear option clears all slots. Use **dsputl** to display utilization for voice channels.

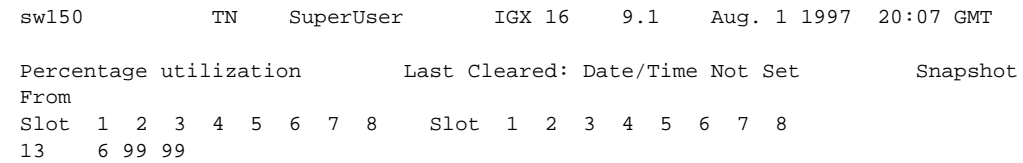

### <span id="page-145-0"></span>**Figure 1-83 dspdutl—Display Data Channel Utilization**

Last Command: dspdutl 13

# **dspecparm (Display Echo Canceller Parameters)**

The **dspecparm** command displays statistics configured as enabled for a selected CDP echo canceller.

### **Attributes**

Jobs: No Log: Yes Lock: No Node Type: IPX, IGX

### Associated Commands **cnfecparm**

### **Syntax**

**dspecparm** <line>

<line> specifies the circuit line to display.

### Function

This command displays the Integrated Echo Canceller card parameters associated with the specified circuit line. These parameters are set using the **cnfecparm** command. [Table 1-33](#page-146-0) lists the parameter options. [Figure 1-84](#page-147-0) illustrates a typical display.

#### <span id="page-146-0"></span>**Table 1-33 Echo Canceller Parameters**

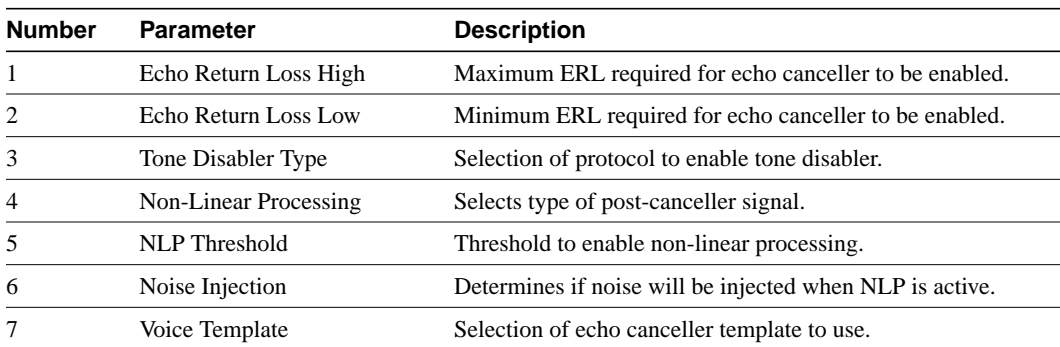

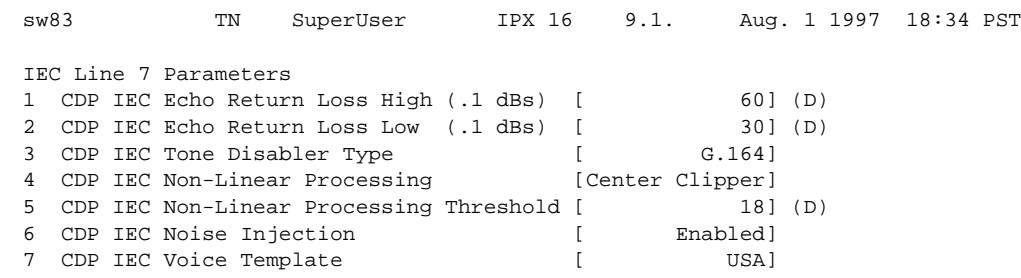

### <span id="page-147-0"></span>**Figure 1-84 dspecparm—Display Echo Canceller Parameters**

Last Command: dspecparm 7

# **dspfpdsc (Display FastPAD Card Descriptor)**

The **dspfpdsc** command displays FastPAD card descriptor information.

### **Attributes**

Jobs: No Log: No Lock: No Node Type: IPX, IGX

### Associated Commands **dspfp**, **dspfps**

#### **Syntax**

**dspfpdsc** <slot.port.subslot>

### Function

This command displays FastPAD card descriptor information including:

- Card in use
- Card state
- FastPAD configuration index
- FastPAD port index

[Figure 1-85](#page-148-0) illustrates the system response.

#### <span id="page-148-0"></span>**Figure 1-85 dspfpdsc—Display FastPAD Card Descriptor**

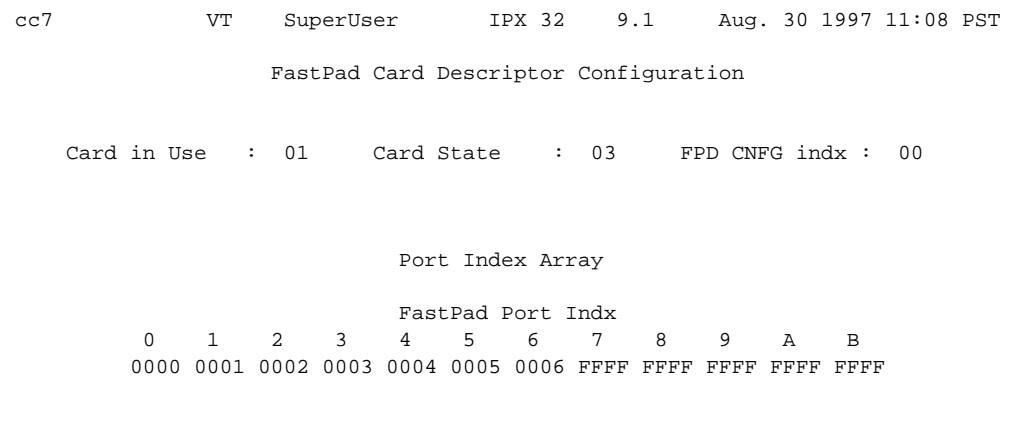

Last Command: dspfpdsc 31.2.B

# **dspfwrev (Display Firmware Revision)**

The **dspfwrev** command displays the status of card firmware revision image loaded in the controller card's RAM.

### **Attributes**

Jobs: No Log: No Lock: No Node Type: IPX, IGX, BPX

### Associated Commands **getfwrev**, **burnfwrev**

**Syntax** 

**dspfwrev**

### Function

This command displays the revision level and an indication of the length of the firmware in the controller card. It may require two screens to display all the parameters. [Figure 1-86](#page-150-0) illustrates the screen display. This command can be used during firmware download to get an idea of how far along the downloading process has progressed. The blocks already downloaded appear normal. Blocks that are yet to be downloaded appear shaded.

If no **getfwrev** command was issued, nothing displays. If "Configuration image present" displays, use the **loadcnf clear** command to clear this status.

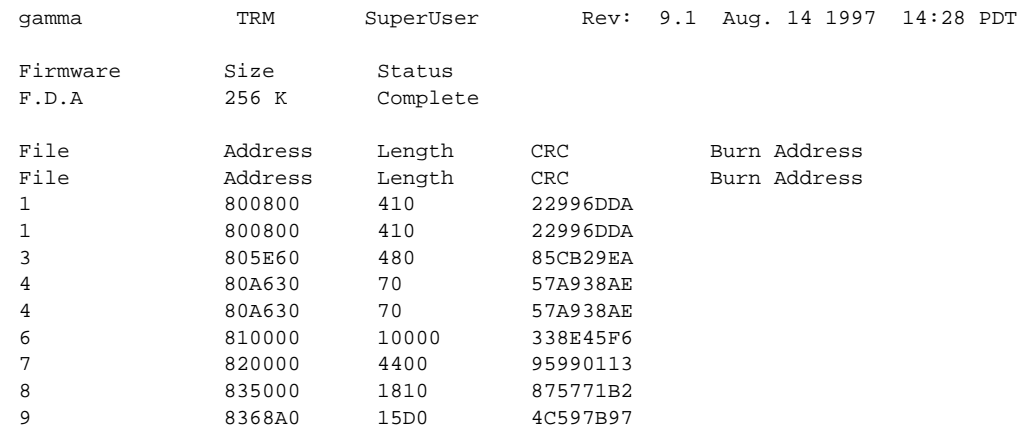

### <span id="page-150-0"></span>**Figure 1-86 dspfwrev—Display Firmware Revision**

This Command: dspfwrev

Continue?

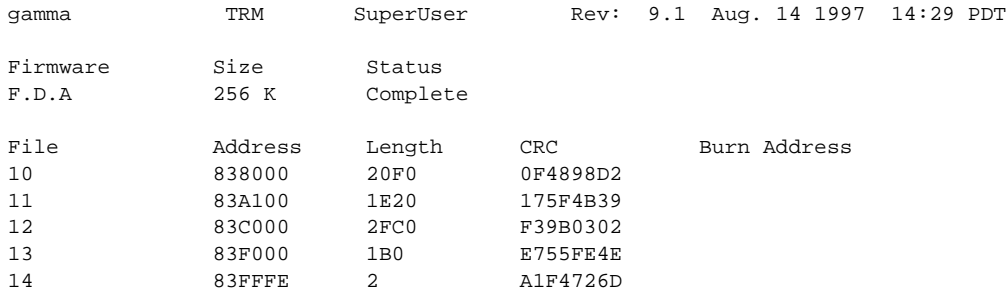

Last Command: dspfwrev

# **dsplnstatcnf (Display Statistics Enabled for a Line)**

The **dsplnstatcnf** command displays statistics configured as enabled for a selected line.

### **Attributes**

Jobs: No Log: Yes Lock: Yes Node Type: IPX, IGX, BPX

Associated Commands **cnflnstats**

**Syntax** 

**dsplnstatcnf** <line>

<line> specifies the line.

### Function

This command displays the line statistics as enabled by the **cnflnstats** command, by StrataView Plus, or by node features. (Note that the **dsplnstatcnf** command is the same as **dspclnstatcnf**.) [Figure 1-87](#page-151-0) illustrates an example display.

The Owner column identifies who or what set the statistic. If the Owner column shows "Automatic," the node's features set the statistic. If the node name appears under Owner, StrataView Plus set the statistic. If the user name appears under Owner, the **cnfchstats** command executed from the command line interface set the statistic.

#### <span id="page-151-0"></span>**Figure 1-87 dsplnstatcnf—Display Statistics Enabled for a Line**

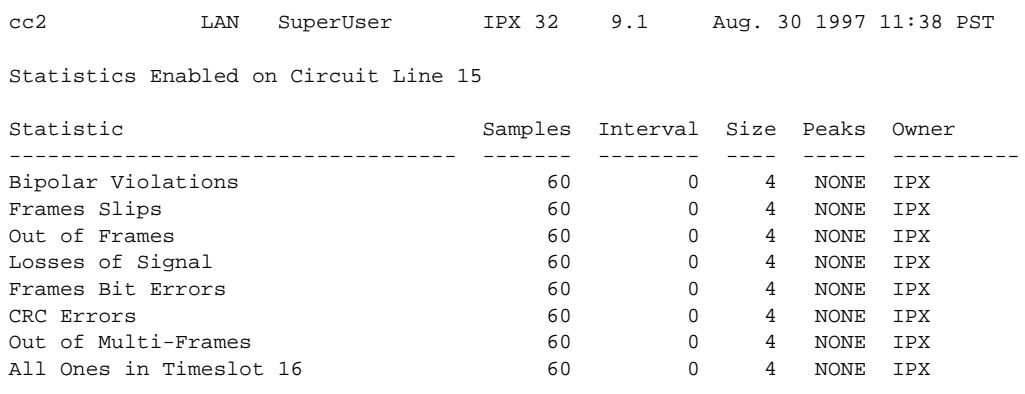

Last Command: dsplnstatcnf 15

# **dsplnstathist (Display Statistics Data for a Line)**

The **dsplnstathist** command displays a history of statistics configured as enabled for a selected line.

### **Attributes**

Jobs: No Log: Yes Lock: Yes Node Type: IPX, IGX, BPX

Associated Commands **cnflnstats**, **dsplnstatcnf**

### **Syntax**

dsplnstathist <line> <statistic number> <interval> <owner>

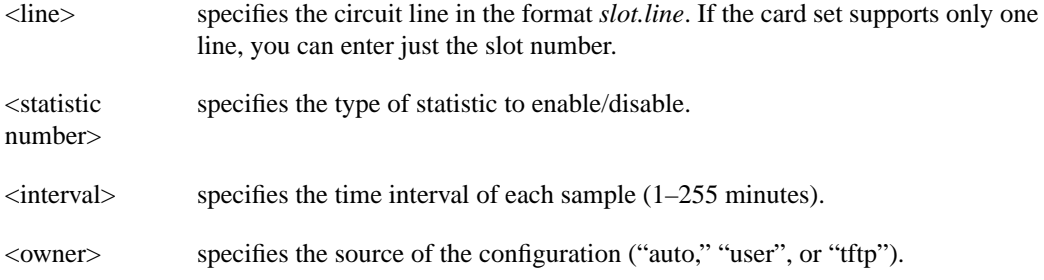

### Function

This command displays the last five occurrences of the line statistic. (Note that **dspclnstathist** the command is the same as **dsplnstathist**.) The line statistic is selected from the list displayed when this command is first entered. Use the **dsplnstatcnf** to display the statistics enabled on the selected channel. Use **cnflnstats** to enable a statistic.

[Figure 1-88](#page-153-0) illustrates an example display.

**Note** You may have to enter owner "auto" in all capital letters

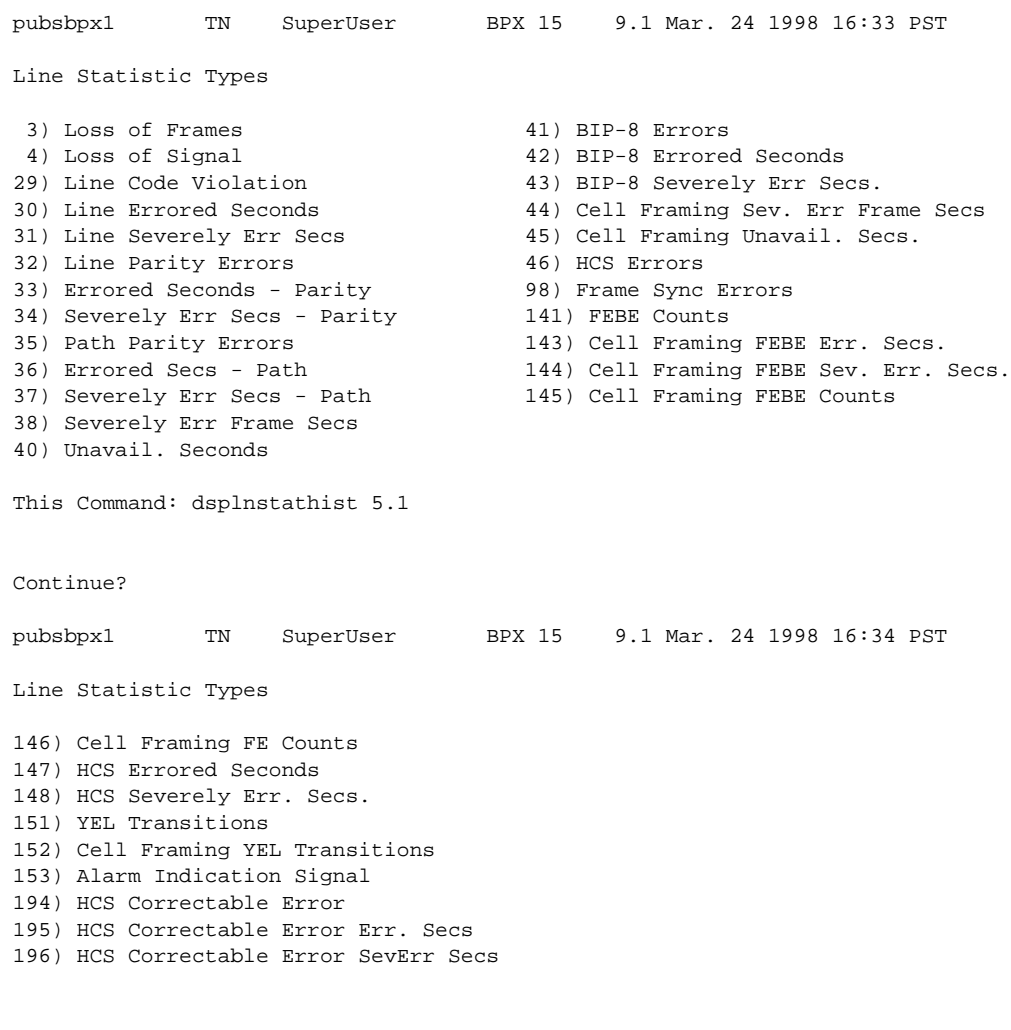

### <span id="page-153-0"></span>**Figure 1-88 dsplnstathist—Display Statistics Data for a Line**

This Command: dsplnstathist 5.1

Statistic Type:

# **dspphyslnstatcnf (Display Statistics Enabled for a Physical Line)**

The **dspphyslnstatcnf** command displays statistics configured as enabled for a selected line on a UXM card.

#### **Attributes**

Jobs: No Log: Yes Lock: Yes Node Type: IGX

### Associated Commands **cnfphyslnstats**

### **Syntax**

**dspphyslnstatcnf** <line>

<line> specifies the line.

### Function

This command displays the physical line statistics on a UXM card as enabled by the **cnfphyslnstats** command, by StrataView Plus, or by node features. [Figure 1-87](#page-151-0) illustrates an example display.

The Owner column identifies who or what set the statistic. If the Owner column shows "Automatic," the node's features set the statistic. If the node name appears under Owner, StrataView Plus set the statistic. If the user name appears under Owner, the **cnfchstats** command executed from the command line interface set the statistic.

#### **Figure 1-89 dspphyslnstatcnf—Display Statistics Enabled for a Line**

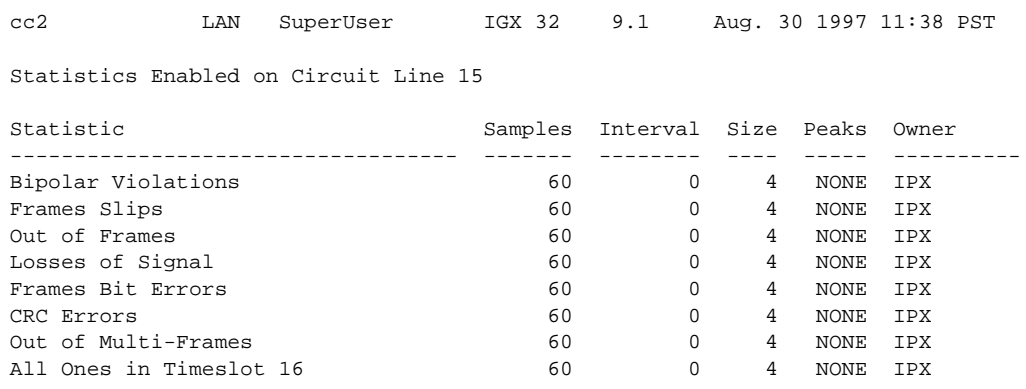

Last Command: dspphyslnstatcnf 15

# **dspphyslnstathist (Display Statistics Data for a Physical Line)**

The **dspphyslnstathist** command displays a history of statistics configured as enabled for a selected physical line on an active IMA trunk on a UXM card.

### **Attributes**

Jobs: No Log: Yes Lock: Yes Node Type: IGX

### Associated Commands **cnfphyslnstats**, **dspphyslnstatcnf**

### **Syntax**

**dspphyslnstathist** <line> <statistic number> <interval> <owner>

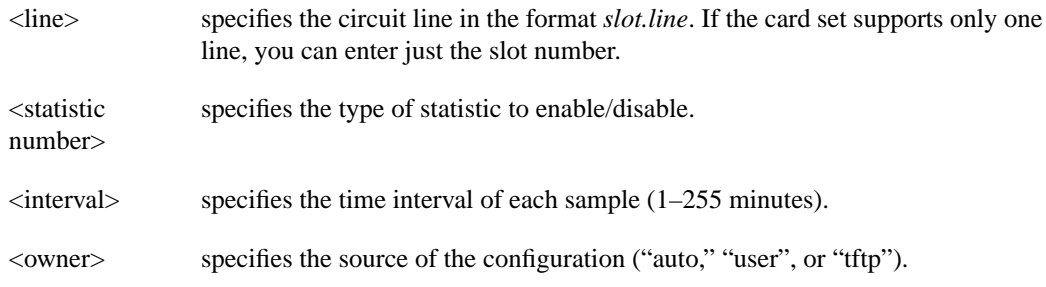

### Function

This command displays the last five occurrences of the line statistic for physical line on an active IMA trunk on a UXM card. The line statistic is selected from the list displayed when this command is first entered. Use the **dspphyslnstatcnf** to display the statistics enabled on the selected channel. Use **cnfphyslnstats** to enable a statistic.

[Figure 1-88](#page-153-0) illustrates an example display.

**Note** You may have to enter owner "auto" in all capital letters.

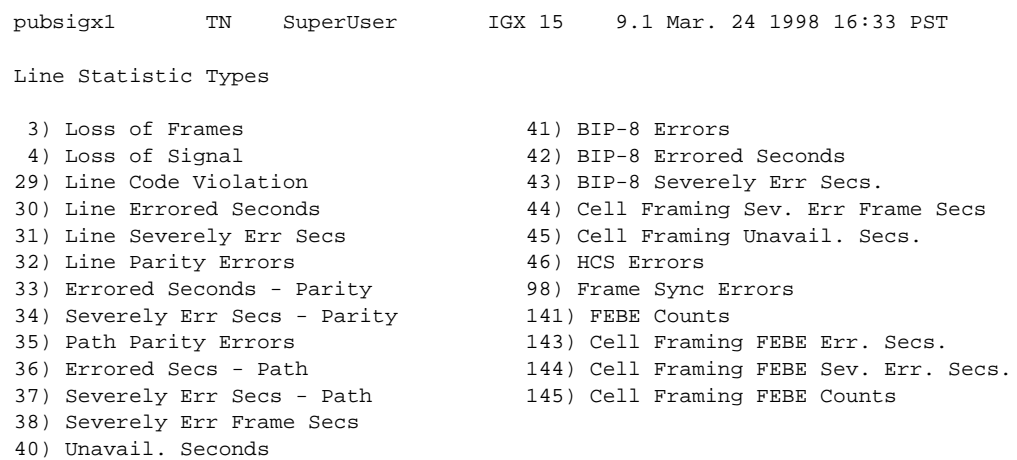

### **Figure 1-90 dspphyslnstathist—Display Statistics Data for a Line**

This Command: dspphyslnstathist 15

# **dspportstatcnf (Display Statistics Enabled for a FR Port)**

The **dspportstatcnf** command displays statistics configured as enabled for a selected Frame Relay port.

#### **Attributes**

Jobs: No Log: Yes Lock: Yes Node Type: IPX, IGX

### Associated Commands **cnfportstats**

#### **Syntax**

**dspclnstatcnf** <line>

<line> specifies the port in the form *slot.port*: do NOT enter the DLCI.

#### Function

This command displays the enabling of Frame Relay port statistics. These are the statistics set by the **cnfportstats** command, by StrataView Plus, or by node features. See [Figure 1-91](#page-157-0) for an example.

The owner column shows what set the statistic. If "Automatic", it was set by features, if node name it was set by StrataView Plus, if user it was set with the **cnfportstats** command.

#### <span id="page-157-0"></span>**Figure 1-91 dspportstatcnf—Display Port Statistics Enabled**

gamma SV+ YourID Rev: 9.1 Aug. 14 1997 13:47 PDT Statistics Enabled on Port 8.1 Statistic Samples Interval Size Peaks Owner ------------------------------------ ------- -------- ---- ----- ---------- Frames Received 5 60 4 1 M beta Frames Received 5 60 4 1 M beta Bytes Received **5** 5 60 4 1 M beta

Last Command: dspportstatcnf 8.1

# **dspportstathist (Display Statistics History for a FR Port)**

The **dspportstathist** command displays a history of statistics configured as enabled for a selected Frame Relay port.

### **Attributes**

Jobs: No Log: Yes Lock: Yes Type: IPX, IGX

### Associated Commands **cnfportstats**, **dspportstatcnf**

### **Syntax**

**dspportstathist** <line> <statistic number> <interval> <owner>

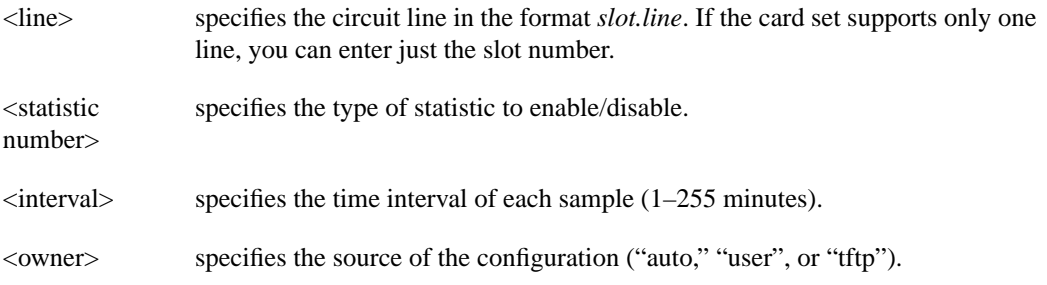

### Function

This command displays the data for the last five occurrences of the port statistic. The port statistic is selected from the list displayed when this command is first entered. Use the **dspportstatcnf** to display the statistics enabled on the selected port. Use **cnfportstats** to enable a statistic.

[Figure 1-92](#page-159-0) illustrates a display for FR port 8.2 DE Frames Dropped (1 second interval) history.

**Note** You may have to enter owner "auto" or "user" in all capital letters.

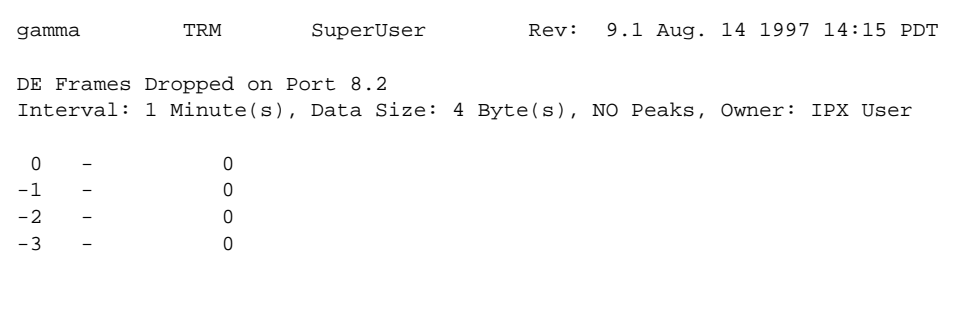

### <span id="page-159-0"></span>**Figure 1-92 dspportstathist—Display Port Statistics History**

Last Command: dspportstathist 8.2 19 1 USER

# **dsprevs (Display Revisions)**

The **dsprevs** command displays the system software revision running on all nodes in the network.

### **Attributes**

Jobs: No Log: No Lock: No Node Type: IPX, IGX, BPX

### Associated Commands **runrev**, **loadrev**, **forcerev**

### Syntax

**dsprevs**

### Function

This command displays the configuration and status of the primary and secondary software revisions for all nodes in the network. The primary revision is the software that is running on the node. The secondary revision is the software that is available in memory but not being run. [Table 1-34](#page-160-0) lists the various status messages. [Figure 1-93](#page-161-0) illustrates a typical display.

<span id="page-160-0"></span>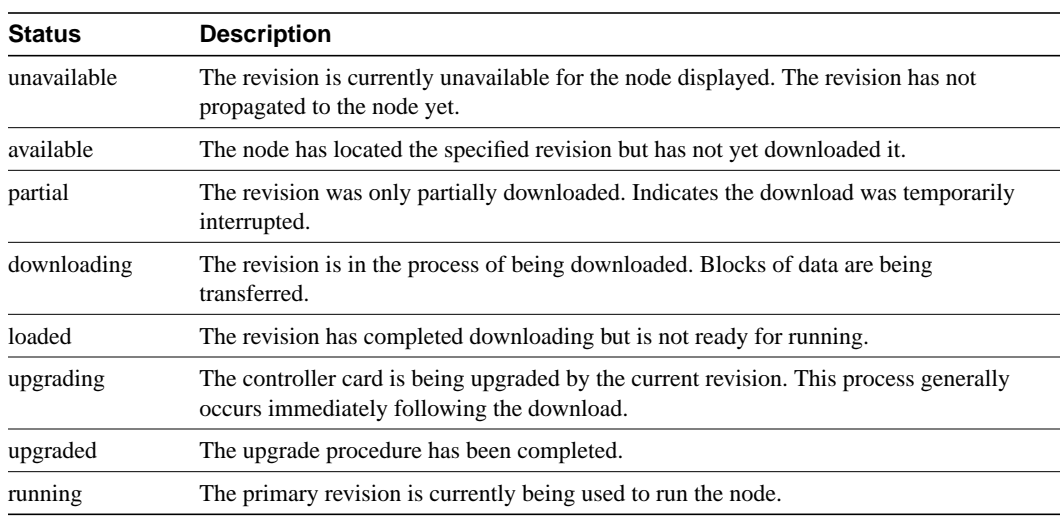

#### **Table 1-34 Status of Node Software Revisions**

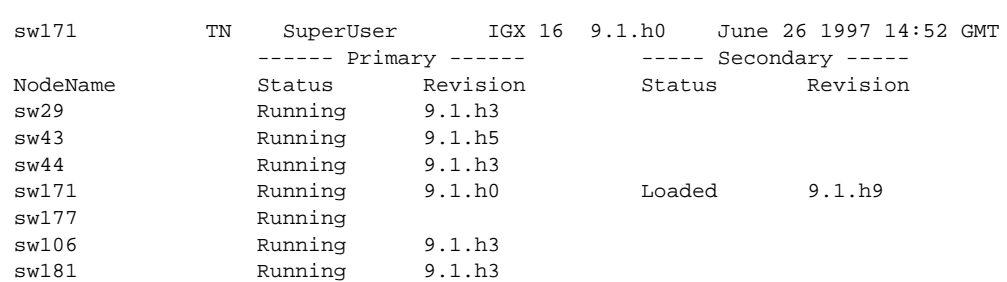

### <span id="page-161-0"></span>**Figure 1-93 dsprevs—Display Revisions**

Lowest revision running in net: 9.1.h0

Last Command: dsprevs

# **dsprobst (Display Robust Statistics)**

The **dsprobst** command displays the statistics associated with the Robust Alarms feature.

### **Attributes**

Jobs: No Log: No Lock: No Node Type: IPX, IGX, BPX

Associated Commands **cnfrobparm**

#### **Syntax**

**dsprobst** [clear**]**

[clear] specifies that the statistics buffers should be cleared after the display.

### Function

This command displays the statistics associated with the Robust Alarms messages between the node and StrataView Plus NMS. The optional "clear" argument clears the statistics buffers. [Figure 1-94](#page-162-0) illustrates a sample display screen.

#### <span id="page-162-0"></span>**Figure 1-94 dsprobst—Display Robust Statistics**

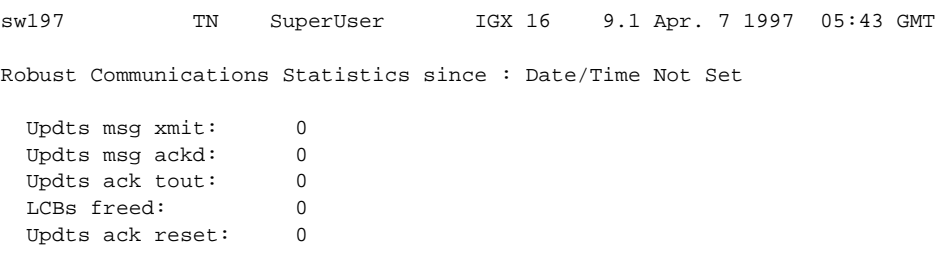

Last Command: dsprobst

# **dsprrst (Display Reroute Statistics)**

The **dsprrst** command displays the connection rerouting statistics for the network.

### **Attributes**

Jobs: No Log: No Lock: No Node Type: IPX, IGX, BPX

Associated Commands **rrtcon**, **drtop**

#### **Syntax**

**dsprrst** [s] [clear]

[s]

[clear] specifies that the reroute statistics buffers should be cleared after the display.

### Function

This command displays the statistics related to connection rerouting resulting from failed trunks. These statistics may be useful in determining the performance of the reroute algorithm. Use the "clear" option to clear the counters before accumulating the statistics. [Table 1-35](#page-163-0) lists reroute statistics, but [Figure 1-95](#page-164-0) illustrates the Release 9.1 statistics.

<span id="page-163-0"></span>**Table 1-35 Display Reroute Statistics**

| <b>Statistic</b>              | <b>Description</b>                                                                                                    |
|-------------------------------|----------------------------------------------------------------------------------------------------|
| Number of Completed Routes    | This is the total number of connections routed since the NPC rebuilt.                                                                                                    |
| Number of Failed Routes       | This is the number of attempted reroutes that failed for any reason.                                                                                                    |
| Number of Collisions          | During a reroute, the initiating node locks all nodes on the route until<br>rerouting is done. If another node attempts to reroute through a locked<br>node, a collision occurs, so the second node must wait then retry. |
| Max. # of Consec. Collisions  | Is the count of consecutive collisions as defined above.                                                                                                    |
| Max/Avg Secs To Select Route  | Time taken within the initiating node to select a new route.                                                                                                    |
| Max/Avg Secs To Perform Route | Time taken to contact and lock the nodes on the new route and<br>perform the rerouting process.                                                                                                    |
| Avg Secs to Route a Conn:     | Time to perform a reroute divided by the average number of<br>connections in a bundle.                                                                                                    |
| % of Collisions/Rrt Attempt   | Another statistic derived from the number of collisions and the<br>number of reroute attempts.                                                                                                    |
| Max Secs To NOT find Route    | Similar to "max secs to select a route" except that the algorithm<br>finished and no route was found.                                                                                                    |
| Number of Routes not found    | Number of routes not found in the rerouting process. This parameter<br>updates periodically as a heartbeat to check for activity.                                                                                         |

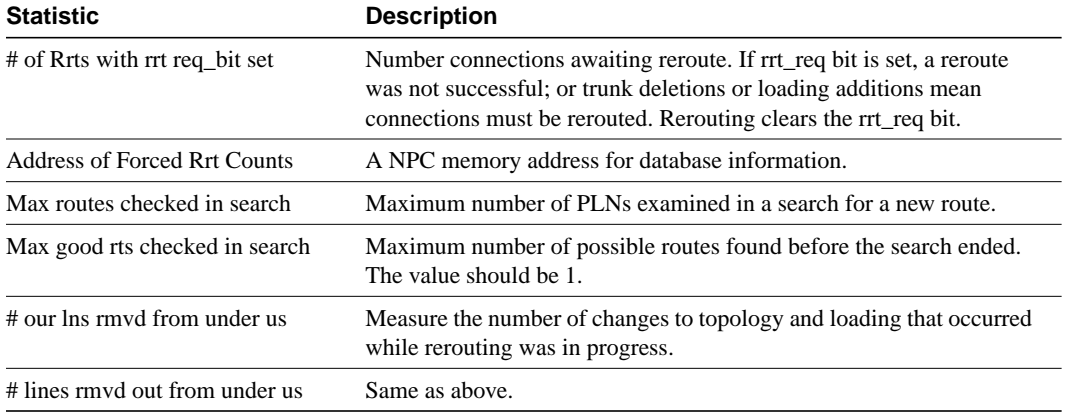

### **Table 1-35 Display Reroute Statistics (Continued)**

### <span id="page-164-0"></span>**Figure 1-95 dsprrst—Display Reroute Statistics**

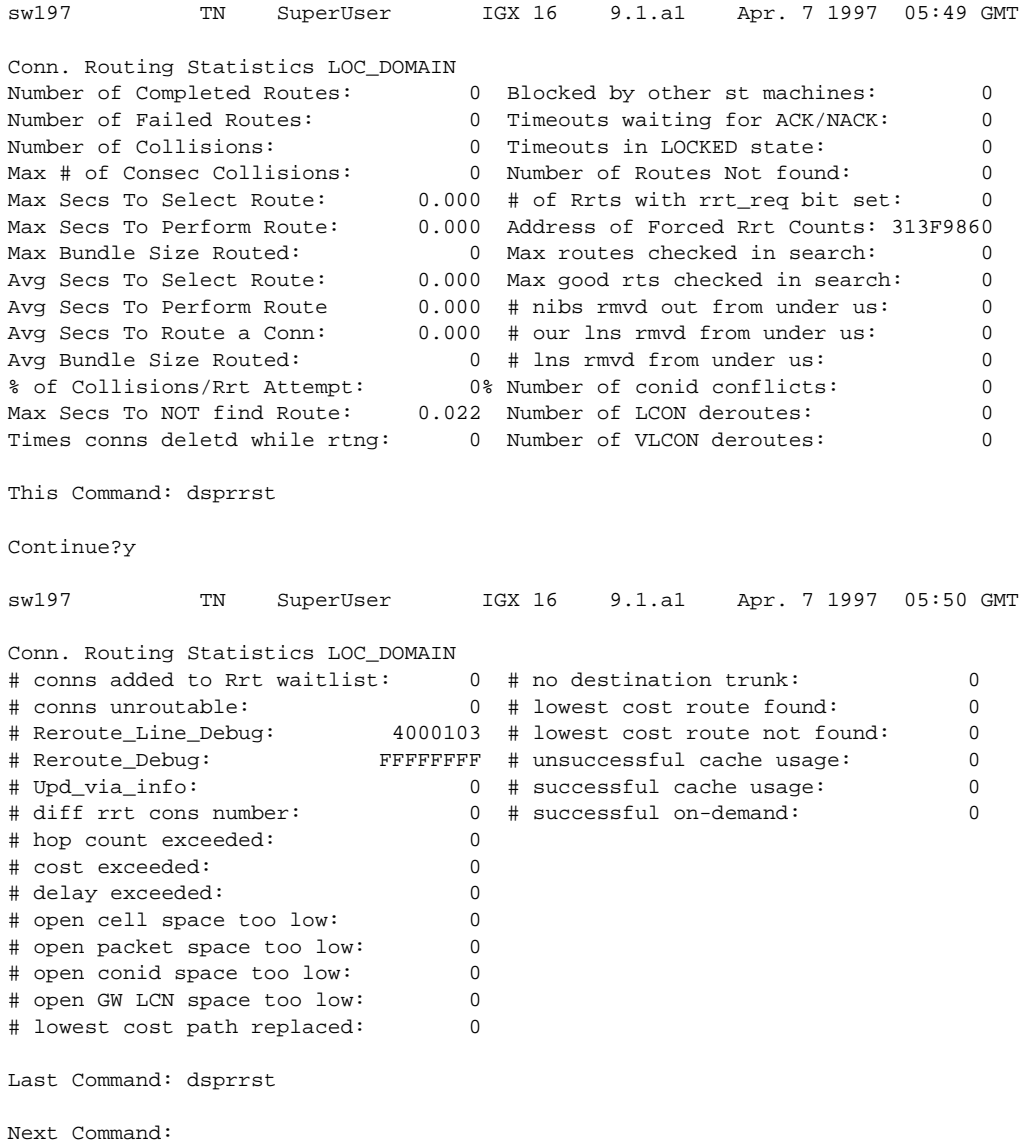

# **dspsig (Display Signalling)**

The **dspsig** command displays the current signalling state received at the node from the specified voice channel.

### **Attributes**

Jobs: No Log: No Lock: No Node Type: IPX, IGX

### Associated Commands **cnfclnsigparm**, **cnfrcvsig**, **dspclnsigparm**

### **Syntax**

**dspsig** <start\_channel>

<start\_channel> the first voice channel in the format *slot.port*.

#### Function

This command displays the current signalling state received at the node from the specified voice channel. The status of the transmit and receive A and B signalling bits (for DS1 trunks) or A, B, C and D signalling bits (for E1 trunks) are displayed as a 0 or 1. The status of the bits (0 or 1) depends on the signalling type utilized on the connection displayed. The transmit direction of transmission is towards the remote node; the receive direction is towards the local circuit line.

The **dspsig** command can be used to verify the connection signalling type. [Figure 1-96](#page-165-0) illustrates a typical screen. If you compare the A/B bit states on-hook and off-hook with those shown in the **dspchcnf** command, you will note that the node passes signalling straight through. The signalling definition is only important for monitoring the on-hook/off-hook state and setting conditioning patterns.

#### <span id="page-165-0"></span>**Figure 1-96 dspsig—Display Signalling**

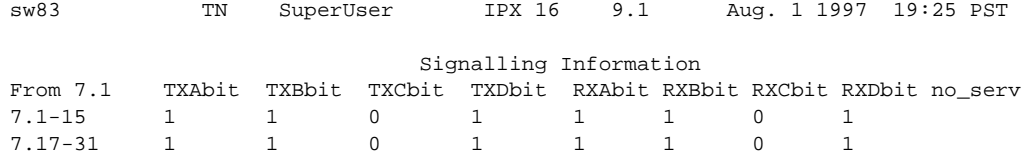

Last Command: dspsig 7.1

# **dspslot (Display Slot)**

The **dspslot** command displays system information associated with a specific card in the node.

### **Attributes**

Jobs: No Log: No Lock: No Node Type: IPX, IGX, BPX

### Associated Commands

none

#### **Syntax**

dspslot <slot number>

<slot number> specifies the shelf slot number.

### Function

This command displays system information associated with a specific card in the node. The information can help you debug card failures. When a card failure is reported to the Cisco TAC, the TAC engineer records the parameters for the associated card displayed by using **dspslot**.

The information displayed by the **dspslot** command is unique to the card and is used primarily by the controller card to supervise background system tasks. [Table 1-26](#page-167-0) lists the card parameters. [Figure 1-97](#page-166-0) illustrates a typical display—an FRP in this case.

Use this command to add information on a failed card when you return it. Print the screen or otherwise record the information and return it with the faulty card to Cisco.

#### <span id="page-166-0"></span>**Figure 1-97 dspslot—Display Slot**

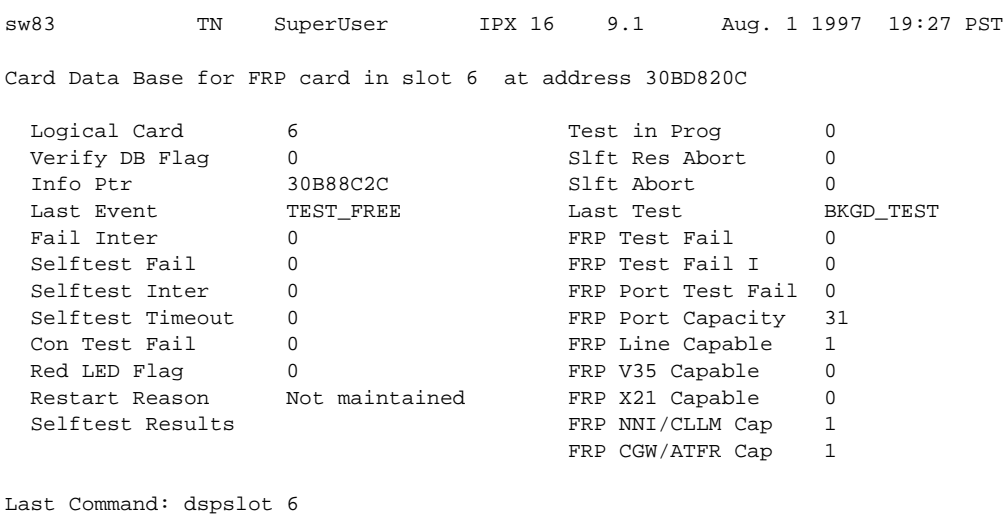

| <b>Parameter</b>        | <b>Description</b>                                                                           |
|-------------------------|----------------------------------------------------------------------------------------------|
| Logical Card            | This number represents the type of card.                                                     |
| Verify DB Flag          | Verify database flag. Concerned with database and memory.                                    |
| Info Ptr                | Information pointer. Concerned with database and memory.                                     |
| Last Event              | This is the previous state of the card known to the NPC.                                     |
| Fail Inter              | Indicates intermittent card failure.                                                         |
| <b>Selftest Fail</b>    | Indicates self-test fail condition.                                                          |
| Selftest Inter          | Indicates intermittent self-test failure.                                                    |
| <b>Selftest Timeout</b> | Self-test routine timed out before completion.                                               |
| Con Test Fail           | Indicates failure of the test con command.                                                   |
| Red LED Flag            | Indicates front panel FAIL LED on.                                                           |
| <b>Restart Reason</b>   | Reason for last card reset.                                                                  |
| <b>Selftest Results</b> | Results of last self-test for card.                                                          |
| Test in Prog            | Indicates card test is in progress.                                                          |
| <b>Slft Res Abort</b>   | Not used.                                                                                    |
| Slft Abort              | Not used.                                                                                    |
| Card Stats Up           | A "1" indicates statistics are being collected on this card.                                 |
| Sib Pointer             | Pointer to database concerning statistics.                                                   |
| Summary stats           | Pointer to database concerning statistics.                                                   |
| Detailed stats          | Pointer to database concerning statistics.                                                   |
| <b>Bus Mastership</b>   | For BCC, this indicates whether this is the slave BCC. For other cards, this is<br>not used. |
| <b>Last Test</b>        | Last test performed on card in this slot.                                                    |
|                         |                                                                                              |

<span id="page-167-0"></span>**Table 1-36 Display Slot Parameters**

# **dspslotstatcnf (Display Statistics Enabled for a BXM Card Slot)**

The **dspslotstatcnf** command displays enabled statistics for a BXM card resides.

### **Attributes**

Jobs: No Log: Yes Lock: Yes Node Type: BPX

### Associated Commands **cnfslotstats**

#### **Syntax**

**dspslotstatcnf** <slot>

<slot> specifies the slot where the BXM resides.

#### Function

This command displays the enabled BXM card slot statistics. These statistics are set by the **cnfslotstats** command, by StrataView Plus, or by node features. See [Figure 1-98](#page-168-0) for possible statistics. Note that "Monarch" is a BXM card.

The "Owner" column shows what set the statistic, as follows:

- If the column shows "Automatic," it was set by features.
- If the column shows the node name, it was is set by StrataView Plus.
- If the column shows the name of the user, it was set with the **cnfslotstats** command.

### <span id="page-168-0"></span>**Figure 1-98 Slot Statistics for a BXM**

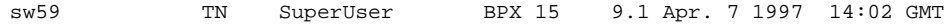

Statistics Enabled on Slot 2

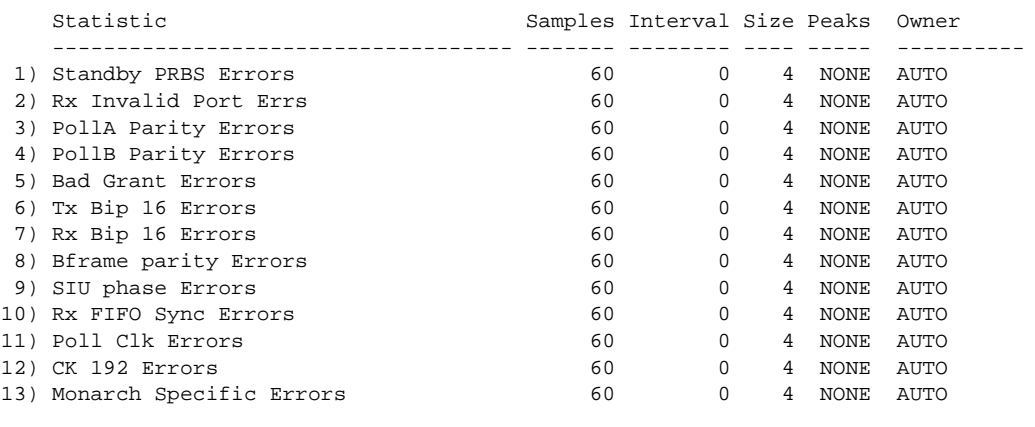

This Command: dspslotstatcnf 2

Continue?

# **dspslotstathist (Display Statistics History for a BXM Card)**

The **dspslotstathist** command displays a history of statistics enabled for a BXM card slot.

**Attributes** Jobs: No Log: Yes Lock: Yes Type: BPX

Associated Commands **cnfslotstats**, **dspslotstatcnf**

### **Syntax**

**dspslotstathist** <port>

<slot> specifies the slot.

### Function

This command displays the data for the last five occurrences of the slot statistic. The statistic is selected from the list displayed when this command is first entered. Use the **dspslotstatcnf** to display the statistics enabled on the selected slot. Use **cnfslotstats** to enable a statistic.

Note You may have to enter owner "auto" or "user" in all capital letters.

# **dspstatmem (Display Statistics Memory Use)**

The **dspstatmem** command displays memory usage for statistics collection.

### **Attributes**

Jobs: No Log: Yes Lock: No Node Type: IPX, IGX, BPX

### Associated Commands

none

**Syntax** 

**dspstatmem**

### Function

This command displays memory usage for statistics collection. It is intended for debugging statistics collection problems, not everyday use. The command shows the amount of controller card memory allocated by the user to statistics display (defaults to 650 Kbytes).

The memory occupied by USER is used for user-enabled statistics. [Figure 1-99](#page-170-0) illustrates a typical screen. The memory occupied by USER figure is that used by the StrataView Plus user. Memory occupied by AUTO is that used by node features.

#### <span id="page-170-0"></span>**Figure 1-99 dspstatmem—Display Statistics Memory Usage**

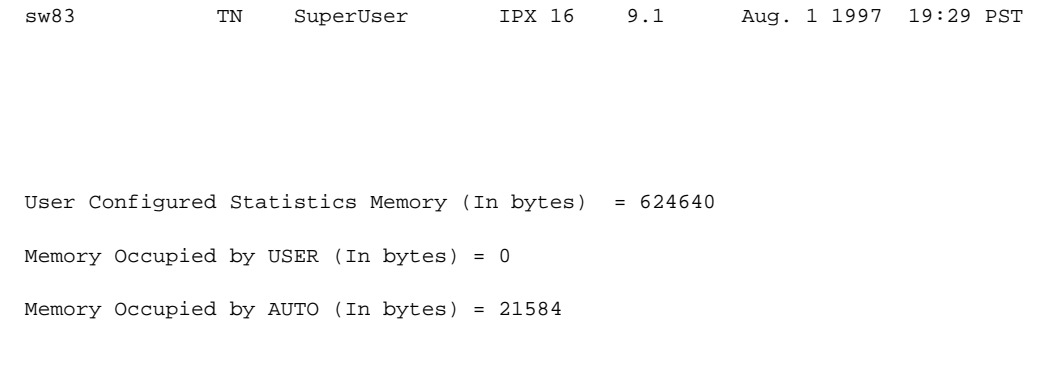

Last Command: dspstatmem

# **dsptcpparm (Display TCP Parameters)**

The **dspftcpparm** command displays the TCP bandwidth throttle parameter.

### **Attributes**

Jobs: No Log: No Lock: No Node Type: IPX, IGX, BPX

Associated Commands **cnftcpparm**

Syntax

**dsptcpparm**

### Function

This command displays the TCP bandwidth throttle parameter. [Figure 1-100](#page-171-0) shows a typical display.

#### <span id="page-171-0"></span>**Figure 1-100 dsptcpparm—Display TCP Parameters**

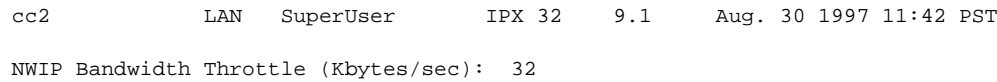

Last Command: dsptcpparm

# **dsptrkcons (Display Trunk Connection Counts)**

The **dsptrkcons** command displays the number of connections routed over the specified trunk. This command applies to physical and virtual trunks.

#### **Attributes**

Jobs: No Log: No Lock: No Node Type: IPX, IGX, BPX

### Associated Commands **dsptrkmcons**, **dspplnmcons**

### **Syntax**

dsptrkcons <line number>

 $\langle$ line number $\rangle$  trunk number.

#### Function

This command displays the total number of connections being carried by the specified trunk. The connections are summed for each terminating node in the network and lists the connection count for the transmit direction (out of the node).

This command is useful in determining the source of dropped packets in cases where the specified trunk is oversubscribed. Use the **dsptrks** command to list the trunks that originate at each node. Next, use the **dsptrkcons** to determine the number of connections (the more connections per trunk the greater the possibility of over-subscription). Then use the **dsprts** command to identify any through nodes (where the trunk is not terminated). Finally, look at the utilization factor for each of these lines using the **dsputl** and **dspdutl** commands. [Figure 1-101](#page-172-0) illustrates the **dsptrkcons** command display.

#### <span id="page-172-0"></span>**Figure 1-101 dsptrkcons—Display Trunk Connection Counts**

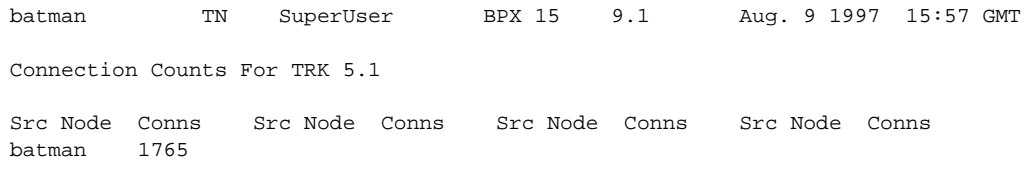

Last Command: dsptrkcons 5.1

## **dsptrkmcons (Display Trunk Connection Counts by Master Node)**

The **dsptrkmcons** command displays the number of connections routed over the specified trunk (BNI) by the master node.

### **Attributes**

Jobs: No Log: Lock: Node Type: IPX, IGX, BPX

### Associated Commands **dsptrkcons**

#### **Syntax**

**dsptrkmcons** <line number>

<line number> specified trunk number. Note that in a BPX, the line number must include a port number.

### Function

This command displays the total number of connections being carried by the specified trunk. Rather than showing the remote end of the connection, the display lists the connection and the node that owns that connections.

This command is useful in determining the source of dropped packets in cases where the specified trunk is oversubscribed. First, use the **dsptrkmcons** command to list the trunks that originate at each node (the more connections per trunk, the greater the possibility of over-subscription). Next, use the **dsprts** command to identify any through-nodes (on which the trunk is not terminated). Finally, look at the utilization for each of these lines by using the **dsputl** and **dspdutl** commands. [Figure 1-102](#page-173-0) illustrates the **dsptrkmcons** command display.

#### <span id="page-173-0"></span>**Figure 1-102 dsptrkmcons—Display Trunk Connection Counts by Master Node**

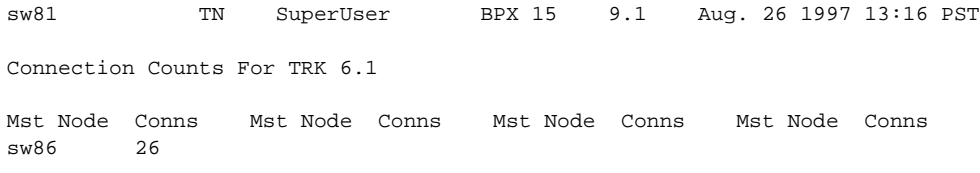

Last Command: dsptrkmcons 6.1 Next Command:

# **dsptrkstatcnf (Display Statistics Enabled for a Trunk)**

The **dsptrkstatcnf** command displays the enabled statistics a physical or virtual trunk.

### **Attributes**

Jobs: No Log: Yes Lock: Yes Node Type: IPX, IGX, BPX

### Associated Commands **cnftrkstats**

#### **Syntax**

**dsptrkstatcnf** <line>

<line> specifies the trunk: *line* can have the form *slot*, *slot.port* or *slot.port.vtrk.* The format depends on whether the trunk card has one or more physical ports and whether the trunk is a virtual trunk.

### Function

This command displays the statistics enabled for a trunk. It is intended for debugging statistics collection problems. It displays the trunk statistics set by the **cnftrkstats** command, by StrataView Plus, or by node features. [Figure 1-103](#page-175-0) shows example statistics for a T3 ATM trunk. The Owner column shows the source of the specification. If the Owner column shows "AUTO," the node's features determined the statistics. If the Owner column shows the name of the node, StrataView Plus determined the statistics. If the Owner column shows "USER," the **cnftrkstats** command was used to configure the statistics. The display may take up to four screens to display completely depending on statistics displayed.

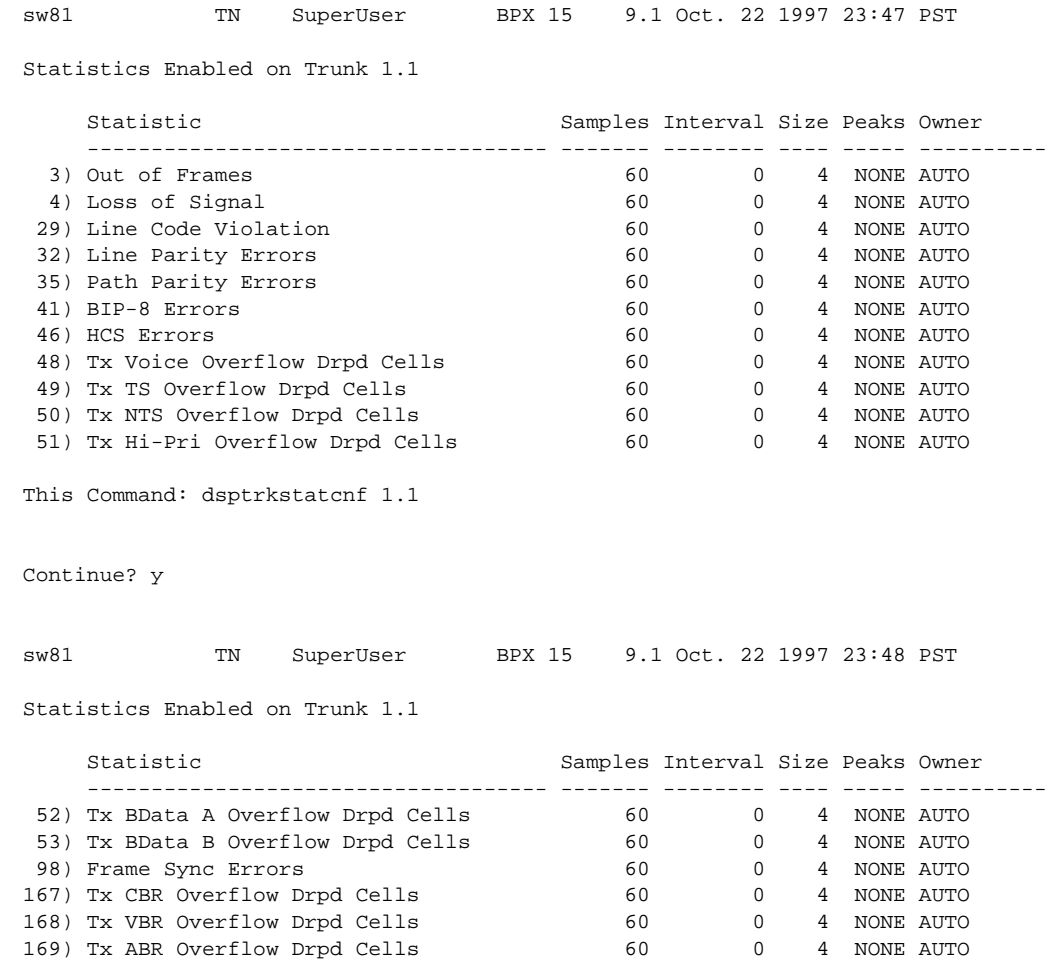

### <span id="page-175-0"></span>**Figure 1-103 dsptrkstatcnf—Display T3 Trunk Statistics Enabled (Screen 1)**

Last Command: dsptrkstatcnf 1.1

# **dsptrkstathist (Display Statistics History for a Trunk)**

The **dsptrkstathist** command displays a history of configured statistics for a physical or virtual trunk.

### **Attributes**

Jobs: No Log: Yes Lock: Yes Node Type: IPX, IGX, BPX

### Associated Commands **cnftrkstats**, **dsptrkstatcnf**

#### **Syntax**

**dsptrkstathist** <trunk>

<trunk> specifies the trunk in one of the following formats: *slot* for a trunk card with one line *slot.port* for a trunk card with more than one line *slot.port.vtrk* for a virtual trunk

### Function

The **dsptrkstathist** command is a statistics debugging command. It displays the data for the last five occurrences of the selected statistic. The available trunk statistics appear on screen upon entry of the **dsptrkstathist** command. (The **cnftrkstats** command enables individual statistics. The **dsptrkstatcnf** command displays the enabled statistics for a trunk.) [Figure 1-104](#page-177-0) displays a statistic history for virtual trunk 1.1.1. The statistic is TX ABR Overflow Dropped Cells. This is statistic number 169, which execution of **dsptrkstatcnf** shows as enabled for this trunk. (If a *disabled* statistic is selected, a message stating this appears above the command line prompt.) The entered bucket interval is 0 minutes, which means that only the preceding 60 seconds worth of gathered data for number 169 appears.

**Note** Enter the owner in all capital letters. You may have to enter owner "auto" in all capital letters.

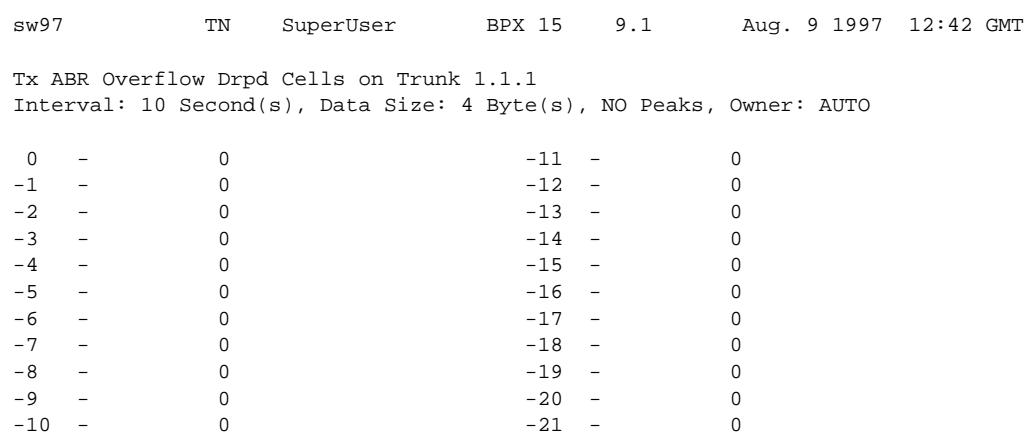

### <span id="page-177-0"></span>**Figure 1-104 dsptrkstathist—Display Trunk Statistics History**

This Command: dsptrkstathist 1.1.1 169 0 BPX

Continue?

# **dsputl (Display Utilization)**

The **dsputl** command displays the utilization factor for all voice connections on a circuit line.

### **Attributes**

Jobs: No Log: No Lock: Yes Node Type: IPX, IGX

### Associated Commands **dspdutl**

#### **Syntax**

**dsputl** <bslot> [clear]

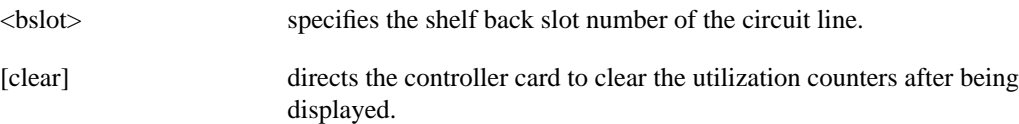

### Function

This command displays the actual percentage utilization for all voice connections on a single circuit line specified by the back slot (bslot) number. The percentage is calculated by dividing the number of packets transmitted over the total number of packets allocated to the specified channel. Only transmit packet rates are used. If percentage of actual utilization exceeds the configured utilization the channel appears in reverse video.

[Figure 1-105](#page-179-0) illustrates a typical display. In this example, the connections from 11.1 to 11.11 use VAD and the connections from 11.12 to 11.17 do not. The connections using VAD do not use any network bandwidth (0 utilization) until the connection is used. The other connections utilize the full bandwidth (100% utilization) even though they may be idle.

Use the **dspdutl** command to display utilization for data channels.

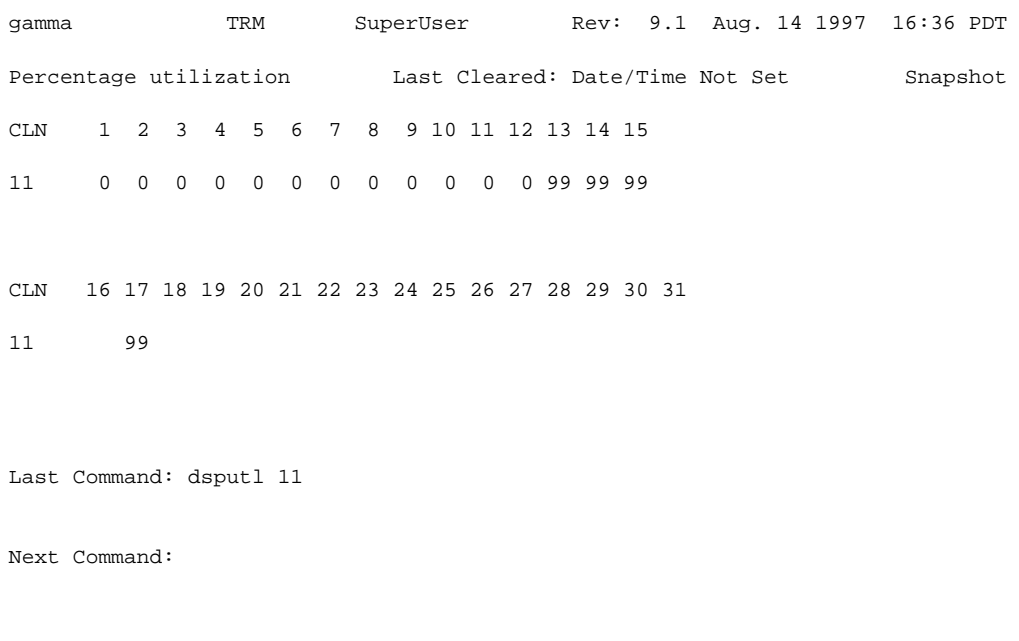

### <span id="page-179-0"></span>**Figure 1-105 dsputl—Display Voice Channel Utilization**
# **forcerev (Force Revision)**

The **forcerev** command forces a software revision to be sent down a trunk to a remote node.

## **Attributes**

Jobs: No Log: Yes Lock: Yes Node Type: IPX, IGX, BPX

# Associated Commands **dsprevs**, **loadrev**

### **Syntax**

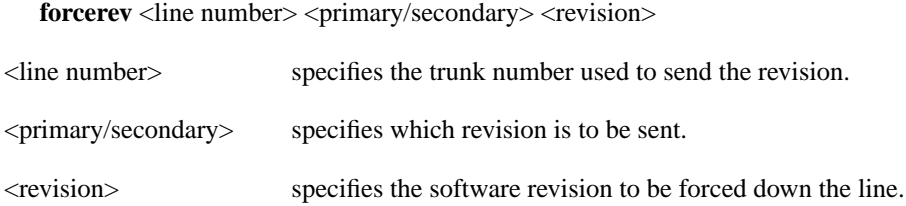

# Function

This command sends a change revision message blindly down the specified trunk from the local node to the remote node. This allows primary revisions to be changed regardless of communication breaks and unreachable nodes. You should only need to use this command if a problem results from there being inconsistent revisions in use throughout a network.

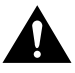

**Caution** Use this command only when requested by the Cisco TAC and under TAC supervision.

[Figure 1-106](#page-181-0) illustrates an example screen. If the local node does not have the SW revision specified, the system will display "Unavailable X.X". Use the **getfwrev** command to load the desired software revision into the node. Use the **dsprevs** command to display the revisions available on each node in the network.

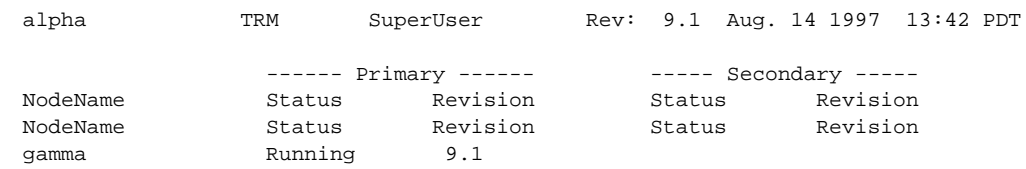

## <span id="page-181-0"></span>**Figure 1-106 forcerev—Force Revision Down a Line**

Last Command: forcerev 10 s 7.2

Next Command:

# **getfwrev (Get Firmware Revision)**

The **getfwrev** command gets and loads a firmware image from StrataView, StrataView Plus, or a remote node into the specified card on the specified node or on all reachable nodes.

## **Attributes**

Jobs: Yes Log: Yes Lock: Yes Node Type: IPX, IGX, BPX

# Associated Commands **burnfwrev**, **dspfwrev**, **dspdnld**

### **Syntax**

**getfwrev** <card type> <image name> <nodename>

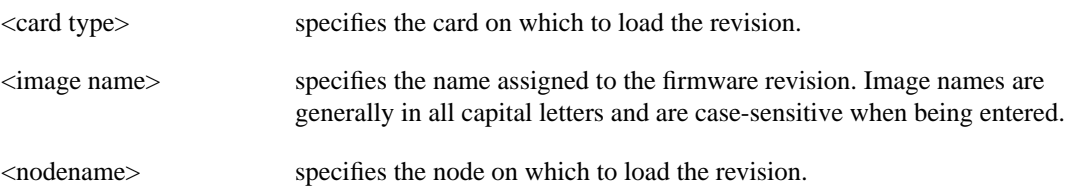

## Function

This command gets and loads a firmware revision image into the specified node's NPC memory. This firmware image can then be downloaded to specific interface cards within the node with the **burnfwrev** command. The firmware image must be already loaded into the StrataView or StrataView + terminal before using this command.

When the command is first entered, the status is temporarily "Unavailable" while the node attempts to locate the source of the firmware image. Once the download begins, a list of all of the files that make up the image is displayed and as the downloading progresses, the address of the file is updated.

- **getfwrev a.b.cd \***—loads firmware revision a.b.cd at all reachable nodes
- **getfwrev BNI-E3 a.b.cd nodename**—loads firmware revision a.b.cd on the BNI-E3 card at one node only (nodename specifies the node).
- **getfwrev 0.0** —clears a firmware revision image from NPC memory. Should be issued after every firmware download to clear the NPC memory.
- **getfwrev BNI-E3 0.0 nodename**—clears a firmware revision image from the BNI-E3 card at one node only (nodename specifies the node).

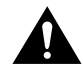

**Caution** This command is not to be confused with **loadrev**. The **loadrev** command loads system software, not firmware.

# **killuser (Log Out a User)**

The **killuser** command logs out a user.

# **Attributes**

Jobs: No Log: Yes Lock: Yes Node Type: IPX, IGX, BPX

# Associated Commands

none

### **Syntax**

**killuser** <user number>

<user number> specifies the number of the user to log out.

### Function

This command logs out a user. The **killuser** screen in [Figure 1-107](#page-183-0) displays a numbered list of users. The number is the argument that **killuser** takes. The display indicates your user number so that you do not log out yourself.

#### <span id="page-183-0"></span>**Figure 1-107 killuser—Kill User**

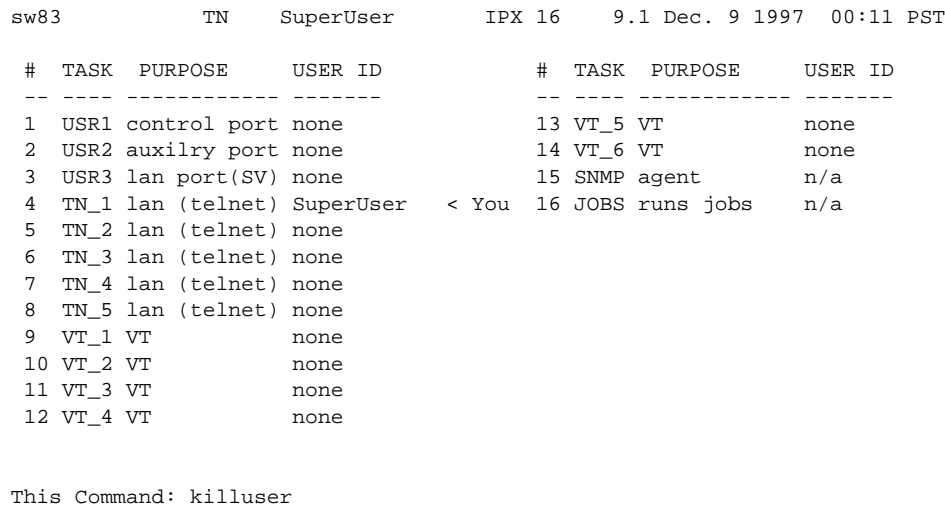

Please Enter User Number:

# **loadcnf (Load Configuration)**

The **loadcnf** command loads a configuration image from StrataView Plus to a node.

## **Attributes**

Jobs: Yes Log: Yes Lock: Yes Node Type: IPX, IGX, BPX, IPX/AF, IGX/AF

# Associated Commands **dspcnf**, **runcnf**, **savecnf**

### **Syntax**

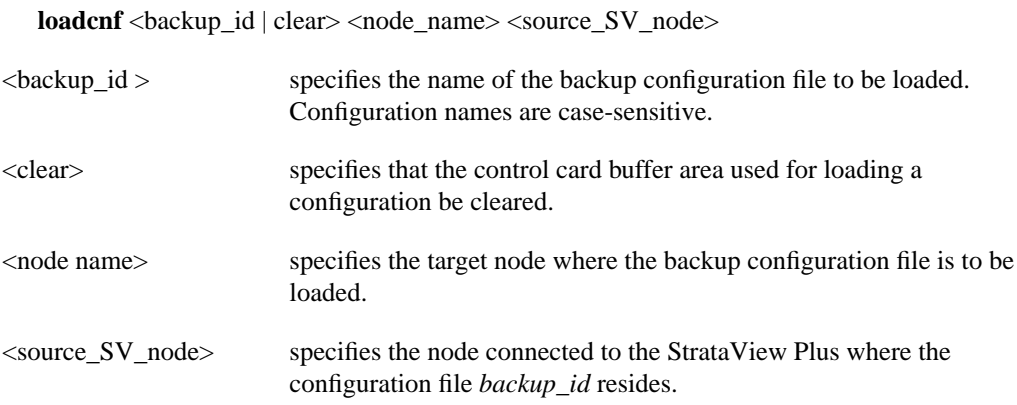

## Function

This command causes a saved network configuration file to be downloaded from StrataView Plus to one node or all nodes. (See **savecnf**.) The configuration image downloaded is temporarily stored in a buffer area in a node's controller card memory. The process runs in the background and may take several minutes if the configuration file is large. Although loaded, the configuration is not yet restored. The configuration is restored to the controller card's BRAM memory using the **runcnf** command.

After loading and restoring a network configuration, the control card buffer area used for this purpose should be cleared so it is available for other downloading processes, such as that of firmware. To clear the buffer area, execute **loadcnf** with the *clear* parameter specified instead of *backup\_id*. Specify the buffer of an individual node with *node\_name* or all nodes with \*. For the purpose of clearing the buffer area, do not specify the *source\_SV\_node* parameter.

To execute this command on an IPX/AF or IGX/AF interface shelf, telnet to the shelf or use a control terminal attached to the shelf.

# **loadrev (Load Revision)**

The **loadrev** command loads a secondary system software revision image from StrataView or StrataView Plus into a node.

### **Attributes**

Jobs: No Log: Yes Lock: Yes Node Type: IPX, IGX, BPX, IPX/AF, IGX/AF

# Associated Commands

### **runrev**, **dsprevs**, **cnfdlparm, forcerev, upggrp**

### **Syntax**

**loadrev** <revision> <node\_name | group\_name | \*>

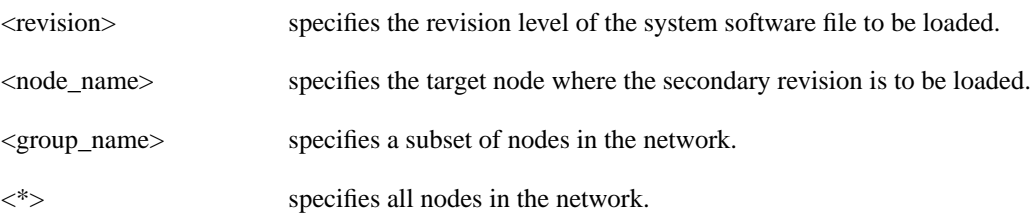

### Function

This command loads the secondary revision system software for the specified nodes. The secondary revision system software is the code that is loaded onto a controller card but is not being run. Use the **runrev** command (after you have loaded a revision with **loadrev**) to make the secondary revision the primary revision. The primary revision then becomes the secondary.

Examples of this command:

- **loadrev a.b.cd \***—loads revision a.b.cd at all reachable nodes.
- **loadrev a.b.cd nodename**—loads revision a.b.cd at nodename only
- **loadrev 0.0**.—clears a software revision image from controller memory. You should issue this command after every software download to clear the controller memory.

After entering the command, the system responds with: "Enter Rev Number:" Use the **dsprevs** command to view the software revisions that are currently loaded in the controller memory. Use the **dspdnld** command to display a running picture of the download procedure status once it has begun. The **runrev** command also displays the lowest revision running in the network.

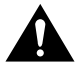

**Caution** Do not confuse **loadrev** with **getfwrev**. The **getfwrev** command loads firmware, not system software.

# **prtcderrs (Print Card Errors)**

The **prtcderrs** command prints out detailed card failure information.

## **Attributes**

Jobs: Yes Log: No Lock: Yes Node Type: IPX, IGX, BPX

Associated Commands **clrcderrs**, **dspcderrs**

### **Syntax**

**prtcderrs** [<slot>]

<slot > specifies the shelf slot where the selected card is installed.

### Function

Prints a history of card failures associated with a specified slot on the network printer. If no argument is specified, a summary is printed, indicating the slots that have failures recorded against them. Refer to **dspcderrs** command for an example of a typical card error record that might be printed.

# **rrtcon (Reroute Connection)**

The **rrtcon** command is used to manually reroute one or more connections.

### **Attributes**

Jobs: Yes Log: Yes Lock: Yes Node Type: IPX, IGX, BPX

# Associated Commands **drtop**

#### **Syntax**

**rrtcon**  $\langle \text{group} | \text{channel}(s) | \rangle$ 

 $\langle$ group | channel(s) | \*>: specifies a group, a channel, or a range of channels to be rerouted. A "\*" specifies all locally owned groups and connections.

### Function

This command forces a group, channel or range of channels to be rerouted. If a free-routing connection is rerouted by the system for whatever reason, it will not automatically return to its original route when the trouble clears. This may leave the connection on a path that is not the most direct or cost effective.

You can use **rrtcon** to force a reroute that will likely put the connection back to its original route if that route is available. Over time, many routes may need to be rerouted back to their original paths. In this case, use the "\*" parameter with **rrtcon** on the node where you originally executed it to reroute all connections.

To use this command you must first vt to the node that owns the connection (local node). If not at the local node, the system displays "This node is not owner of the connection(s)."

There is no provision for specifying a route. The node determines the connection route according to the same rules that are used when adding a new connection. If no network bandwidth is available for rerouting the connection, the node marks the connection as failed.

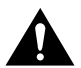

**Caution** Using this command on a connection that is in service should be done with some discretion because the reroute interrupts service for as long as it takes to reroute the connection.

# **rststats (Reset Statistics Collection Time)**

The **rststats** command resets the statistics collection time for the **tststats** command. Executing **rststats** clears all statistics. When you enter it, a prompt warns you that the command clears all statistics and asks if you want to proceed.

### **Attributes**

Jobs: Yes Log: No Lock: Yes Node Type: IPX, IGX, BPX

# Associated Commands

**tststats**

**Syntax** 

**rststats**

### Function

This command resets the collection time for the **tststats** command. The **tststats** command displays a test statistics summary. Before there will be any meaningful statistics, the **tstcon** command must be performed on one or more network connections. Refer to the *Cisco WAN Switching Command Reference* for information on the **tstcon** command. [Figure 1-108](#page-188-0) illustrates the system response.

### <span id="page-188-0"></span>**Figure 1-108 rststats—Reset Statistics Collection Time**

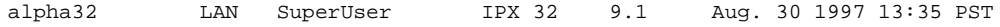

This Command: rststats

Warning: This command clears all statistics Continue?

# **runcnf (Run Configuration)**

The **runcnf** command restores a network configuration image at one or all nodes.

# **Attributes**

Jobs: No Log: Yes Lock: Yes Node Type: IPX, IGX, BPX, IPX/AF, IGX/AF

# Associated Commands **savecnf**, **loadcnf**, **clrcnf**

#### **Syntax**

**runcnf** <backup\_id> <node\_name>

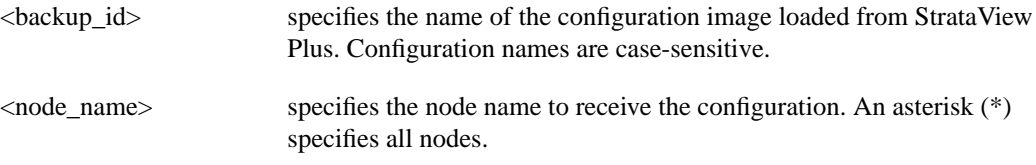

# Function

This command restores the specified configuration to the controller card's BRAM memory and overwrites the current configuration. Once restored, the specified node (or all nodes) rebuilds with the restored configuration image. To execute this command on an IPX/AF or IGX/AF interface shelf, telnet to the shelf or use a control terminal attached to the shelf.

This command is usually run after a previous configuration has been lost. If doubts exist about the state of the configuration at other nodes in the network, load the configuration into all nodes by specifying "\*" for the node name. The new configuration must have previously been loaded into the controller buffer area with the **loadcnf** command.

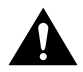

**Caution** All network nodes must be run with the same configuration.

The system may display two warnings in response to the **runcnf** command:

- A. When single node specified:
- Warning—node\_name not reachable. Continue? Y/N.
- Warning—node name does not have the specified configuration. Continue? Y/N.
- B. When all nodes specified:
- Warning—all nodes not reachable. Continue? Y/N.
- Warning—all nodes do not have the specified configuration. Continue? Y/N.

If a single node is not reachable, responding with a "Y" does not affect the operation of the network. If node(s) do not all have the specified configuration or all are unreachable, it is not recommended that you continue until after the problem is resolved.

# **runrev (Run Revision)**

The **runrev** command runs a specific revision of the system software at a node.

# **Attributes**

Jobs: No Log: Yes Lock: Yes Node Type: IPX, IGX, BPX

# Associated Commands **dsprevs**, **loadrev**, **cnfdlparm, forcerev, upggrp**

### **Syntax**

**runrev** <revision> <node\_name | group\_name | \*>

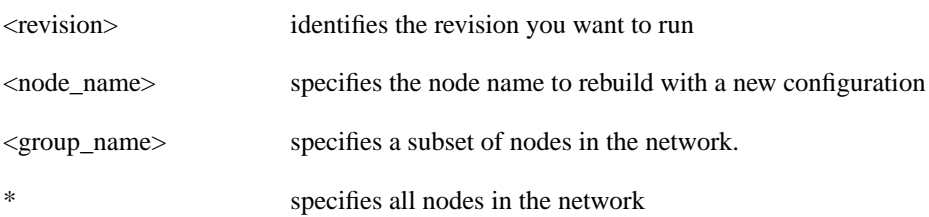

### Function

This command sets the primary revision for the specified nodes. The primary software revision is the one that is actively controlling node operation. You can also load a non-active secondary revision that differs from the primary revision running in the controller. To set the primary software revision, enter:

• **runrev a.b.cd \***—to run revision a.b.cd at all reachable nodes.

or

• **runrev a.b.cd nodename**—to run revision a.b.cd at a single node (nodename) only.

After entering the command, the system responds with "Enter Rev Number." Use the **dsprevs** command to determine which revision(s)—primary and secondary—are available on the node. The **runrev** command also displays the lowest revision running in the network. The **runrev** command will be ignored if the required revision is not present on the node.

You may need to load the new revision onto the StrataView Plus terminal and then use **loadrev** command to download the new software image into the standby controller before you issue the **runrev** command. If you enter a revision number that does not exist at the node, the system displays the message

"Warning—the node does not have the specified revision. Continue? Y/N"

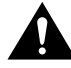

**Caution** All network nodes typically should be run with the same software revision to ensure normal network operation.

# **savecnf (Save Configuration)**

The **savecnf** command saves a configuration image on a StrataView Plus workstation disk.

## **Attributes**

Jobs: Yes Log: Yes Lock: Yes Node Type: IPX, IGX, BPX, IPX/AF, IGX/AF

# Associated Commands **loadcnf**, **runcnf**, **clrcnf**

#### **Syntax**

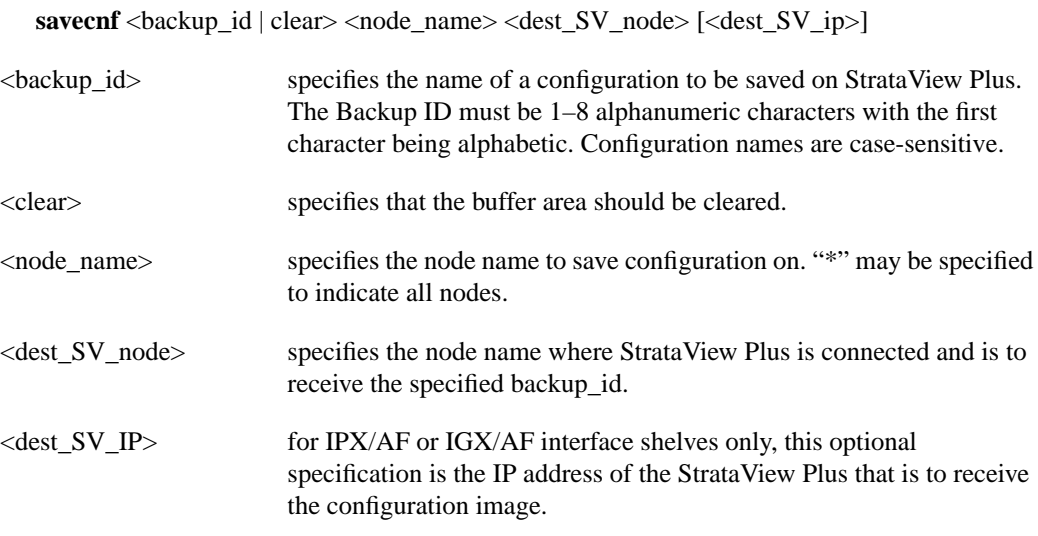

### Function

The **savecnf** command has two possible applications. It saves all the configurations for the nodes in a routing network, or it saves the configuration of one IPX/AF or IGX/AF interface shelf to a specific StrataView Plus workstation. Once saved, you can restore the configuration to BRAM by using the **loadcnf** and **runcnf** commands. You should execute **savecnf** in the following situations:

- After making any configuration changes in a network
- Before upgrading to a new system software release

# Execution on a Routing Node

In a routing network, **savecnf** saves a configuration image for one node or all routing nodes (*node\_name* = \*) on the StrataView Plus workstation specified by *dest\_SV\_node*.

## Execution on an IPX/AF or IGX/AF Interface Shelf

To execute **savecnf** on an IPX/AF or IGX/AF, either telnet to the shelf or use a control terminal attached to it: **savecnf** saves a configuration image of only the current shelf. The image is stored on the workstation with the IP address in the parameter *dest\_SV\_ip*. (In a routing network, *dest\_SV\_ip* is not necessary.) Note that *node\_name* and *dest\_SV\_node* must *both* be the name of the shelf. The IP address of the destination StrataView Plus workstation uniquely identifies where to store the configuration image.

# **setfpevt (Set FastPAD Event Reporting)**

The **setfpevt** command enables the reporting of FastPAD events.

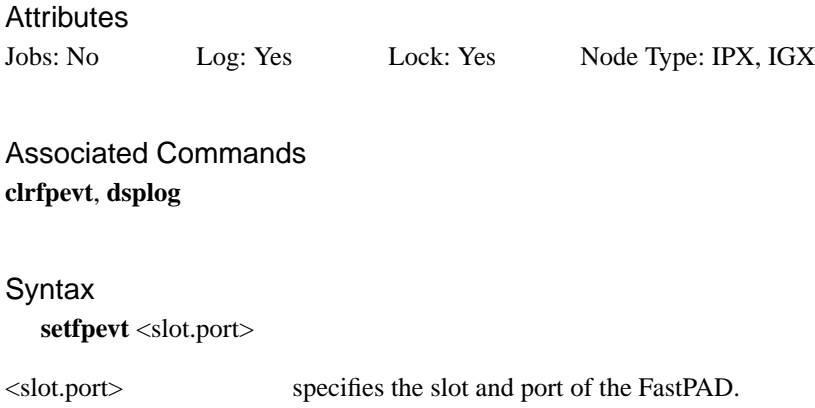

### Function

Executing **setfpevt** restarts FastPAD event logging after you have stopped logging by using **clrfpevt**.

The reason for executing **clrfpevt** is to prevent the large number of logged events that accumulate when certain user-controlled disruptions occur. Without suspension of event-logging, the number of events caused by the disruption can cause the FastPAD to become unreachable. Examples of these events are:

- FTM Y-cable switchover
- NPM/NPC switchovers
- Adding a connection by using the **addfrcons** command
- Resetting the FastPAD (power cycling or by the **resetfp** command)

Example **setfpevt** 9.3

### **Description**

The example command resumes event logging for the FastPAD connected to port 9.3.

**Note** No screen appears when **setfpevt** executes. The example shows the **dsplog** output after a sequence of **clrfpevt** then **setfpevt**. Earlier FastPAD events appear near the bottom of the screen.

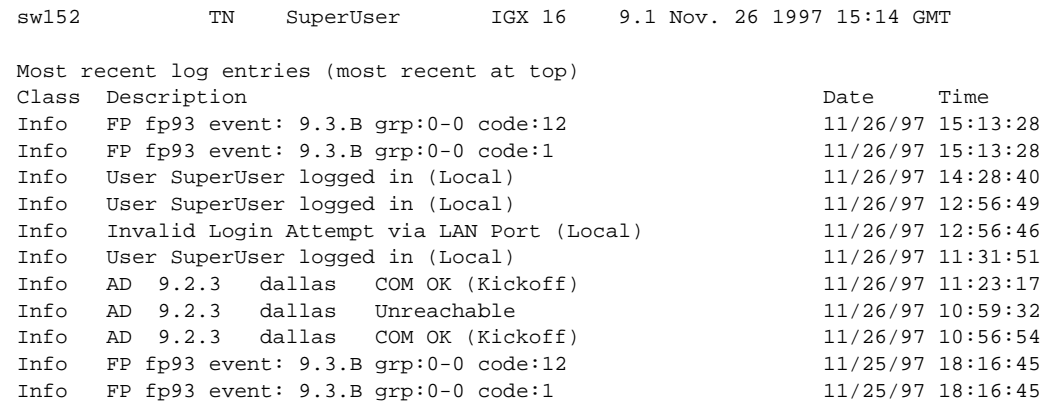

## **Figure 1-109 setfpevt—Set FastPAD Event Reporting**

Last Command: dsplog

Next Command:

# **tststats (Test Statistics)**

The **tststats** command displays a summary of the test statistics that result from performing a **tstcon** command on various network connections.

### **Attributes**

Jobs: No Log: No Lock: No Node Type: IPX, IGX, BPX

Associated Commands **tstcon**

**Syntax** 

**tststats** [clear]

[clear] specifies that the test statistics buffers be cleared.

### Function

Before **tststats** displays any meaningful statistics, the **tstcon** command must run on one or more network connections. Refer to the *Cisco WAN Switching Command Reference* for information on the **tstcon** command. The following are displayed for voice, data, and Frame Relay connections.

- Tests Completed, Passed, Failed, and Aborted.
- Failure data per failed connection (applies only to voice connections).
- Slot.channel—indicates which connection has failed.
- Good reads—indicates number of good reads on the test failure.
- Bad reads—indicates number of bad reads on the test failure.

[Figure 1-110](#page-196-0) illustrates a typical test statistics display.

**Note** The **tstcon** command should have run before you enter **tststats**.

## <span id="page-196-0"></span>**Figure 1-110 tststats—Display Test Statistics**

Fr Relay 0 0 0 0

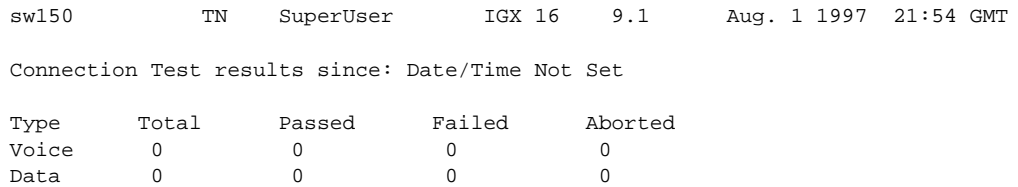

Last Command: tststats

Next Command:

# **upggrp (Upgrade Groups)**

The **loadrev** and **runrev** commands take "upgrade group" names as arguments, allowing you to upgrade any subset of nodes at the same time.

Previous to Release 9.1, you could specify either a single node name, or an '\*' (asterisk) to specify all nodes in the network, as an argument to **runrev** or **loadrev**. An "upgrade group" is a list of nodes, which could be all nodes in the network. Instead of running **runrev** for each node to be upgraded, upgrading an entire group of nodes at one time leads to a synchronized upgrade process (which the "staggered update mechanism" relies on). The staggered mechanism prevents a situation where many nodes send messages to a single node at the same time.

After an upgrade, each node requests information from every node about its topology and connection database to compensate for any errors or race conditions that may occur during the upgrade. Every node sends its messages to only one node during a given interval. If all nodes start sending these updates at the same time (and the interval is configured the same on all nodes), then all nodes will send messages to different nodes as everyone has a different node number. Whenever the interval ends, they start sending to a node with the next node number. If they would not start at the same time, there would be overlaps as one node could be in its first interval, whereas others are already in the second or third interval.

If all nodes start at the same time, it is guaranteed that one node will exchange updates with only one other node during a given interval, reducing the amount of stress that would occur when multiple nodes send updates to one node at the same time.

### **Attributes**

Jobs: No Log: No Lock: No Node Type: IPX, IGX, BPX

### Associated Commands

**dsprevs, cnfdlparm, loadrev, runrev, forcerev**

#### **Syntax**

**upggrp [-c[reate] | -d[elete] | -s[how] ] <group\_name> upggrp [-a[dd] -r[emove]] <group\_name> <node\_list**

### Function

This command creates a group of nodes to be upgraded by the **loadrev** and **runrev** commands. To create an upgrade group type

**upggrp** -c <group name>

You can create up to 20 upgrade groups. Naming the upgrade groups follows the same convention as for node names; that is, choose group names that are different from the node names in the network. If **loadrev** or **runrev** encounter a name conflict, the commands chose the node name interpretation.

**Note** Upgrade groups are only known on the node where they are created. They are neither sent to the Standby, nor saved in BRAM. It is assumed they are needed for a short time only. Once the upgrade is done, you can delete the groups.

To delete an upgrade group that is no longer needed, enter:

**upggrp** -d <group name>

This frees up the resources used by that group.

To show (list) the currently defined upgrade groups, enter:

**upggrp** -s

To list all the member nodes of a group, enter:

**upggrp** -s <group name>

To add several nodes to an upgrade group, enter:

**upggrp** -a  $\langle$ group name $\rangle$  $\langle$ node 1 $\rangle$  $\langle$ node 2 $\rangle$ ...

The length of the node list can be as long as the command line allows. If an entry is invalid, that is, it is not a valid node name or not a name of a node in the network, an error message prints, and the remainder of the node list is not processed. The nodes before the invalid node are added to the group.

After the command is executed, the members of the group are listed. You can add nodes to an upgrade group in multiple iterations.

To remove a node or several nodes from an upgrade group, enter:

**upggrp** -r <group name> <node 1> <node 2> ...

The length of the node list can be as long as the command line allows. If an entry is invalid, that is, it is not a valid node name or not the name of a node in the net, an error message is printed, and the remainder of the node list is not processed. The nodes before the invalid node name are removed from the group. After the command is executed, the members of the group are listed.

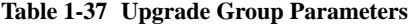

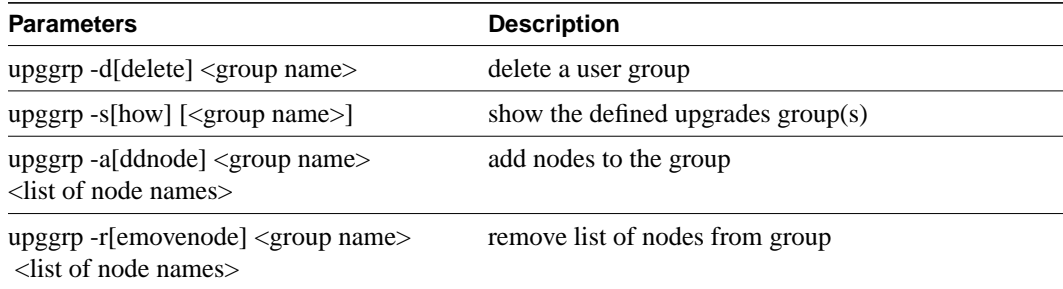